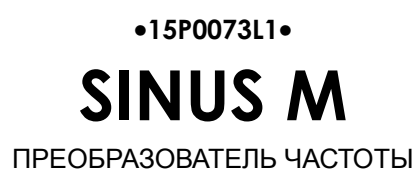

# **РУКОВОДСТВО ПОЛЬЗОВАТЕЛЯ Инструкции по установке и программированию**

Издание от 17/02/11 R.03.1

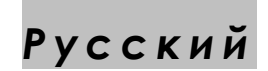

- Данное руководство является неотъемлемой частью поставки. Внимательно ознакомьтесь с содержащимися в нем инструкциями по безопасности применения и эксплуатации оборудования.
- Оборудование должно использоваться только в тех применениях, для которых оно было разработано. Другое использование следует считать нецелевым и опасным. Производитель не несет ответственности за убытки, последовавшие в результате нецелевого, ошибочного или нерационального использования.
- **Elettronica Santerno несет ответственность за оборудование только в оригинальном исполнении.**
- Любые изменения в структуре или функционировании оборудования должны выполняться или санкционироваться Инженерным отделом компании Elettronica Santerno.
- Elettronica Santerno не несет ответственности за последствия использования неоригинальных запасных частей и компонентов.
- Elettronica Santerno оставляет за собой право производить технические изменения в данном руководстве и оборудовании без предварительного уведомления. Любые ошибки и опечатки будут устранены в новых версиях этого руководства.
- Elettronica Santerno несет ответственность за информацию, содержащуюся в оригинальной версии руководства на итальянском языке.
- Содержащаяся в документе информация является собственностью компании Elettronica Santerno и не может копироваться. Elettronica Santerno сохраняет все права на иллюстрации и каталоги согласно действующему законодательству.

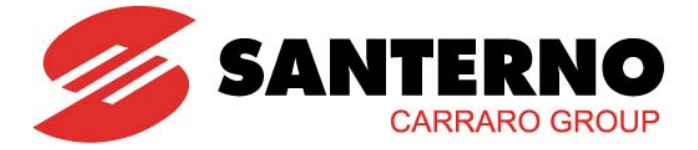

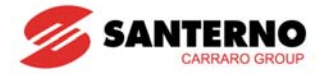

*Благодарим за приобретение регулируемых электроприводов ES!* 

# **ТЕХНИКА БЕЗОПАСНОСТИ**

- Всегда выполняйте правила техники безопасности для предотвращения аварий и потенциальной опасности.
- В данном руководстве правила техники безопасности классифицируются следующим образом:

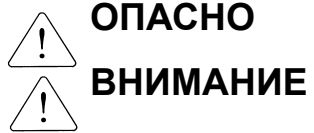

 $E<sub>H</sub>$   $\sim$ Ненадлежащее выполнение может привести к серьезным травмам и смерти.

средней степени тяжести и к повреждению оборудования.

• В данном руководстве для выделения описа

Указывает на потенциальную опасность при определенных условиях.

Прочтите описание и тщательно следуйте ему.

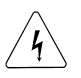

Указывает на опасность поражения электрическим током при определенных условиях.

Ситуации должно быть уделено особое внимание, поскольку может присутствовать опасное напряжение.

- Храните руководство по эксплуатации под рукой.
- Внимательно прочтите данное руководство для обеспечения оптимальной и безопасной работы преобразователя серии Sinus M.

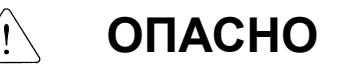

- **Не снимайте крышку прибора при наличии питания.**  В противном случае возможно поражение электрическим током.
- **Не запускайте преобразователь со снятой крышкой.**  В противном случае возможно поражение электрическим током, поскольку на силовых клеммах имеется опасное напряжение; опасность представляет также заряд, накапливающийся на конденсаторах в процессе работы.
- **Не снимайте крышку без необходимости, даже если питающее напряжение отключено.**  В противном случае возможно поражение электрическим током при касании цепей, имеющих электрический заряд.

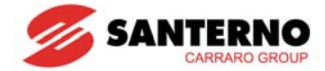

 **Подключение кабелей и периодическая проверка может проводиться не ранее, чем через 10 минут после отключения питающего напряжения и измерения напряжения в цепи постоянного тока (оно не должно превышать =30В).** 

В противном случае возможно поражение электрическим током.

- **Включайте выключатели только сухими руками.**  В противном случае возможно поражение электрическим током.
- **Не используйте кабель с поврежденной изоляцией.**  В противном случае возможно поражение электрическим током.
- **Не подвергайте кабели ударам, царапанию, большим нагрузкам и защемлению.**  В противном случае возможно поражение электрическим током.

# **ВНИМАНИЕ**

- **Устанавливайте преобразователь на негорючей поверхности. Не допускайте наличия горючих материалов в непосредственной близости.**  В противном случае возможно возникновение пожара.
- **Отсоедините кабели питания, если преобразователь поврежден.**  Несоблюдение этой рекомендации может привести к аварии и пожару.
- **После отключения питания преобразователь остается горячим в течение нескольких минут.**  Игнорирование этой информации может привести к ожогу или повреждению оборудования.
- **Не подавайте питание на поврежденный или некомплектный преобразователь, даже если монтаж завершен.**

В противном случае возможно поражение электрическим током.

 **Не допускайте попадания в прибор посторонних материалов: пуха, бумаги, опилок, пыли, металлической стружки и т.п.** 

Несоблюдение этой рекомендации может привести к аварии и пожару.

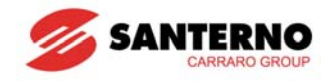

## МЕРЫ ПРЕДОСТОРОЖНОСТИ ПРИ ЭКСПЛУАТАЦИИ

- (1) Транспортировка и монтаж
	- $\Box$ При перемещении оборудования учитывайте его вес.
	- $\Box$ При укладывании коробок друг на друга не превышайте допустимое количество.
	- $\Box$ При монтаже следуйте инструкциям, приведенным в данном руководстве.
	- $\Box$ Не открывайте крышку при транспортировке.
	- $\Box$ Не укладывайте на преобразователь тяжелые предметы.
	- $\Box$ При установке преобразователя соблюдайте ориентацию.
	- $\Box$ Не роняйте преобразователь и не подвергайте его ударам.
	- $\Box$ Соблюдайте национальные правила заземления. Рекомендуемое сопротивление цепей заземления должно быть меньше 100 Ом для приборов класса 2S/T (200-230B), и меньше 10 Ом для приборов класса 4T (380-480B).
	- $\Box$ В преобразователях серии Sinus M имеются компоненты, чувствительные к статическому электричеству. Принимайте меры к снятию статических зарядов перед прикосновением к электронным компонентам.
	- $\Box$ Допустимые условия эксплуатации:

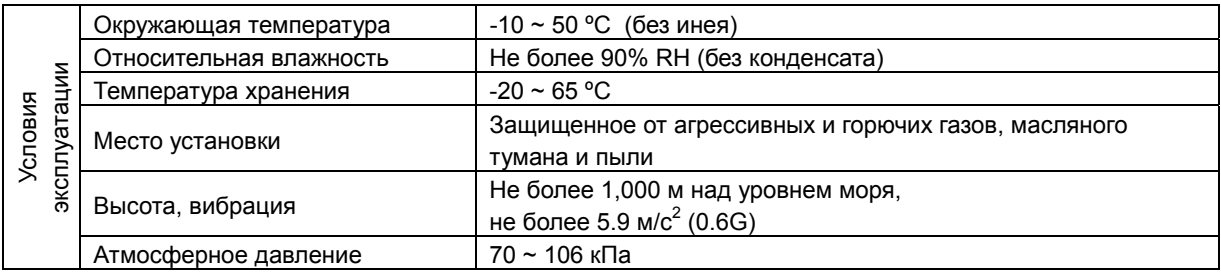

#### (2) Подключение

- Не подключайте конденсаторы коррекции коэффициента мощности, подавители бросков напряжения и  $\Box$ фильтры высоких частот к выходу преобразователя.
- $\Box$ Последовательность подключения фаз двигателя к клеммам U, V, W влияет на направление вращения.
- $\Box$ Неправильное подключение может привести к выходу оборудования из строя.
- $\Box$ Несоблюдение полярности (+/-) клемм может привести к выходу преобразователя из строя.
- $\Box$ Подключение и проверку может выполнять только авторизованный персонал, знающий преобразователи частоты.
- $\Box$ Монтируйте преобразователь до его подключения, в противном случае возможно поражение электрическим током и получение других травм.
- (3) Пробный пуск
	- Во время работы проверьте все параметры. В зависимости от нагрузки может потребоваться их  $\Box$ изменение.
	- $\Box$ Не подключайте к клеммам напряжение, уровень которого превышает указанные в данном руководстве значения. Несоблюдение этой рекомендации может привести к выходу прибора из строя.

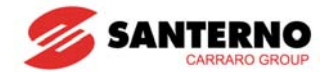

- (4) Меры безопасности при работе
	- При установленной функции автоматического перезапуска не стойте рядом с оборудованием, поскольку двигатель может вновь начать вращение после аварийной остановки.
	- Кнопка Stop на пульте управления действует только при выборе соответствующей функции. При необходимости следует предусмотреть аварийный выключатель.
	- Если сброс сигнала аварии осуществляется при наличии сигнала задания, возможен неожиданный пуск двигателя. Убедитесь в отсутствии сигнала задания во избежание возникновения аварийной ситуации.
	- Не изменяйте компоненты преобразователя.
	- Двигатель может быть не защищен функцией электронной тепловой защиты преобразователя.
	- Не используйте магнитный контактор на входе преобразователя для частых включений и выключений преобразователя.
	- При необходимости используйте фильтры для снижения уровня электромагнитных помех. В противном случае возможны сбои в работе электронного оборудования, находящегося в непосредственной близости.
	- При несимметрии питающего напряжения установите дроссель. Конденсаторы коррекции коэффициента мощности и генераторы могут перегреваться и выйти из строя из-за высокочастотных помех, идущих от преобразователя.
	- Используйте двигатель с соответствующим классом изоляции или примите меры для подавления микробросков напряжения при подключении к преобразователю двигателей класса 400В. Микроброски напряжения, уровень которых зависит от параметров кабелей и обмотки, генерируются на клеммах двигателя и могут повредить изоляцию и вывести из строя двигатель.
	- Перед началом эксплуатации и до пользовательского программирования установите заводские значения пользовательских параметров.
	- Преобразователь может быть легко настроен на высокоскоростное применение, поэтому до начала эксплуатации проверьте допустимость таких режимов для двигателя и механизма.
	- При использовании функции торможения постоянным током момент удержания не генерируется, поэтому при необходимости используйте дополнительное оборудование.
	- (5) Предупреждение аварии при отказе преобразователя
		- Примите меры по обеспечению безопасности при отказе преобразователя, например, установите систему аварийного торможения, способную защитить механизм и оборудование от возникновения опасных ситуаций.
	- (6) Обслуживание, проверка и замена компонентов
		- Не производите замеров сопротивления изоляции в цепях управления преобразователя при помощи мегомметра.
		- Выполняйте периодические проверки и замену компонентов в соответствии с инструкциями в главе 14.
	- (7) Утилизация

Утилизируйте преобразователь так же, как и другие промышленные отходы.

- (8) Общие рекомендации
	- На многих рисунках и диаграммах в данном руководстве преобразователь показан частично разобранным, без автоматического выключателя и крышки. Не запускайте преобразователь в таком состоянии. Всегда устанавливайте крышку и автоматический выключатель и следуйте указаниям в руководстве при эксплуатации прибора.

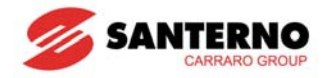

#### **Важная информация для пользователя**

- Целью данного руководства является обеспечение пользователя необходимой информации по монтажу, программированию, вводу в эксплуатацию и обслуживанию преобразователей частоты серии Sinus M.
- Для обеспечения успешной установки и эксплуатации необходимо до начала работ внимательно прочесть и понять все представленные в данном руководстве материалы.
- Содержание данного руководства:

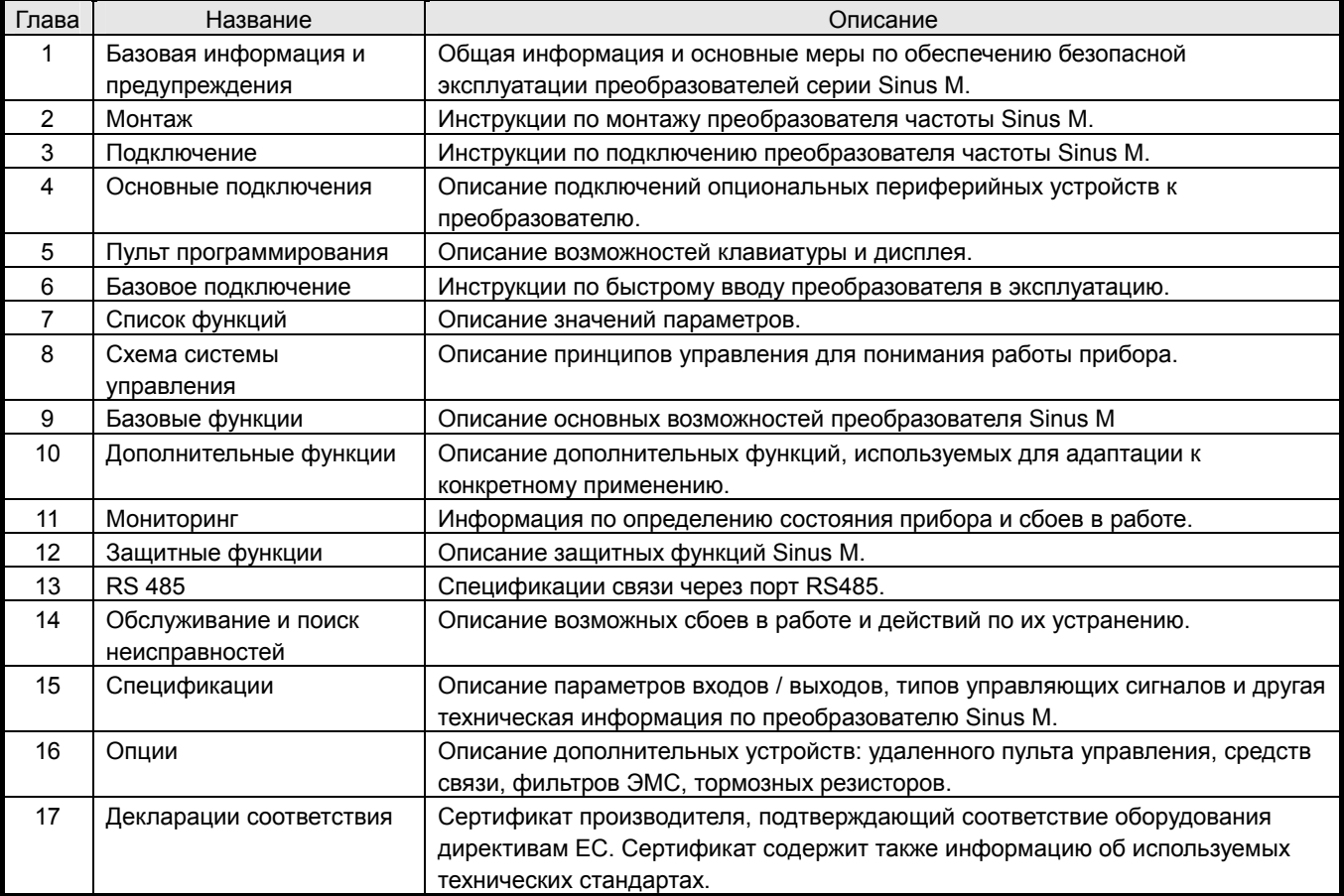

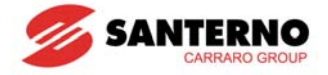

### Содержание

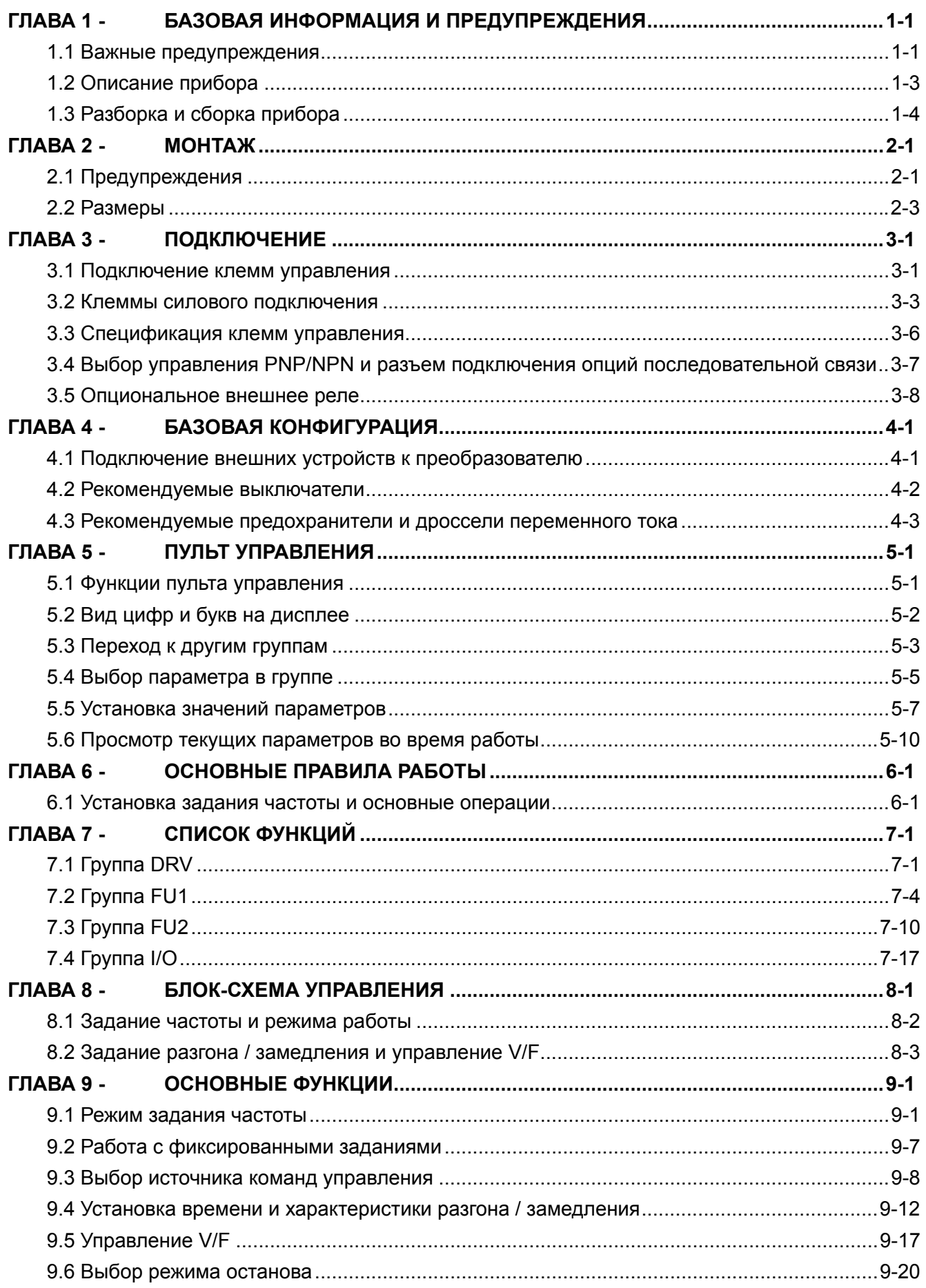

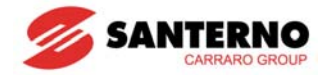

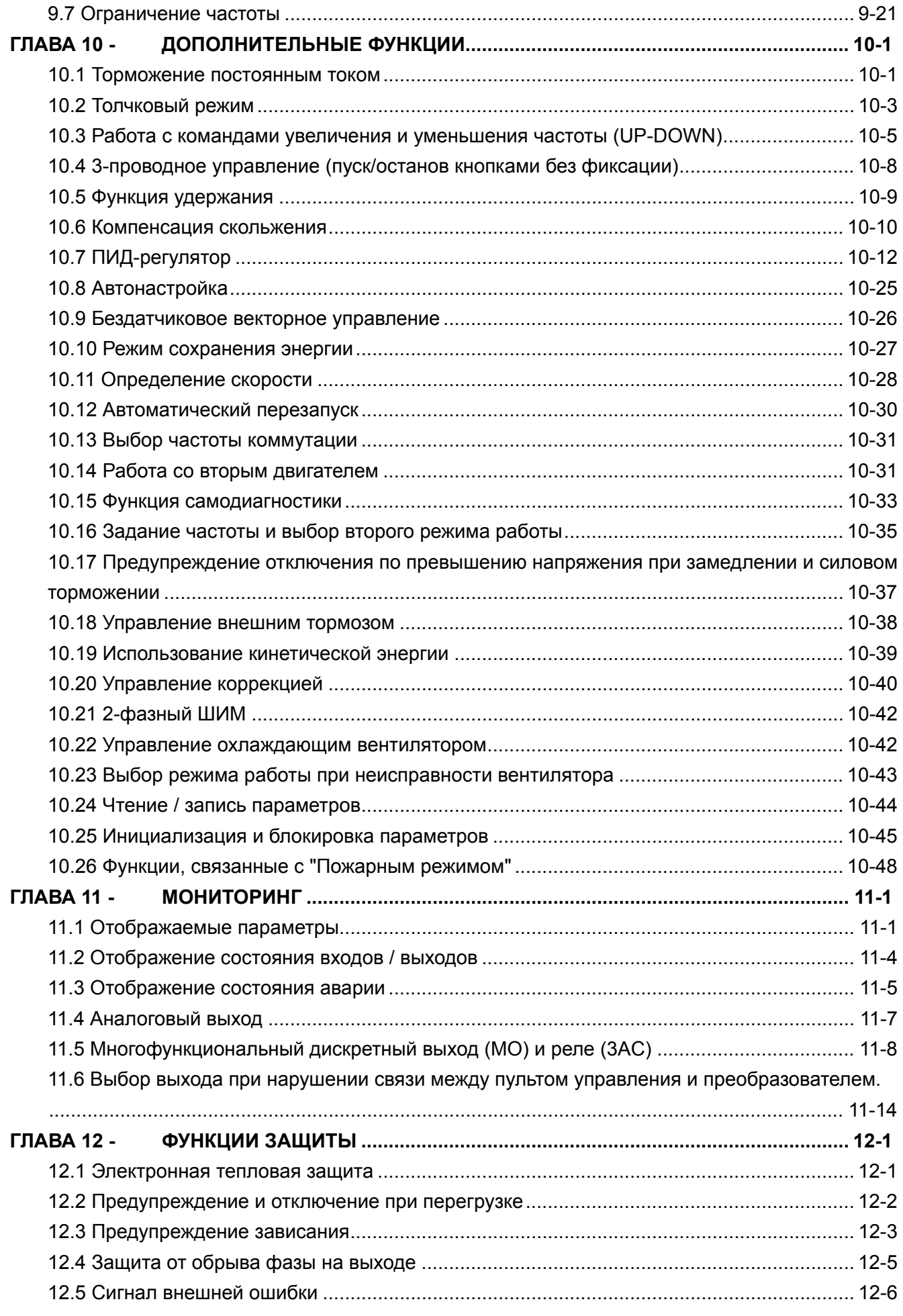

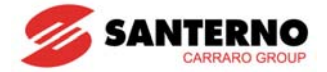

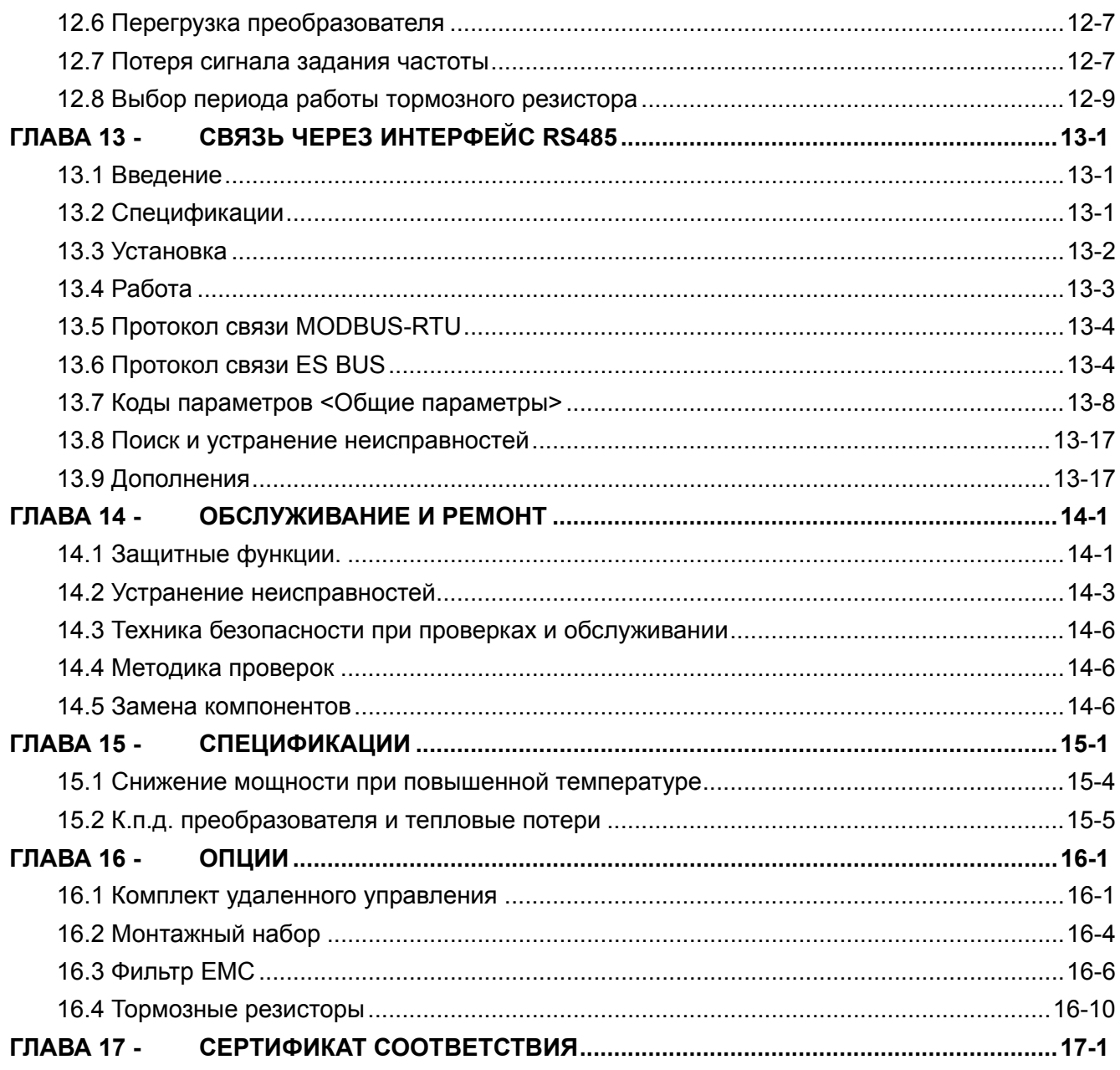

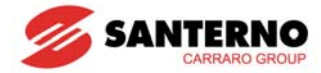

# <span id="page-10-0"></span>ГЛАВА 1 - БАЗОВАЯ ИНФОРМАЦИЯ И ПРЕДУПРЕЖДЕНИЯ

## 1.1 Важные предупреждения

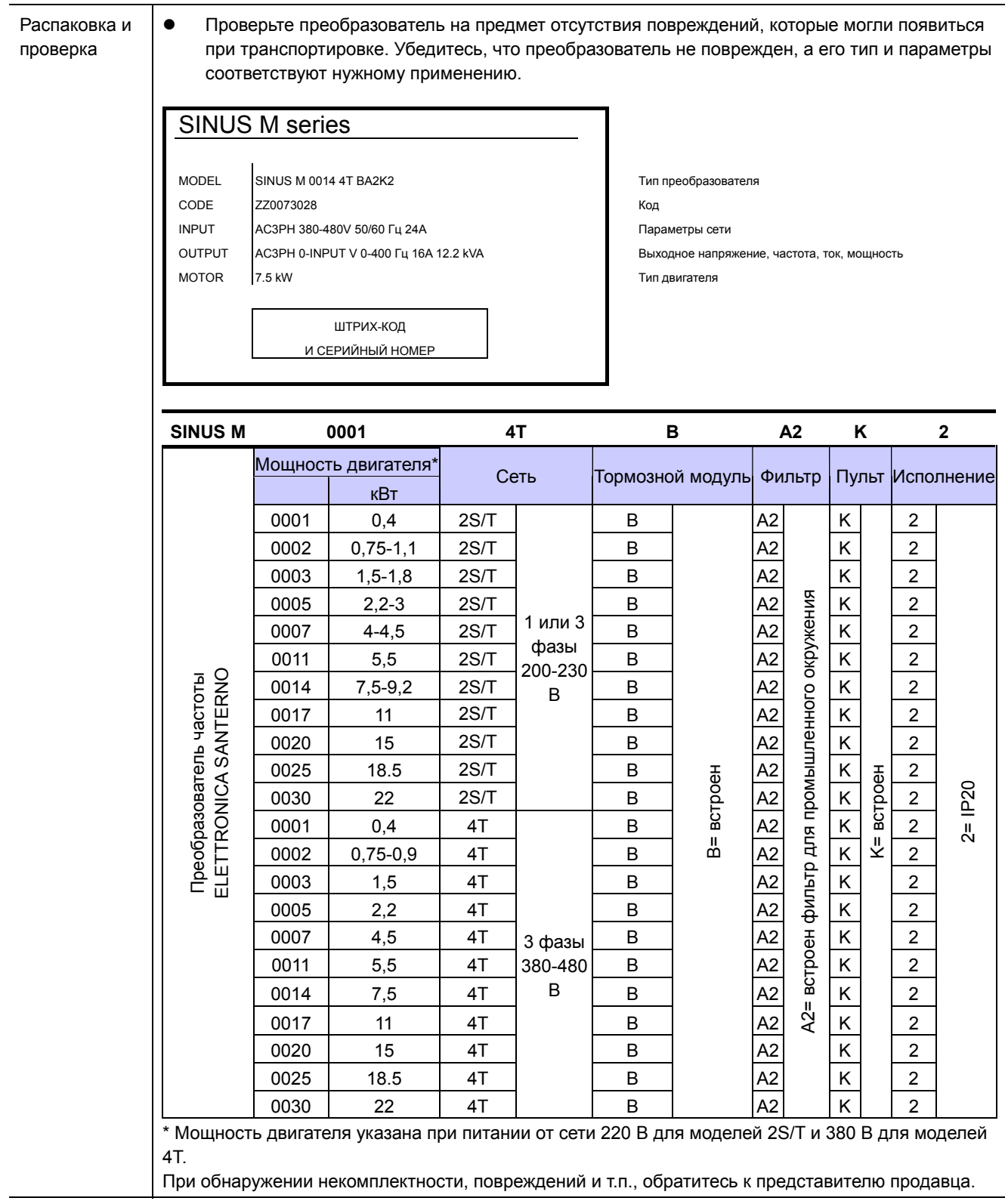

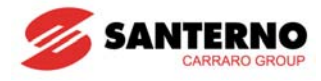

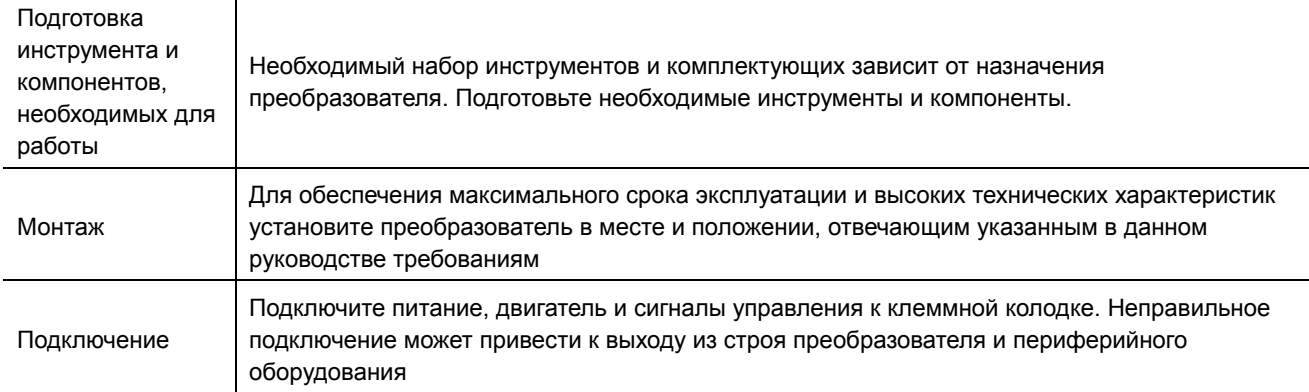

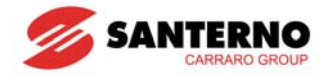

## <span id="page-12-0"></span>**1.2 Описание прибора**

• Внешний вид

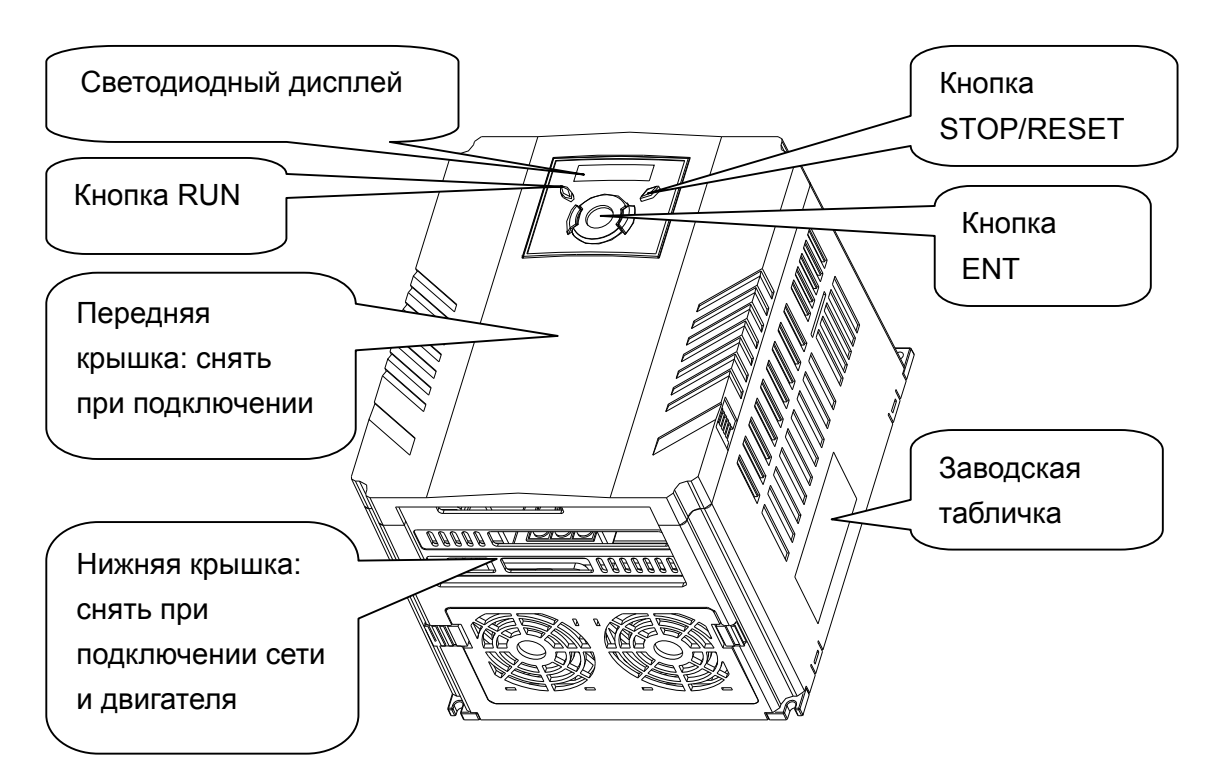

Вид со снятой передней крышкой

Подробнее см. главу "1.3 Разборка и сборка прибора".

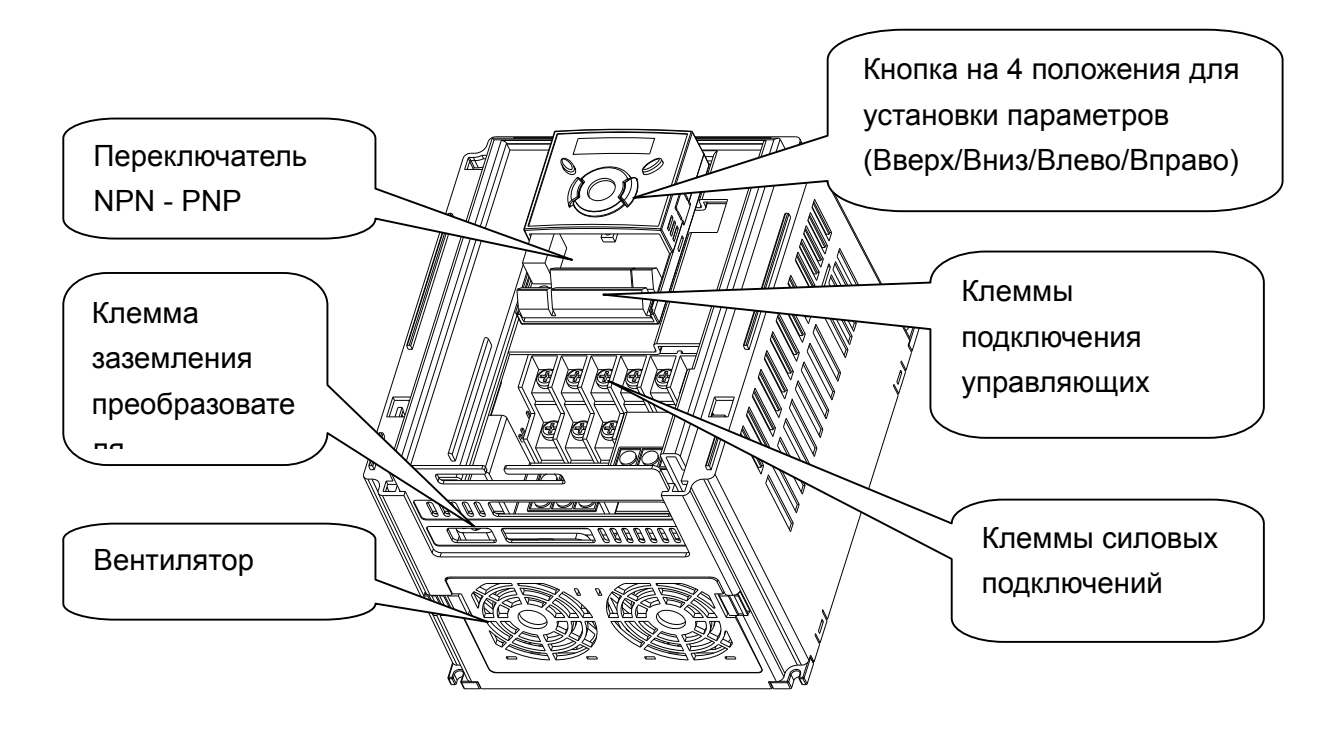

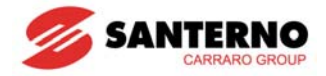

## <span id="page-13-0"></span>**1.3 Разборка и сборка прибора**

• Для снятия передней крышки: слегка надавите на две боковые грани и потяните крышку на себя.

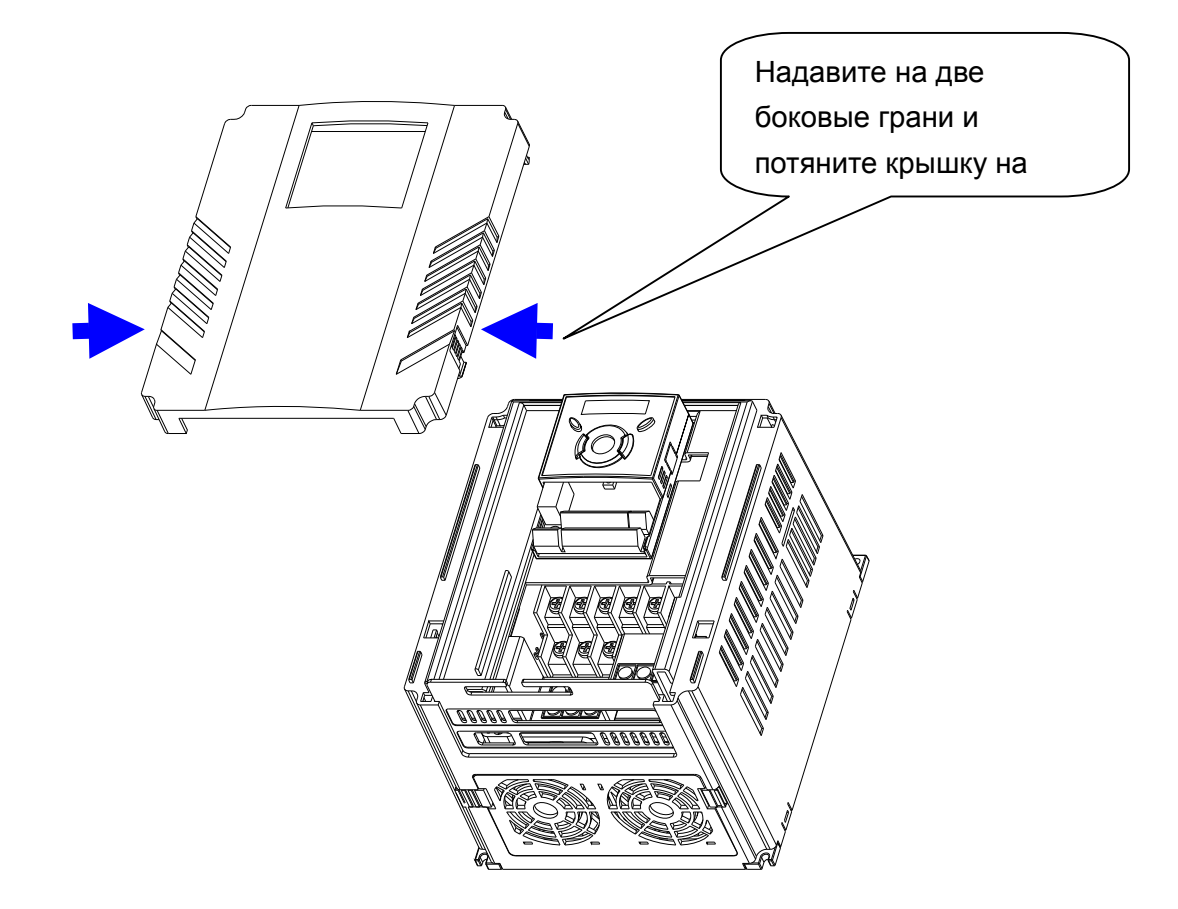

• Для замены вентилятора: отожмите две защелки по направлению друг к другу и потяните крышку на себя.

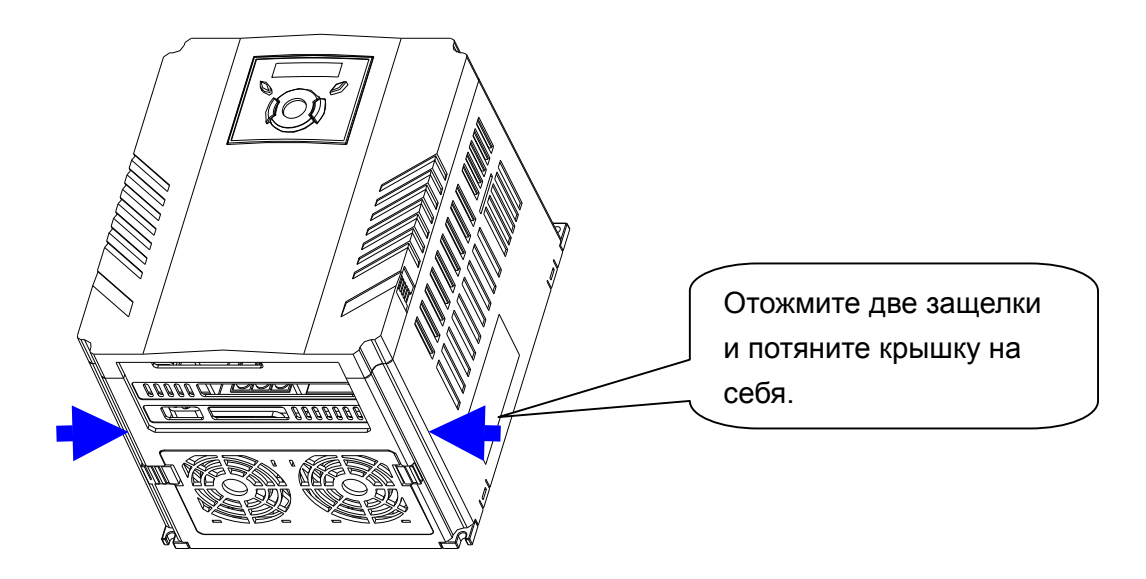

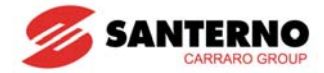

Примечания:

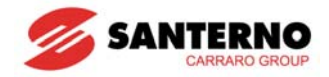

# <span id="page-16-0"></span>**ГЛАВА 2 - МОНТАЖ**

### **2.1 Предупреждения**

# **ВНИМАНИЕ**

- При работе с преобразователем соблюдайте осторожность, чтобы не повредить пластиковые элементы. Не поднимайте преобразователь за переднюю крышку, она может выпасть.
- Устанавливайте преобразователь на поверхность, не подверженную вибрациям (5.9 м/с<sup>2</sup> или меньше).
- Температура в месте установки должна быть в пределах -10~50°С.

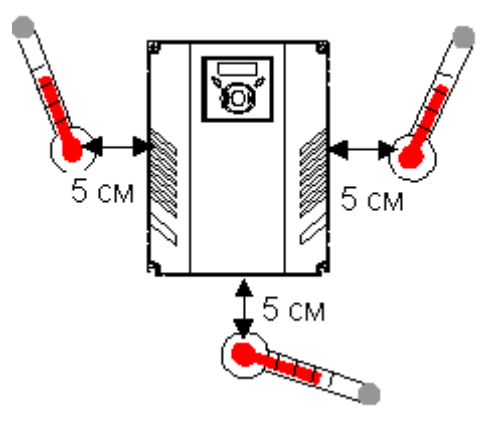

<Места контроля температуры>

- При работе преобразователь сильно нагревается. Устанавливайте его на негорючей поверхности.
- Устанавливайте преобразователь на плоской и ровной вертикальной поверхности. Преобразователь должен быть установлен вертикально для эффективного рассеяния тепла. Необходимо также оставить свободное место вокруг преобразователя.

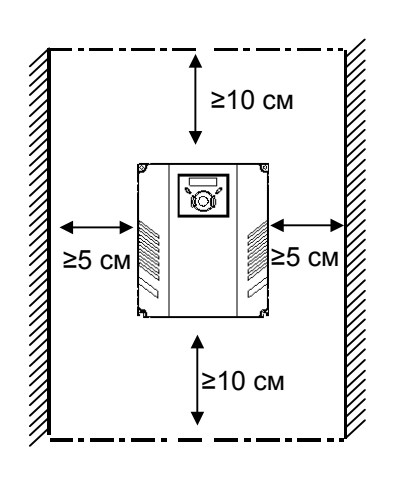

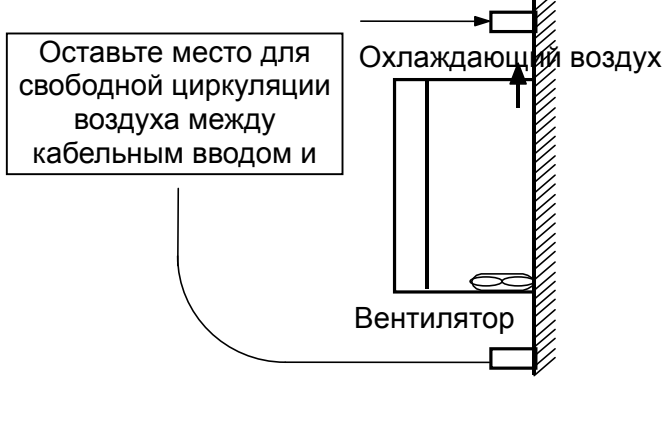

- Защитите прибор от влажности и прямого солнечного света.
- Не устанавливайте прибор в местах, допускающих попадание капель воды, масляного тумана, пыли и т.п. Устанавливайте прибор в чистом месте или на закрытой панели, защищающей от попадания посторонних частиц и веществ.

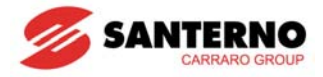

- При установке двух и более преобразователей или при установке единого вентилятора взаимное расположение приборов и вентилятора должно обеспечивать поддержание температуры в допустимом диапазоне.
- При монтаже преобразователей используйте винты или болты для обеспечения надежного крепления.

< Установка нескольких преобразователей на единую панель>

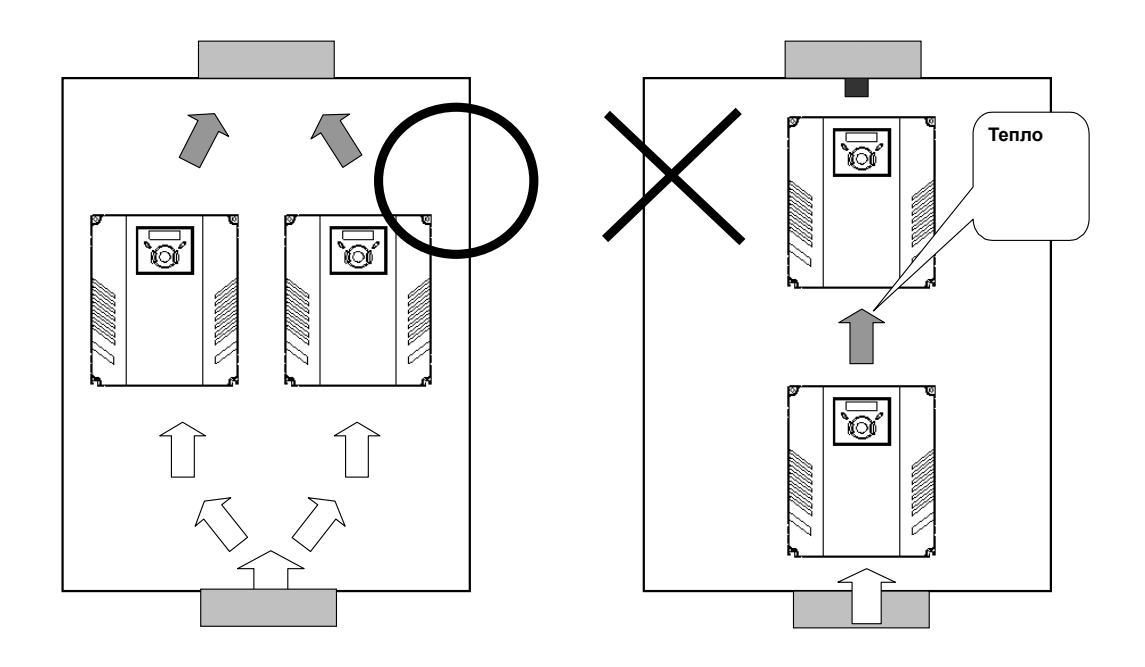

# **ВНИМАНИЕ**

Уделите внимание обеспечению эффективности вентиляции при установке преобразователей и вентиляторов на панель.

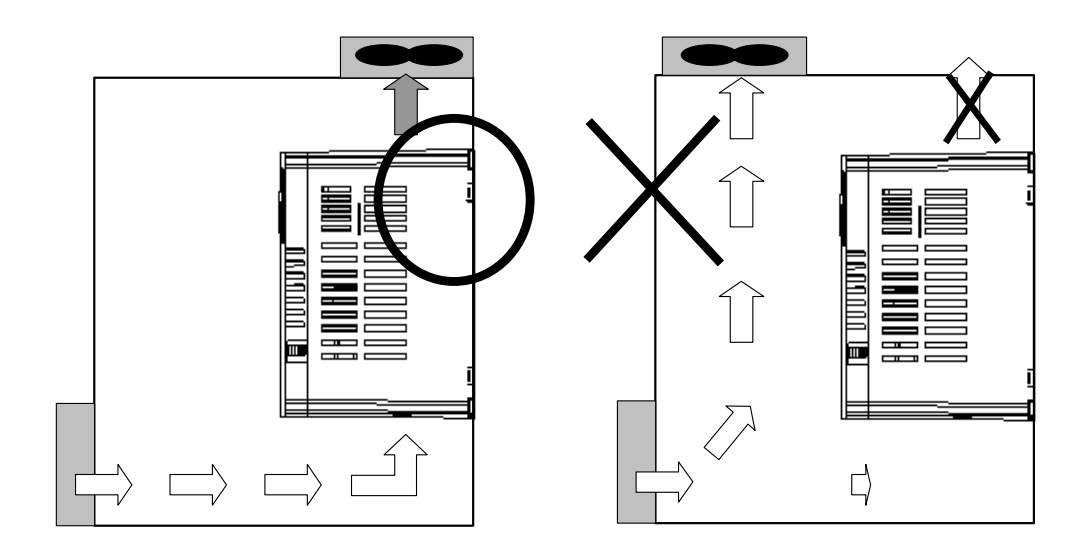

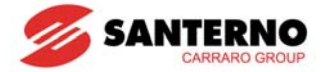

## <span id="page-18-0"></span>**2.2 Размеры**

SINUS M 0001 2S/T - SINUS M 0002 2S/T SINUS M 0003 2S/T - SINUS M 0003 4T SINUS M 0001 4T - SINUS M 0002 4T

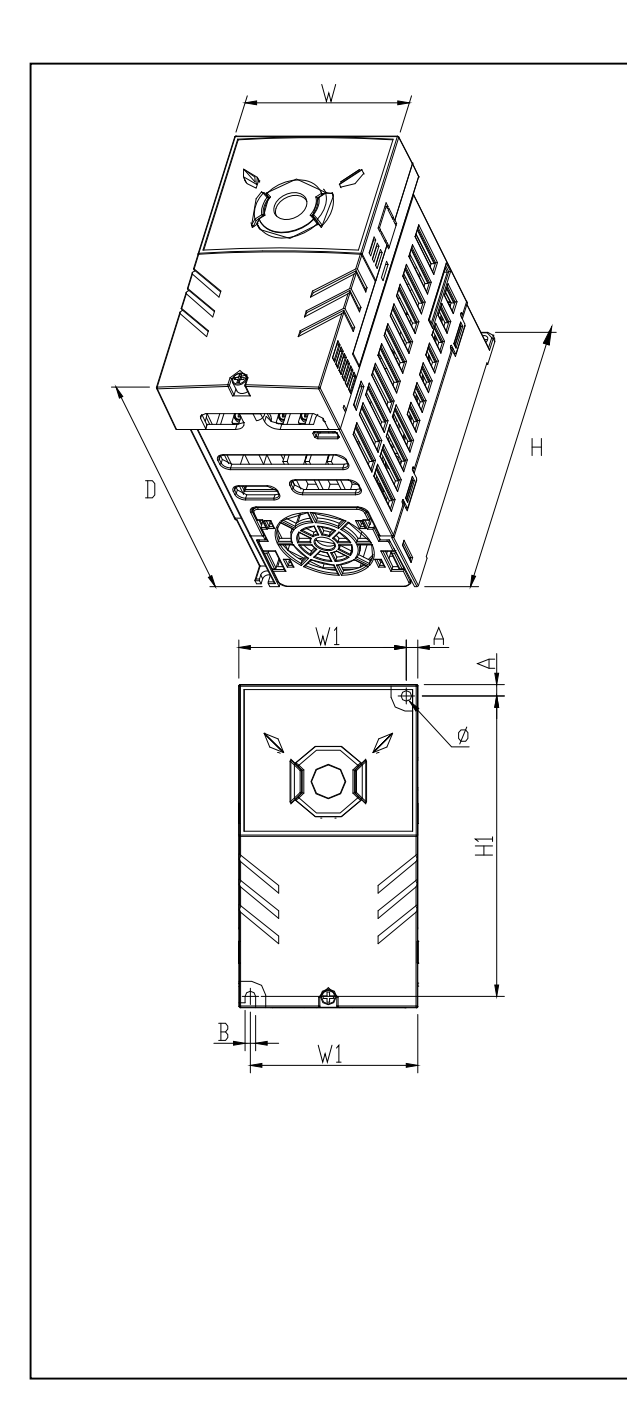

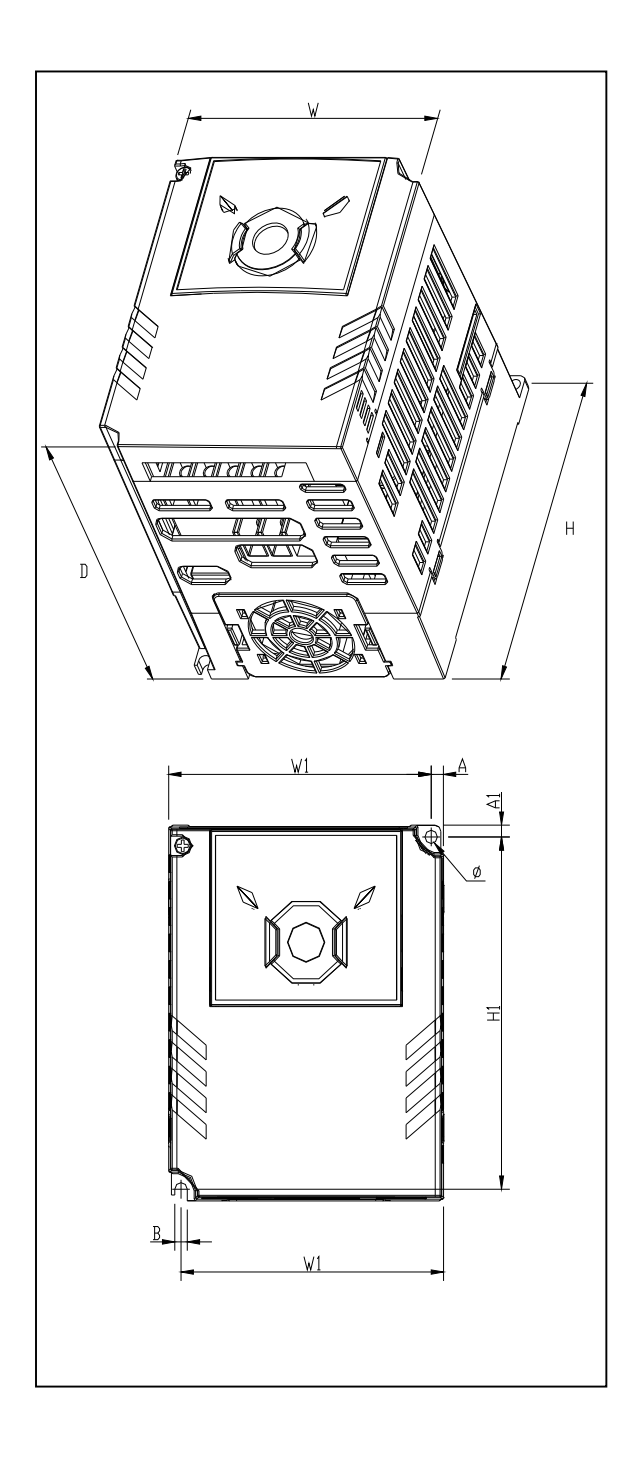

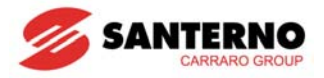

SINUS M 0005 2S/T - SINUS M 0007 2S/T SINUS M 0011 2S/T - SINUS M 0014 2S/T SINUS M 0005 4T - SINUS M 0007 4T SINUS M 0011 4T - SINUS M 0014 4T

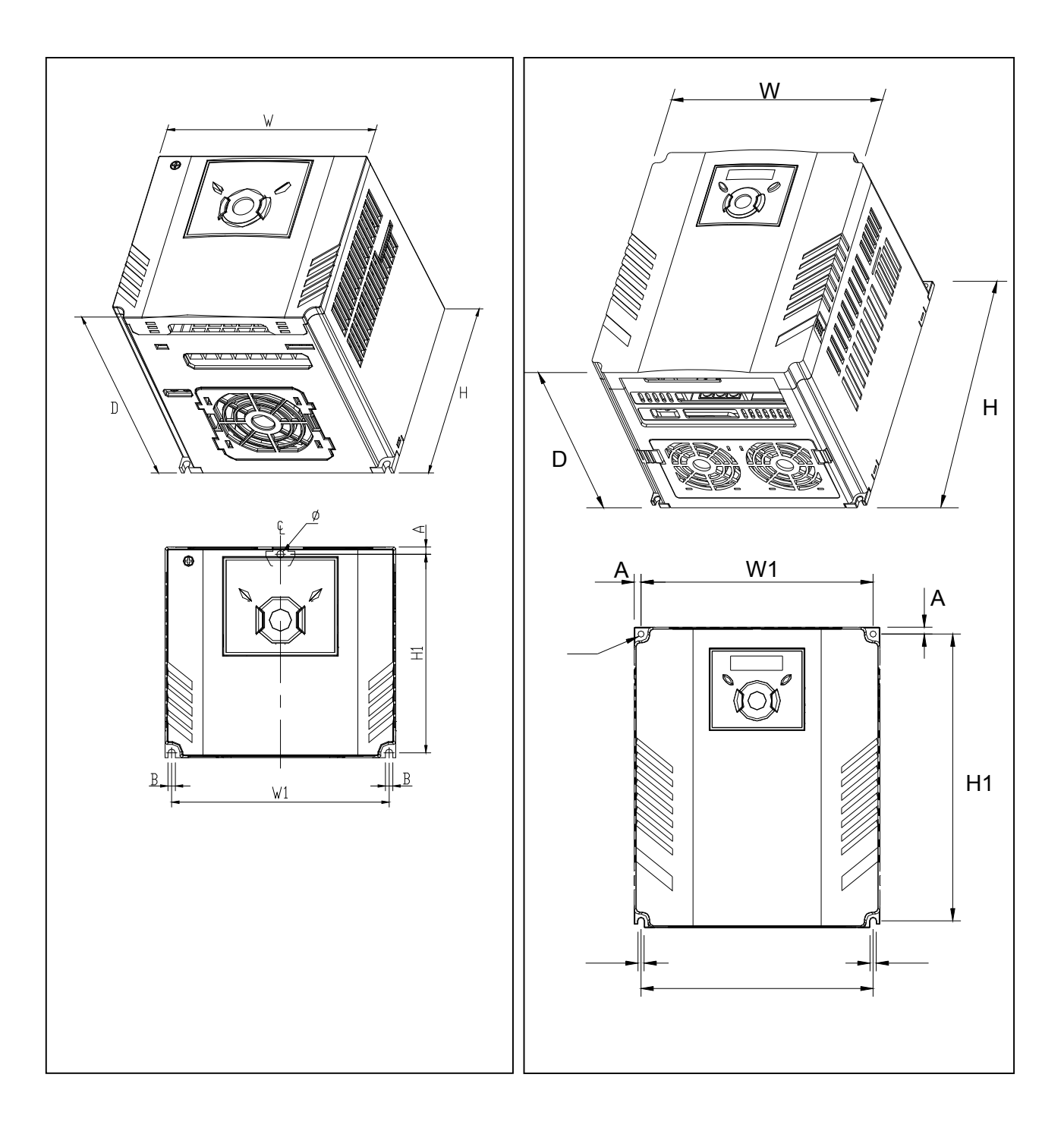

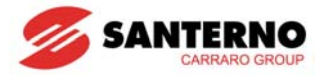

SINUS M 0017 4T - SINUS M 0020 4T SINUS M 0025 4T - SINUS M 0030 4T

SINUS M 0017 2S/T - SINUS M 0020 2S/T SINUS M 0025 2S/T - SINUS M 0030 2S/T

H

H1

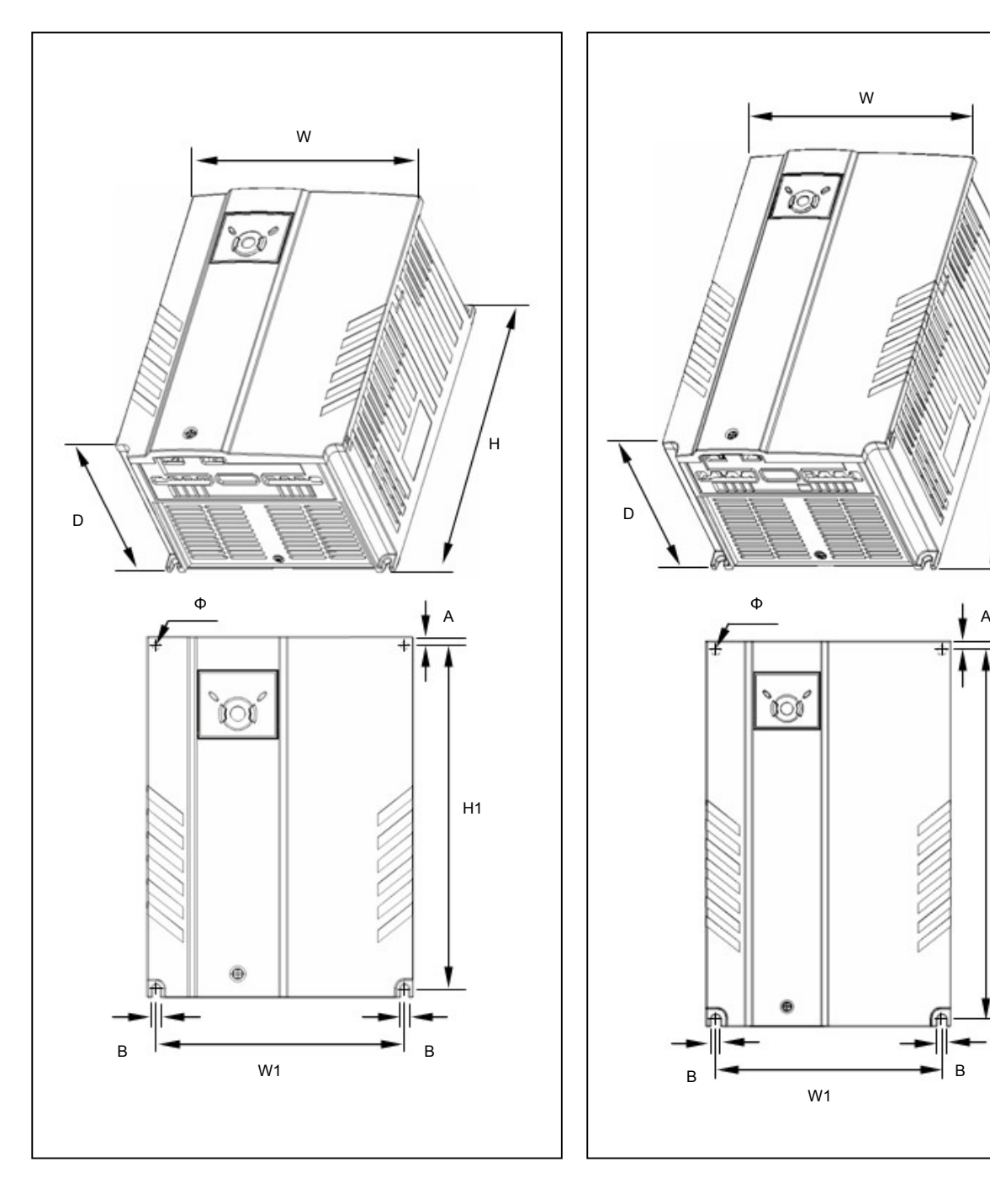

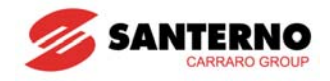

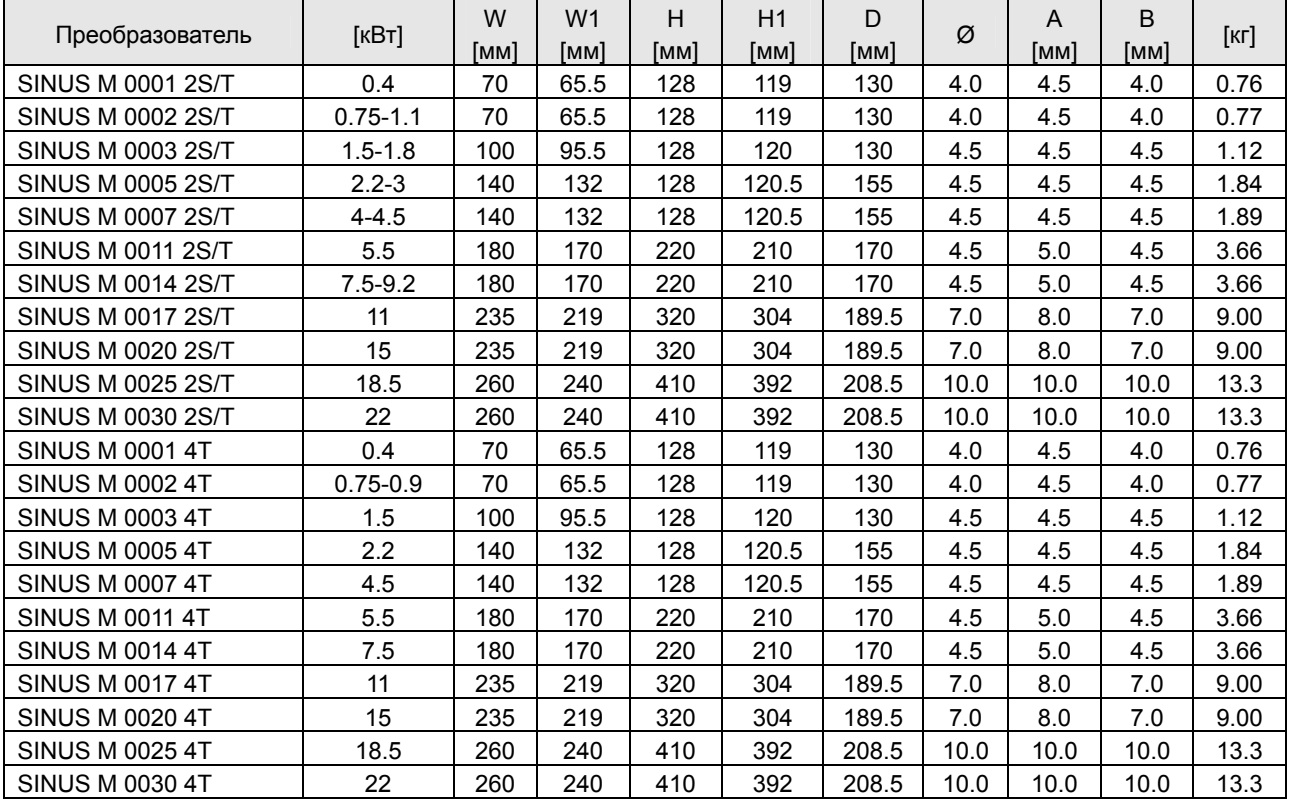

\* Мощность двигателя указана при питании от сети 220 В для моделей 2S/T и 380 В для моделей 4T.

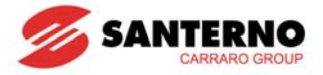

# <span id="page-22-0"></span>**ГЛАВА 3 - ПОДКЛЮЧЕНИЕ**

### **3.1 Подключение клемм управления**

Внимание: подключение показано для конфигурации NPN (см. Выбор управления PNP/NPN и разъем [подключения](#page-28-1)

опций [последовательной](#page-28-1) связи)

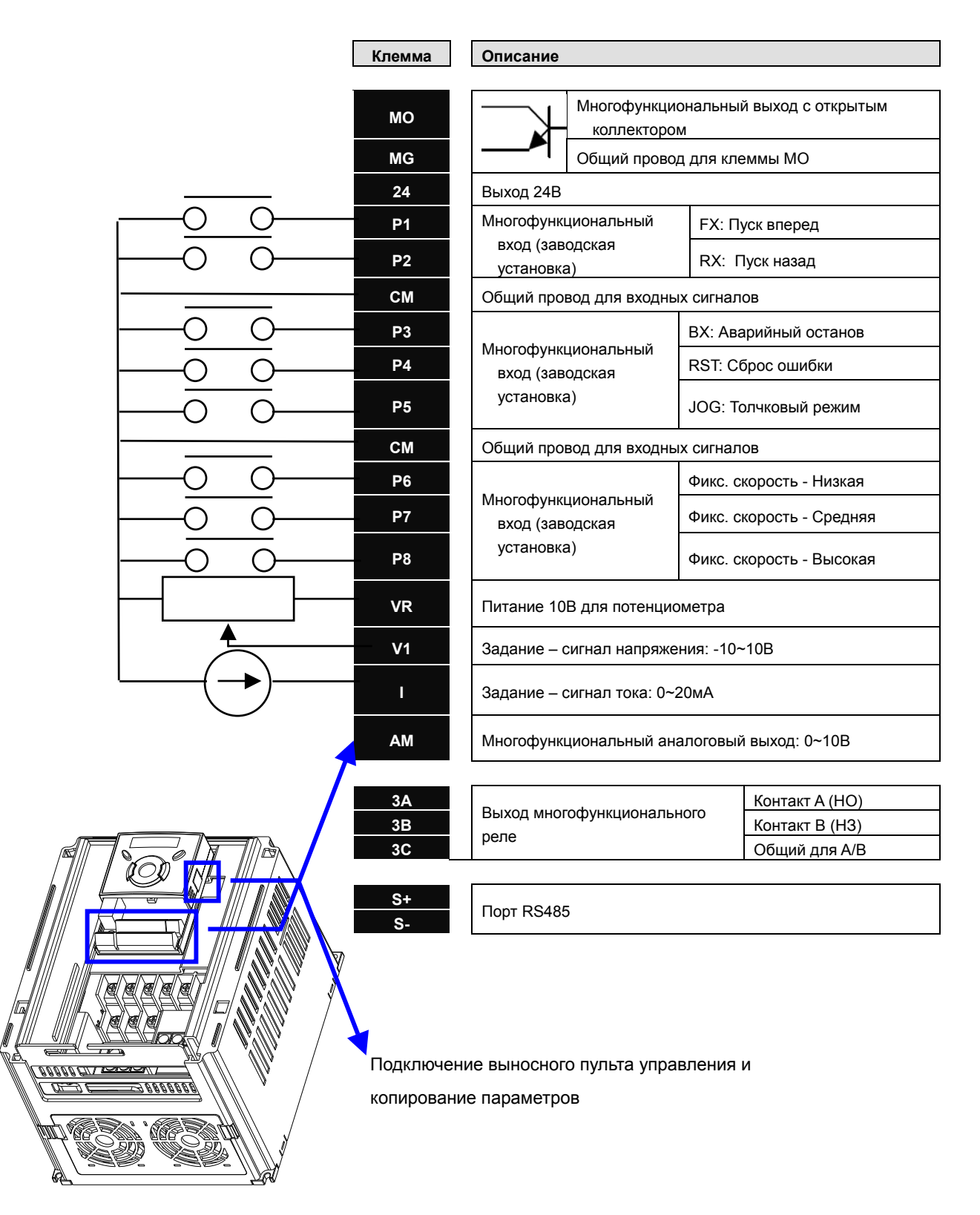

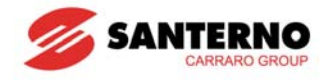

### **Подключение силовых клемм**

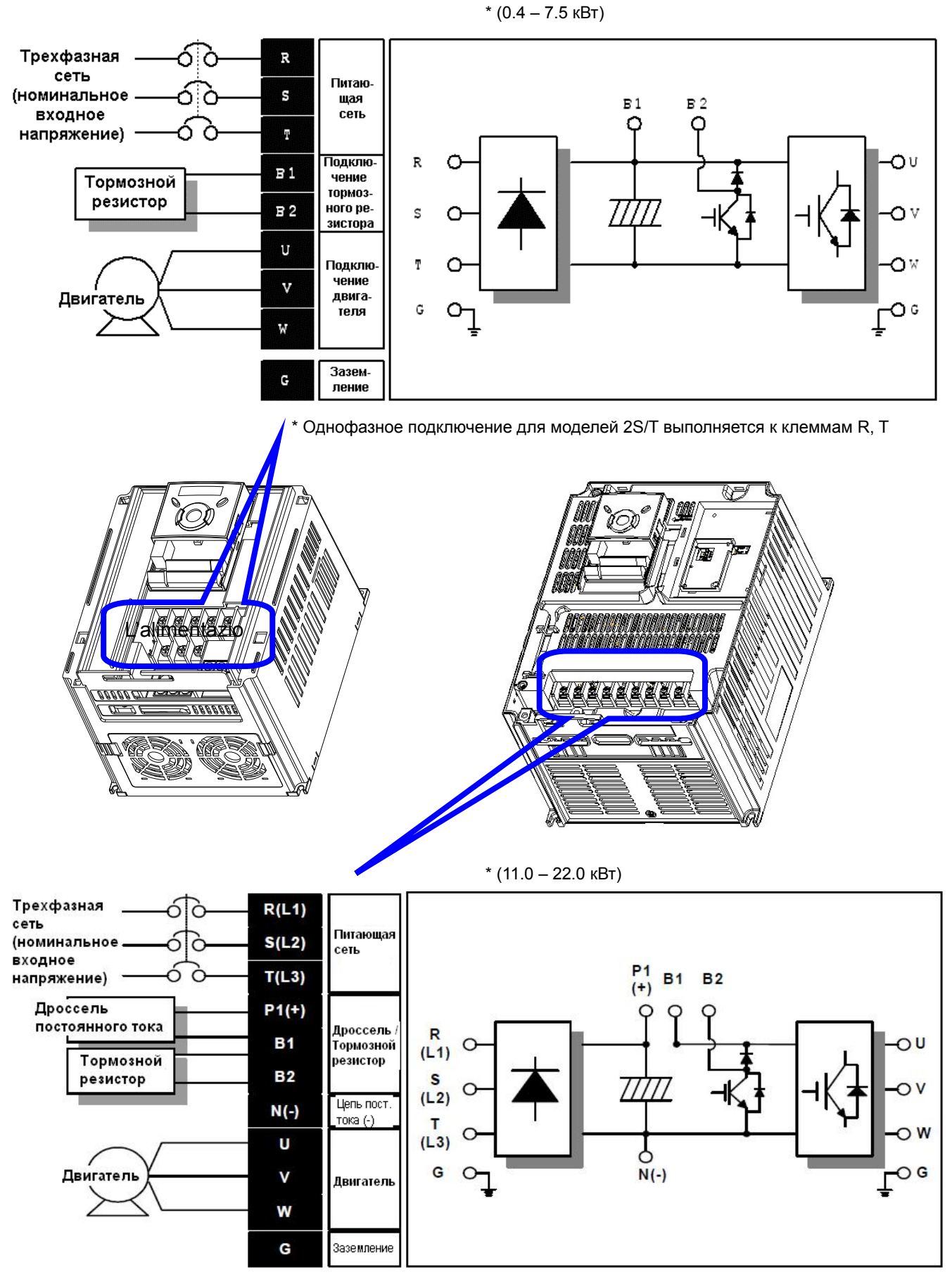

\* Однофазное подключение для моделей 2S/T выполняется к клеммам R, T

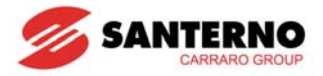

## <span id="page-24-0"></span>**3.2 Клеммы силового подключения**

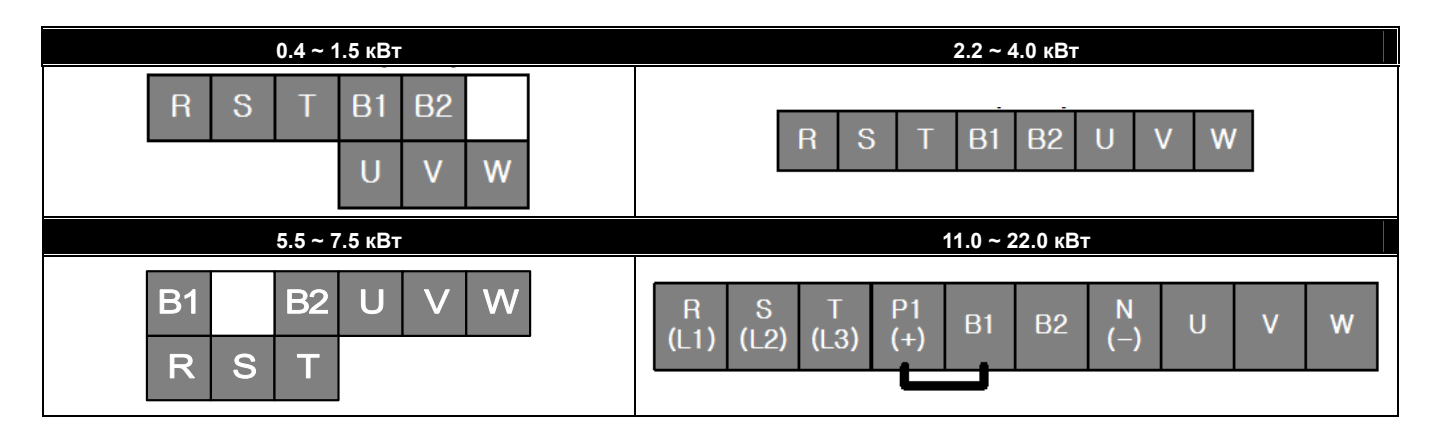

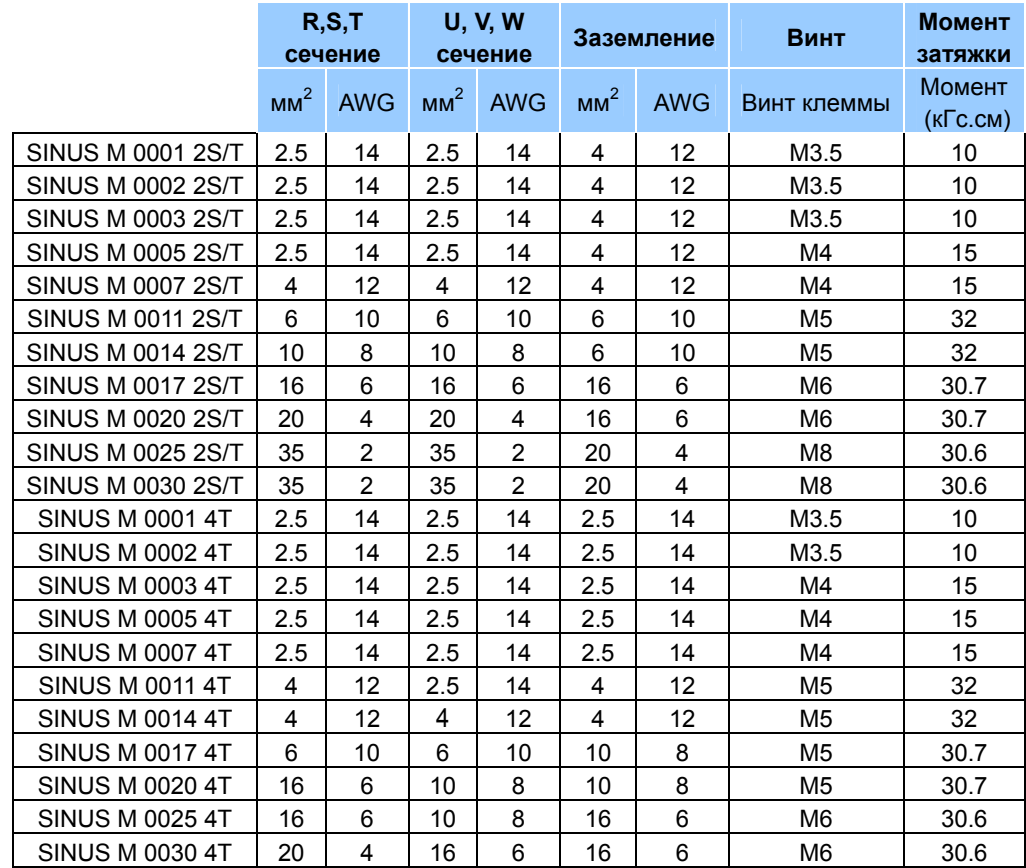

\* Снимайте изоляцию провода на длину 7 мм, если для силового подключения не используются наконечники.

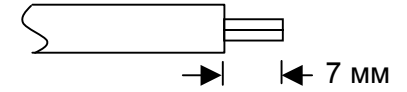

\* Для соответствия требованиям стандарта UL при подключении приборов Sinus M 0025 и Sinus M 0030 необходимо использовать кольцевые или вилочные кабельные наконечники.

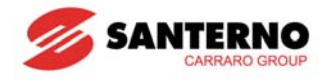

# **ВНИМАНИЕ**

- Затягивайте винты с указанным усилием. Слабая затяжка может привести к коротким замыканиям и неработоспособности, чрезмерная – к повреждению клеммы, а также к коротким замыканиям и отказам.
- Используйте медный кабель, рассчитанный на напряжение 600В и температуру 75°.
- Перед началом подключения убедитесь в отсутствии питающего напряжения.
- После отключения питания подождите по крайней мере 10 минут после выключения дисплея, прежде чем начинать работы на преобразователе.
- Подача питания на выходные клеммы U, V и W приведет к выходу преобразователя из строя.
- Используйте кабельные наконечники с изоляционными колпачками для подключения сети и кабеля.
- Не оставляйте обрезков кабеля внутри преобразователя. Это может привести к сбоям в работе, отказам и выходу преобразователя из строя.
- Если к преобразователю подключено больше одного двигателя, общая длина кабелей подключения не должна превышать 200 м. При больших расстояниях не используйте трехпроводный кабель. Из-за высокой емкости между проводами это может привести к срабатыванию защиты от короткого замыкания или отказу подключенного к выходу оборудования. При использовании длинных кабелей может понадобиться использовать более низкую частоту коммутации или выходные фильтры (du/dt или синусоидальные).

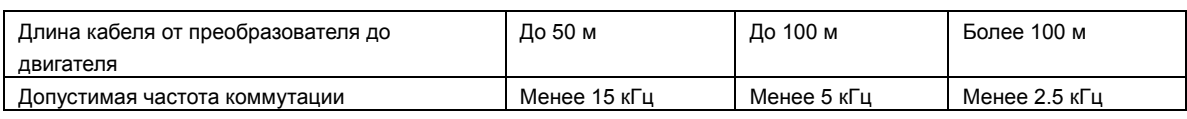

(Для моделей мощностью менее 3.7 кВт длина кабеля должна быть менее 100 м)

- Не замыкайте клеммы B1 и B2 между собой. Это может привести к выходу преобразователя из строя.
- Не устанавливайте на выходе преобразователя конденсаторы коррекции мощности, ограничители бросков напряжения и фильтры радиопомех. Эти приборы могут выйти из строя.

#### **ВНИМАНИЕ !**

#### **Питающую сеть необходимо подключать к клеммам R, S и T.**

Подключение сетевого напряжения к клеммам U, V, W приведет к выходу преобразователя из строя. Последовательность подключения фаз некритична.

#### **Двигатель должен быть подключен к клеммам U, V и W.**

При подаче команды на пуск вперед (FX) двигатель должен вращаться против часовой стрелки при взгляде со стороны нагрузки. Если двигатель вращается в обратном направлении, поменяйте местами провода, идущие к клеммам U и V.

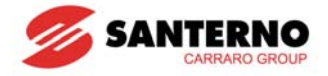

# **ОПАСНО**

- Используйте заземление типа 3 (Сопротивление заземления менее 100Ω) для преобразователей класса 230 В.
- Используйте заземление специального типа 3 (Сопротивление заземления менее 10 $\Omega$ ) для преобразователей класса 460 В.
- Используйте для подключения заземления специальную клемму на преобразователе. Не используйте для этой цели винты на корпусе или шасси.

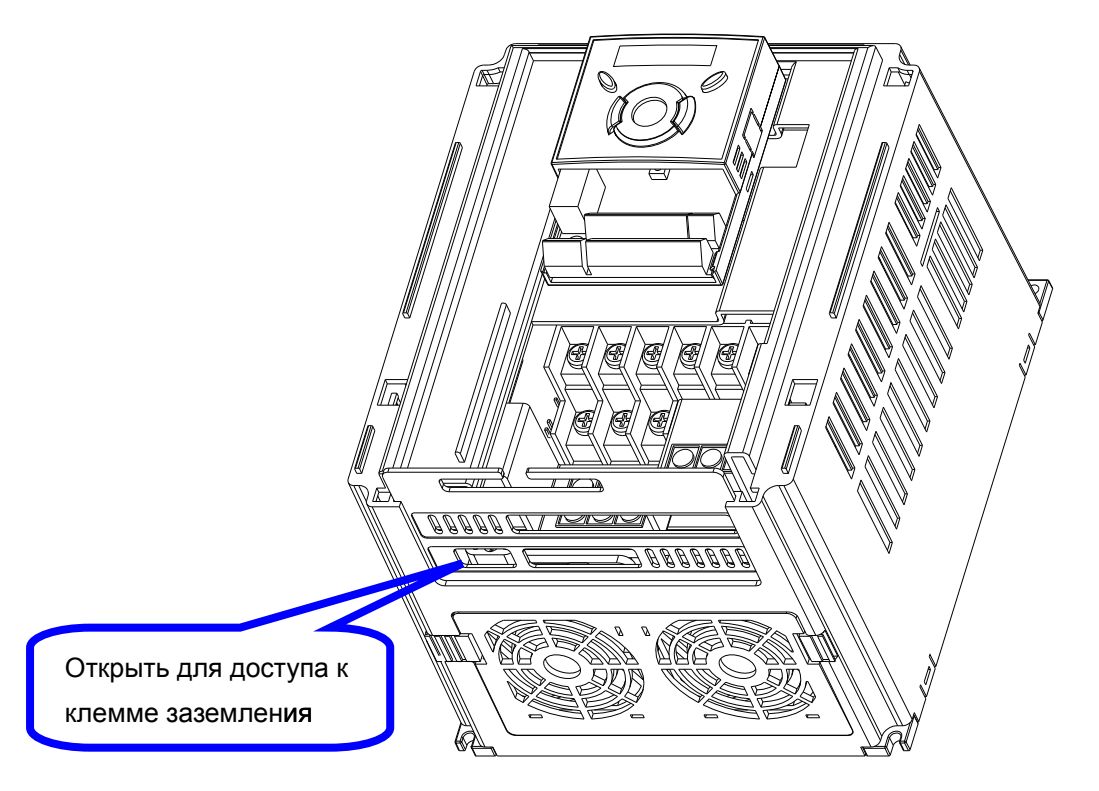

☞ Примечание : Подключение заземления

- 1) Снимите переднюю крышку.
- 2) Подключите заземляющий провод к клемме заземления, пропустив его через специальное
	- отверстие, как показано выше. Сверху отверткой затяните винт клеммы.

☞Примечание: Данные по заземлению

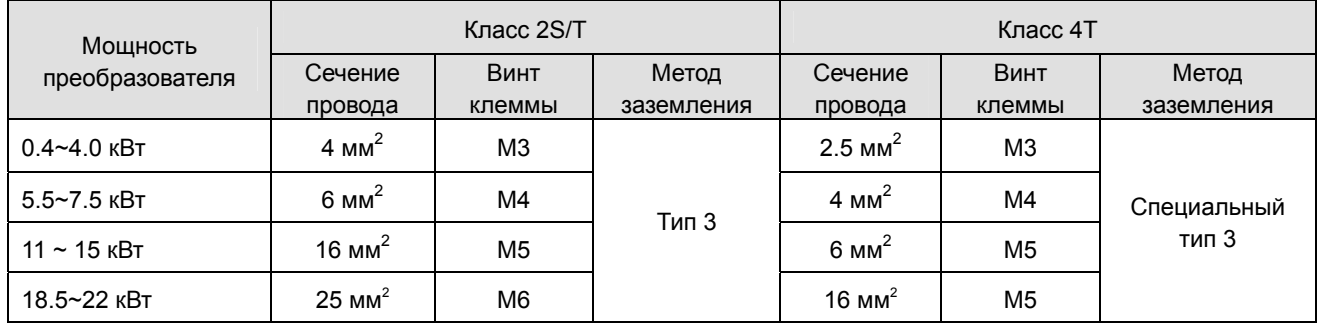

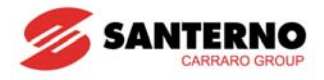

## <span id="page-27-0"></span>**3.3 Спецификация клемм управления**

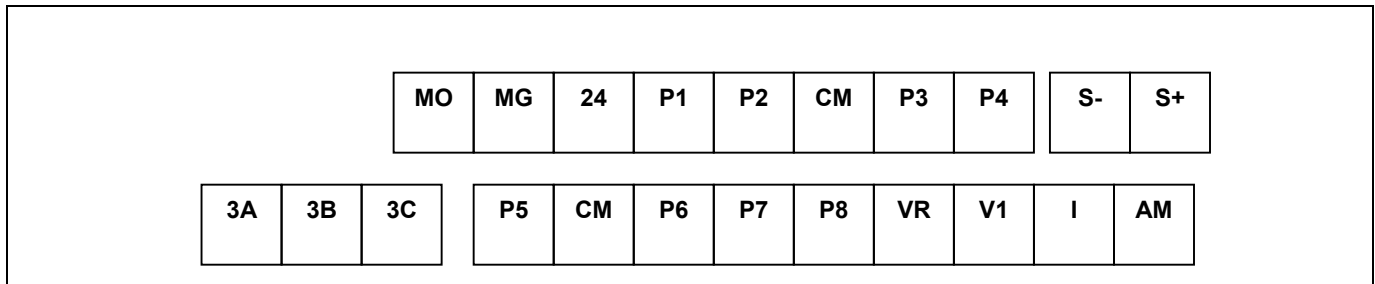

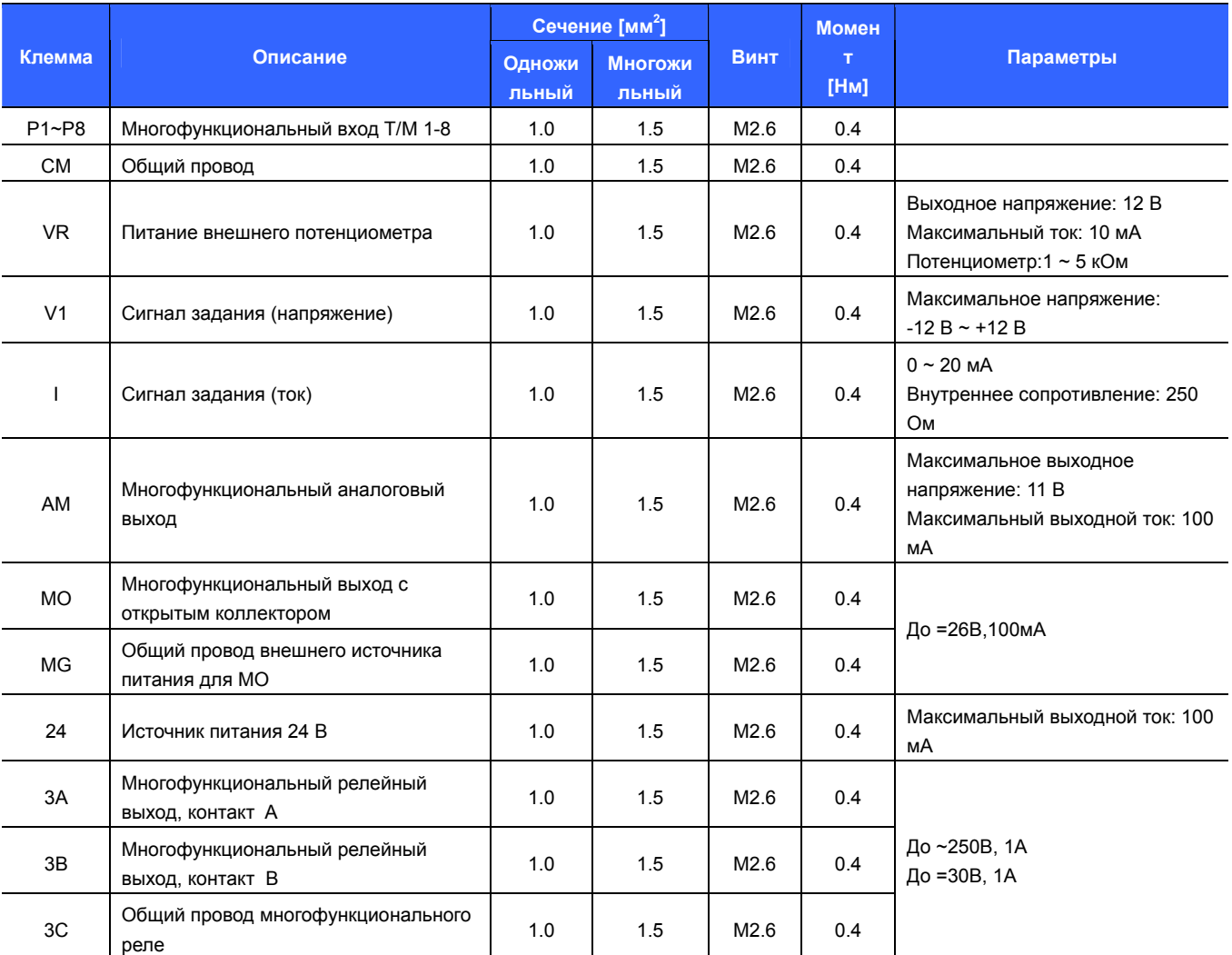

Примечание 1) Кабели управления допускается стягивать между собой не ближе 15 см от клемм, иначе это может помешать установке передней крышки.

Примечание 2) Используйте медный кабель, рассчитанный на напряжение 600В и температуру не ниже 75°.

Примечание 3) Используйте рекомендованный момент затяжки винтов клемм.

Примечание 4) При использовании внешнего источника питания (24В) для подачи сигналов на

многофункциональные входы (P1~P8) учитывайте, что вход становится активным при напряжении свыше 12В. Следите, чтобы напряжение не падало ниже 12В.

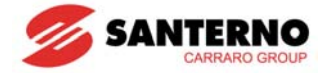

<span id="page-28-1"></span><span id="page-28-0"></span>**3.4 Выбор управления PNP/NPN и разъем подключения опций последовательной связи**

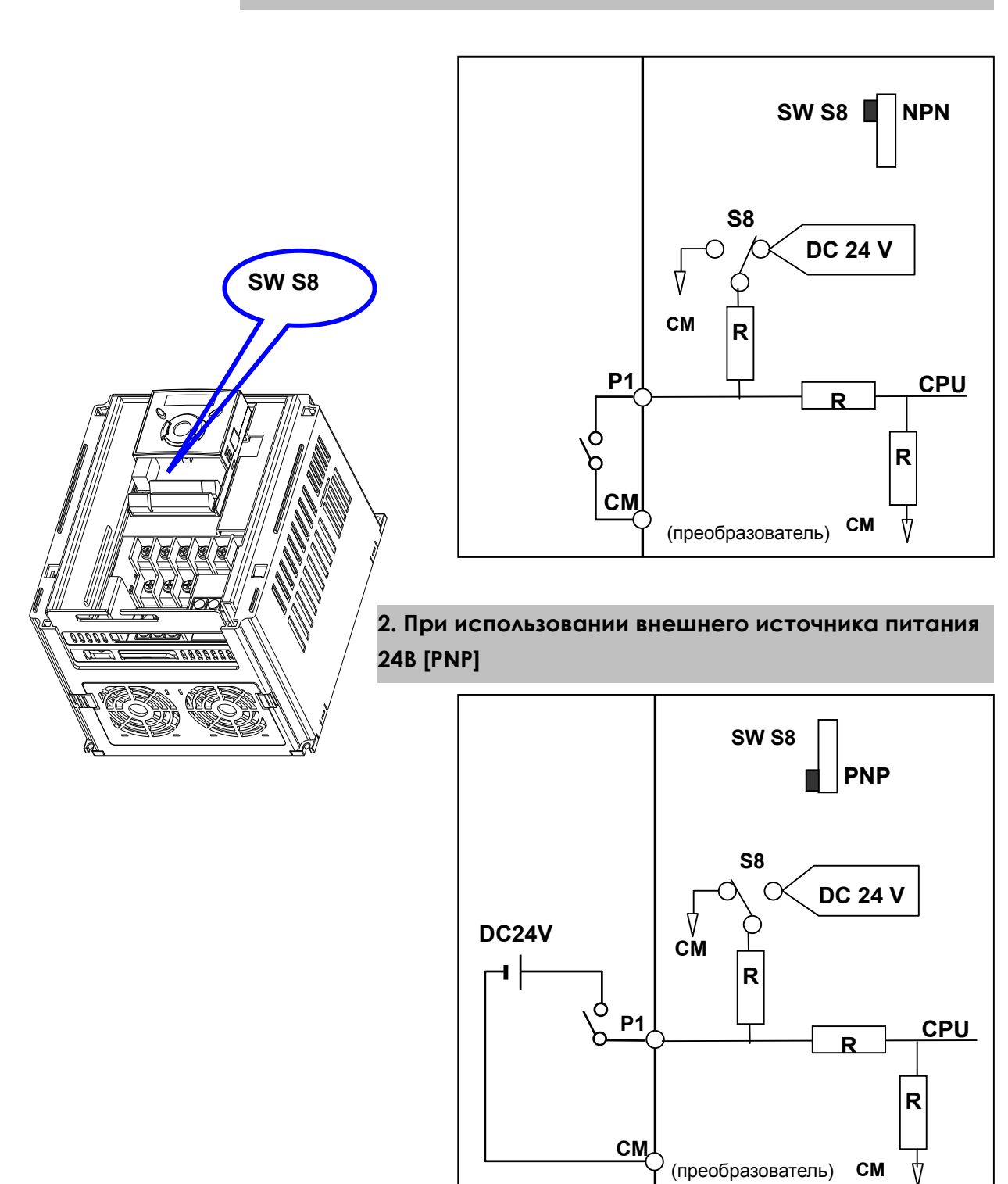

**1. При использовании внутреннего источника питания 24В [NPN]**

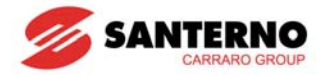

### <span id="page-29-0"></span>3.5 Опциональное внешнее реле

К выходу с открытым коллектором можно подключить обмотку внешнего реле с питанием +24В, как показано ниже:

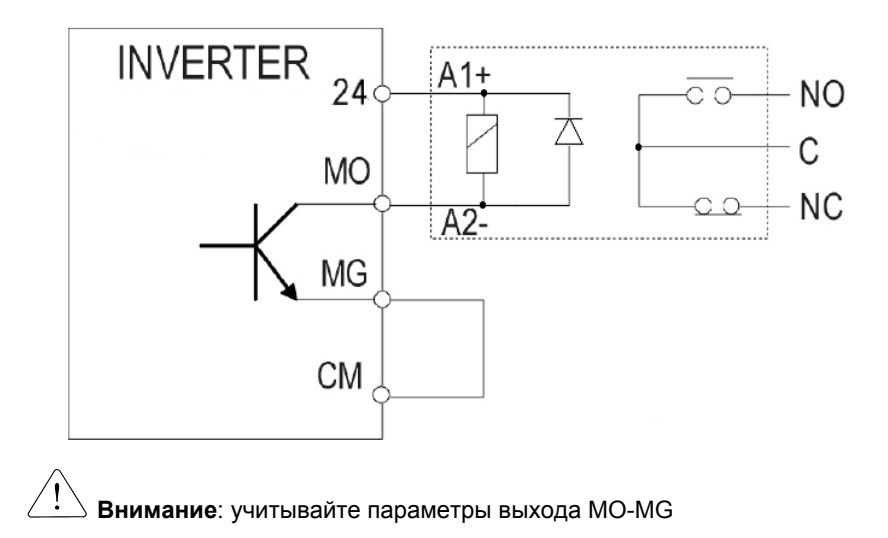

Примечания:

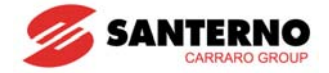

## <span id="page-30-0"></span>**ГЛАВА 4 - БАЗОВАЯ КОНФИГУРАЦИЯ**

### **4.1 Подключение внешних устройств к преобразователю**

Для работы преобразователя необходимы перечисленные ниже устройства. Для обеспечения корректной работы эти компоненты должны быть правильно подобраны и подключены. Неправильно установленный или подключенный преобразователь может привести к неполадкам в системе или снижению срока службы ее компонентов, а также выходу их из строя. Перед началом работ необходимо прочесть и понять все рекомендации в данном руководстве.

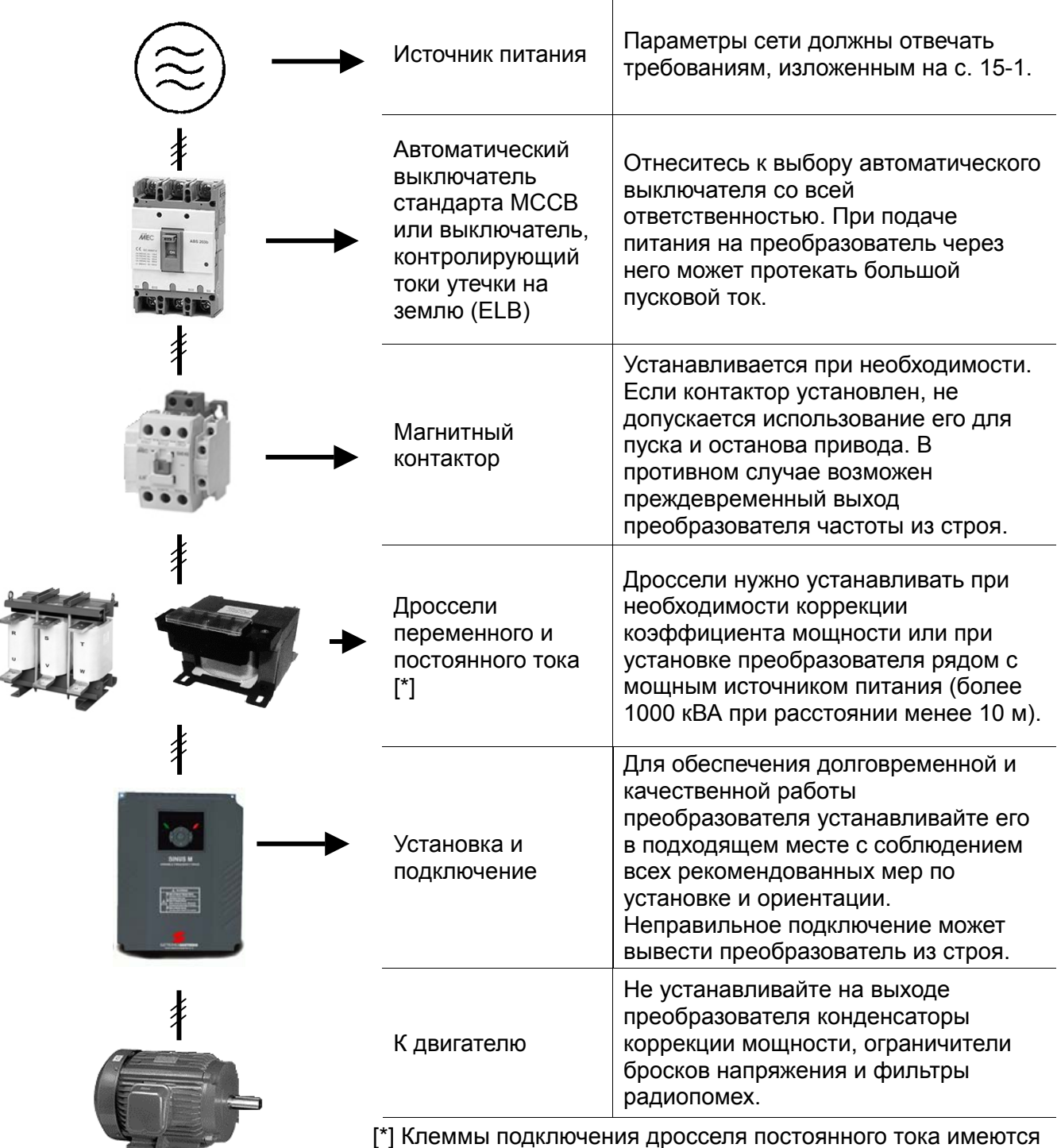

только на моделях мощностью свыше 11 кВт

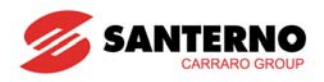

## <span id="page-31-0"></span>**4.2 Рекомендуемые выключатели**

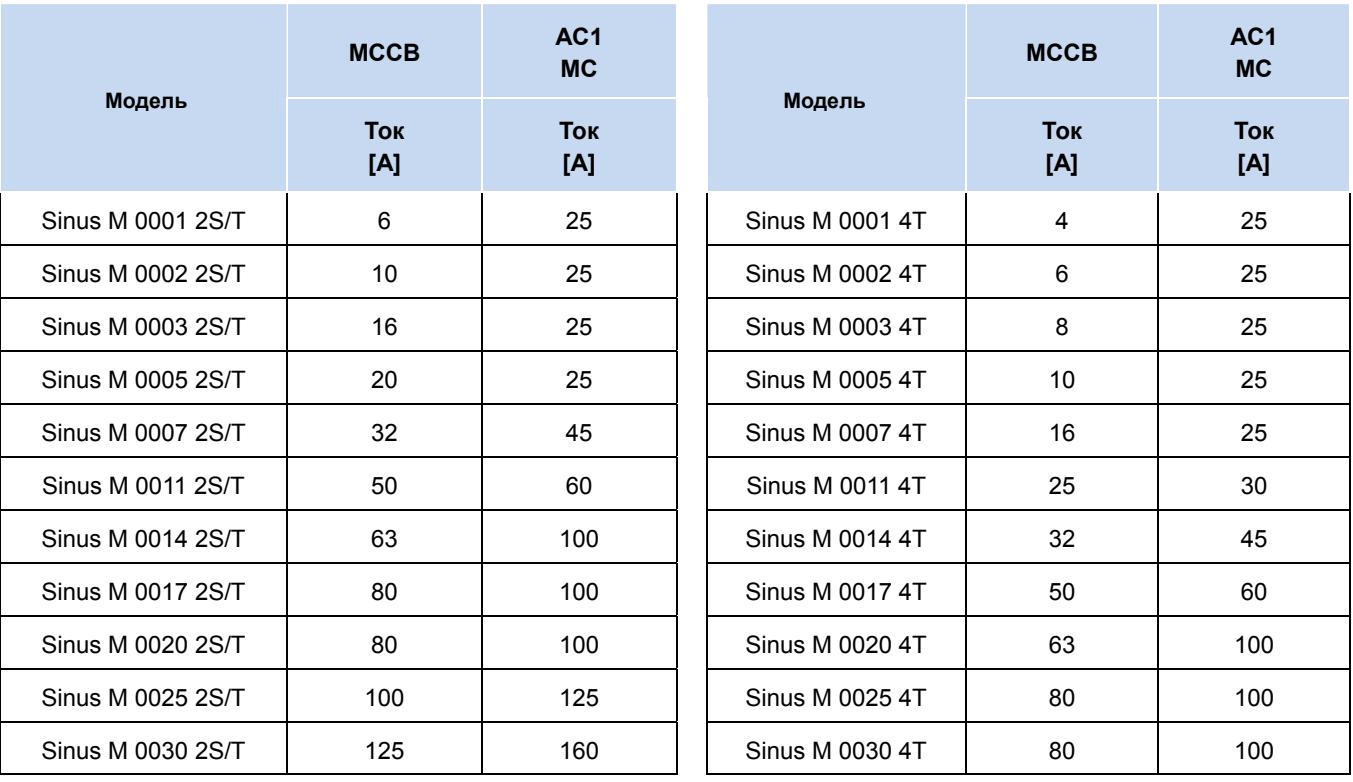

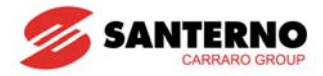

### <span id="page-32-0"></span>**4.3 Рекомендуемые предохранители и дроссели переменного тока**

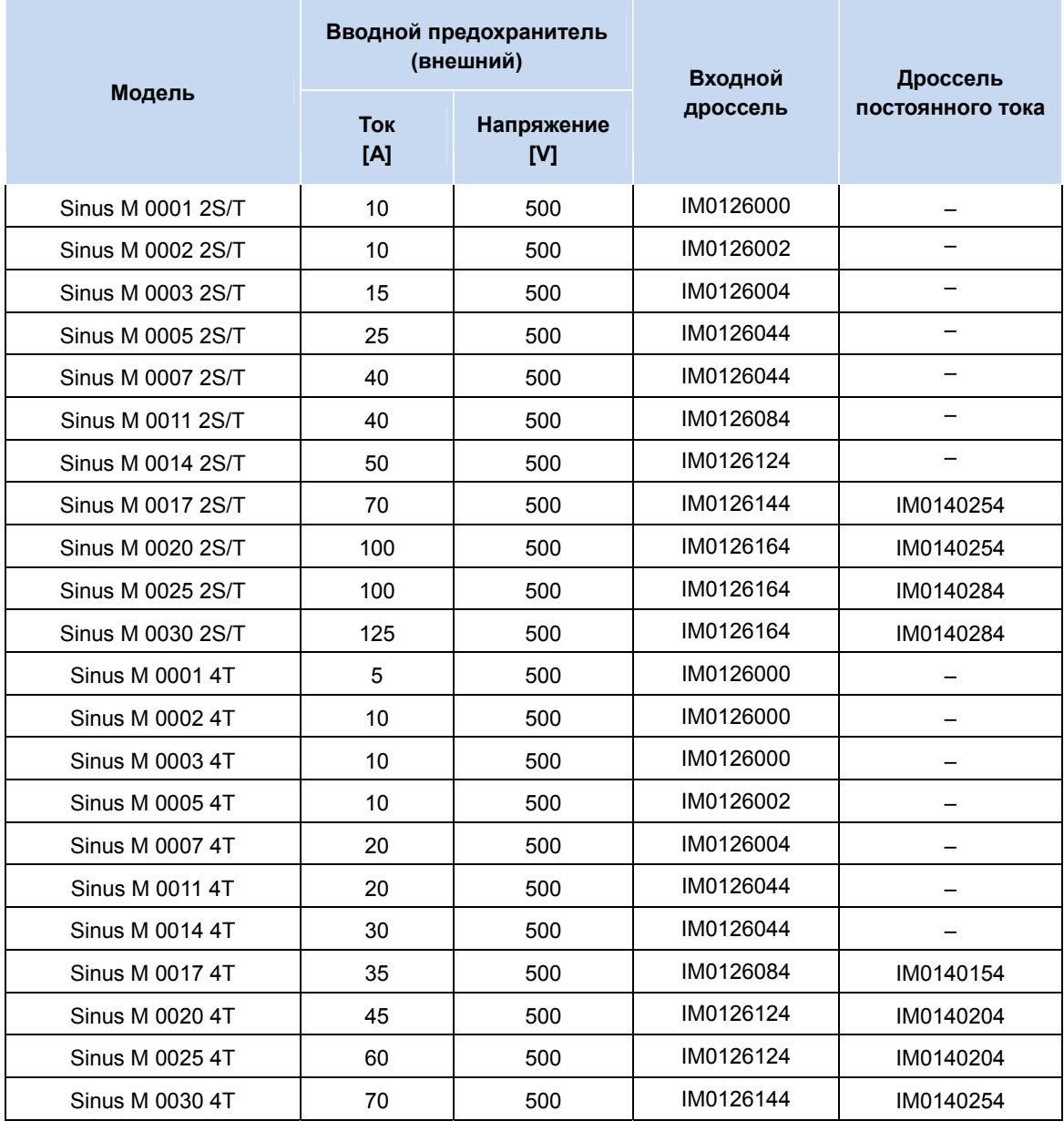

#### **• Параметры короткого замыкания**

Подходят для использования в цепях, способных обеспечить ток не более 65 кА при максимальном напряжении 240 или 480 В

#### z **Маркировка предохранителей и автоматических выключателей**

Используйте вводные предохранители класса Н или К5 стандарта UL или автоматические выключатели стандарта UL. Для выбора предохранителей и автоматических выключателей пользуйтесь таблицей выше.

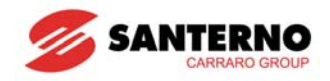

### z **Дроссели переменного тока**

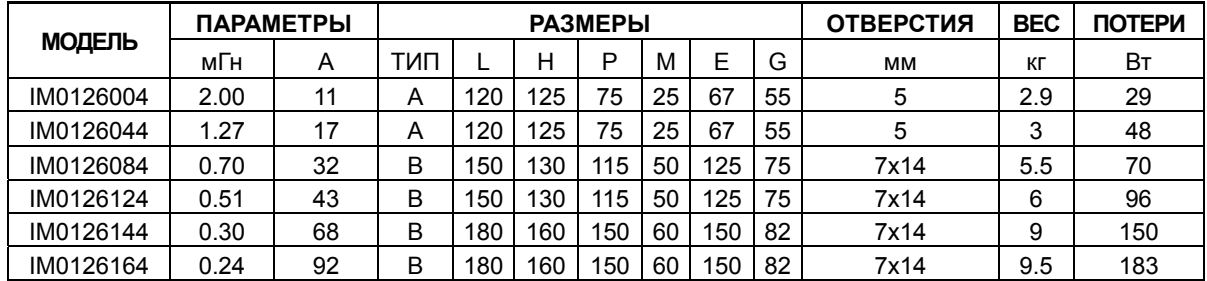

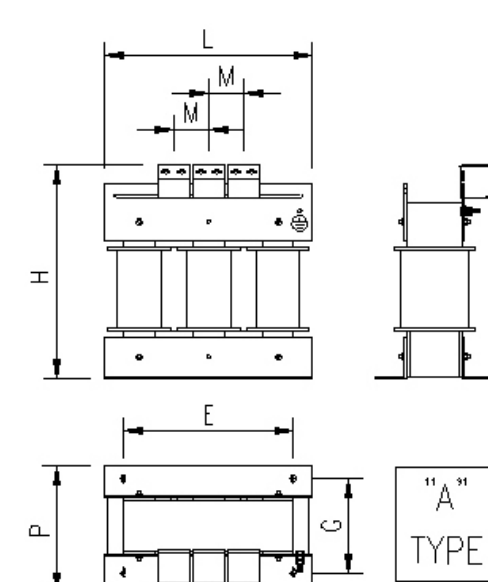

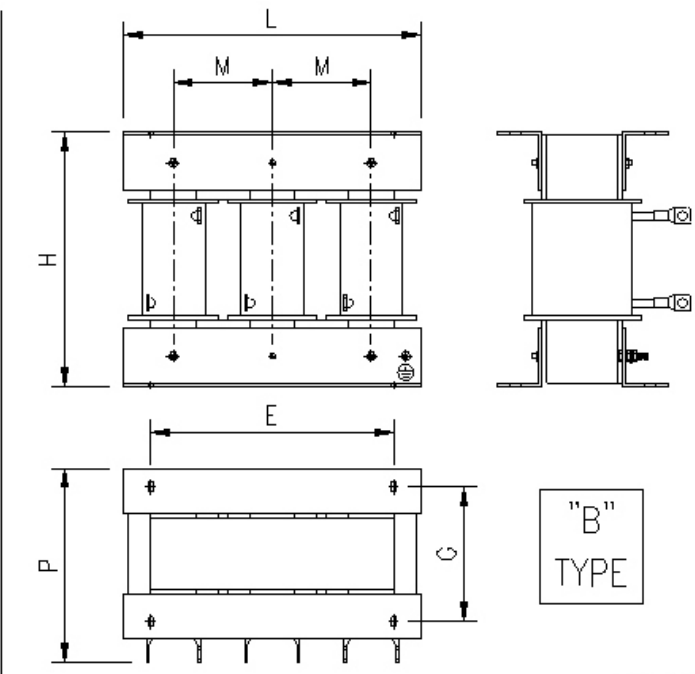

P000955-B

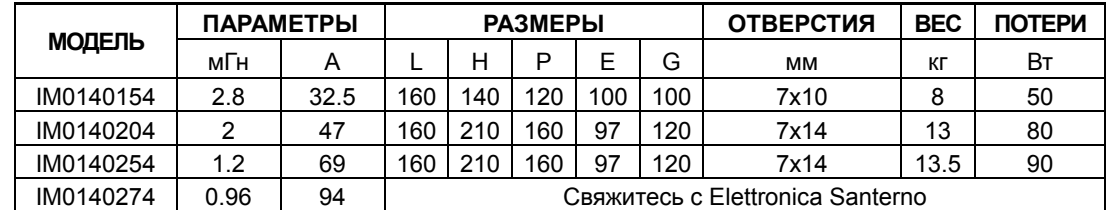

### **• Дроссели постоянного тока**

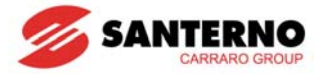

# <span id="page-34-0"></span>**ГЛАВА 5 - ПУЛЬТ УПРАВЛЕНИЯ**

## **5.1 Функции пульта управления**

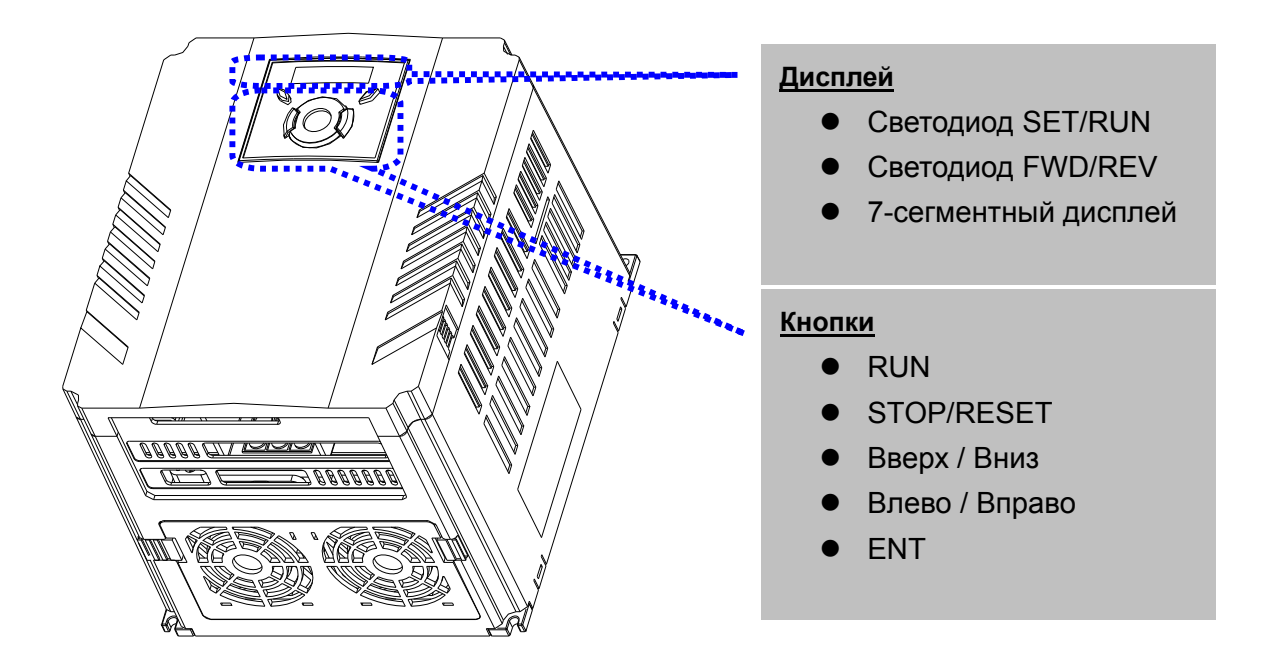

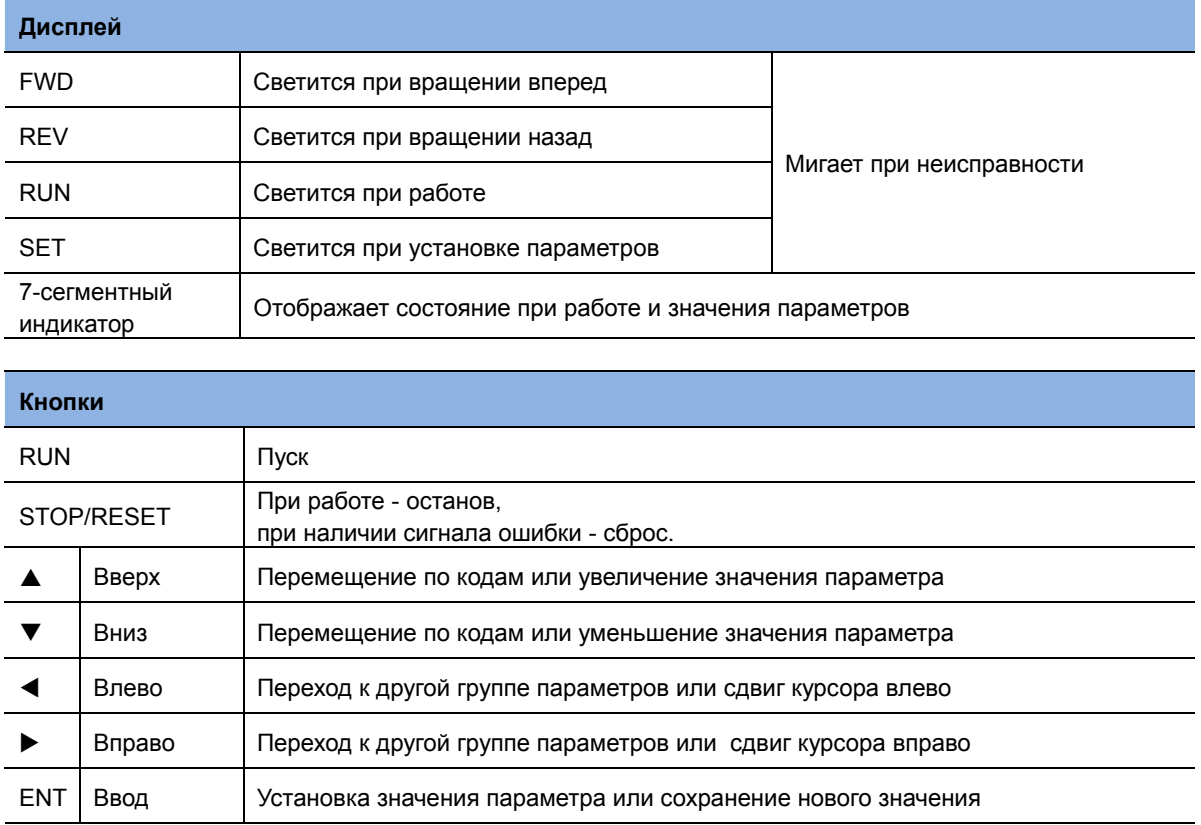

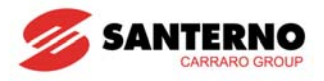

## <span id="page-35-0"></span>5.2 Вид цифр и букв на дисплее

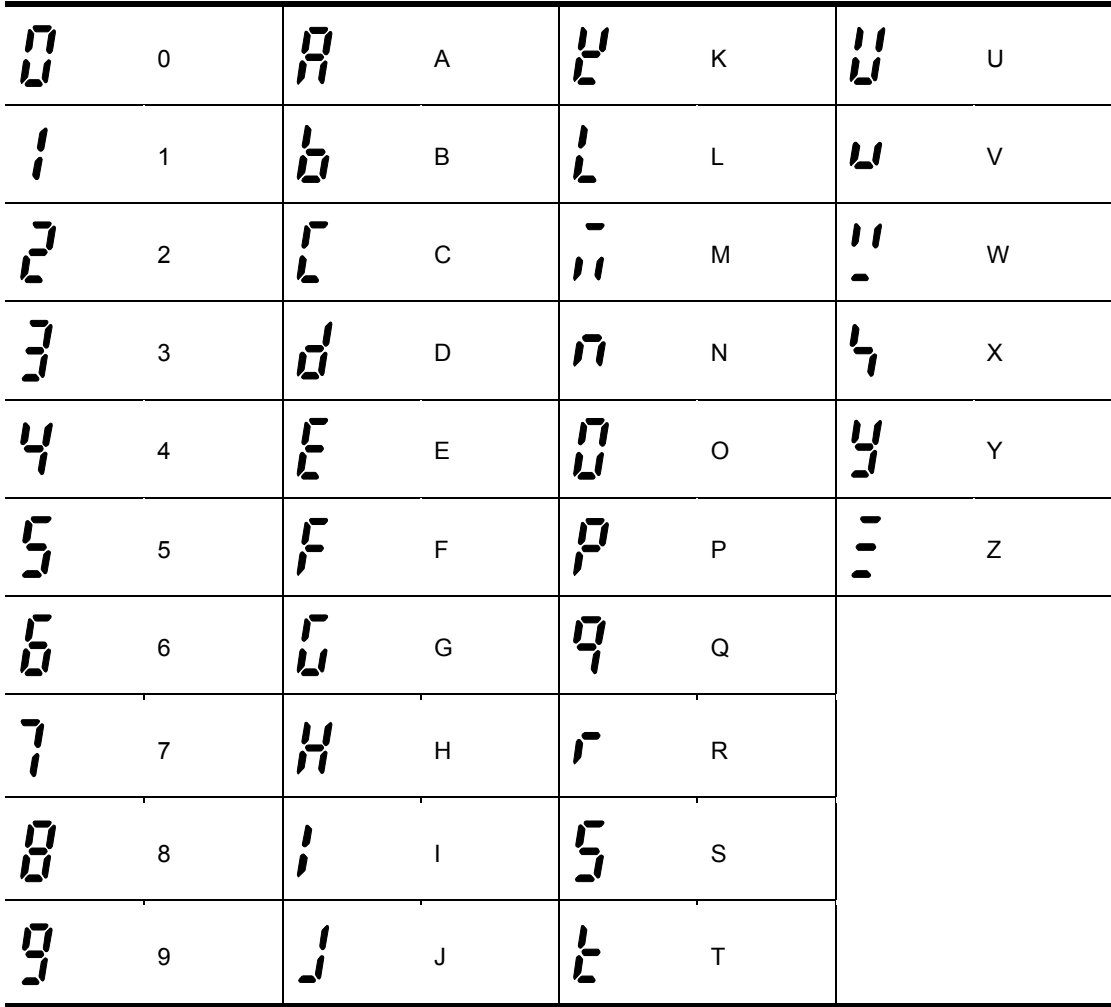
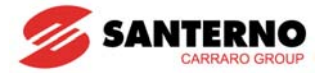

### **5.3 Переход к другим группам**

• В преобразователях серии Sinus M имеется четыре группы параметров.

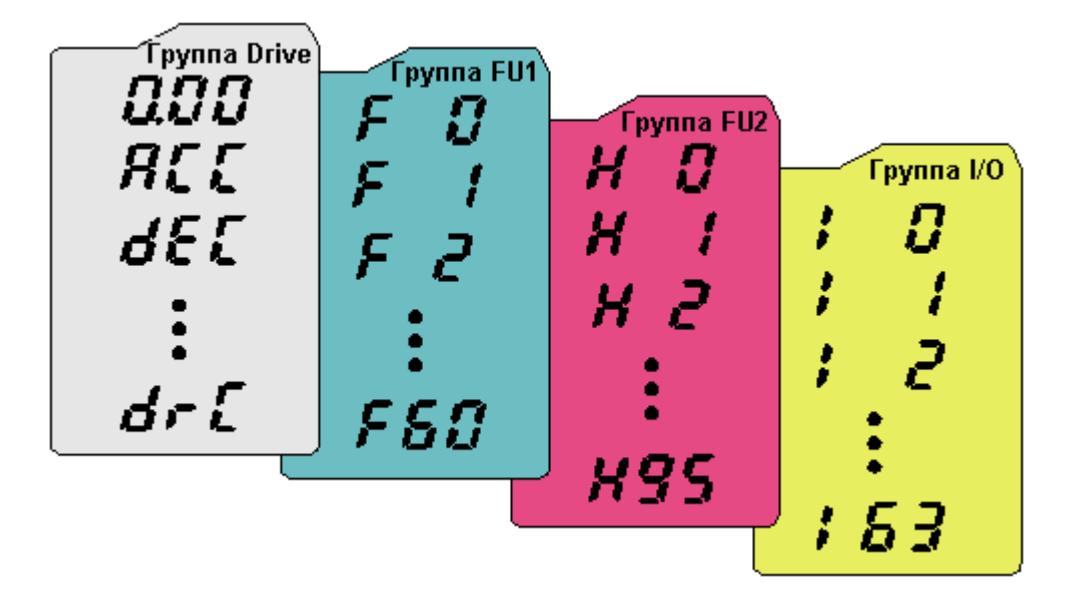

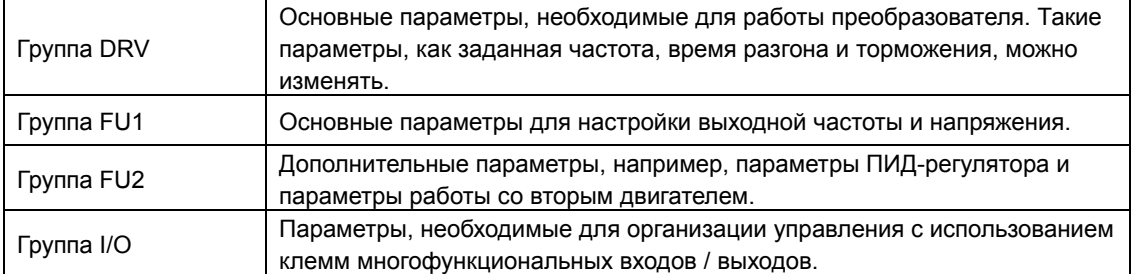

z **Переход к другим группам параметров** возможен только из первого параметра каждой группы.

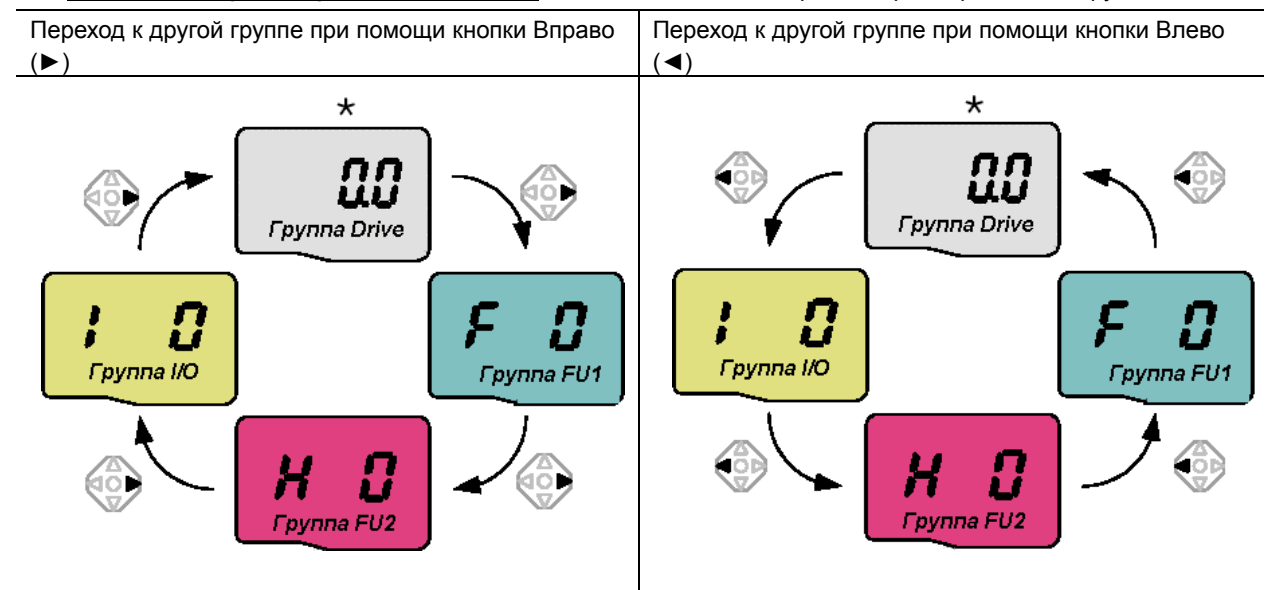

\* Заданная частота может быть равна **0.0** (первый параметр группы DRV). Пользователь может изменить это значение. Новое значение будет отображаться после его изменения.

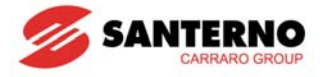

• Переход от первого параметра к параметрам другой группы

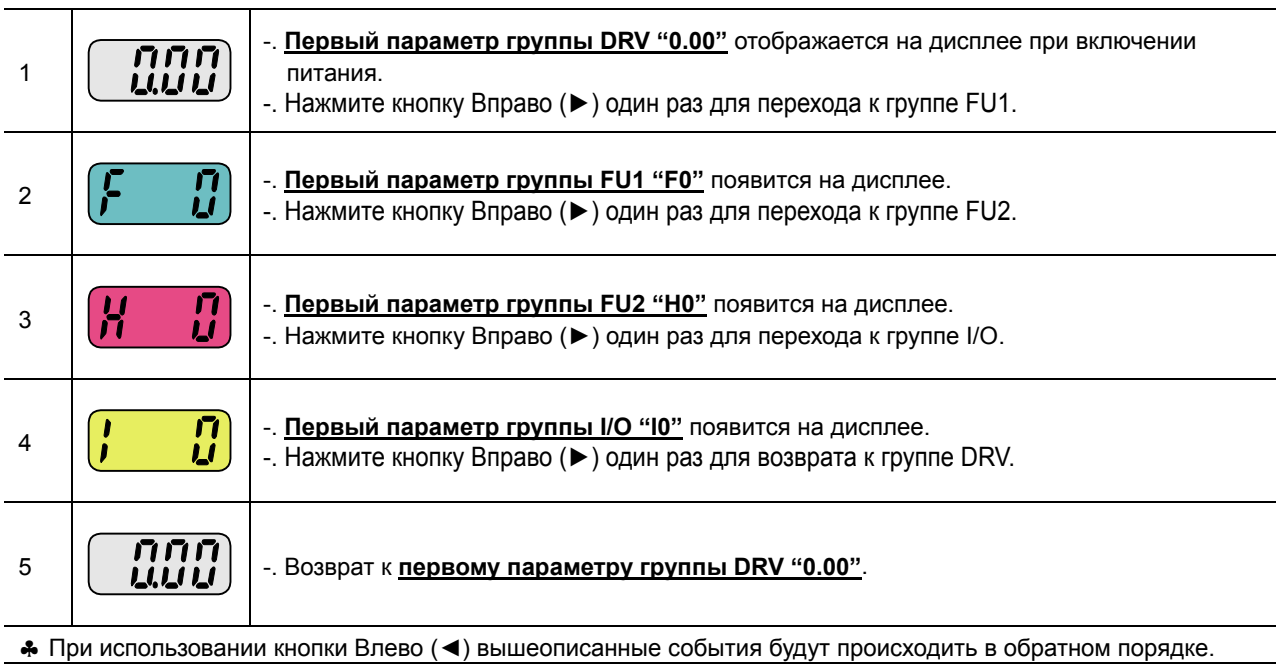

Переход к параметрам другой группы от любого другого параметра

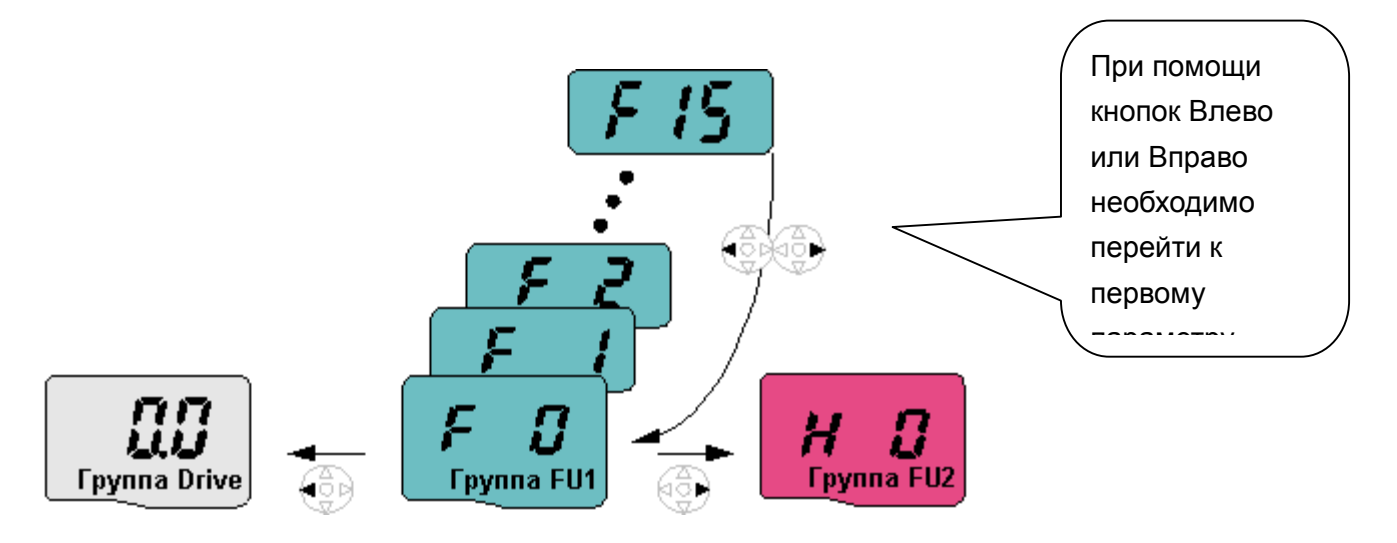

#### Для перехода от параметра F15 к группе параметров FU2

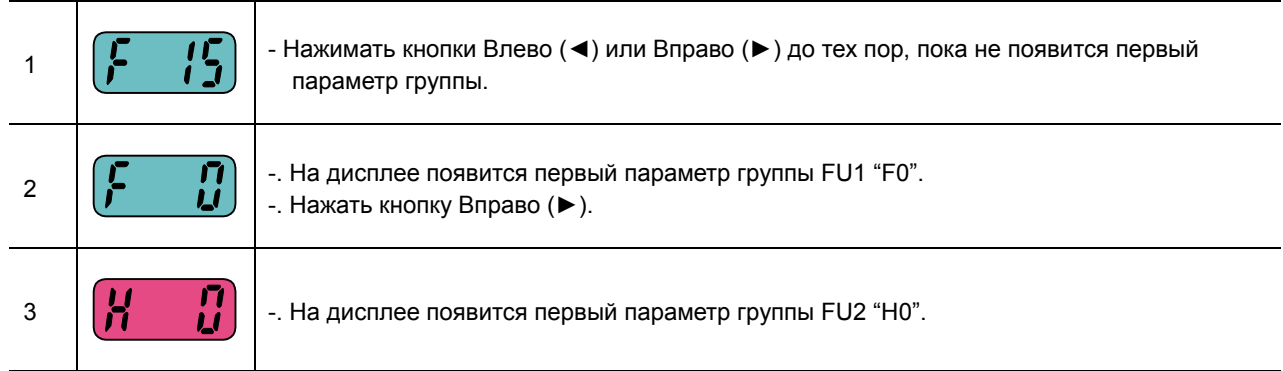

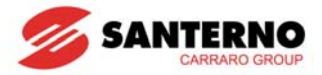

## **5.4 Выбор параметра в группе**

Выбор параметра в группе DRV

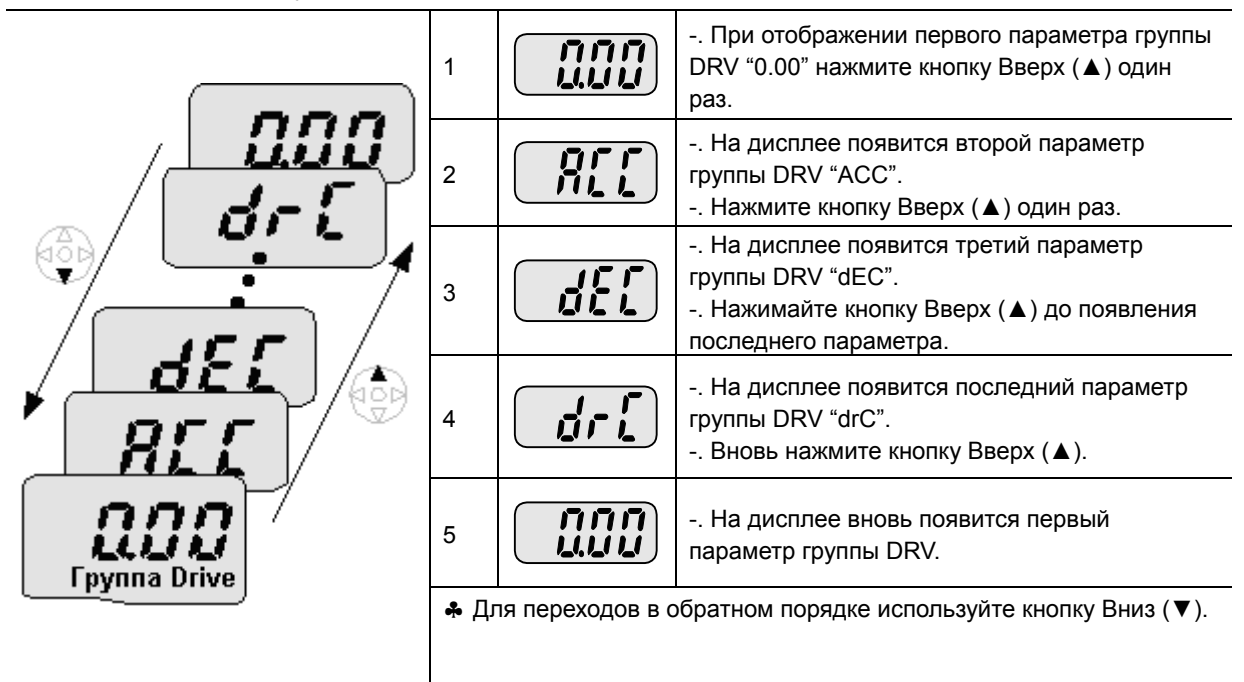

#### Прямой переход

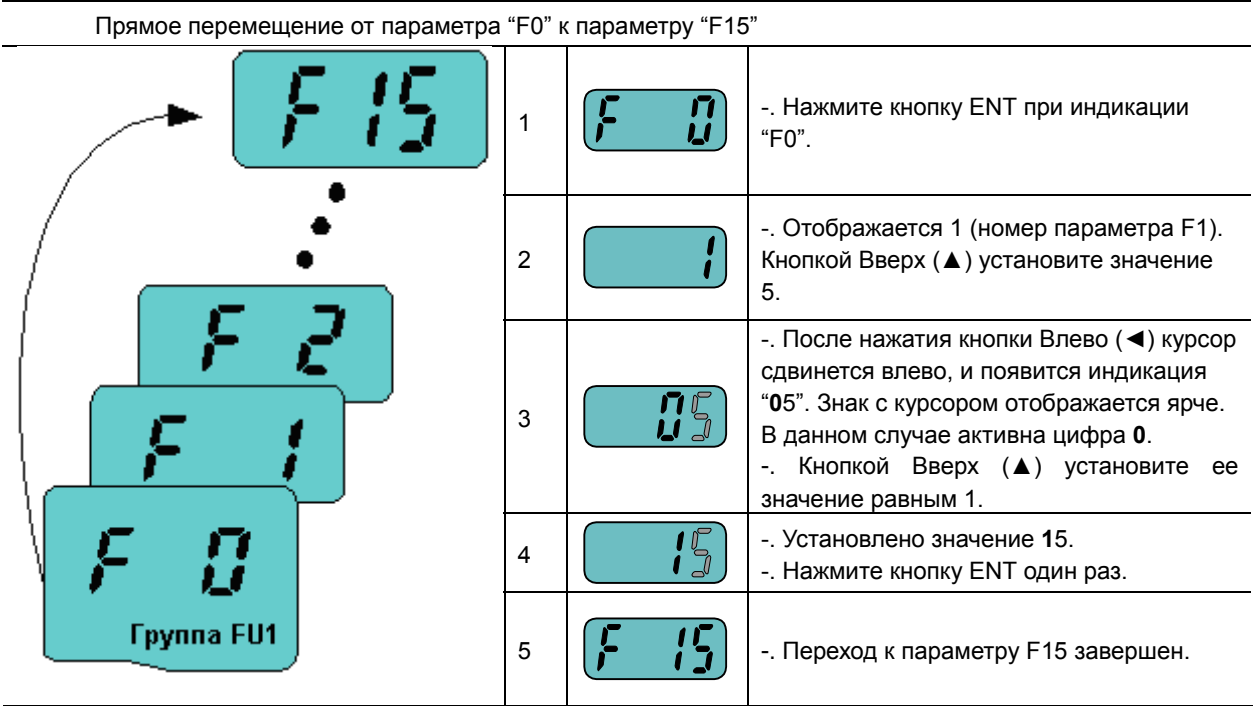

♣ Прямые переходы в группах FU2 и I/O осуществляются аналогично.

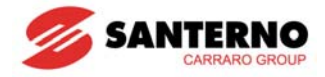

#### • Навигация внутри группы

Перемещение от параметра F1 к параметру F15 в группе FU1.

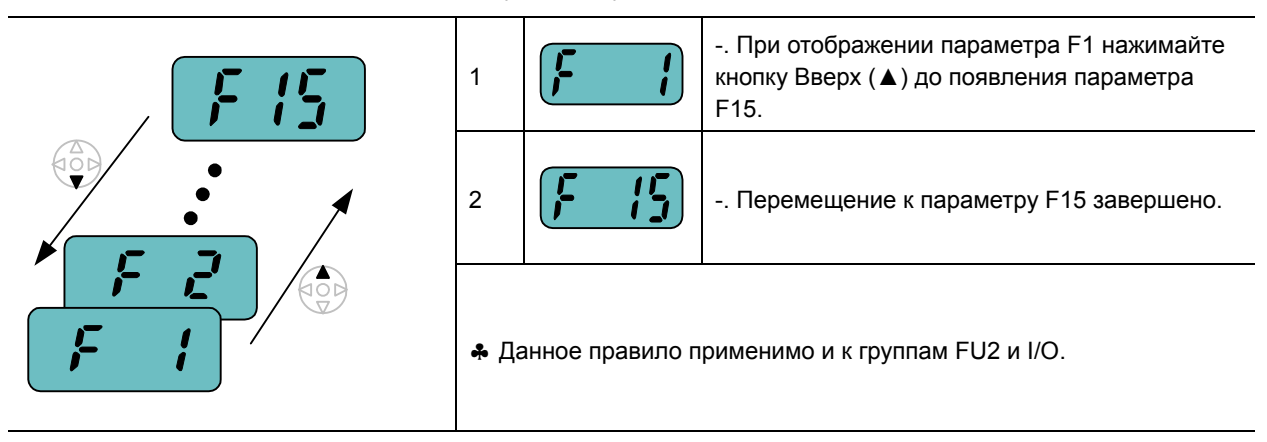

♣ Примечание: При перемещении с помощью кнопок Вверх и Вниз некоторые номера кодов пропускаются. Это происходит потому, что некоторые номера зарезервированы для использования в будущем; кроме того, часть параметров может быть недоступна.

Например, если F24 [Ограничение частоты] = "0 (Нет) ", F25 [Верхний предел частоты] и F26 [Нижний предел частоты] не отображаются при переборе кодов. Но если F24 = "1(Да)", F25 и F26 будут появляться на дисплее.

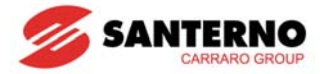

## **5.5 Установка значений параметров**

• Изменение значений параметров в группе DRV

Изменение времени разгона ACC с 5.0 с на 16.0 с

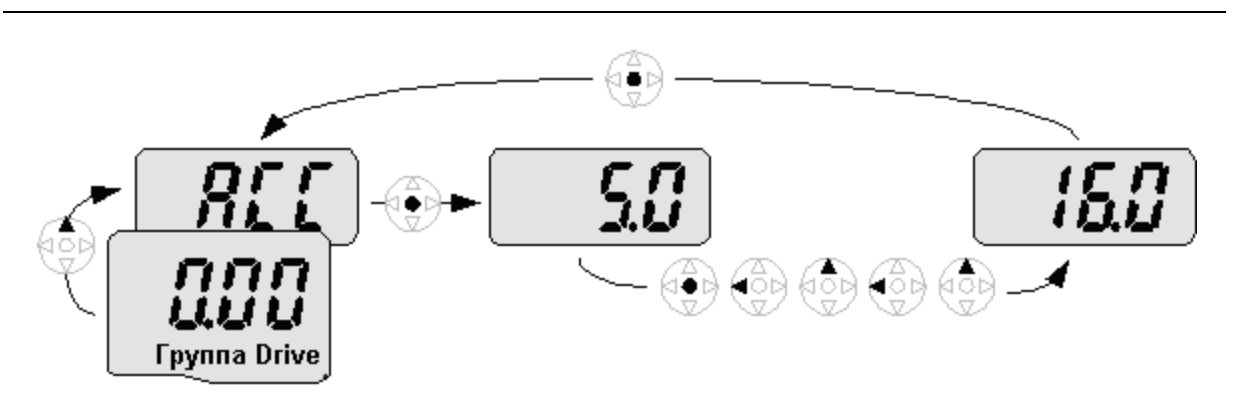

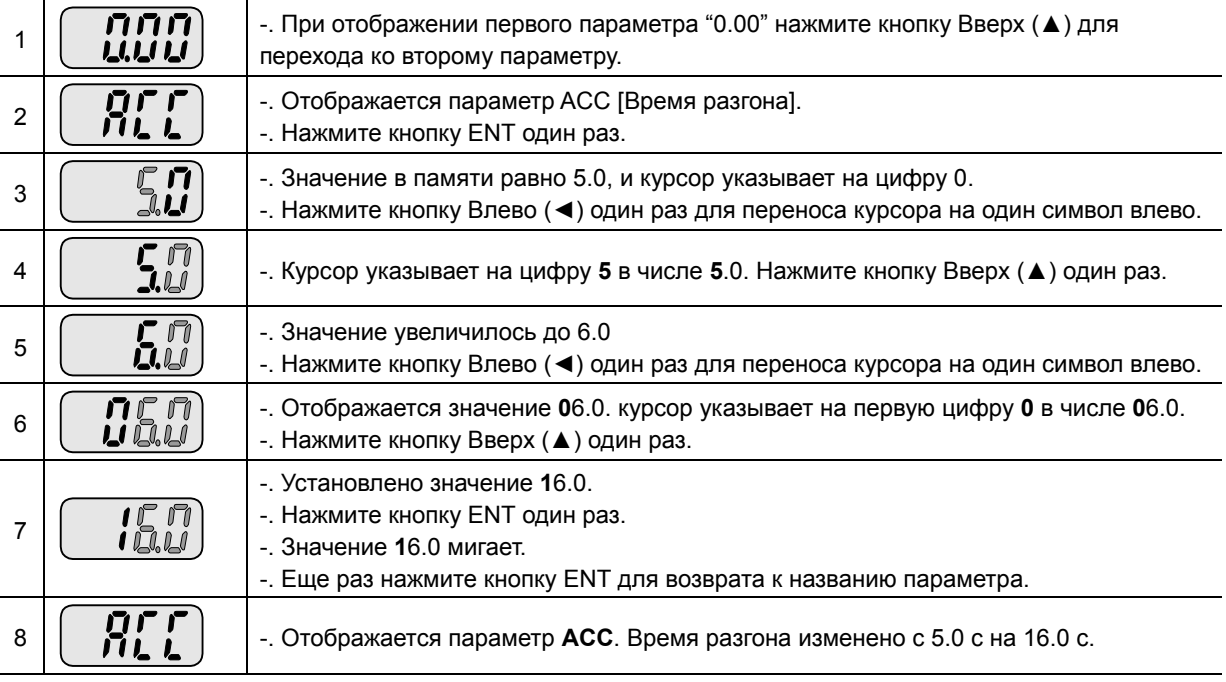

♣ На шаге 7 нажатие кнопок Влево (◄) или Вправо (►) при мигании числа 16.0 отменяет установку.

Примечание: нажатие кнопок Влево (◄), Вправо (►), Вверх (▲) или Вниз (▼) при мигании цифр отменяет изменение параметра. Нажатие кнопки ENT в этом состоянии приведет к записи текущего значения в память.

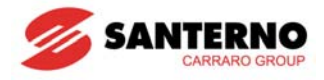

#### • Установка задания частоты

Установка задания частоты 30.05 Гц в группе параметров DRV

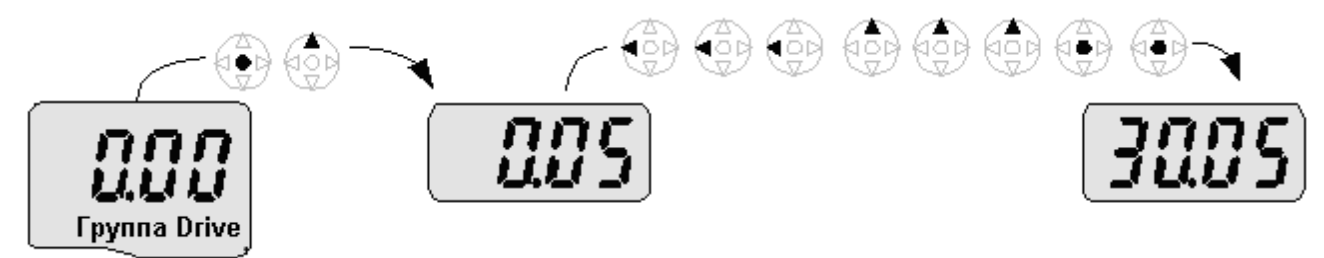

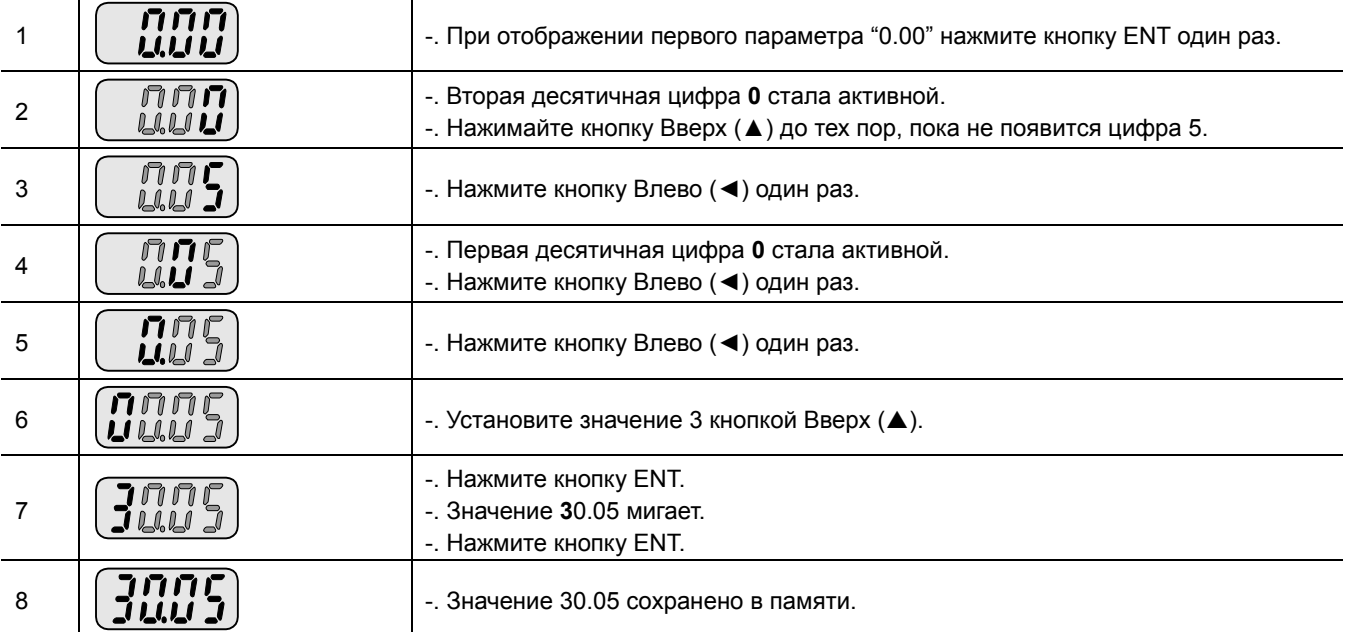

♣ На дисплее Sinus M можно просмотреть 5 цифр при помощи кнопок Влево (◄) / Вправо (►).

♣ Если на шаге 7 нажать любую кнопку, кроме ENT, изменение значения параметра будет отменено.

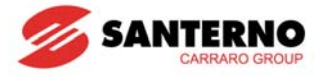

• Изменение значений параметров в группе FU1

Изменение значения параметра F28 с 2 на 5

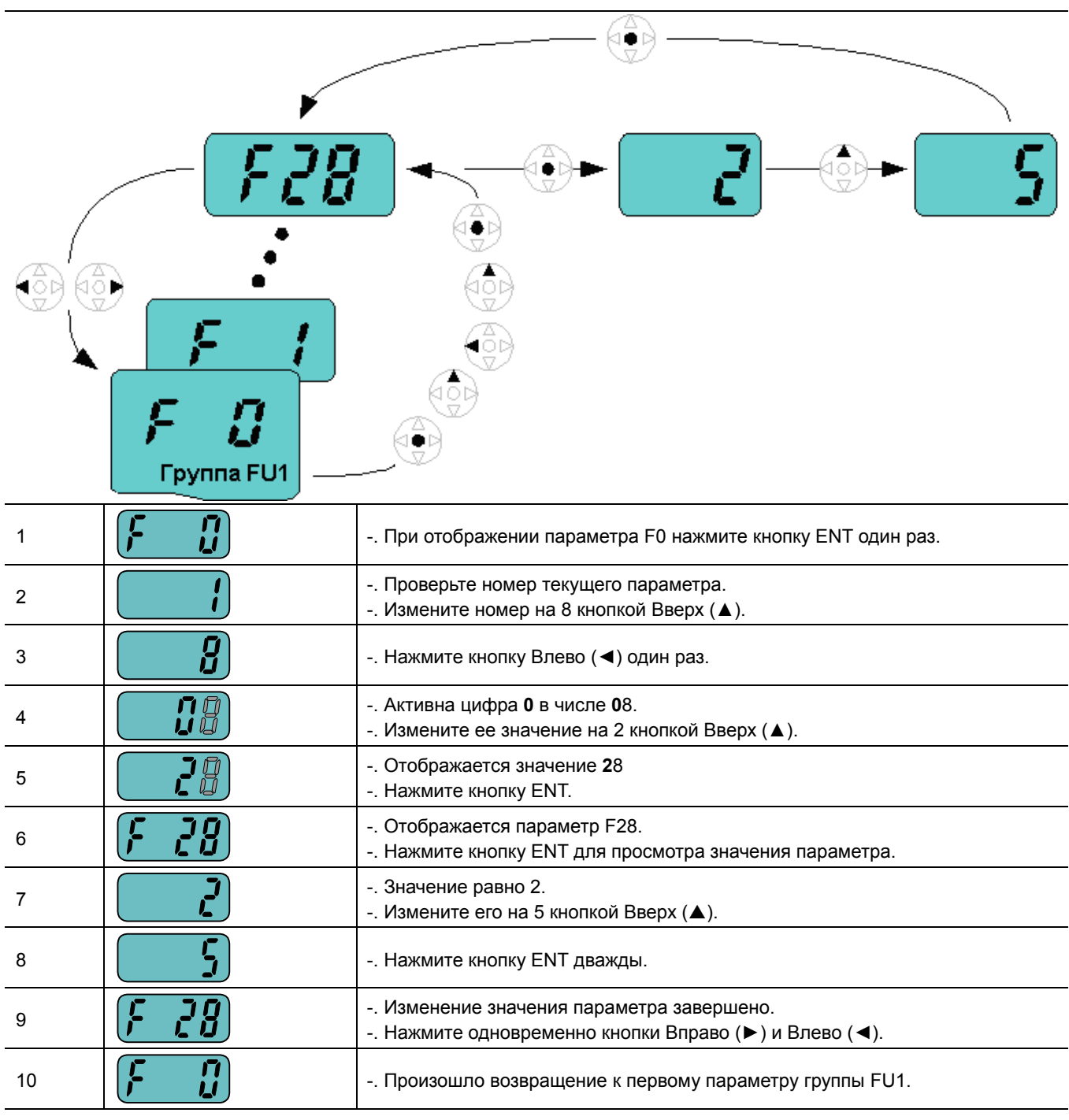

♣ Изменение значений параметров в группах FU2 и I/O осуществляется аналогично.

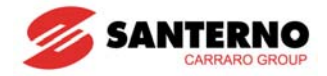

### **5.6 Просмотр текущих параметров во время работы**

• Выходной ток

Отображение выходного тока в группе DRV

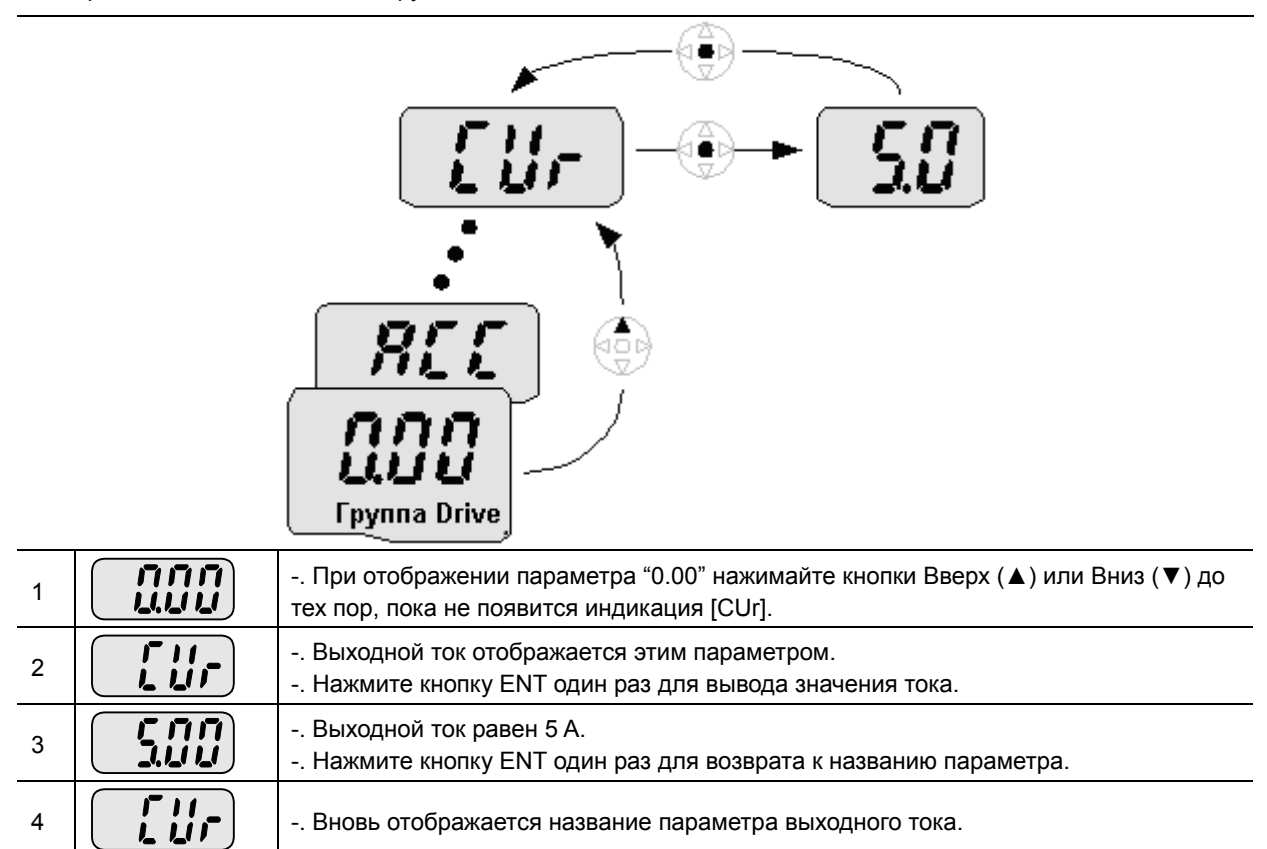

♣ Просмотр значений других параметров группы DRV, например dCL (ток цепи постоянного тока) или vOL (выходное напряжение) осуществляется аналогично.

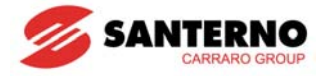

#### • Отображение сигналов аварии

Просмотр параметров после сигнала аварии в группе DRV

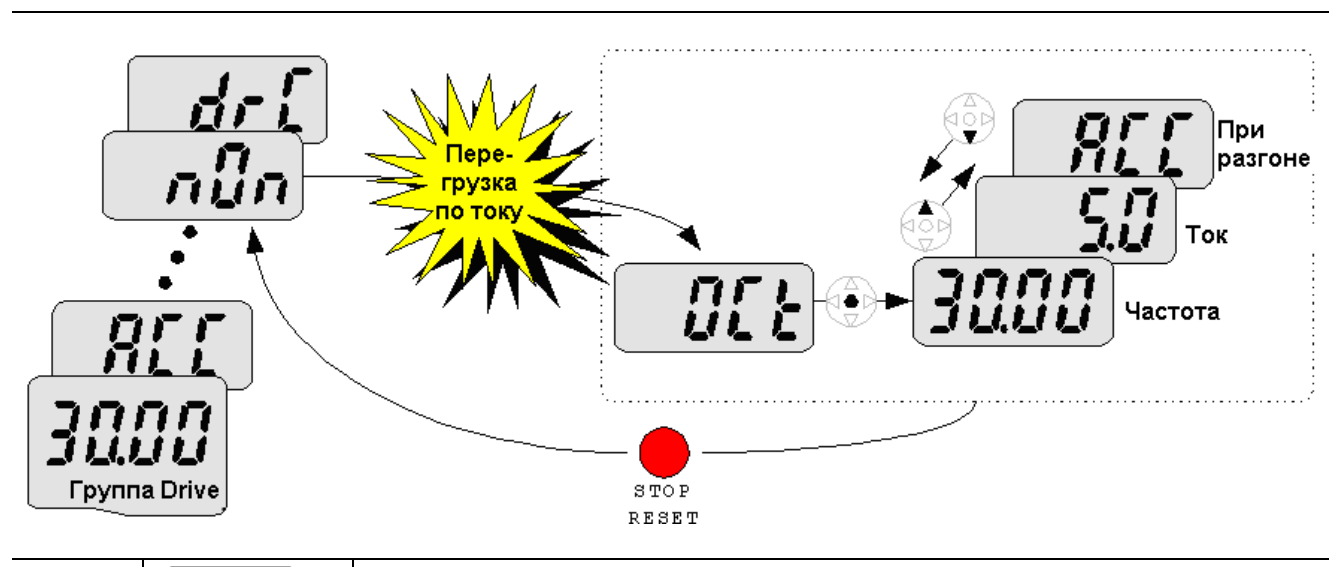

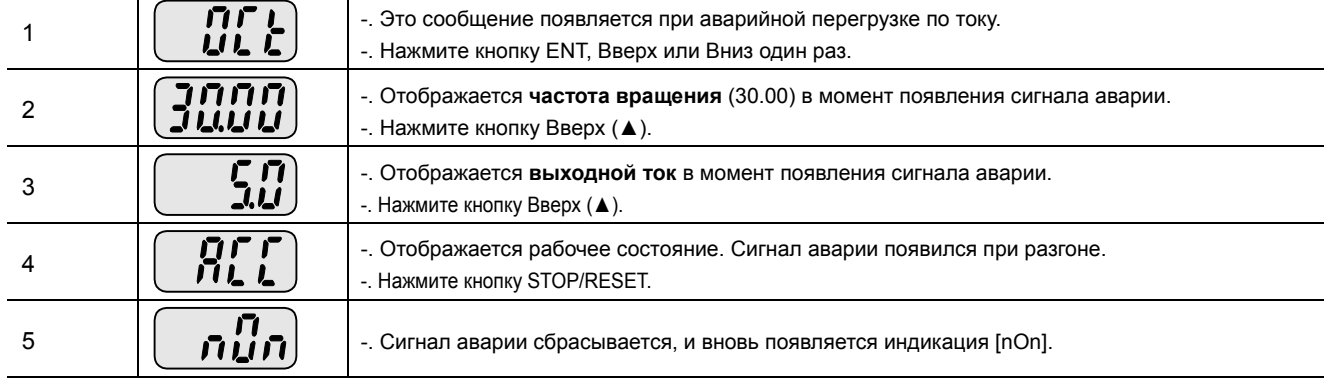

Действия при одновременном появлении нескольких сигналов аварии

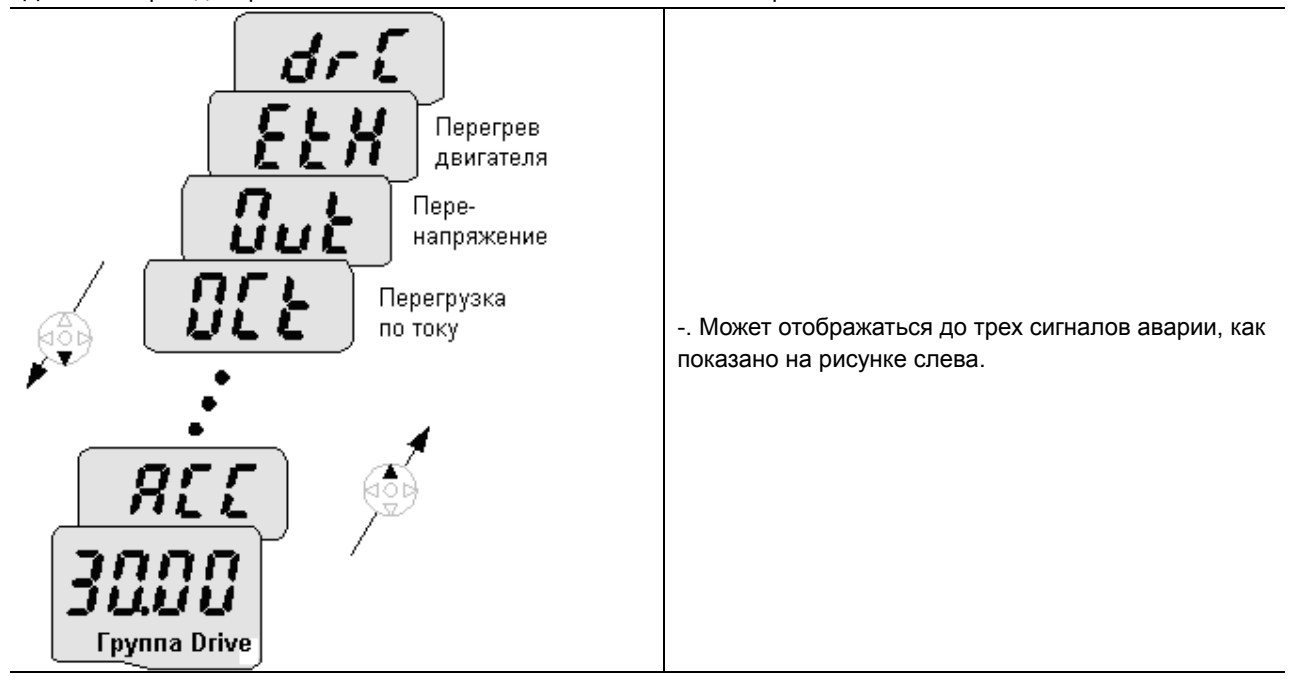

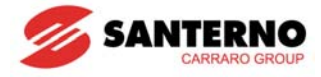

#### • Восстановление заводских установок

Восстановление заводских установок всех четырех групп при помощи параметра H93

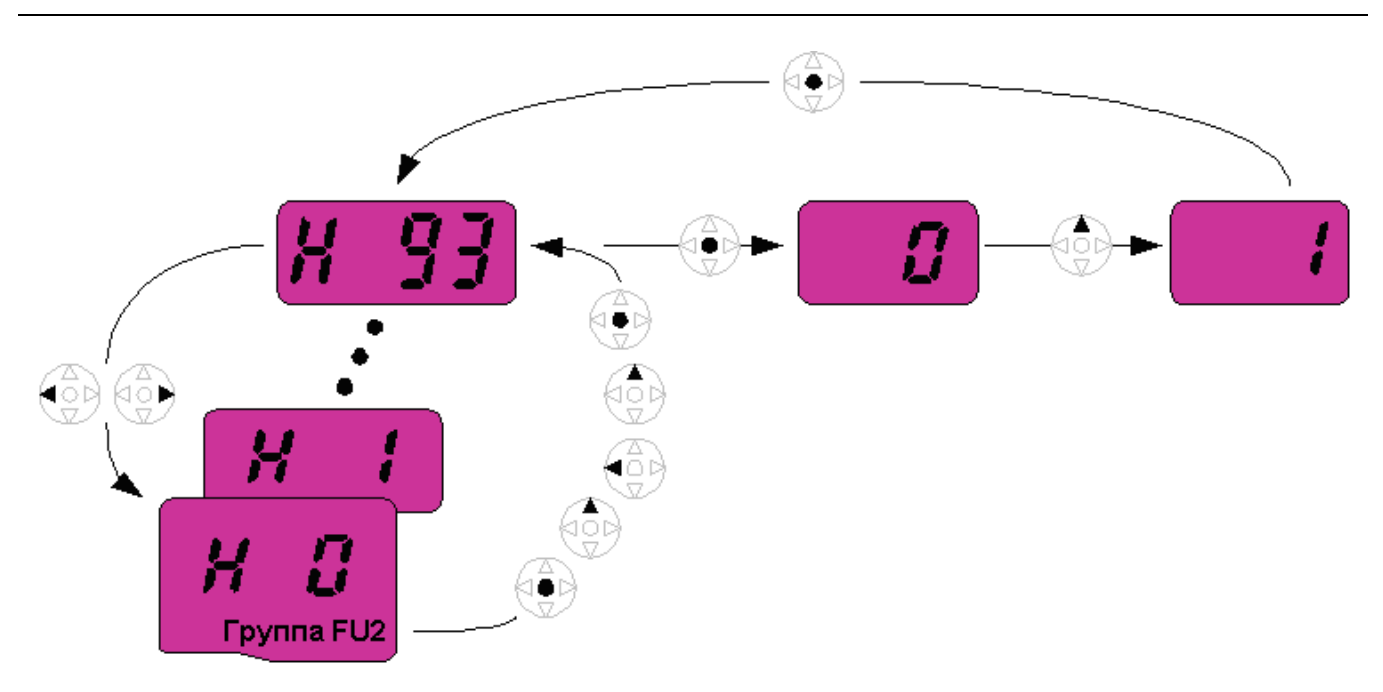

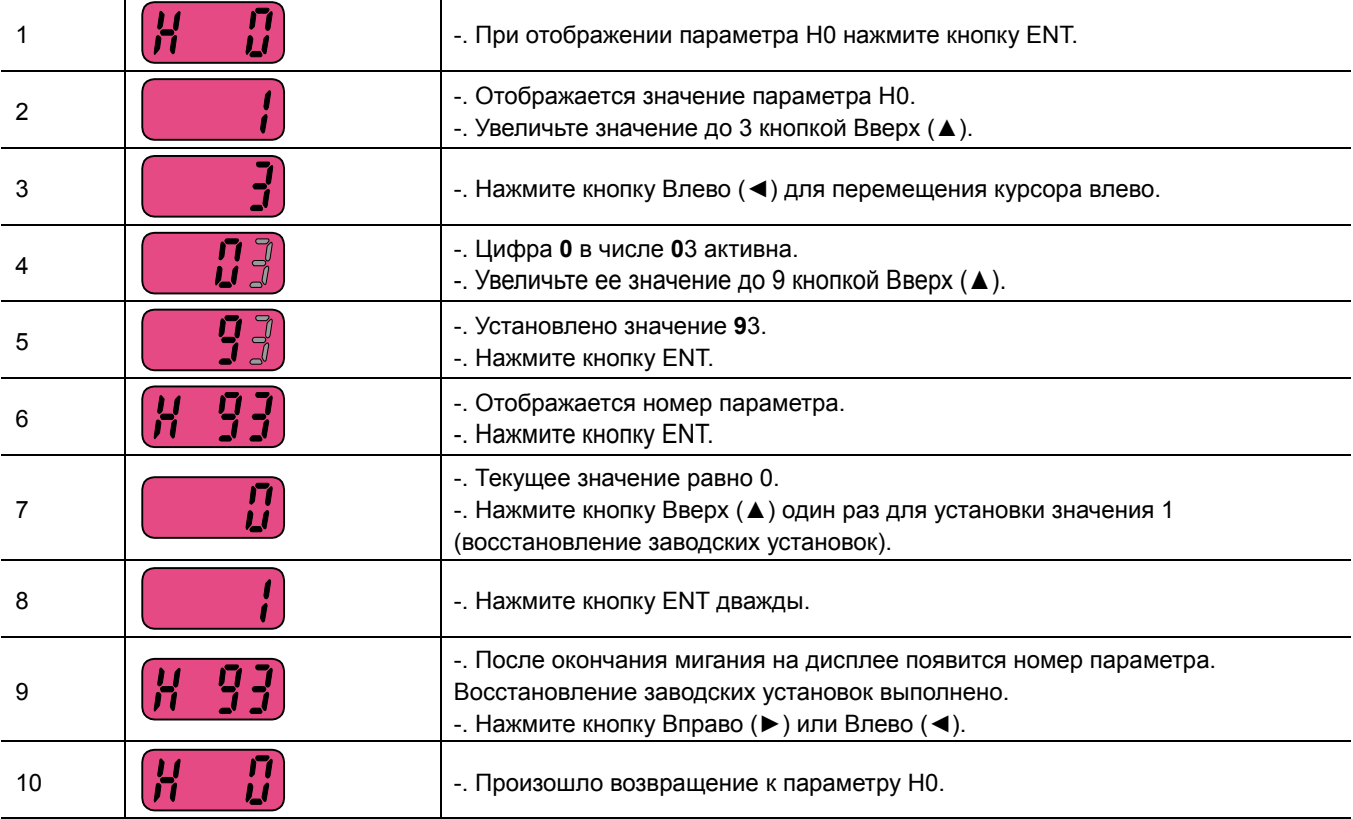

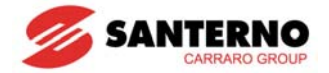

## **ГЛАВА 6 - ОСНОВНЫЕ ПРАВИЛА РАБОТЫ**

### **6.1 Установка задания частоты и основные операции**

 $\dot{\mathbf{u}}$ **Внимание :** Приведенные ниже инструкции даны исходя из предположения, что все параметры соответствуют заводским установкам. При изменении параметров результаты описанных действий могут отличаться. В этом случае необходимо сначала вернуться к заводским установкам (см. с. 5-12), а затем выполнять приведенные инструкции.

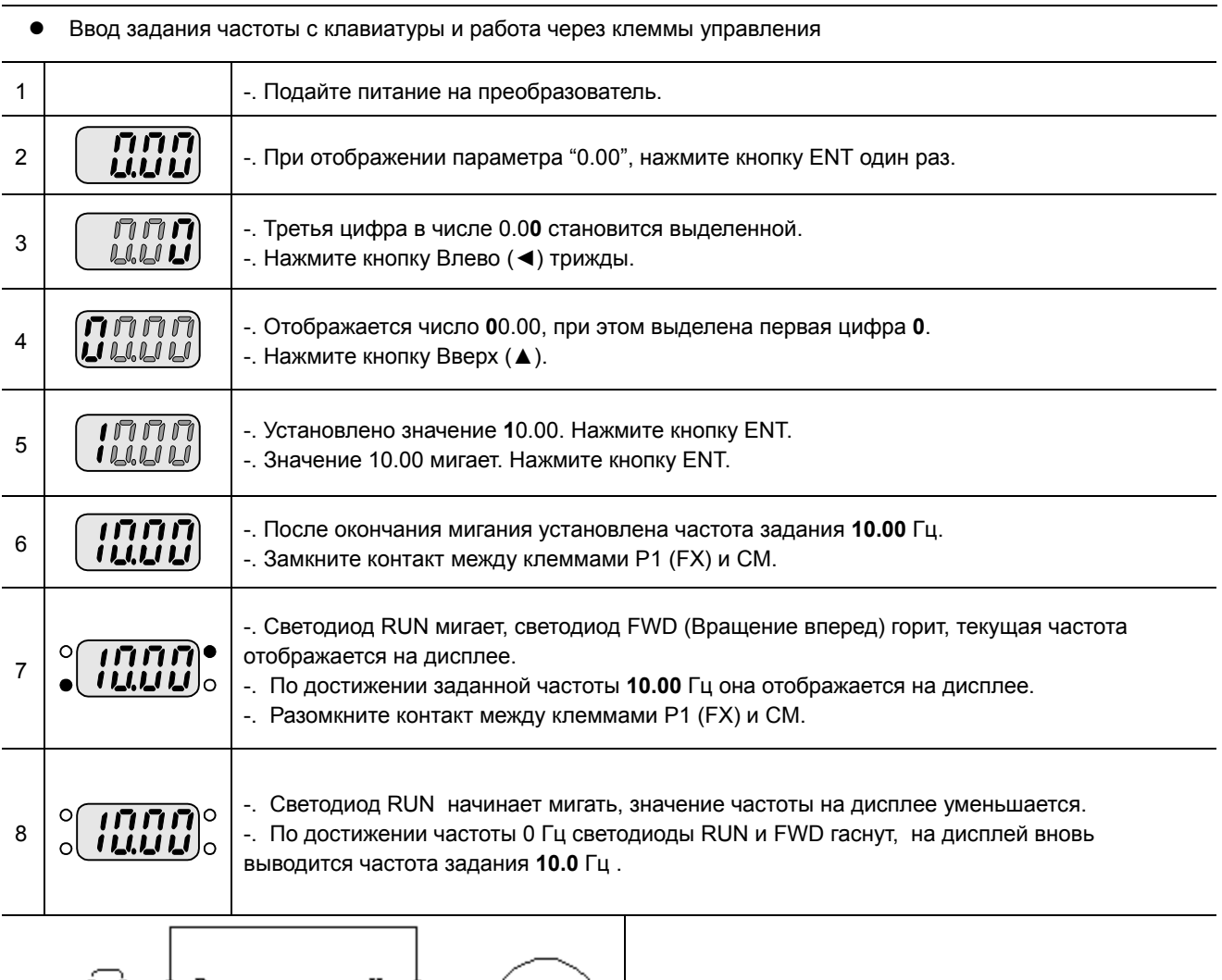

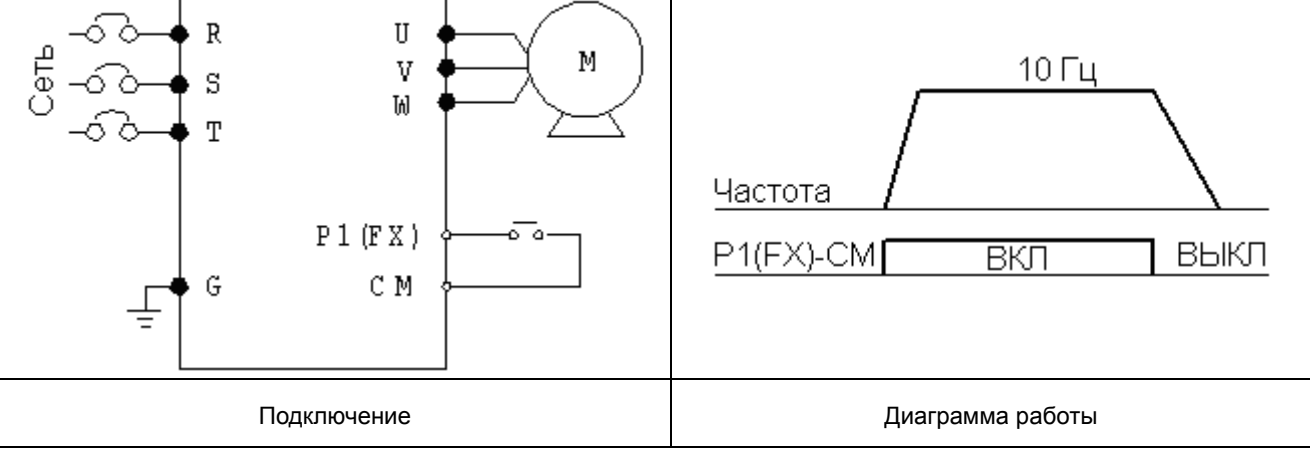

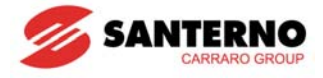

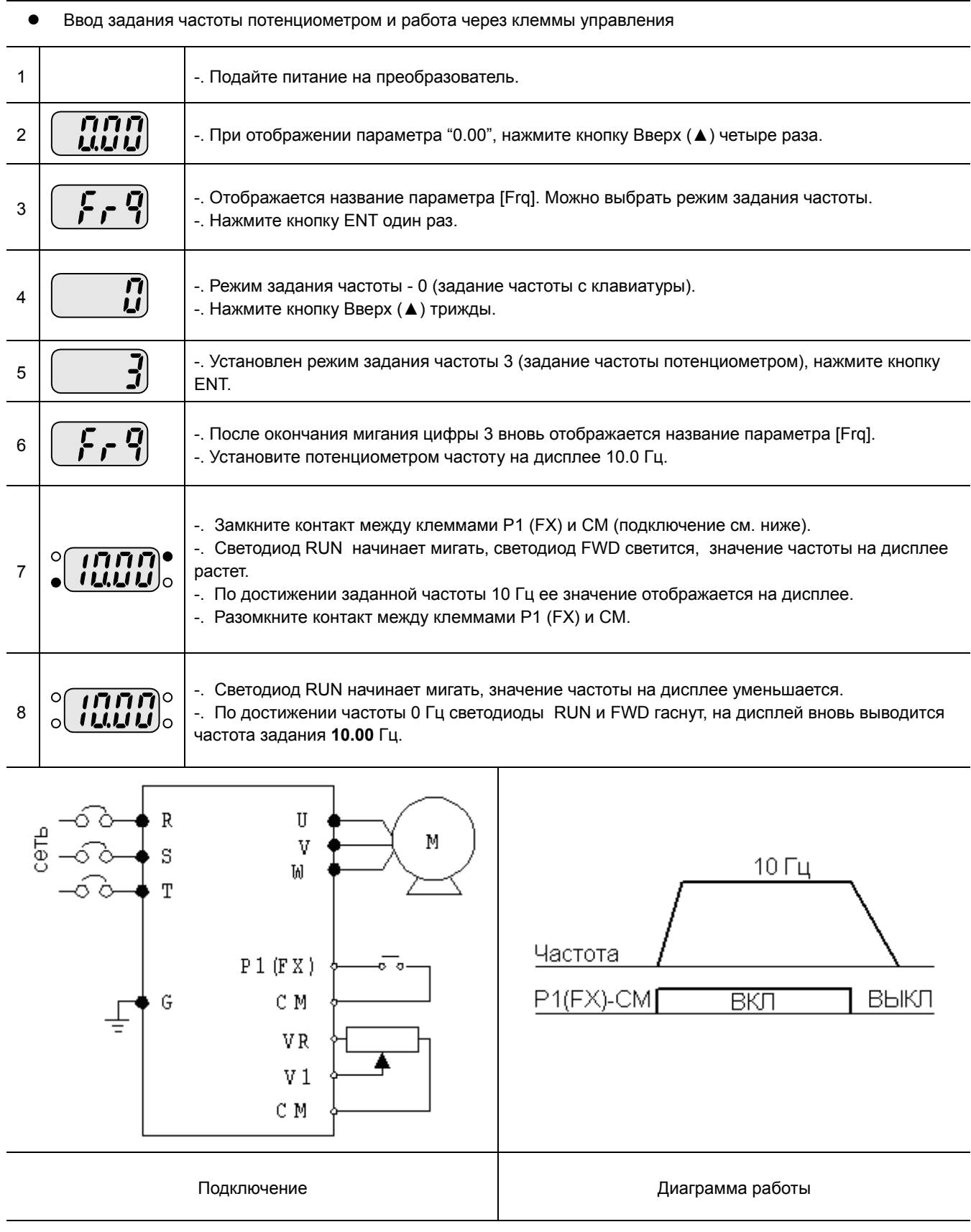

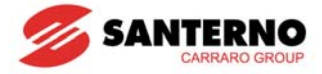

**•** Ввод задания частоты потенциометром и управление кнопкой RUN

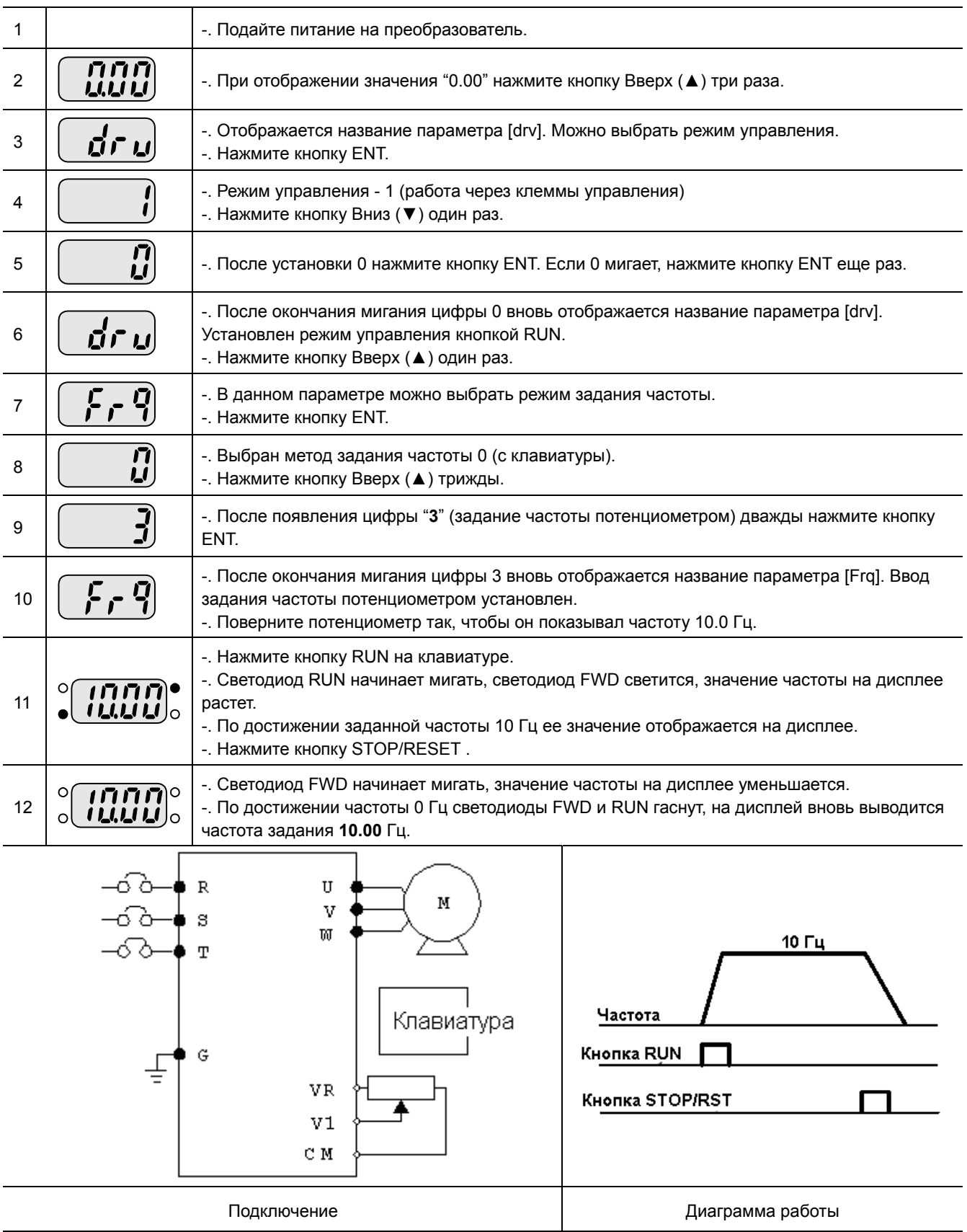

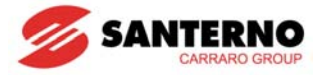

**Примечания:**

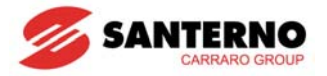

# **ГЛАВА 7 - СПИСОК ФУНКЦИЙ**

## **7.1 Группа DRV**

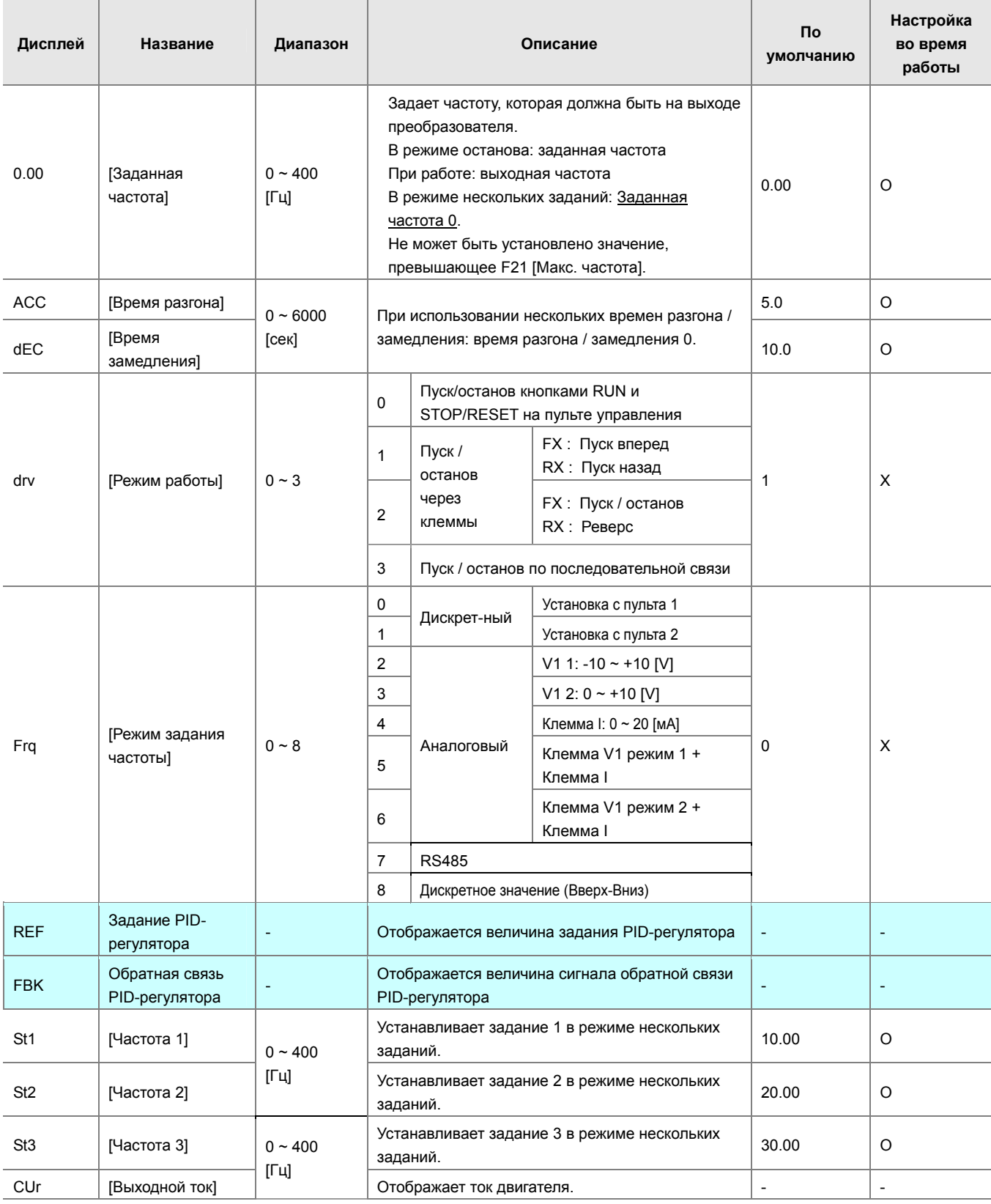

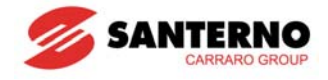

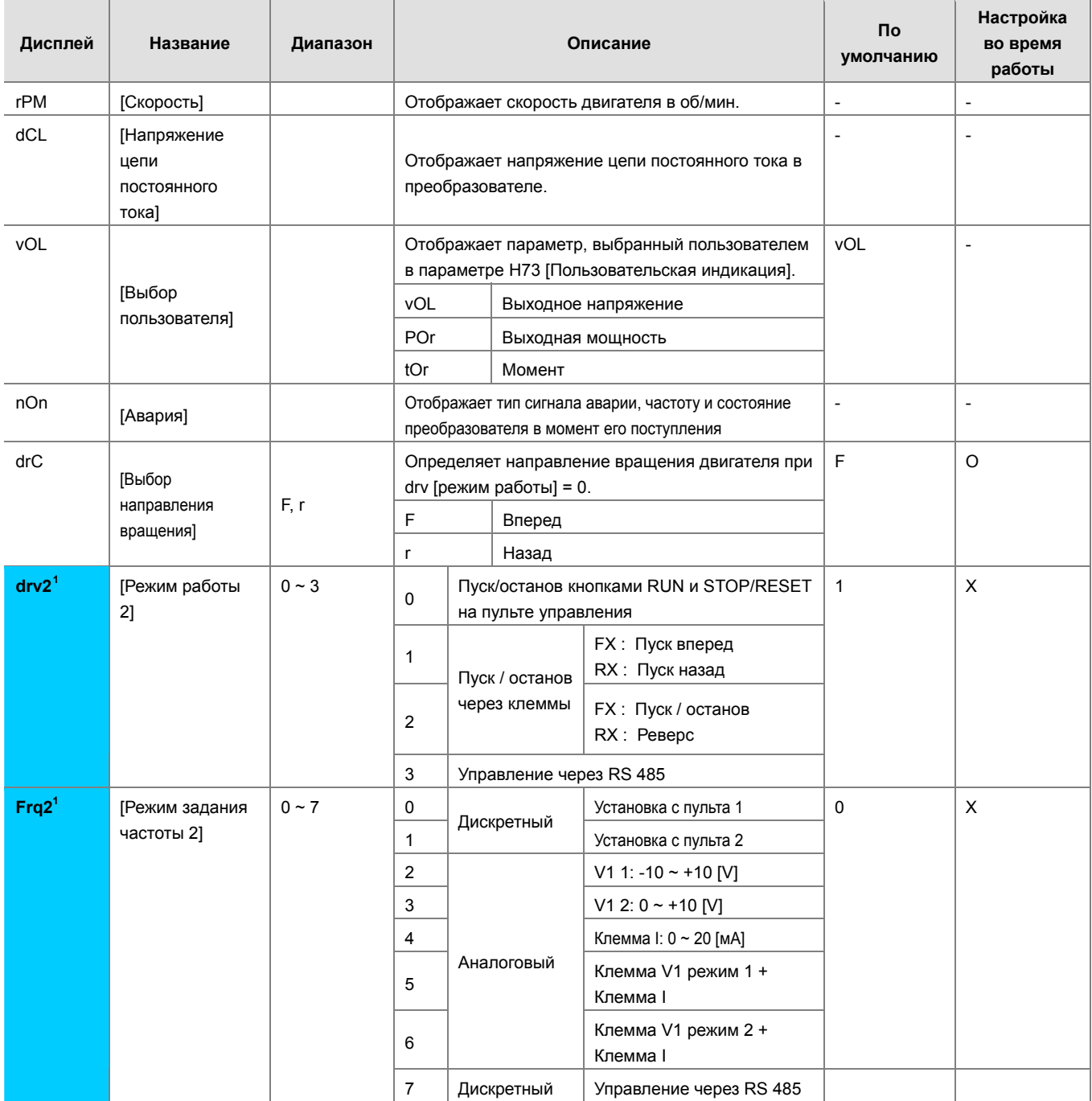

<span id="page-51-0"></span>  $1$  Отображается только при установке одного из многофункциональных входов 1-8 [117~124] = "22".

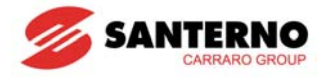

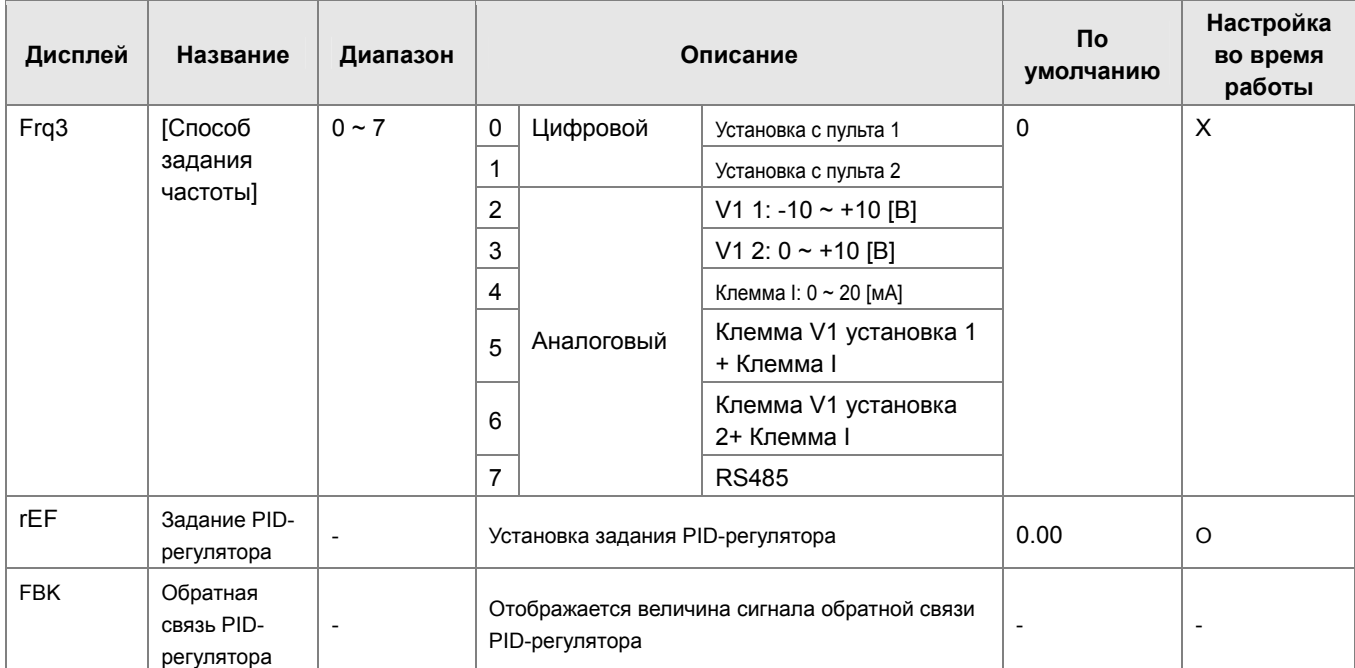

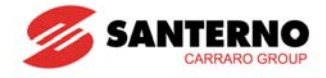

## **7.2 Группа FU1**

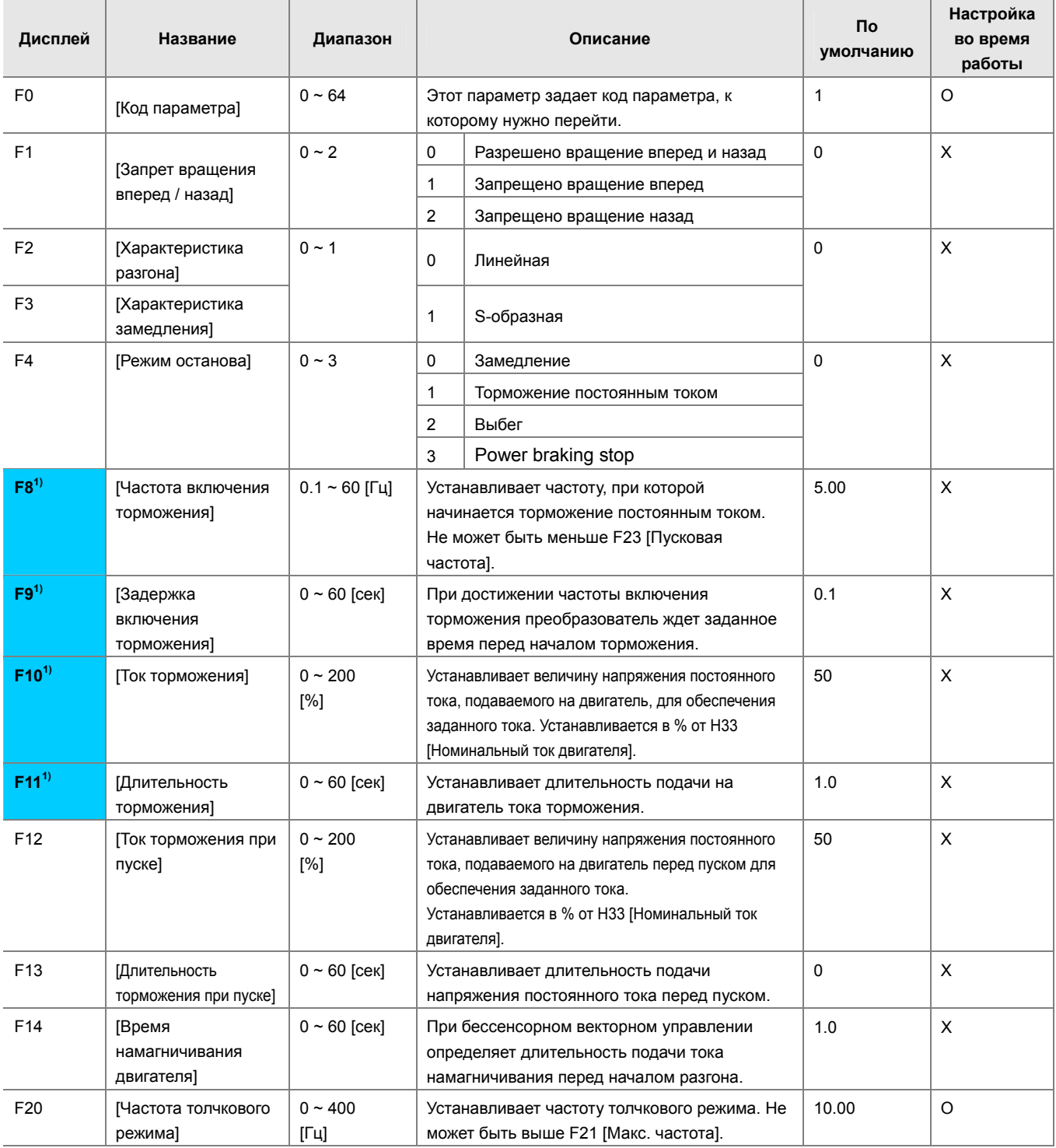

**1)**: Отображается при F4 = 1 (торможение постоянным током).

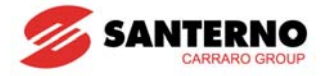

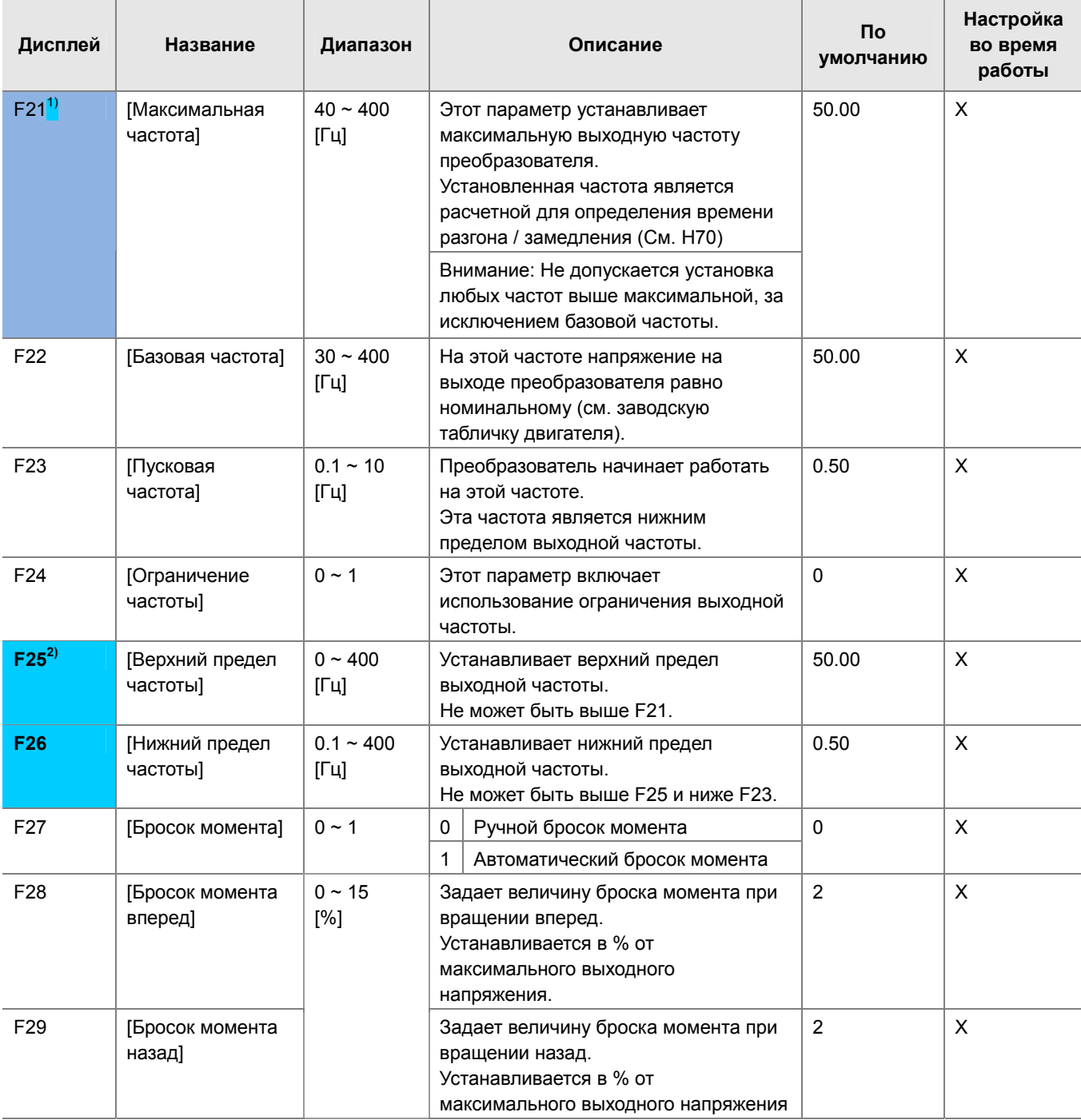

**1)**: При H40 = 3 (Бессенсорное векторное управление) максимальная частота не превышает 300 Гц.

**2)**: Отображается при F24 = 1.

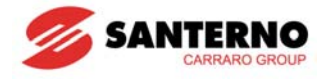

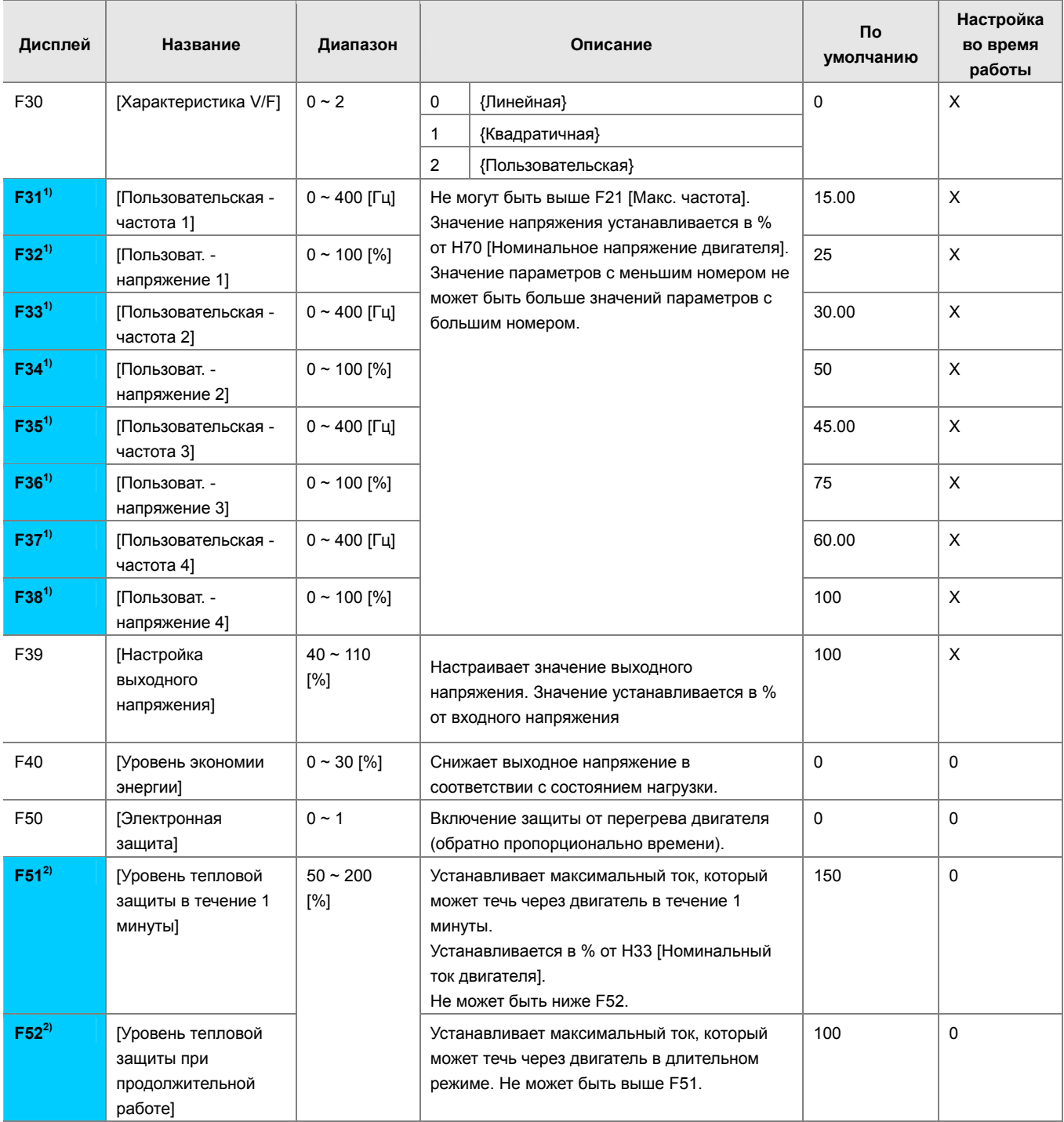

 **1)**: Отображается только при F30 = 2 (Пользовательская).

**2)**: Отображается только при F50 = 1.

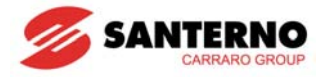

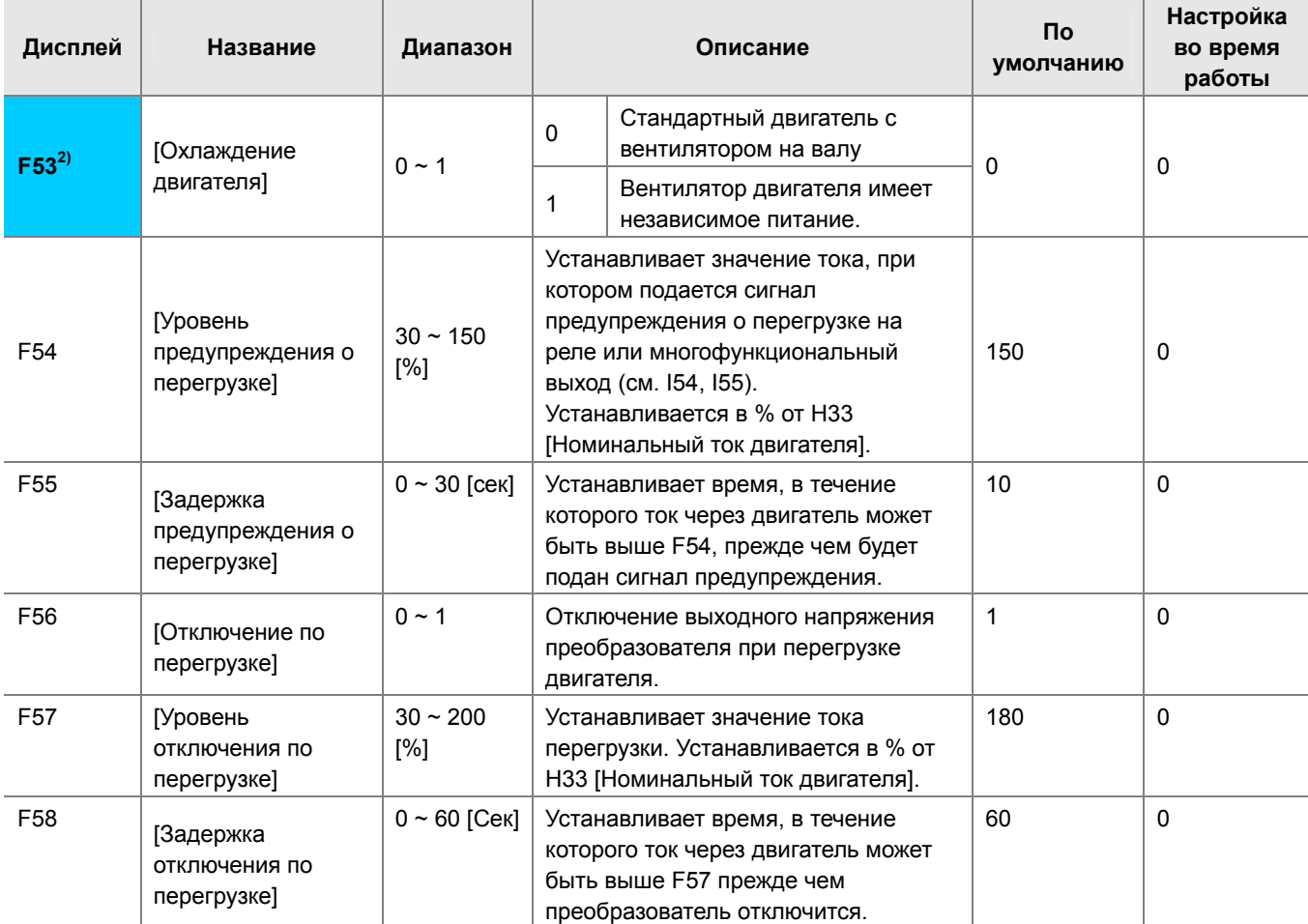

**2)**: Отображается только при F50 = 1.

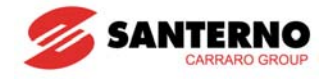

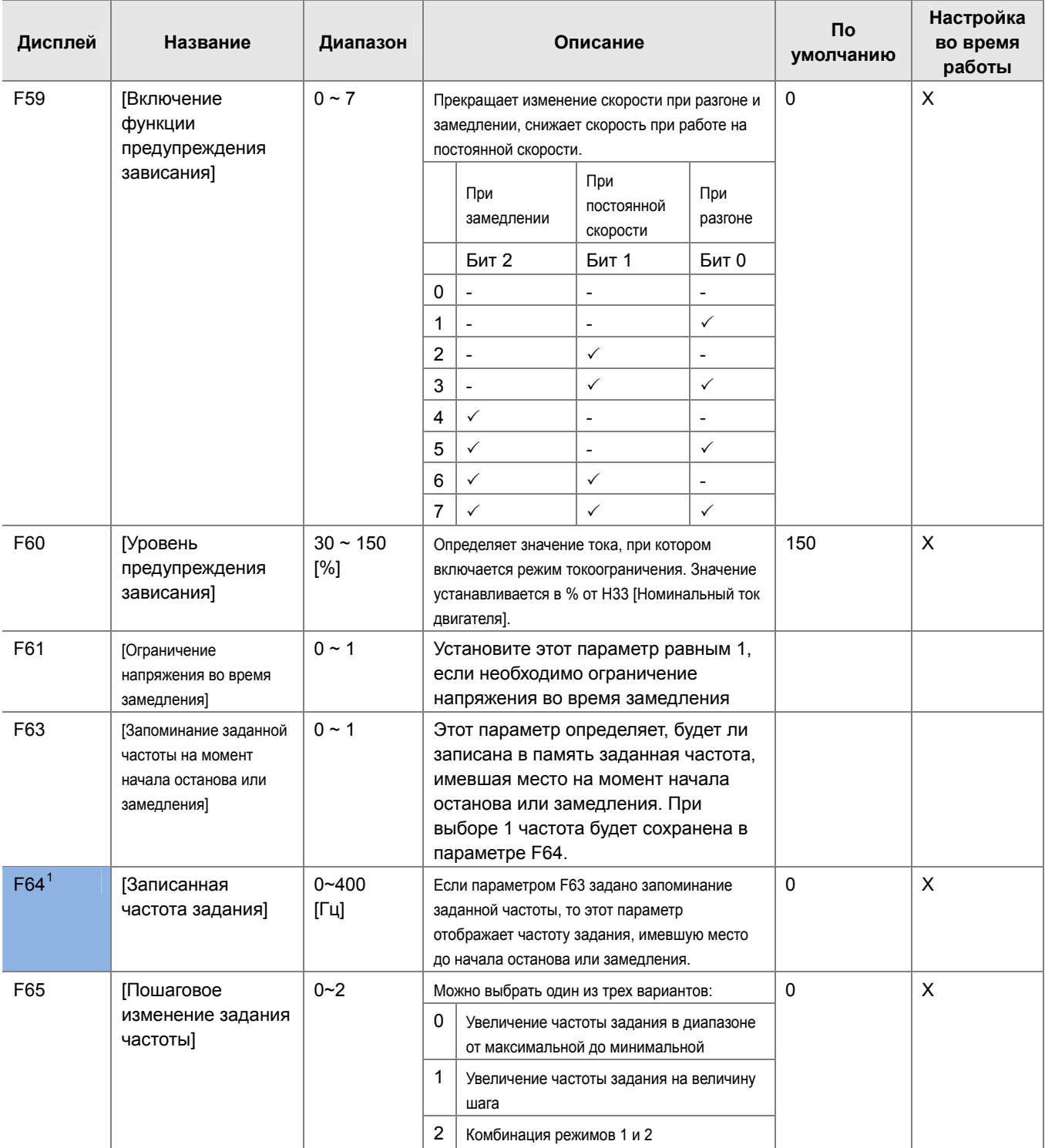

<span id="page-57-0"></span> $\overline{a}$  $1$  Отображается при F63 = 1

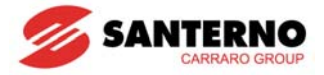

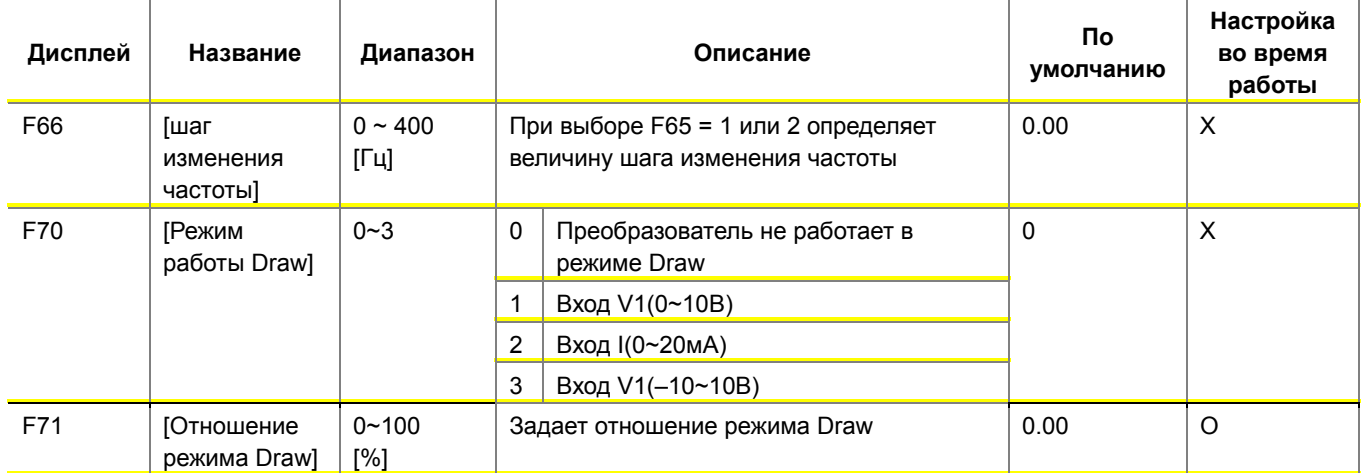

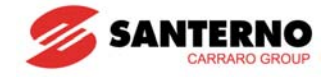

## **7.3 Группа FU2**

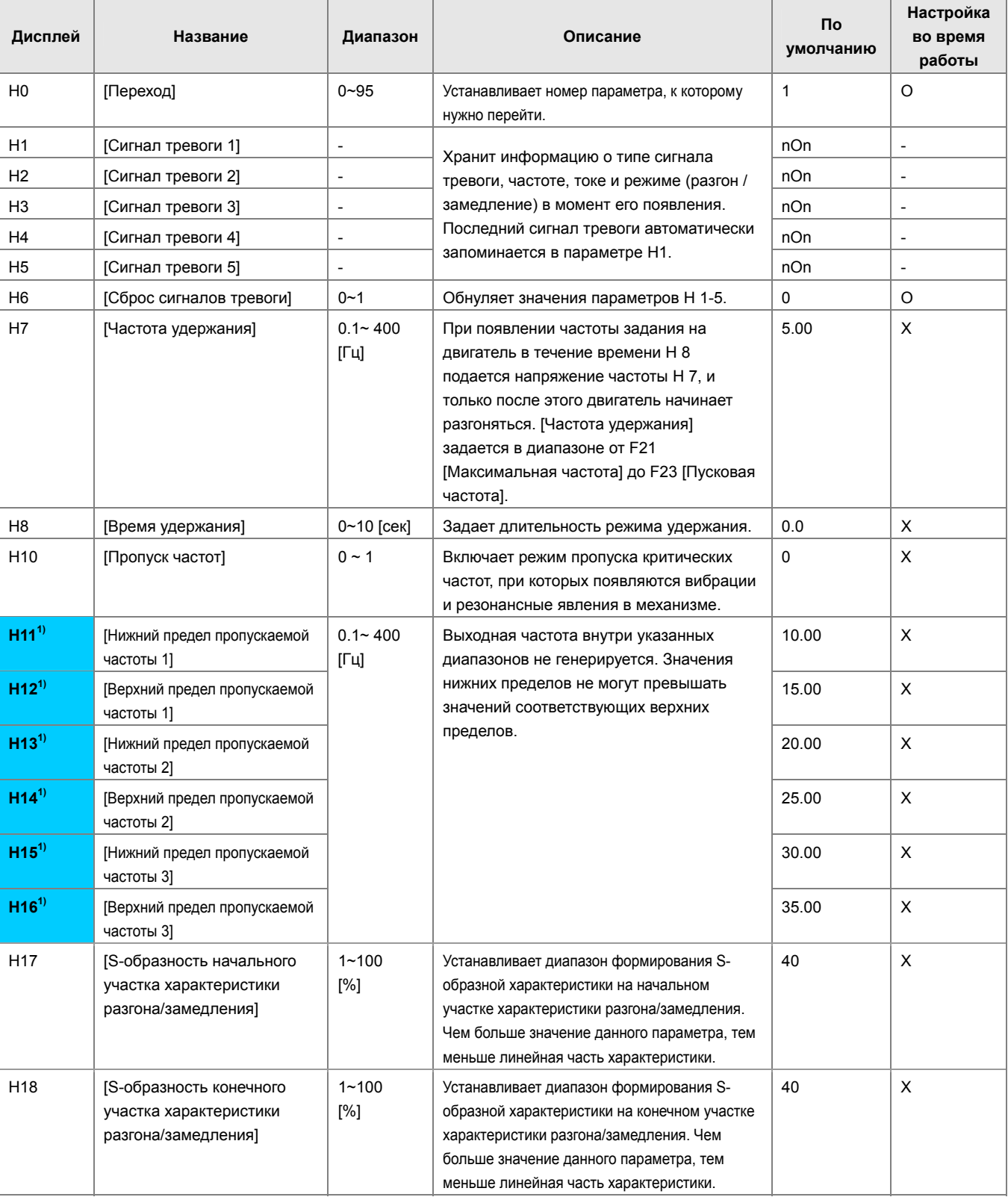

**1)**: отображается при H10 = 1. Параметры H17, H18 используются при F2, F3 = 1 (S-образная).

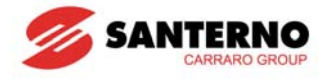

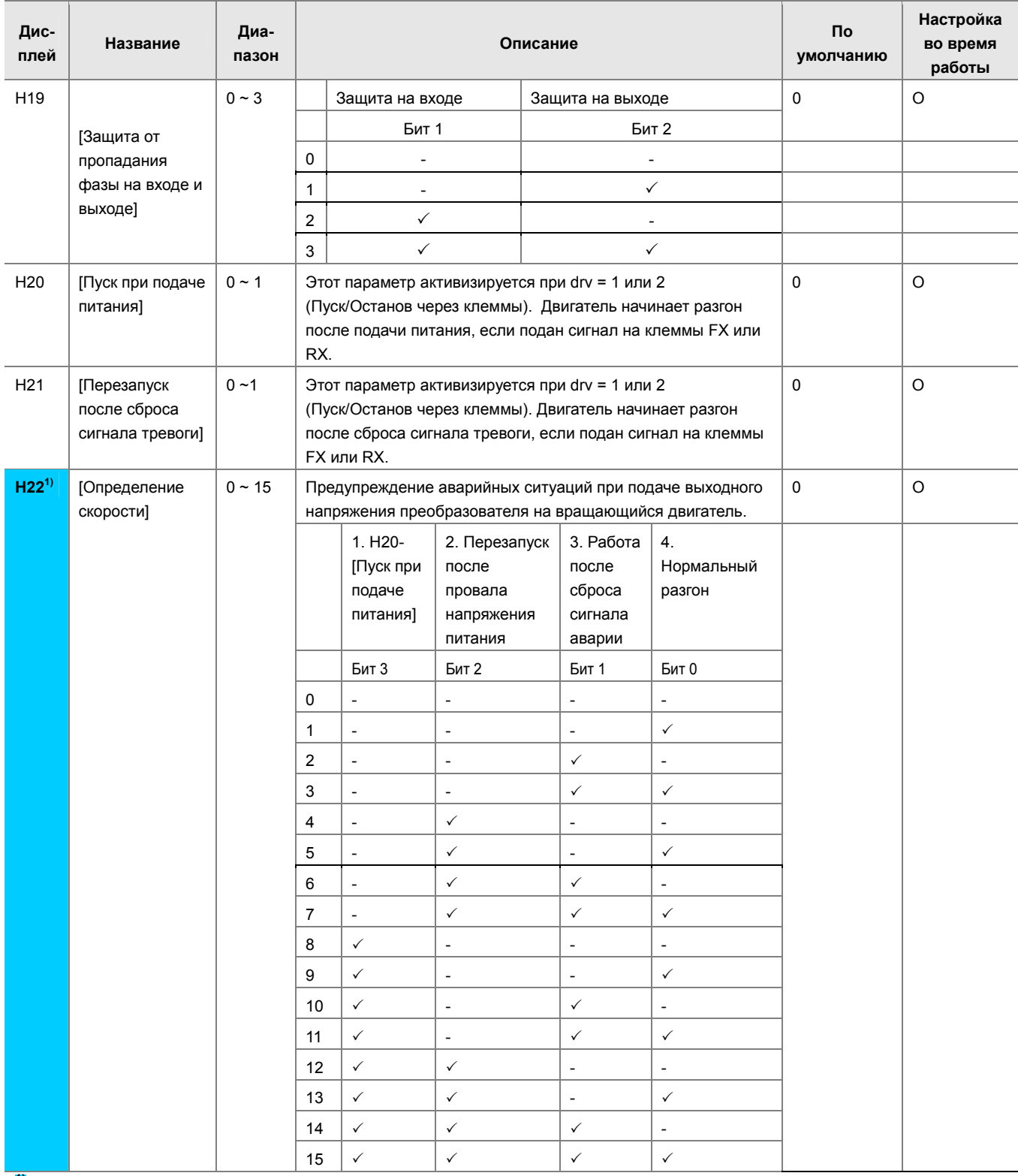

**1)** Нормальный разгон имеет наивысший приоритет. Даже если наряду с битом 0 установлены другие биты, преобразователь начинает работу с определения скорости при нормальном разгоне.

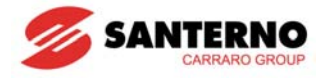

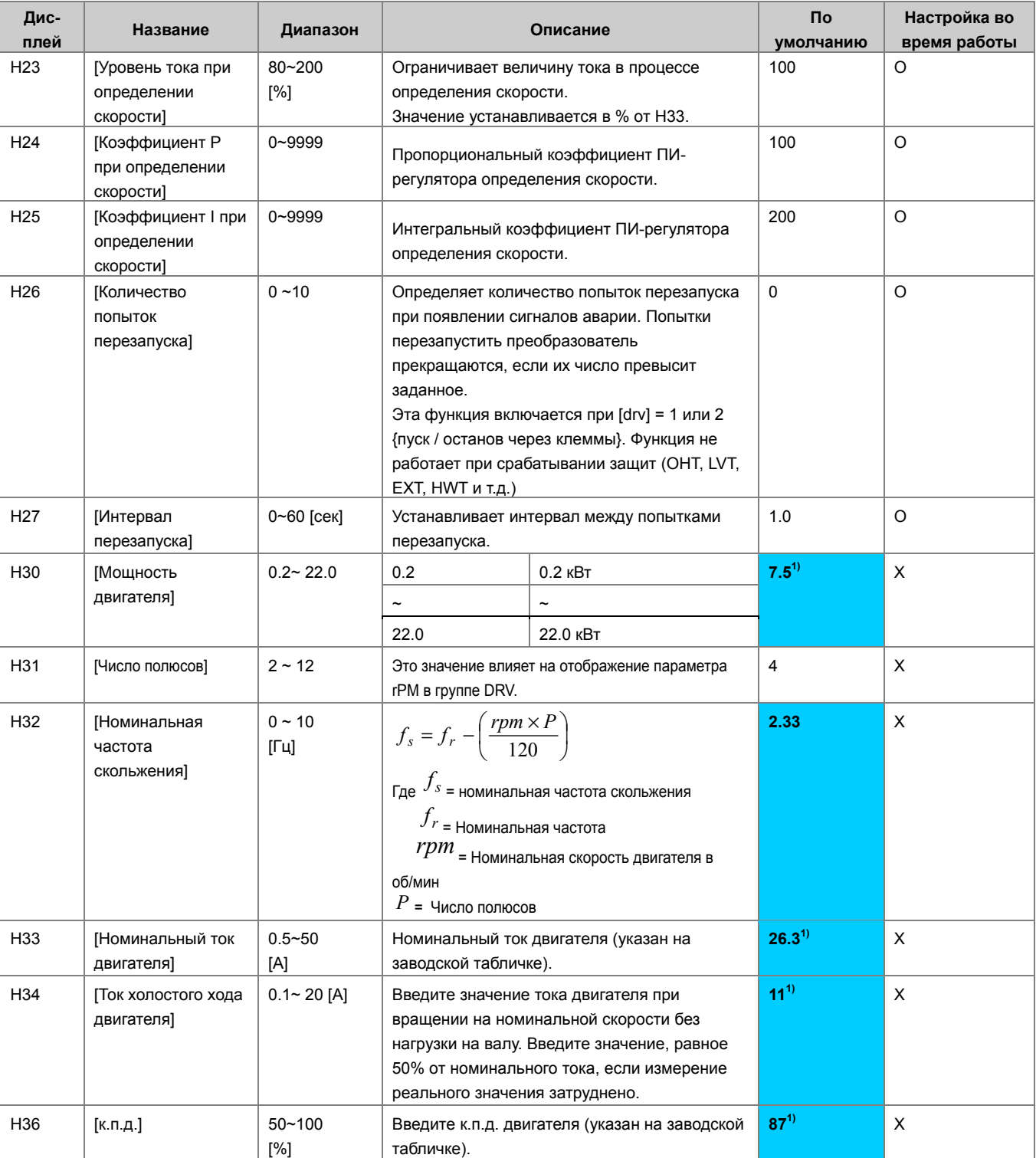

**1)**: Заводское значение H30 зависит от мощности преобразователя.

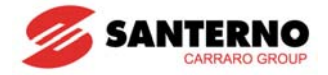

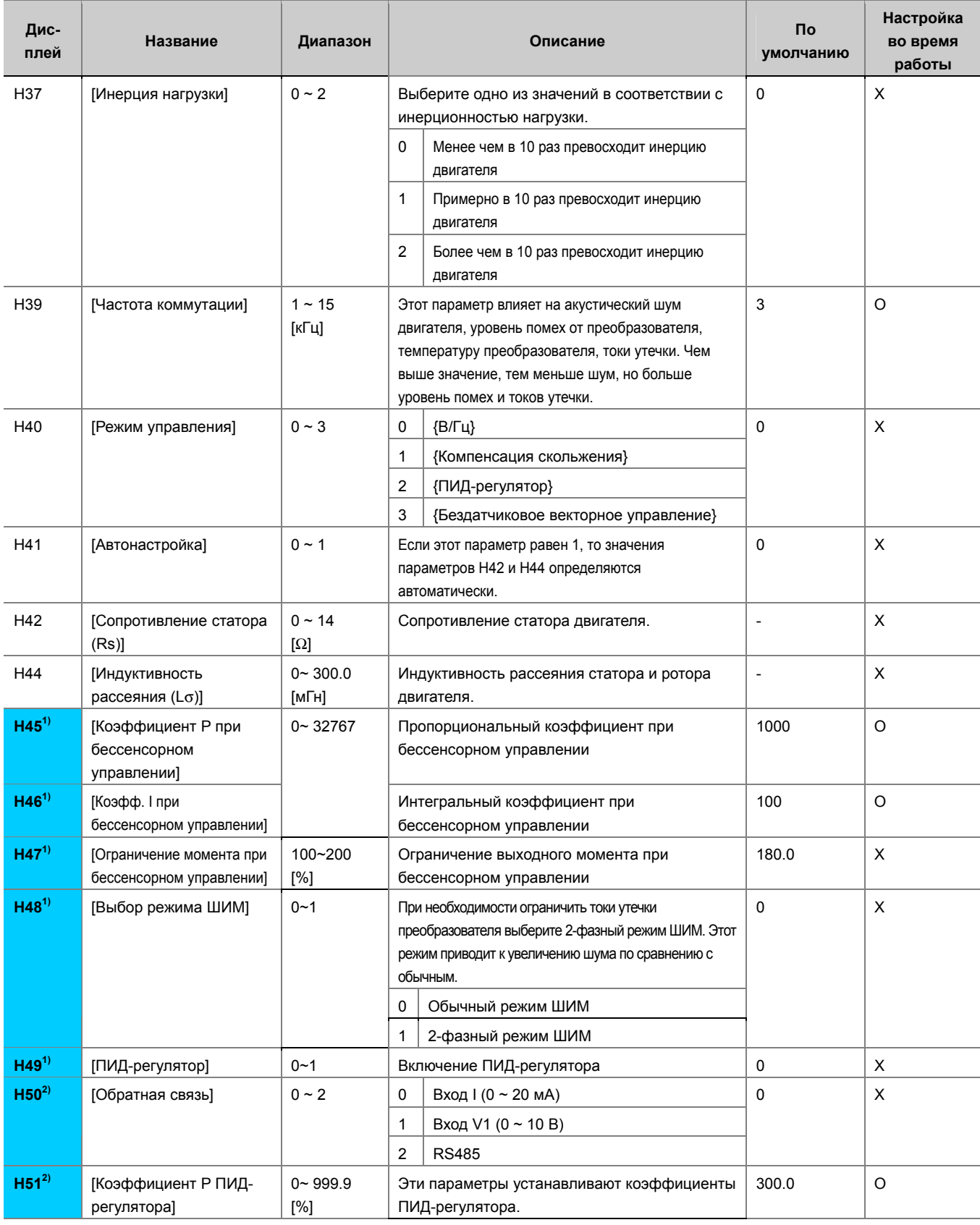

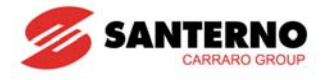

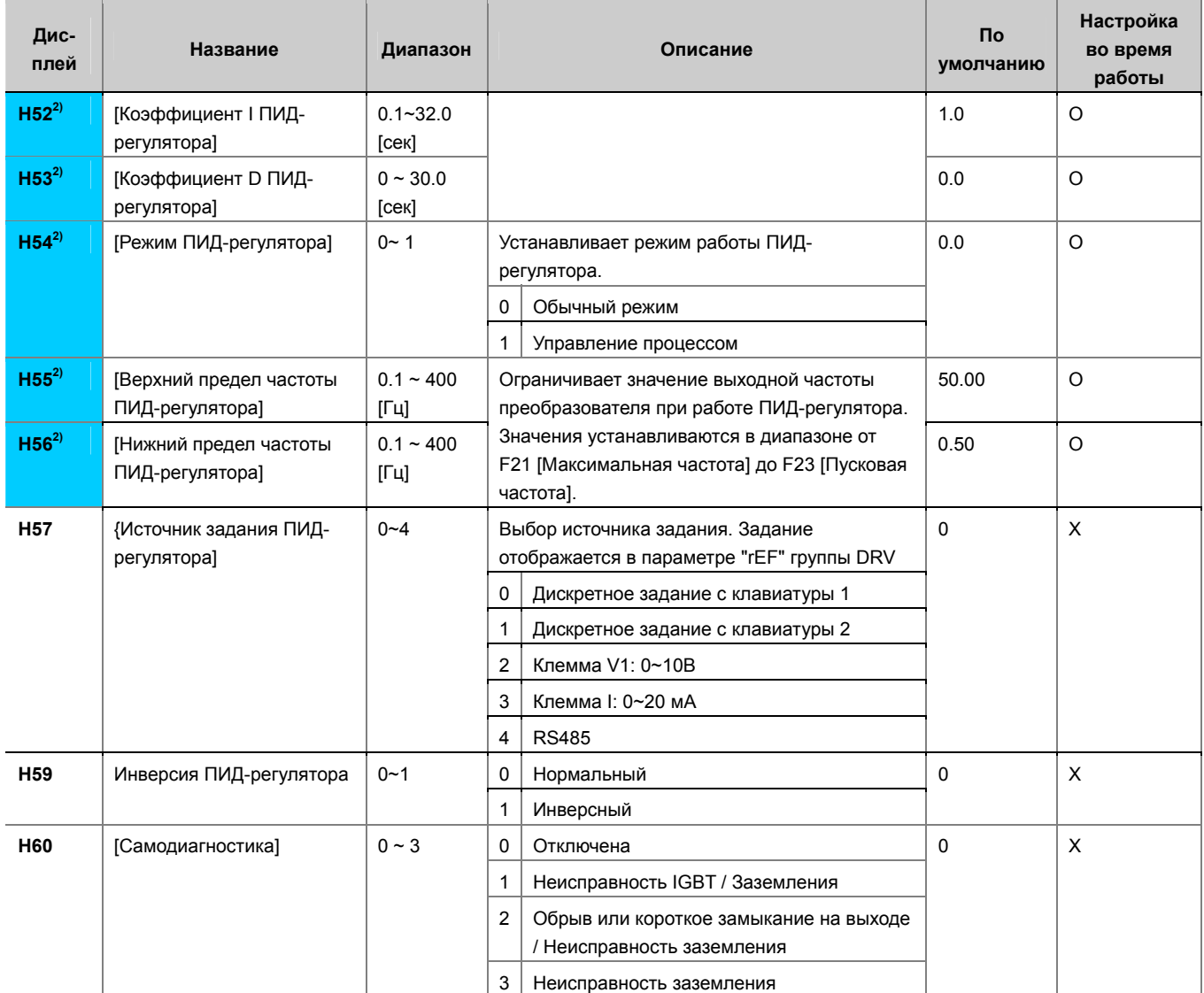

**1)**: Этот параметр отображается при H40 = 3.

**2)**: Этот параметр отображается при H40 = 2.

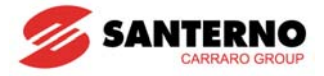

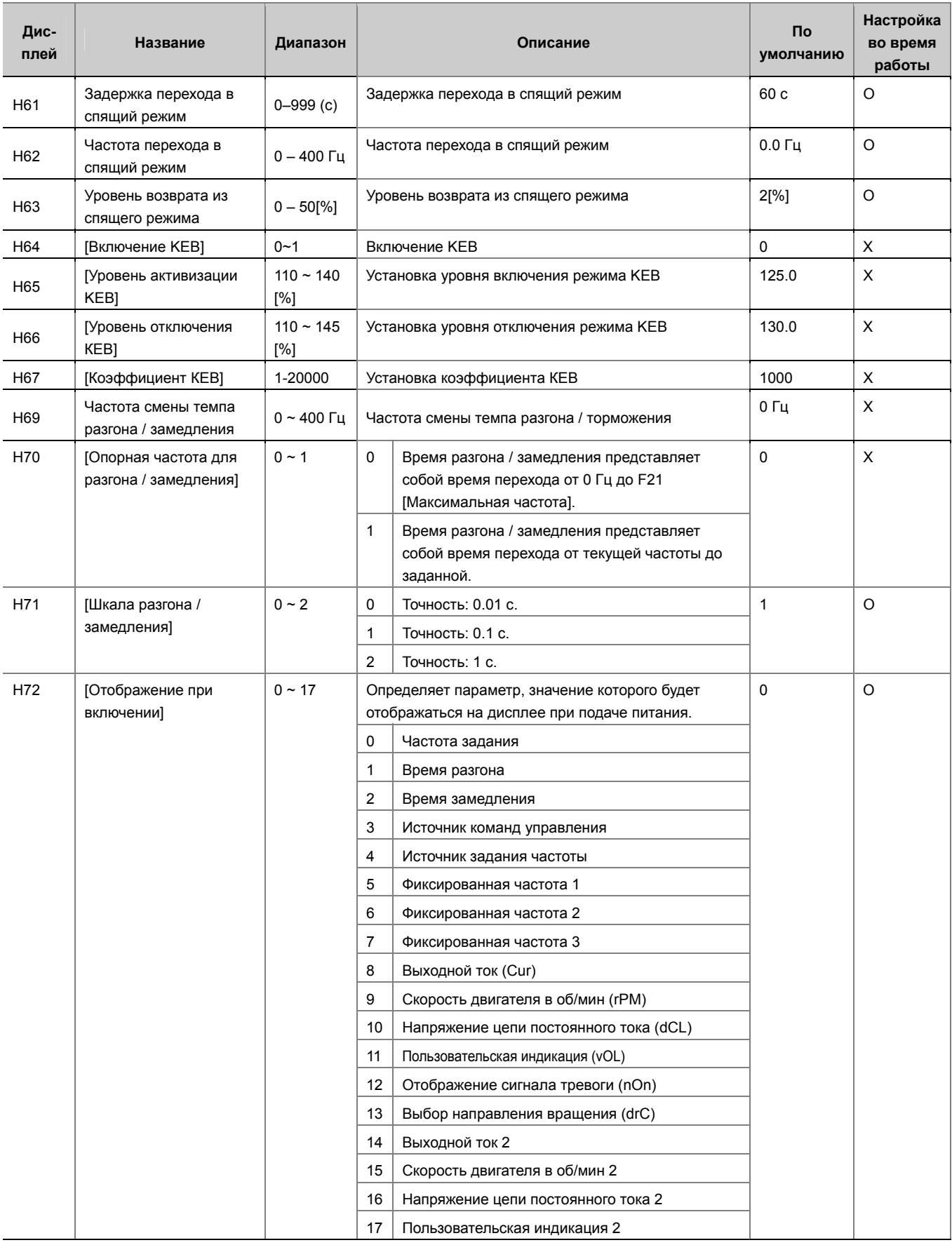

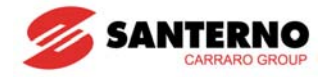

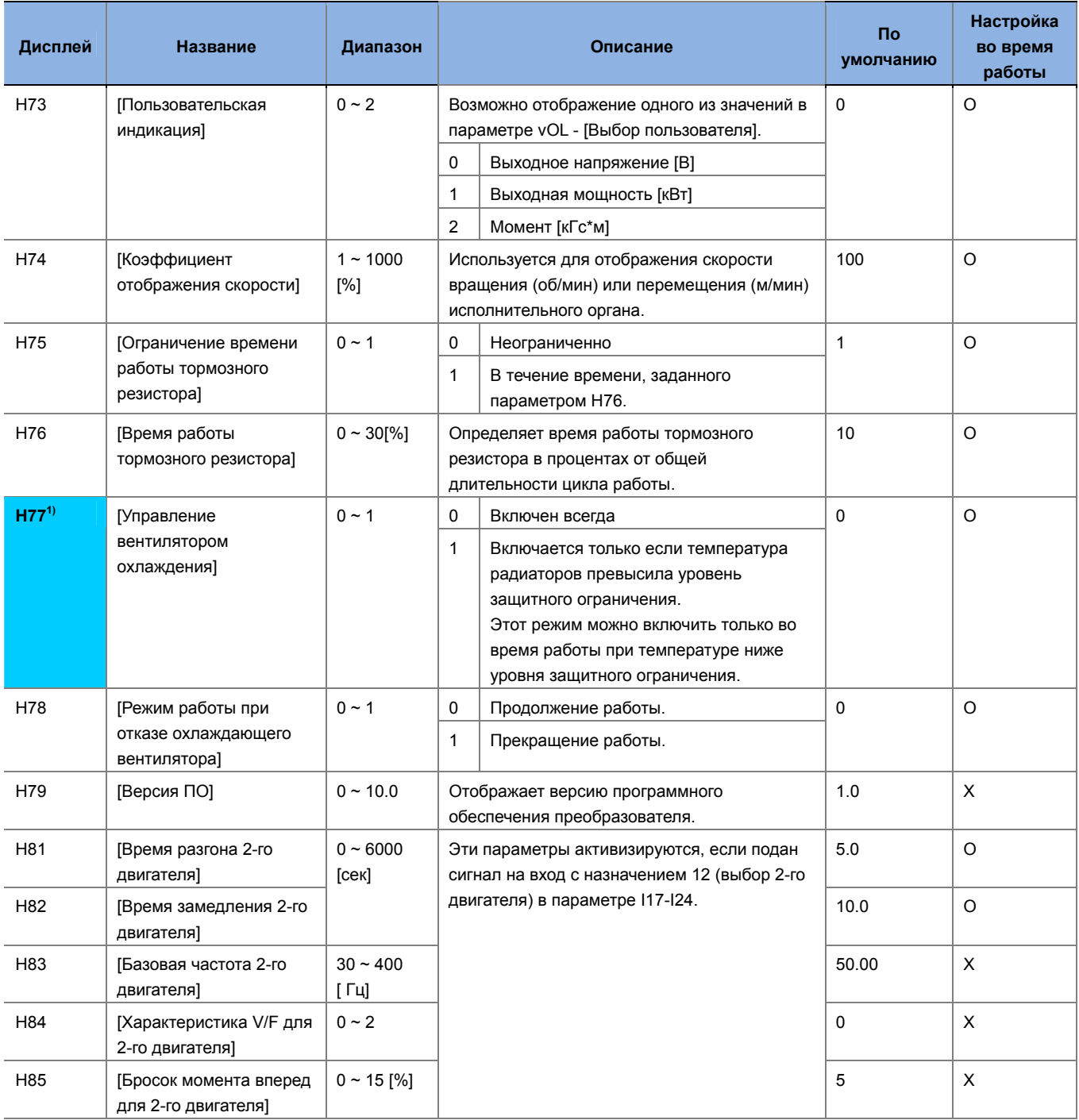

1) Исключение: в моделях Sinus M-0001 2S/T - Sinus M 0001 4T с естественным охлаждением этот параметр скрыт.

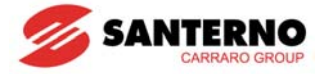

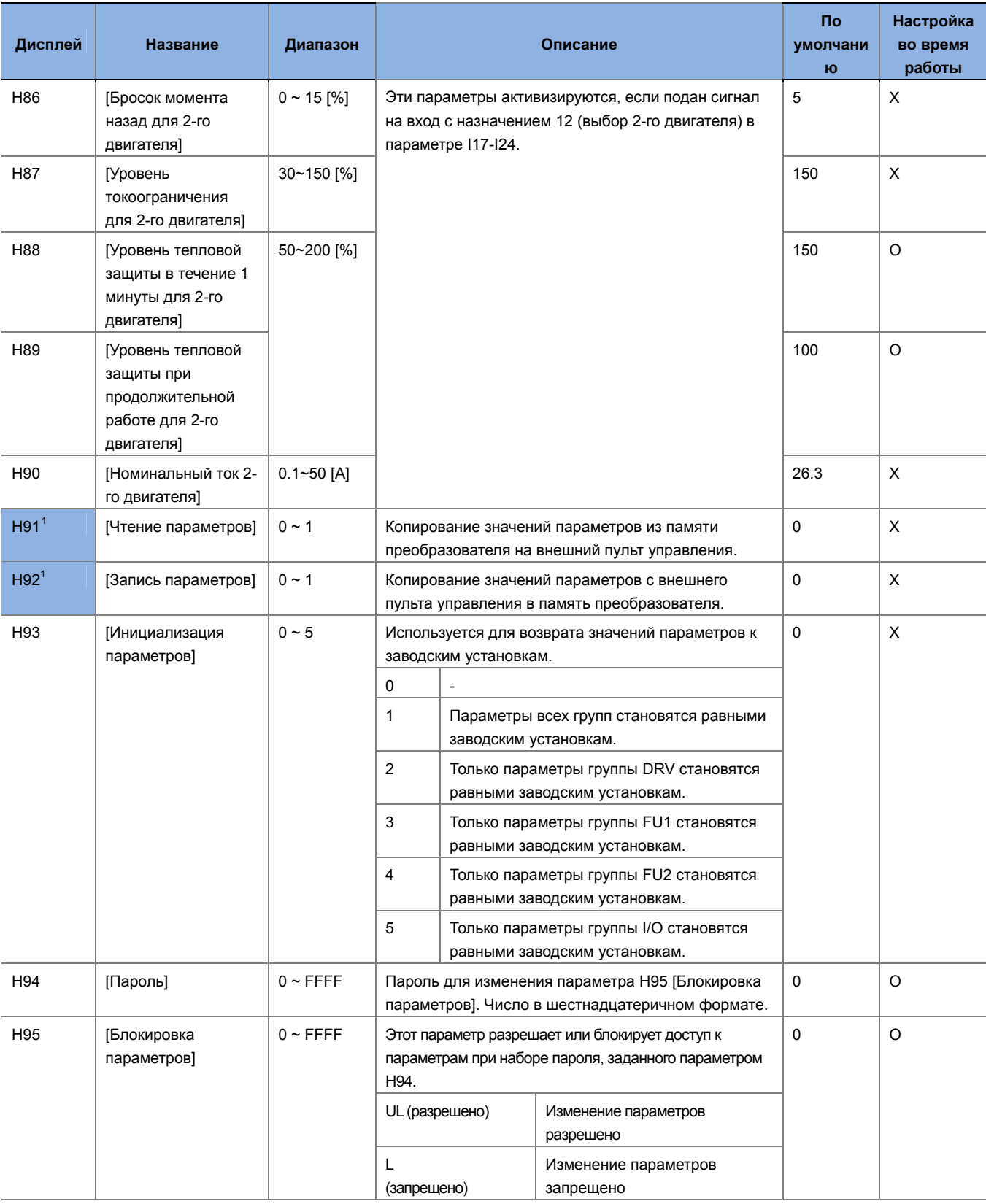

## **7.4 Группа I/O**

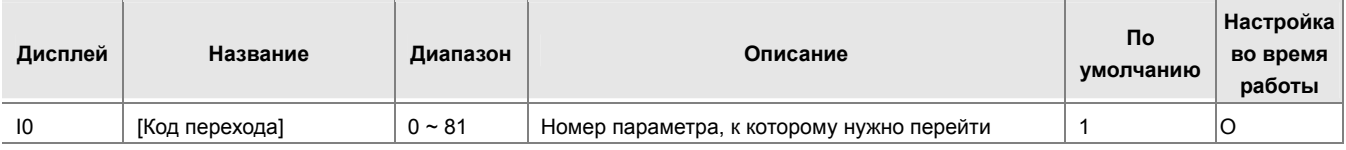

<span id="page-66-0"></span><sup>1</sup> Параметры Н91, Н92 отображаются только при установленной опции дистанционного управления.

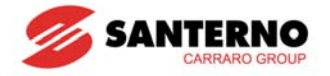

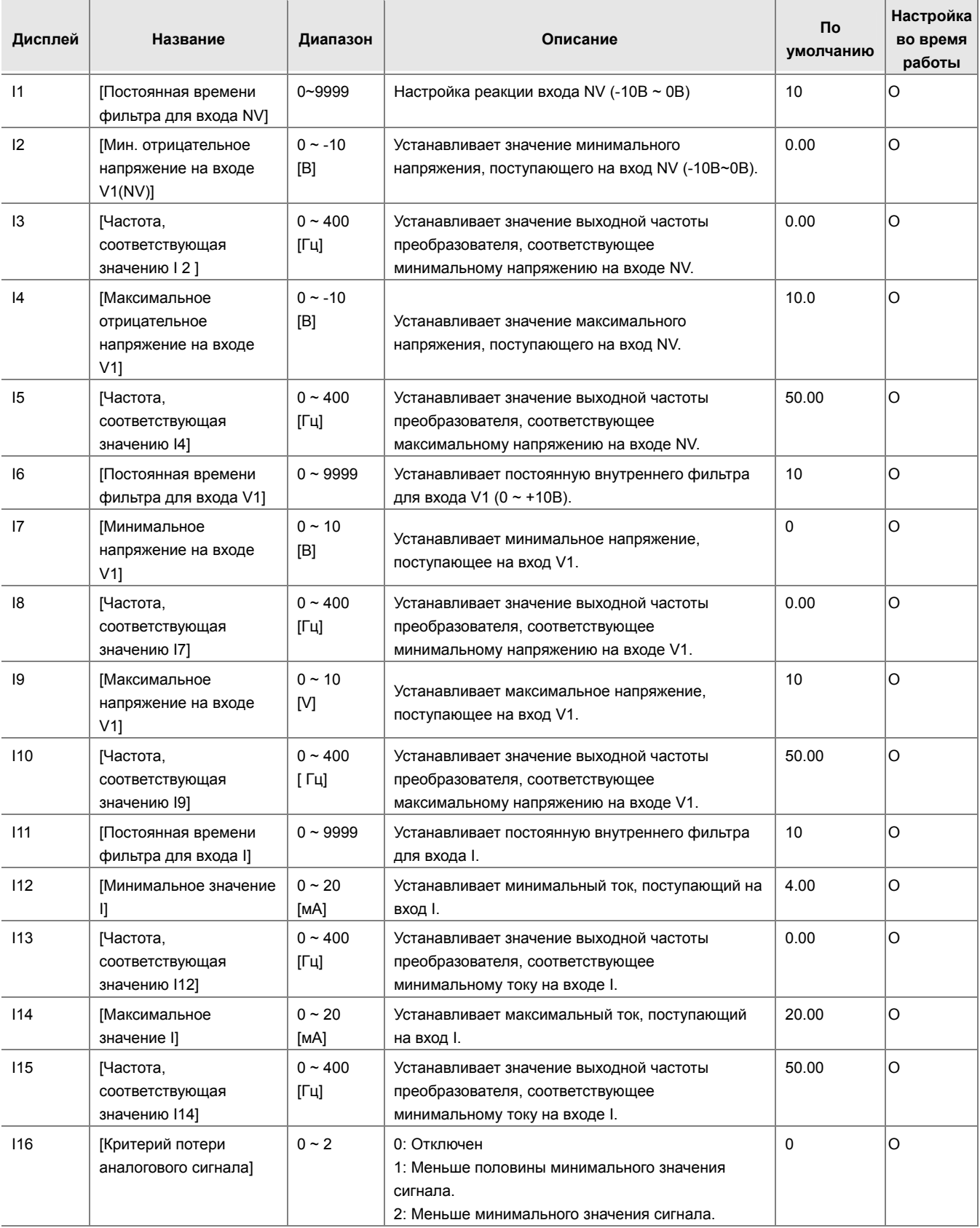

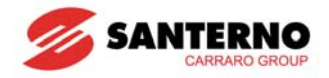

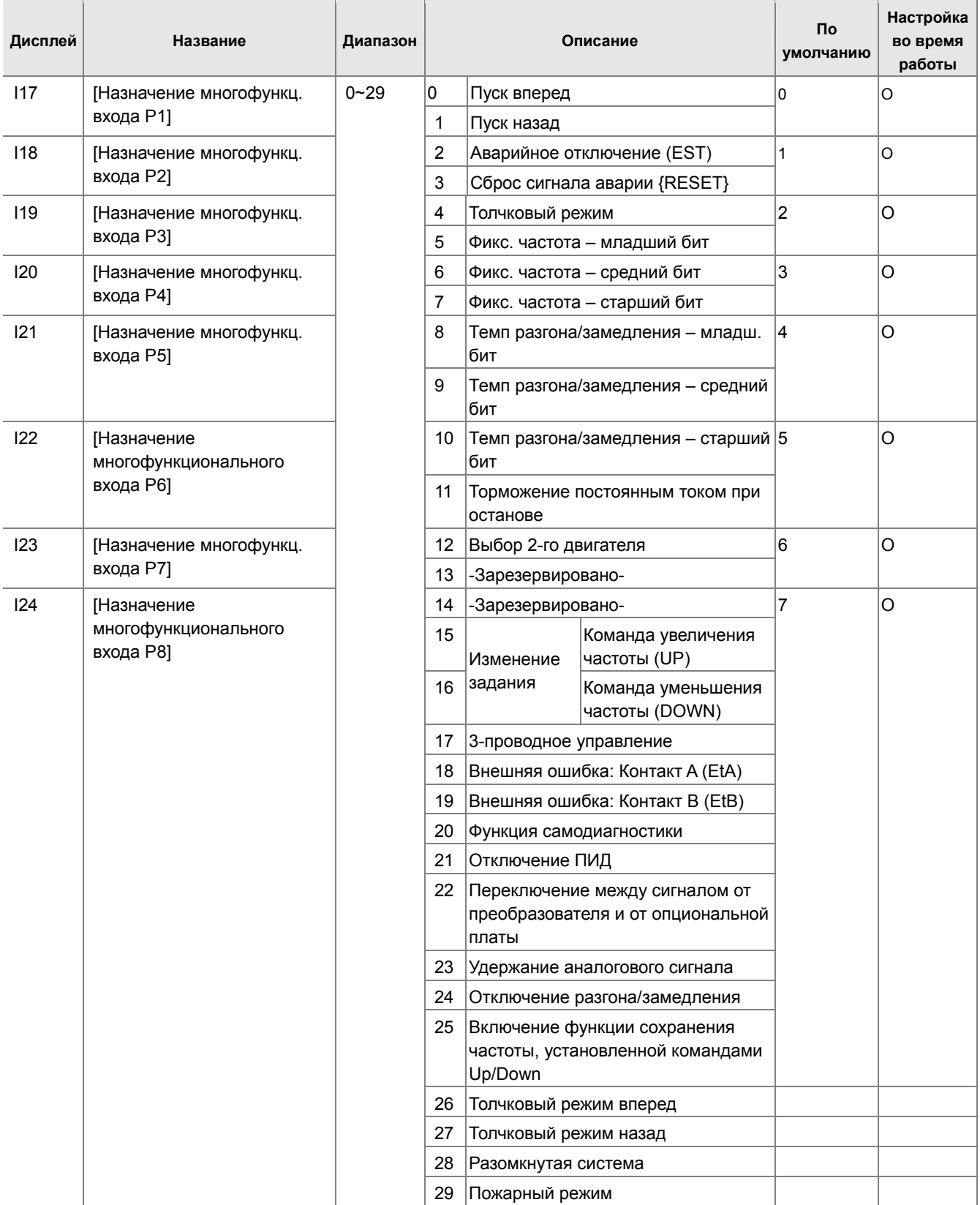

\* Контакты подключения сигнала внешней аварии А/В описаны в главе 14 "Поиск и устранение неисправностей".

\* Каждый многофункциональный вход настраивается независимо.

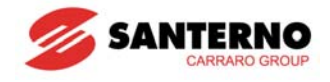

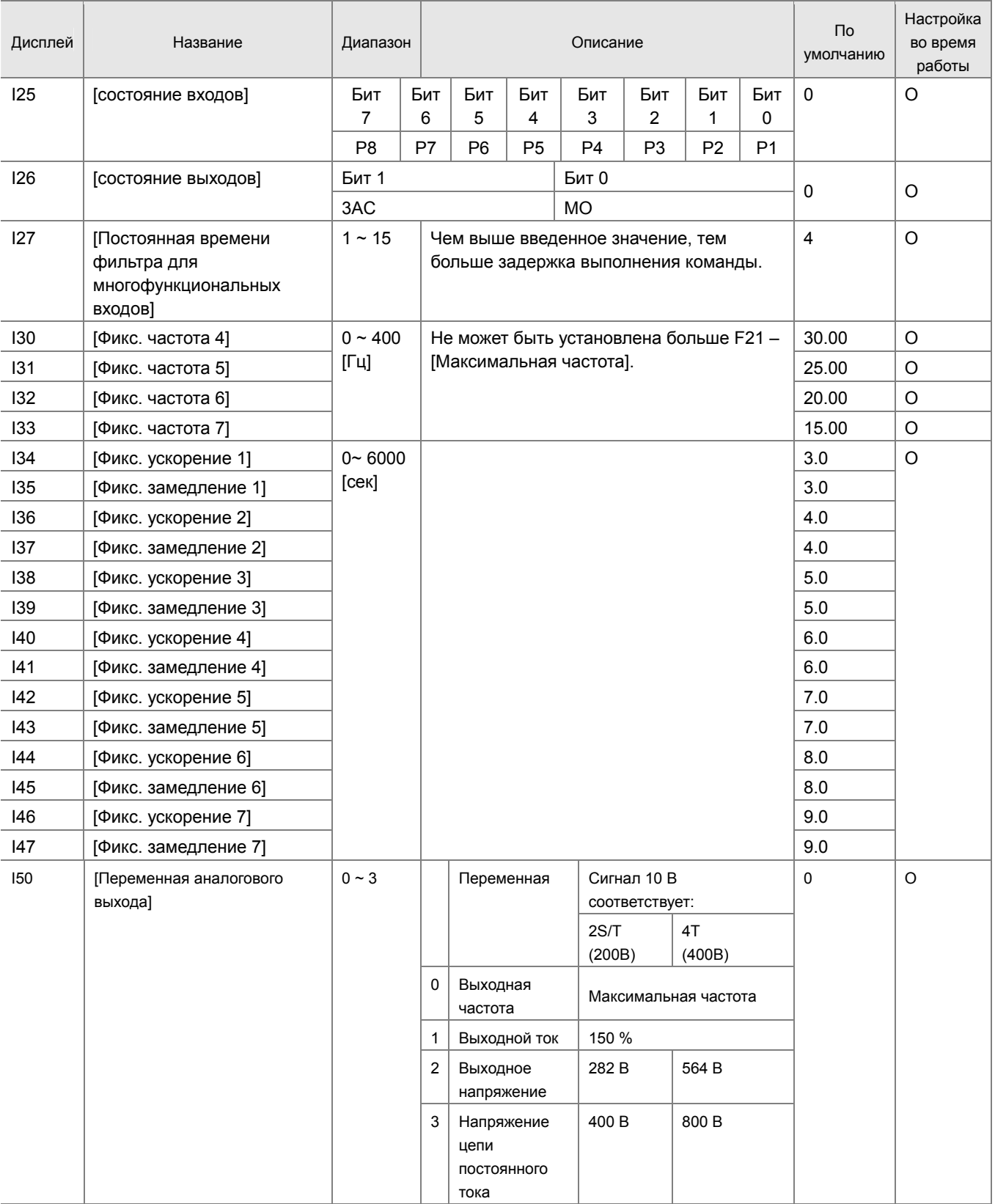

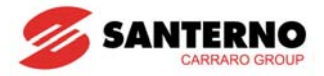

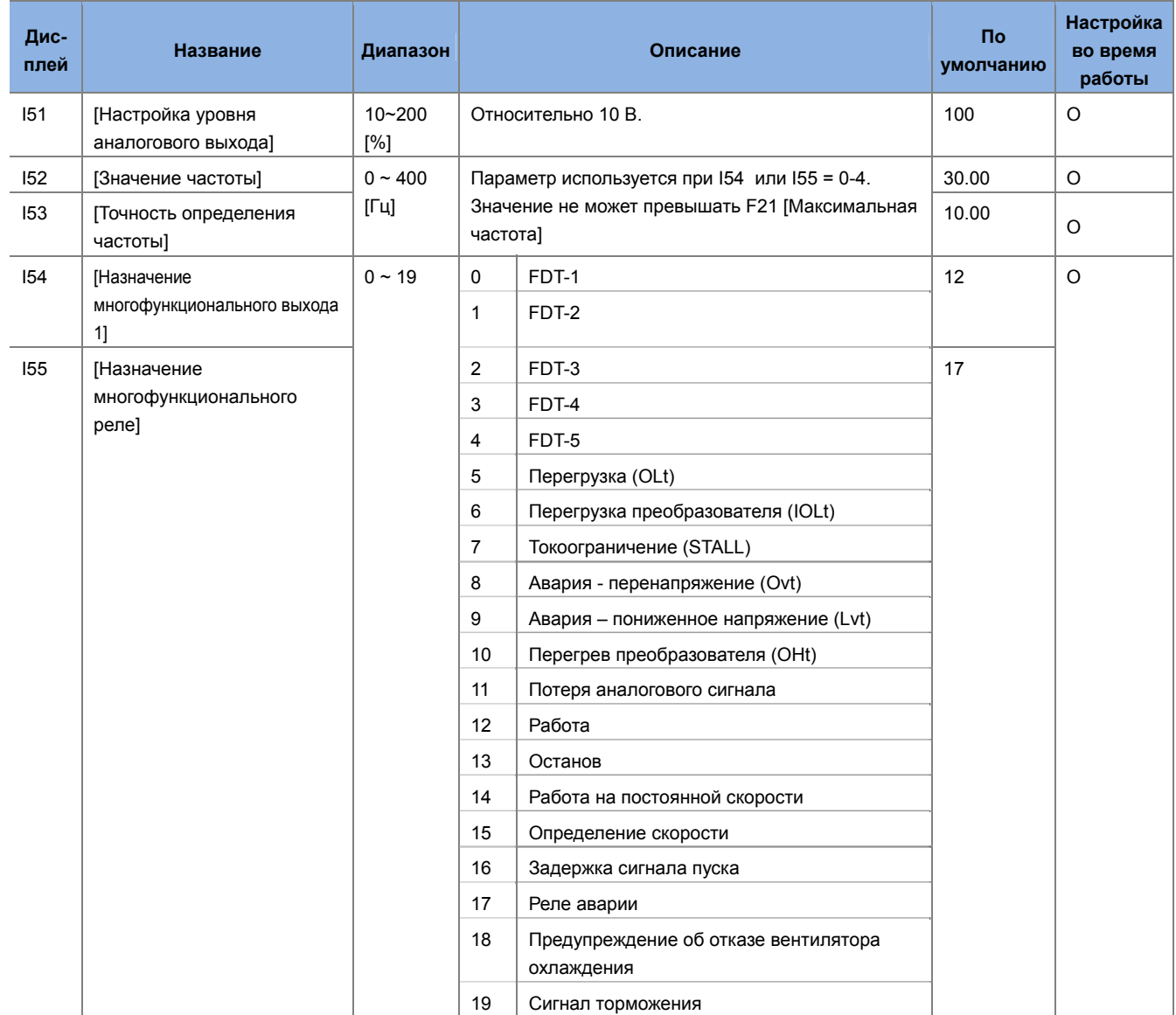

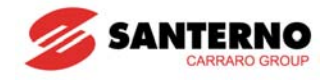

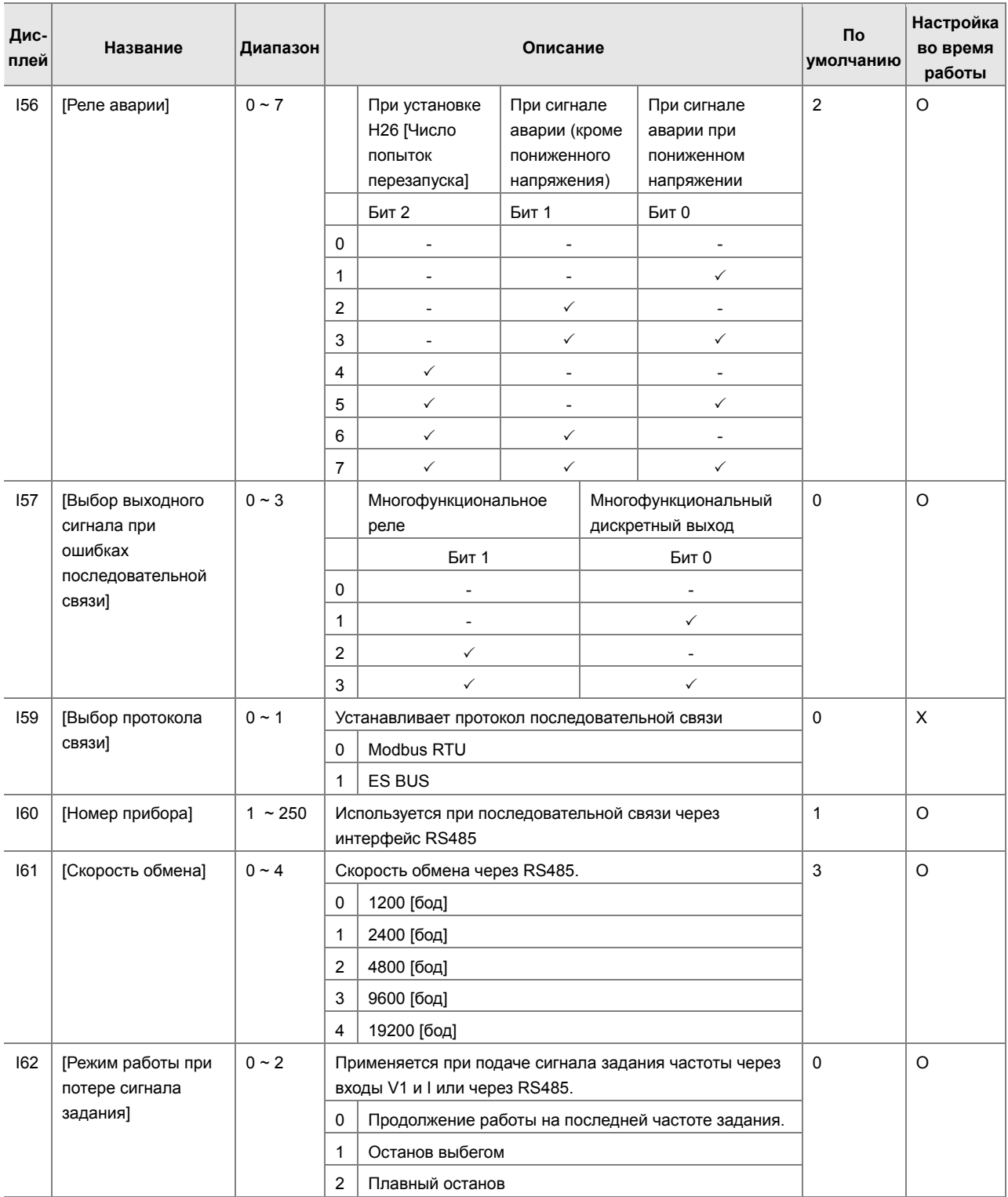
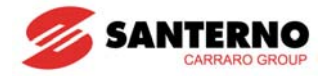

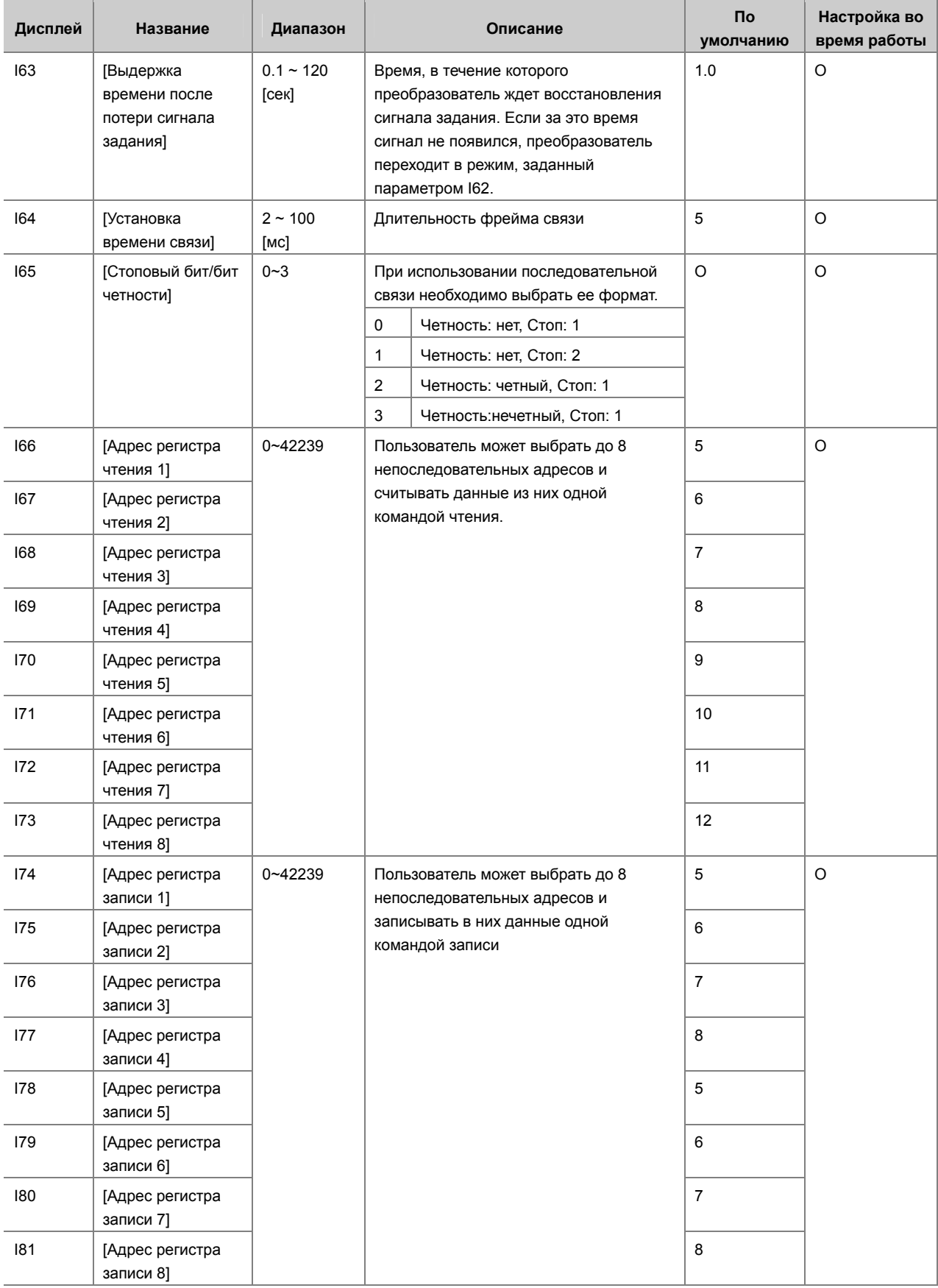

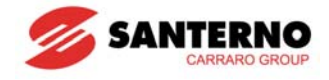

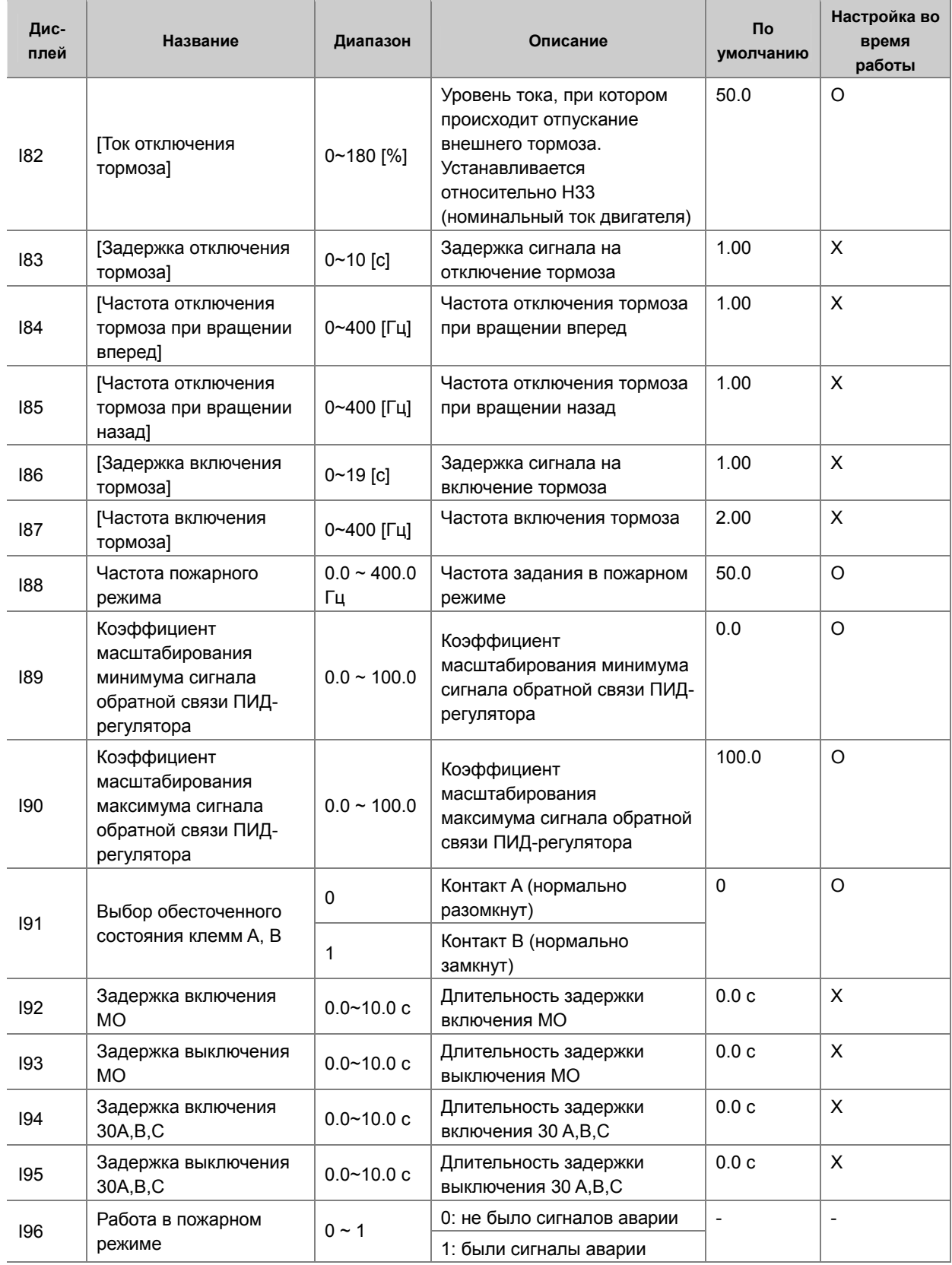

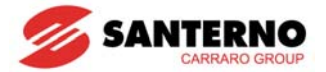

# **ГЛАВА 8 - БЛОК-СХЕМА УПРАВЛЕНИЯ**

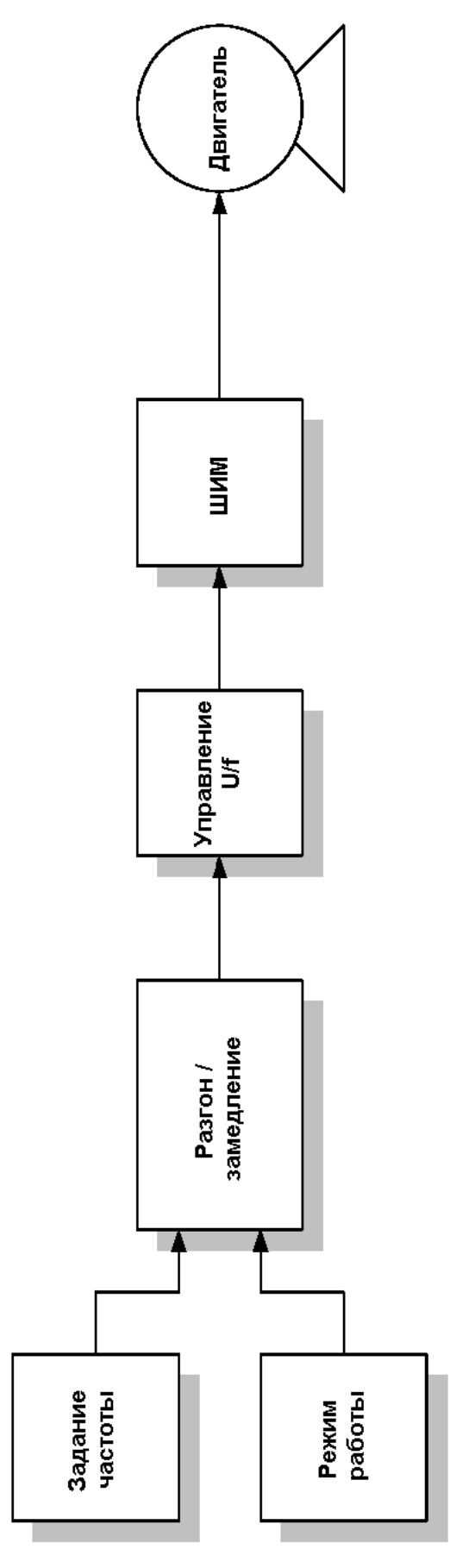

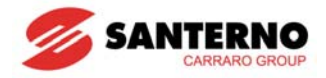

## **8.1 Задание частоты и режима работы**

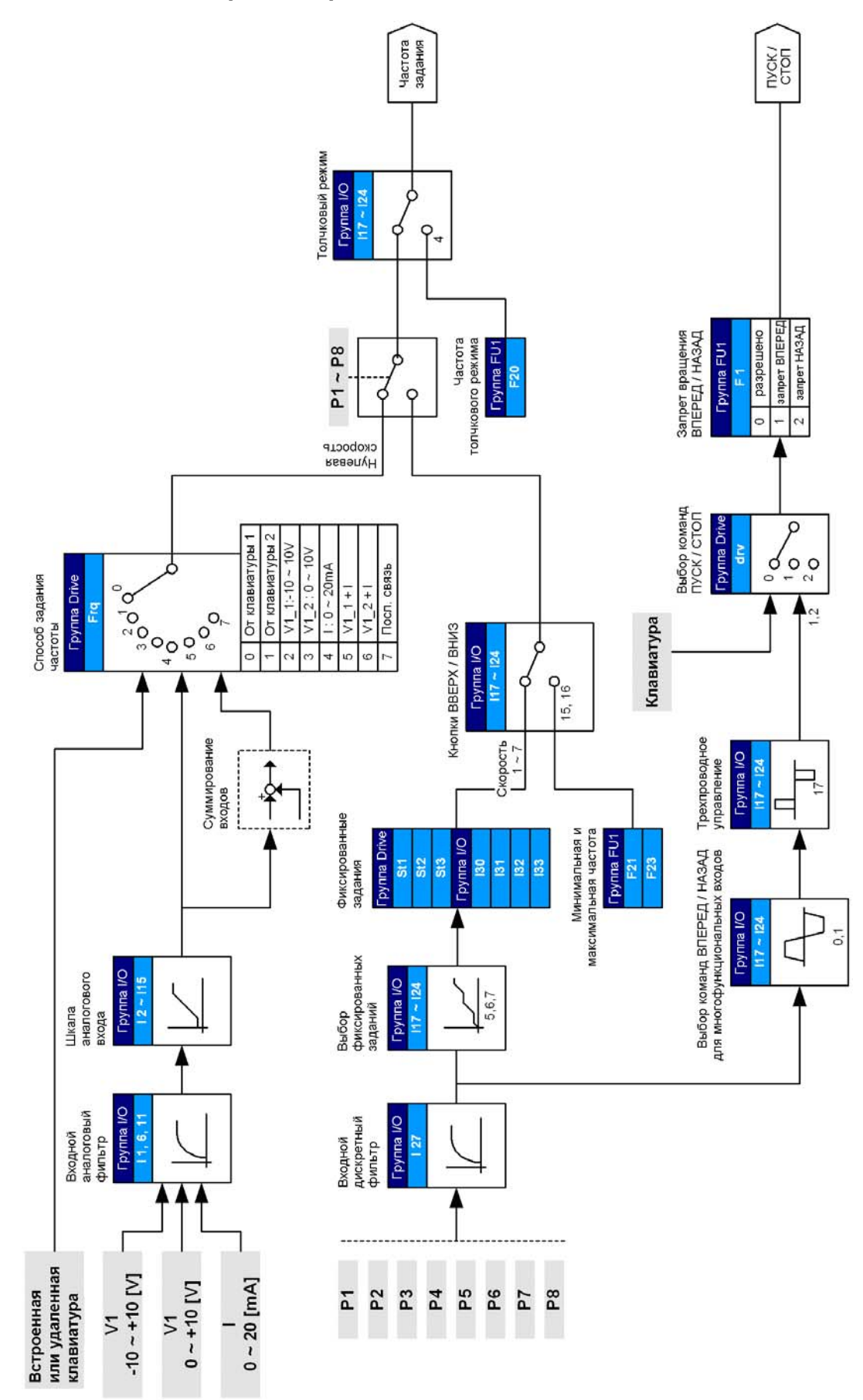

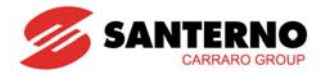

## **8.2 Задание разгона / замедления и управление V/F**

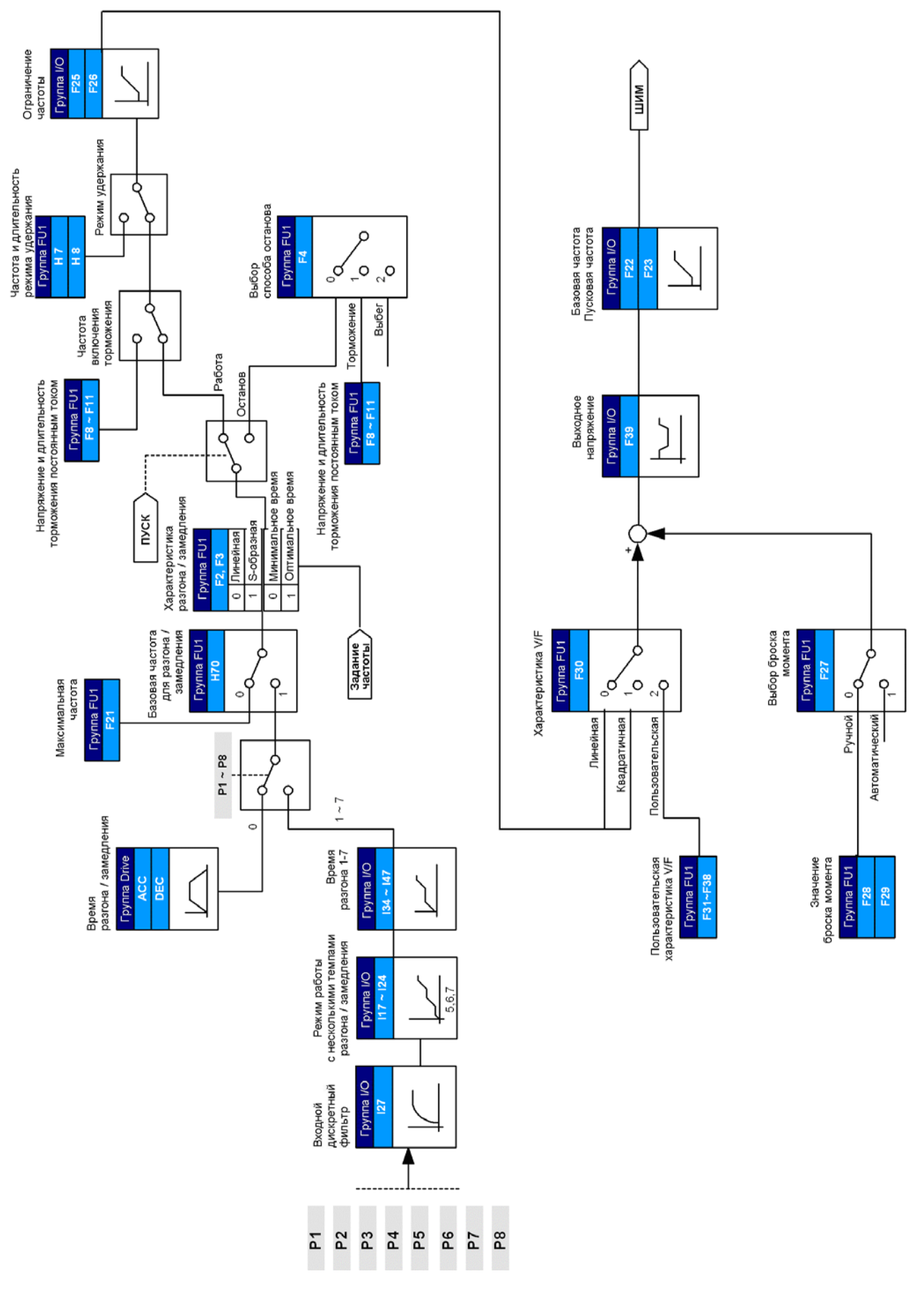

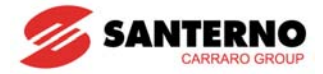

**Примечания:**

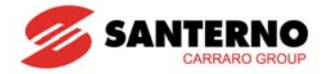

## **ГЛАВА 9 - ОСНОВНЫЕ ФУНКЦИИ**

### **9.1 Режим задания частоты**

• Задание от клавиатуры 1

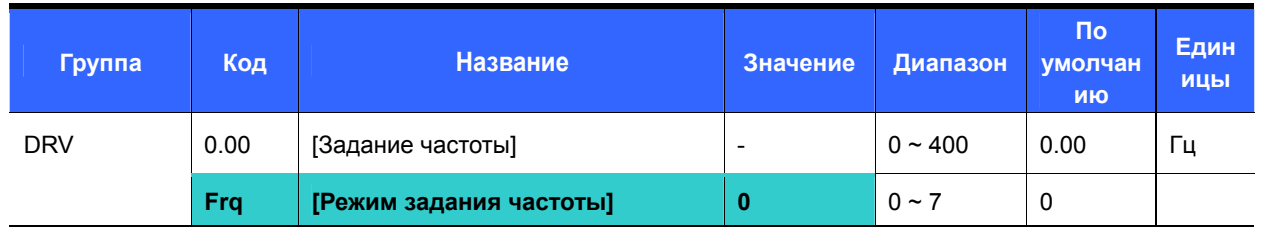

- Установите **Frq** = 0 {Задание от клавиатуры 1}.
- Установите желаемую частоту в параметре **0.00** и нажмите кнопку ENT для занесения значения в память.
- Допускается установка значения не выше **F21** [Максимальная частота].

При подключении удаленной клавиатуры кнопки на приборе отключаются.

• Задание от клавиатуры 2

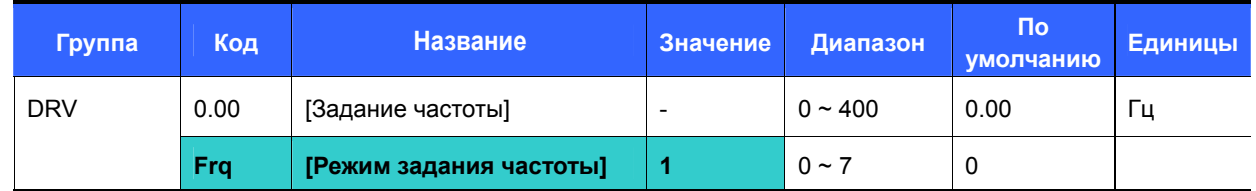

- Установите **Frq** = 1 {Задание от клавиатуры 2}.
- В параметре **0.00** частота меняется при помощи кнопок Вверх (▲) / Вниз (▼). Кнопки Вверх / Вниз используются аналогично потенциометру.
- Допускается установка значения не выше **F21** [Максимальная частота].

При подключении удаленной клавиатуры кнопки на приборе отключаются.

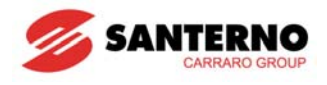

### $\bullet$  Задание частоты сигналом на входе -10 ~ +10[В]

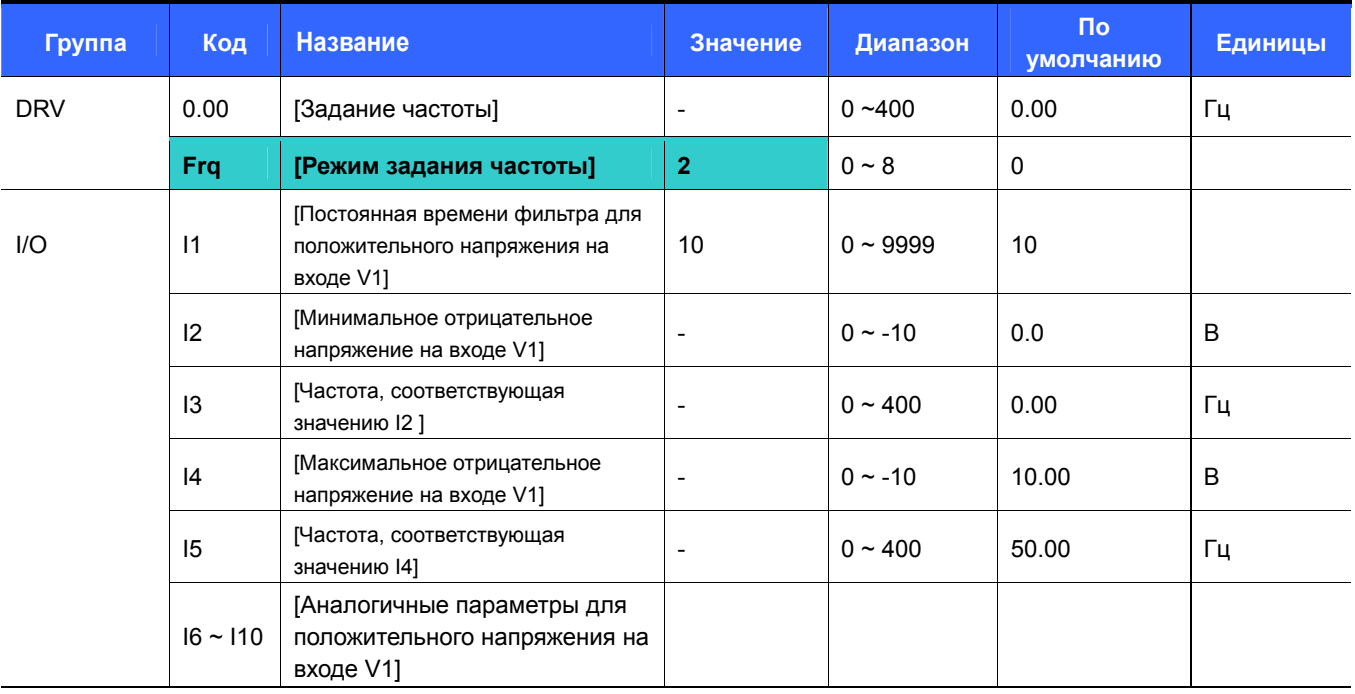

Установите **Frq** = 2.

Заданная частота отображается параметром **0.00**.

Подайте сигнал –10В ~ +10В на клеммы V1 и CM.

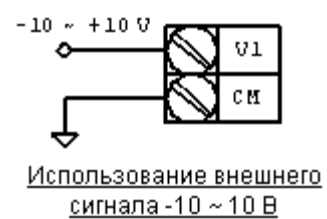

Выходная частота соответствует напряжению в диапазоне –10В ~ +10В на входе V1

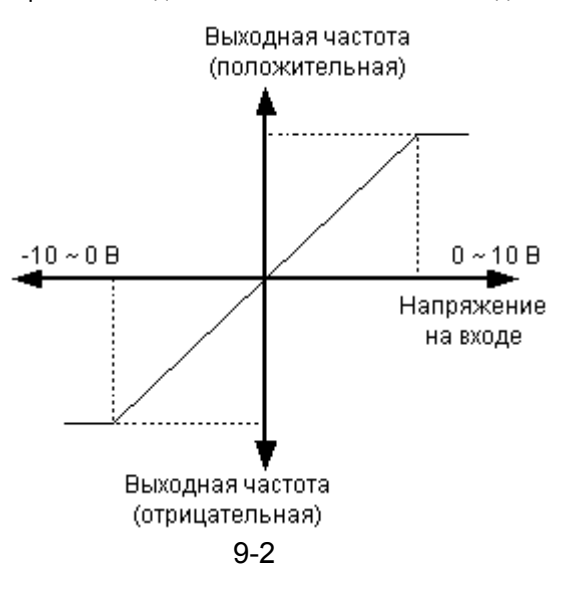

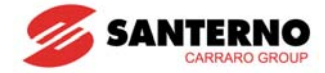

 I1 (Постоянная времени фильтра для отрицательного напряжения на входе V1): Снижает влияние помех в цепи задания частоты. Увеличьте значение постоянной времени, если работа привода нестабильна из-за помех. Чем больше установка, тем медленнее реагирует привод (t становится больше).

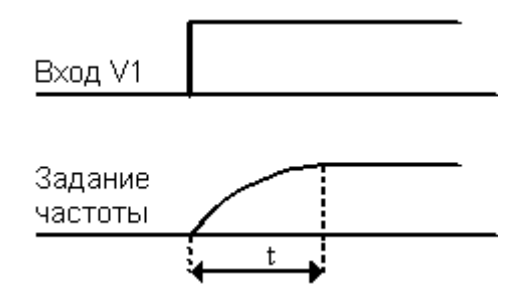

I2 ~ I5: Минимальное и максимальное входное напряжение и соответствующие значения частоты

Пример: минимальное входное напряжение -2 В, соответствующая частота 10 Гц, максимальное входное напряжение –8 В, соответствующая частота 50 Гц:

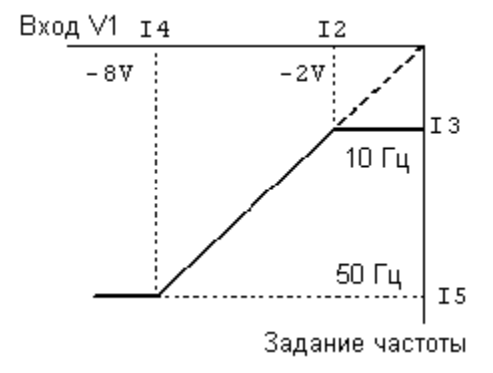

 I6 ~ I10: Установка диапазона положительного сигнала на входе V1 и соответствующего задания частоты

Пример: минимальное входное напряжение 2 В (I7), соответствующая частота 10 Гц (I8), максимальное входное напряжение 8 В (I9), соответствующая частота 50 Гц (I10):

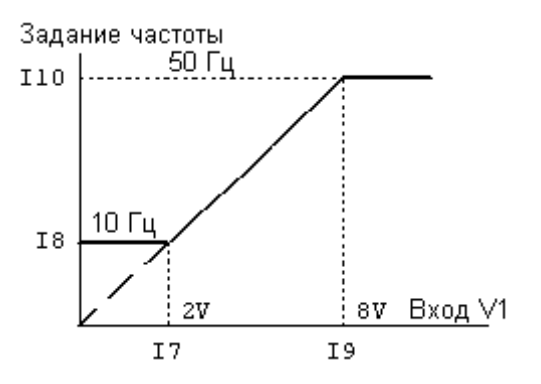

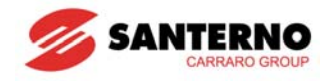

 $\bullet$  Задание частоты через вход 0 ~ 10 [В] или внешний потенциометр

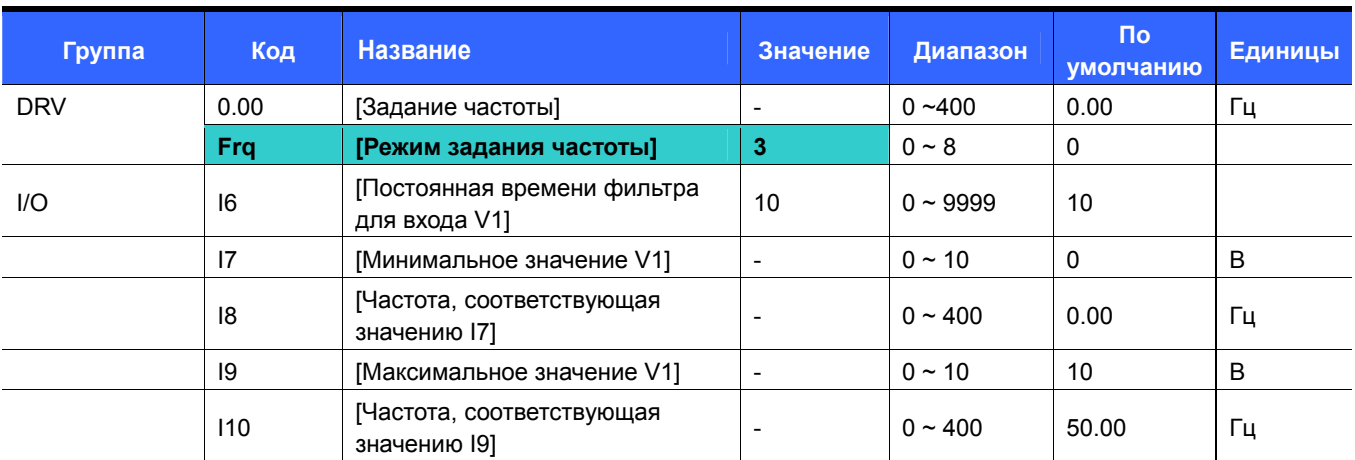

Установите Frq = 3.

 Сигнал 0-10 В может быть подан на вход непосредственно с внешнего контроллера или потенциометра, подключенного к клеммам VR, V1 и CM.

Подведите сигнал к клеммам как показано ниже и описано на с. 9-3 для параметров I6 ~ I10.

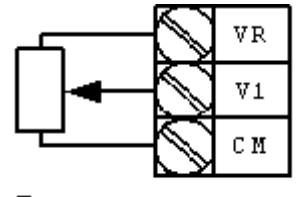

Подключение потенциометра

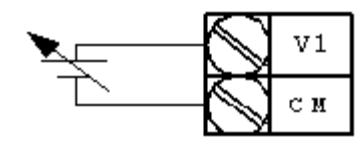

Подключение внешнего сигнала  $0 \sim 10 B$  от контроллера

• Подача сигнала задания частоты на токовый вход (0-20 мА)

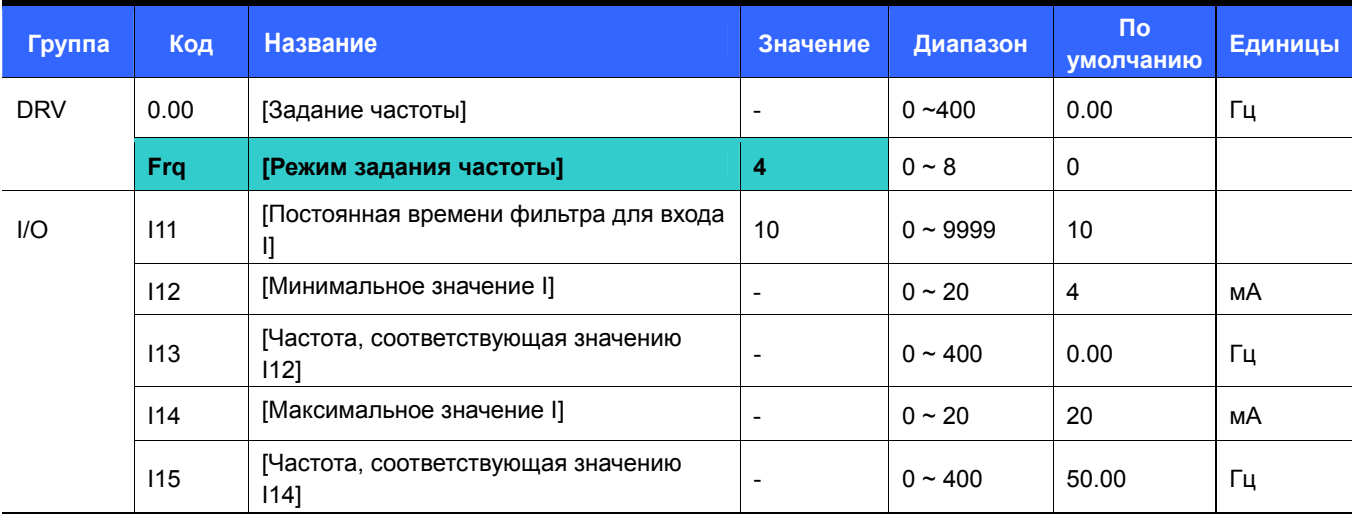

Установите Frq = 4.

Частота задается сигналом 0-20 мА между клеммами I и CM.

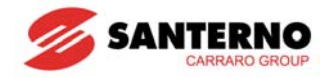

• Суммирование сигналов задания -10 ~ +10[В] и 0 ~ 20[мА]

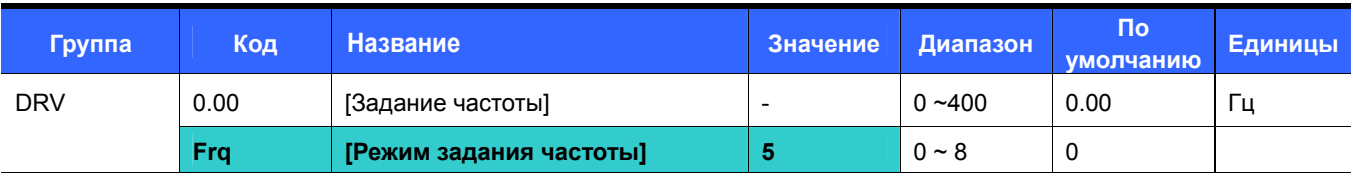

- Установите Frq = 5.
- В этом режиме используется настройка частоты через входы V1 и I.
- Параметры: I2 ~ I5, I6 ~ I10, I11 ~ I15
	- Функция используется для получения точного управления и быстрой реакции путем комбинирования заданий со входов I и V1. Например, быстрая реакция может быть получена грубой установкой задания на входе I (0~20 мА), а затем сигналом на входе V1 (-10~+10 В) задание может быть установлено точно. Чувствительность входов в этом случае должна быть установлена различной.

#### Пример:

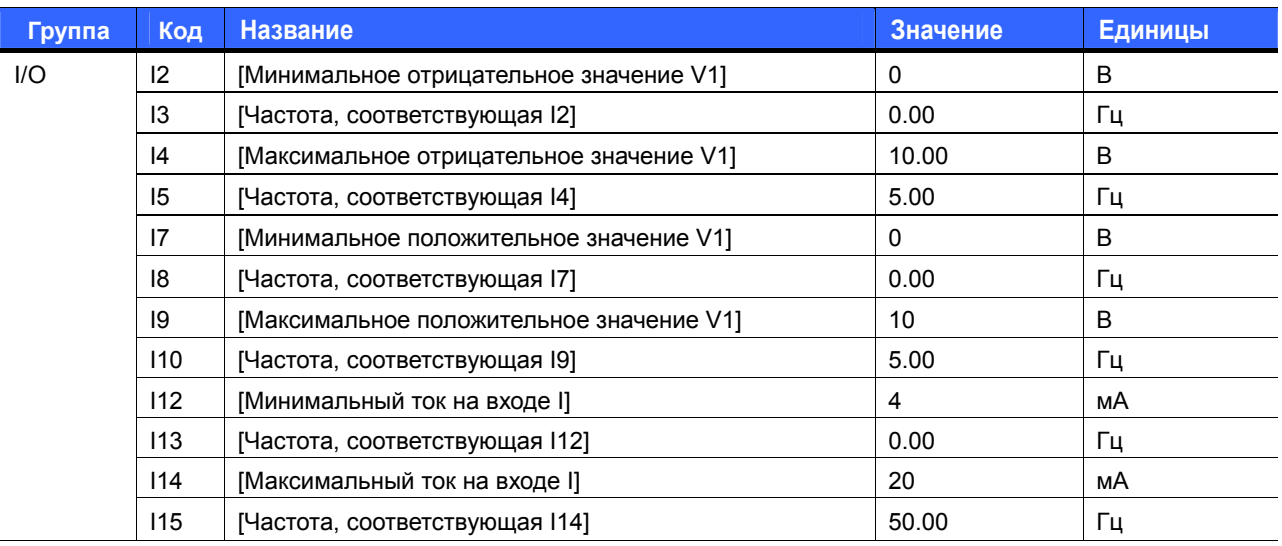

 После выполнения вышеперечисленных установок при подаче 5В на вход V1 и 12мА на вход I, выходная частота станет равной 27.5Гц. При подаче –5В на вход V1 и 12мА на вход I, выходная частота станет равной 22.5Гц.

#### Суммирование сигналов задания 0 ~ 10[В] и 0 ~ 20[мА]

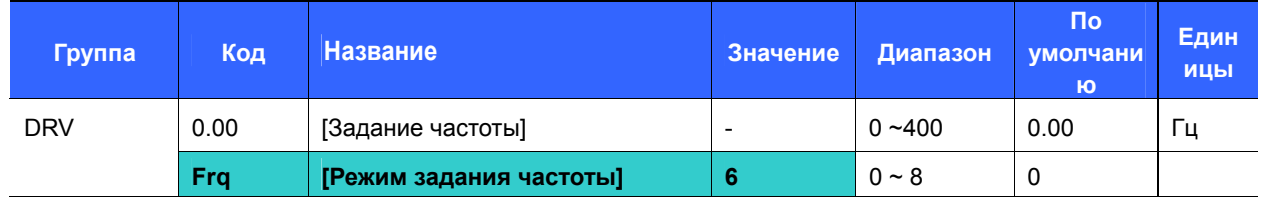

- Установите Frq = 6.
- Параметры: I6 ~ I10, I11 ~ I15
- Задание частоты является суммой сигналов на входах -10 ~ +10В и 0 ~ 20 мА.

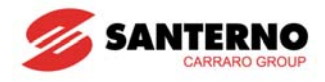

• Задание частоты через порт последовательной связи RS 485

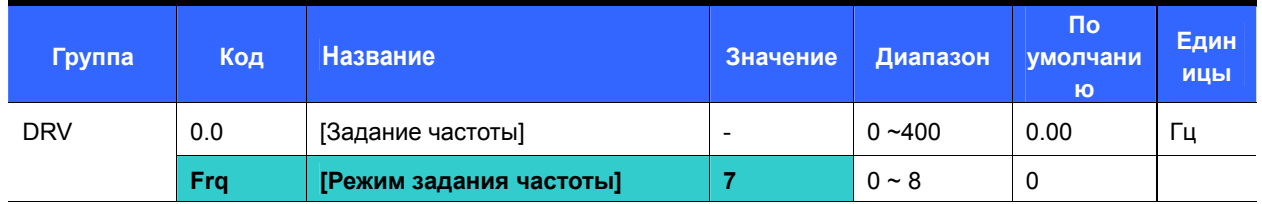

- Установите Frq = 7.
- Параметры: I59, I60, I61
- См. главу 13 "Связь через интерфейс RS485".

#### • Задание частоты кнопками дискретного потенциометра

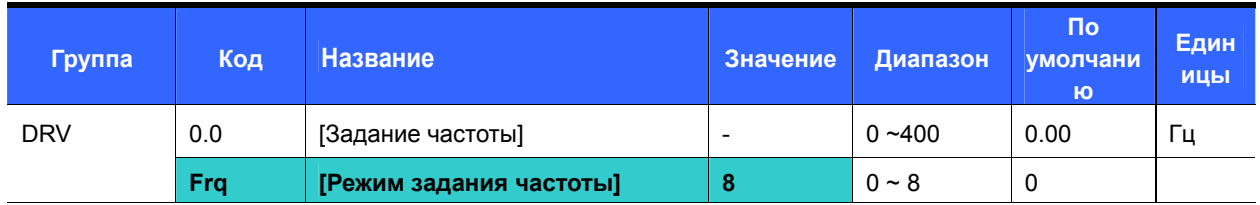

- Установите Frq =  $8$ .
- Параметры: I17 ~ I24
- Выберите два входа (P1~P8), которые будут использоваться для подключения кнопок
- См. главу 7.4 "Группа I/O".

### • Удержание аналогового сигнала

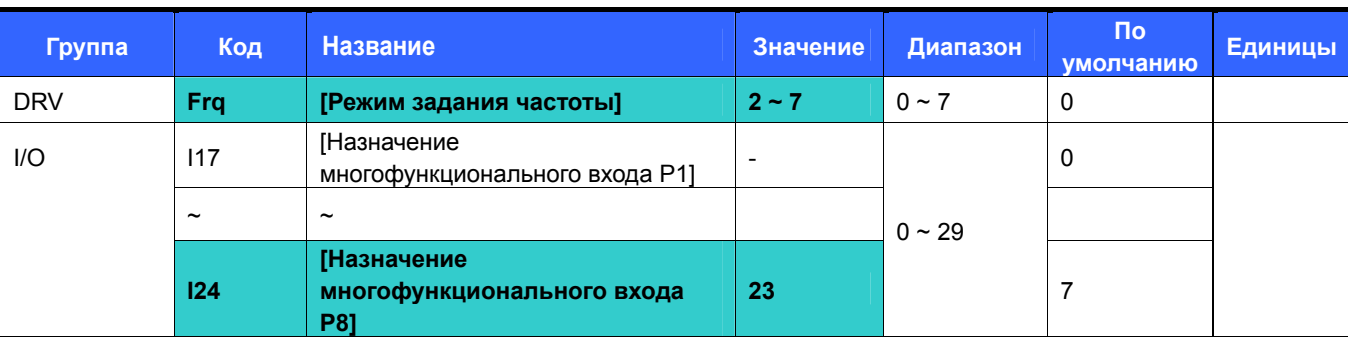

- Доступно при Frq = 2 ~ 7.
- Выберите многофункциональный вход для подачи сигнала удержания (P1 ~ P8).

При выборе P8:

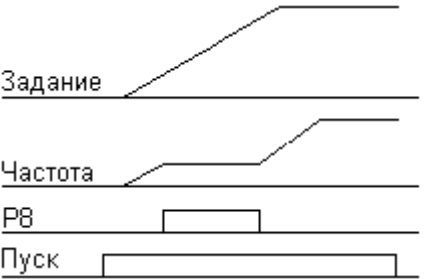

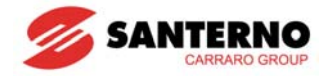

### **9.2 Работа с фиксированными заданиями**

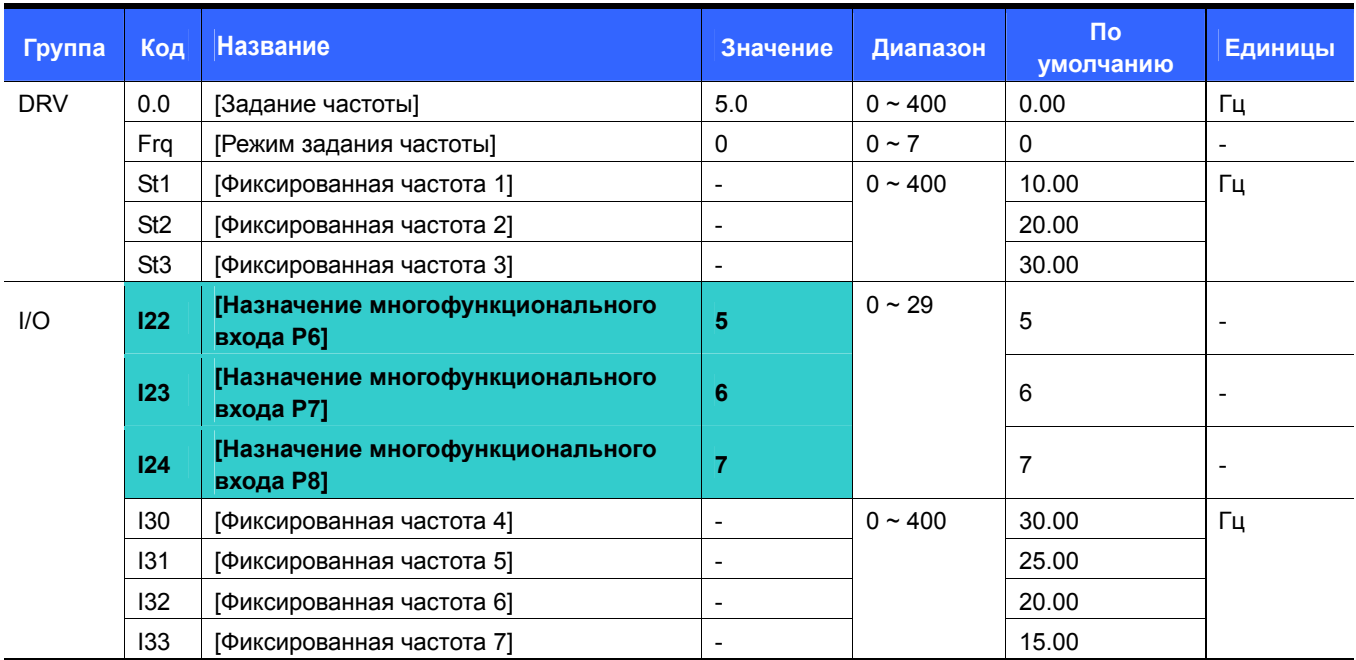

Выберите из входов P1-P8 те, которые будут использоваться для включения фиксированных частот.

Если будут использоваться входы P6-P8, установите значения I22-I24 равными 5-7.

Фиксированная частота 0 определяется параметрами **Frq** [Режим задания частоты] и **0.00** [Задание частоты].

 Фиксированные частоты 1-3 определяются параметрами St1-St3 группы DRV, фиксированные частоты 4-7 параметрами I30-I33 группы I/O.

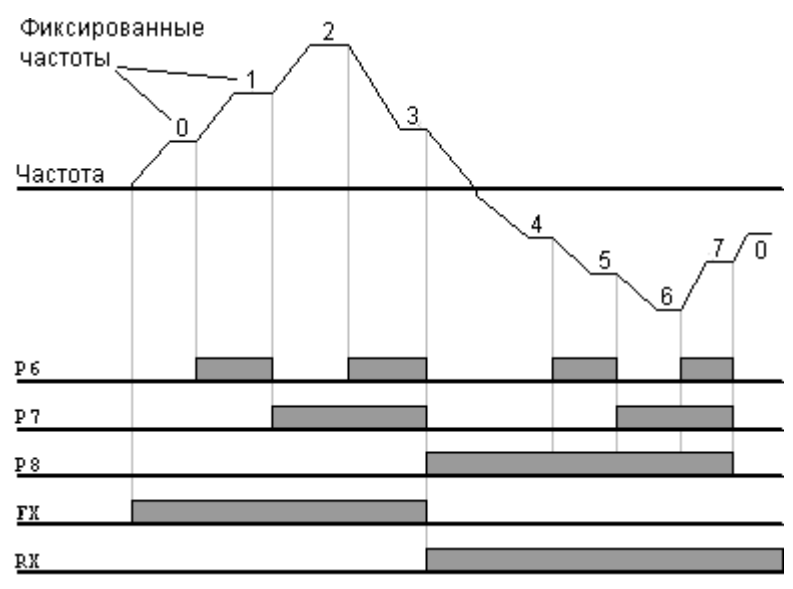

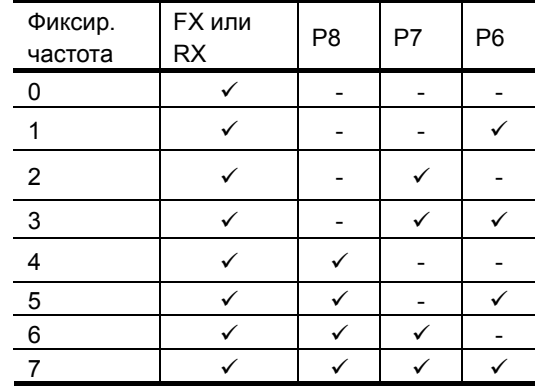

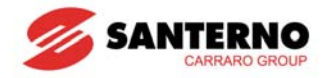

### **9.3 Выбор источника команд управления**

Пуск и останов кнопками RUN и STOP/RESET

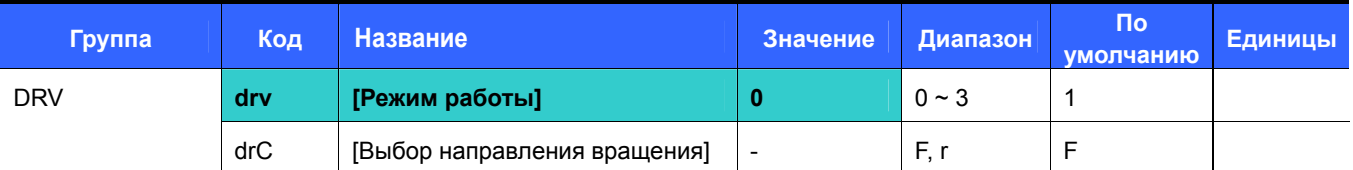

- Установите **drv** = 0.
- При нажатии кнопки RUN и при наличии задания частоты двигатель начнет вращение. При нажатии кнопки STOP/RESET двигатель плавно остановится.
- Выбор направления вращения осуществляется параметром **drC** [Выбор направления вращения] при подаче сигнала пуск кнопкой RUN.

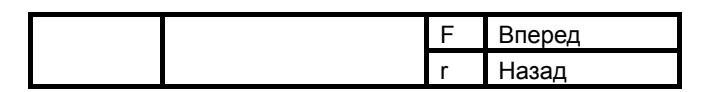

При подключении удаленной клавиатуры кнопки на приборе отключаются.

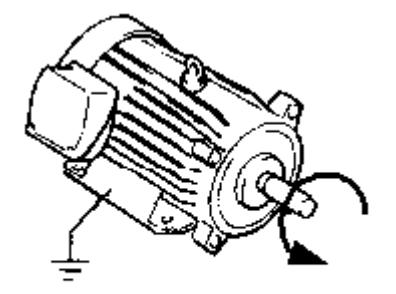

Вперед: против часовой стрелки

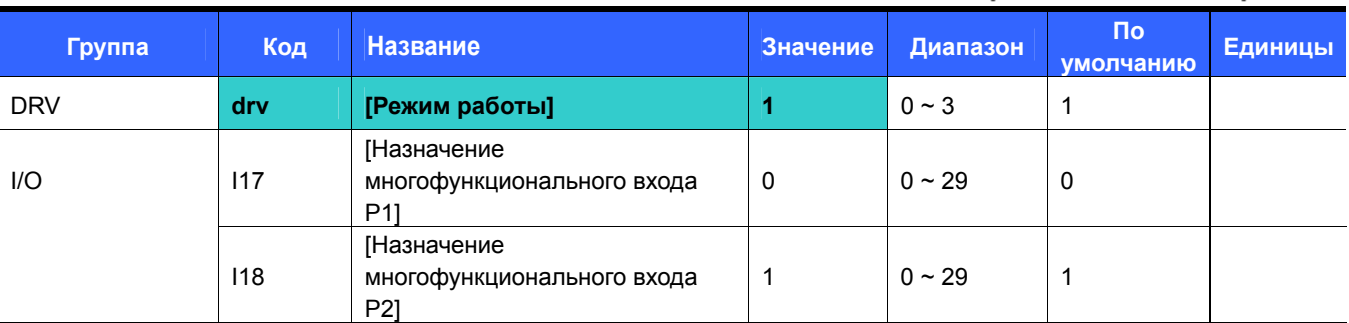

Установите **drv** = 1.

- Установите I17 и I18 равными 0 и 1 соответственно для использования входов P1 и P2 в качестве входов команд FX и RX.
- Команда "FX" команда пуска вперед, "RX" назад.

• Пуск и останов через клеммы FX и RX (режим 1)

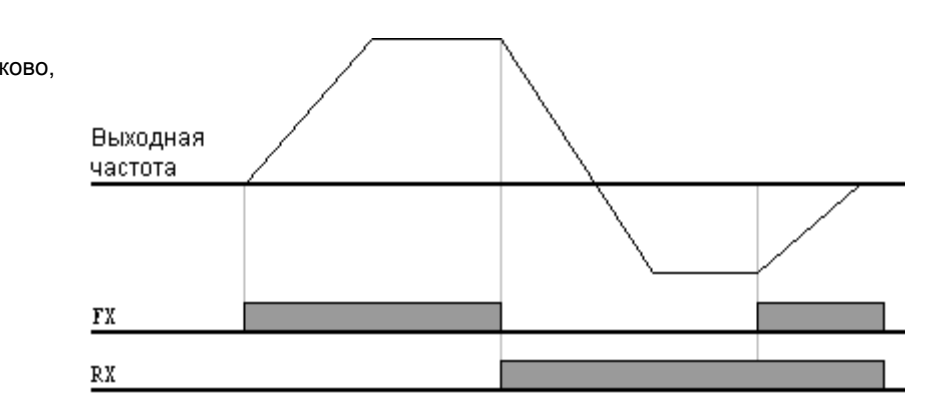

Если состояние входов FX/RX одинаково,

двигатель останавливается.

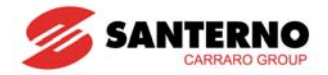

 $\bullet$  Пуск и останов через клеммы FX и RX (режим 2)

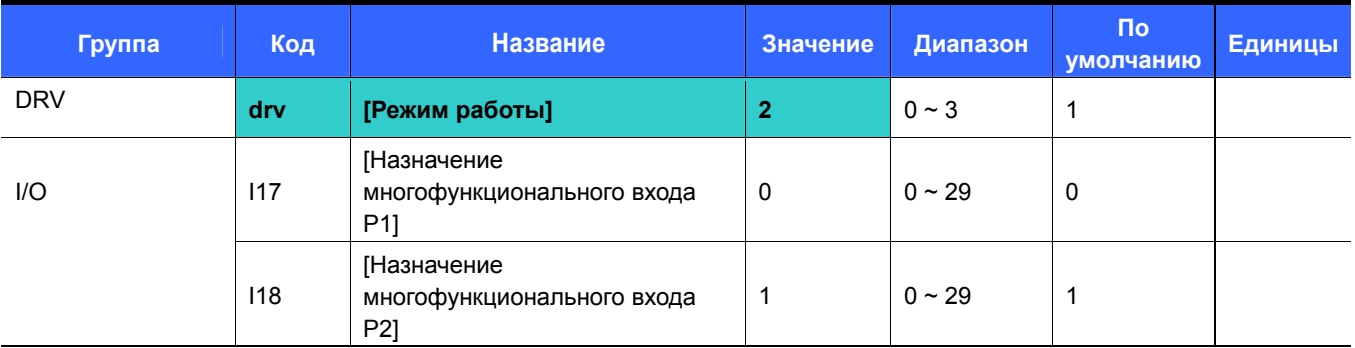

Установите **drv** = 2.

 Установите I17 и I18 равными 0 и 1 соответственно для использования входов P1 и P2 в качестве входов команд FX и RX.

- FX: Команда пуска. Двигатель вращается в прямом направлении, если RX (P2) отключен.
- RX: Выбор направления вращения. Если RX (P2) включен, направление вращения меняется на обратное.

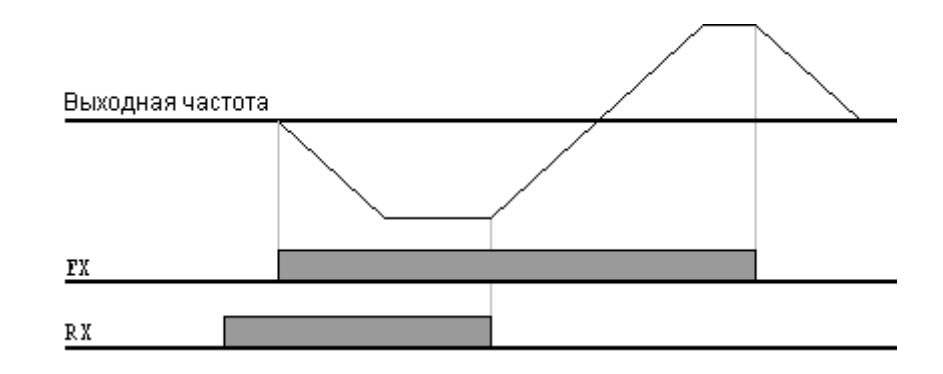

• Управление через порт RS485 (режим 3)

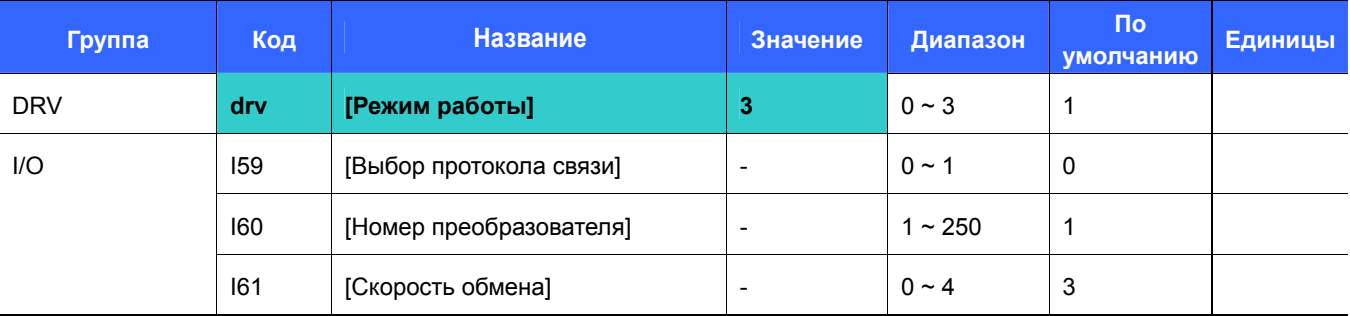

- Установите **drv** = 3.
- Установите необходимые значения I59, I60 и I61.
- Управление преобразователем осуществляется через порт RS485.
- См. Главу 13 "Связь через интерфейс RS485".

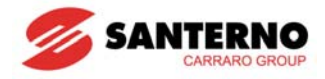

z Выбор направления вращения сигналом –10 ~ +10[В] на входе V1

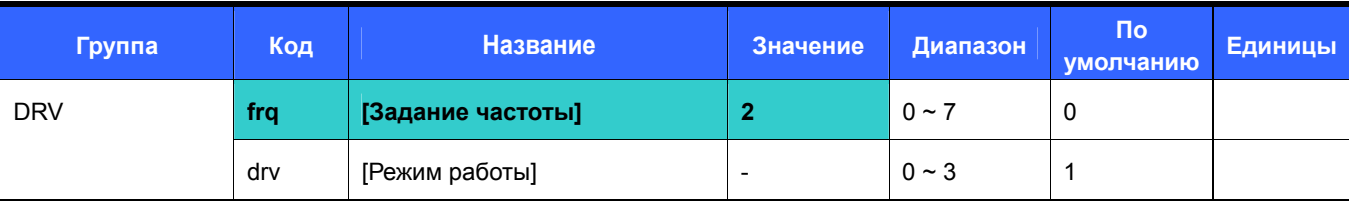

- Установите **frq** = 2.
- Преобразователь работает в соответствии с таблицей ниже независимо от установленного режима работы.

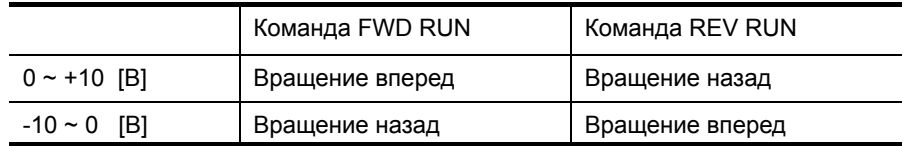

Двигатель вращается вперед, если напряжение на входе V1 находится в диапазоне 0~10[В], и активна команда FWD RUN. Если напряжение на входе V1 станет отрицательным (–10~0[В]) при активности команды FWD RUN, двигатель плавно остановится и начнет вращение в обратном направлении.

Если напряжение на входе V1 находится в диапазоне 0~10[В], и активна команда REV RUN, двигатель вращается в обратном направлении, а при напряжении на входе V1 в диапазоне -10~0[В] двигатель вращается в прямом направлении.

#### Запрет вращения в одном из направлений

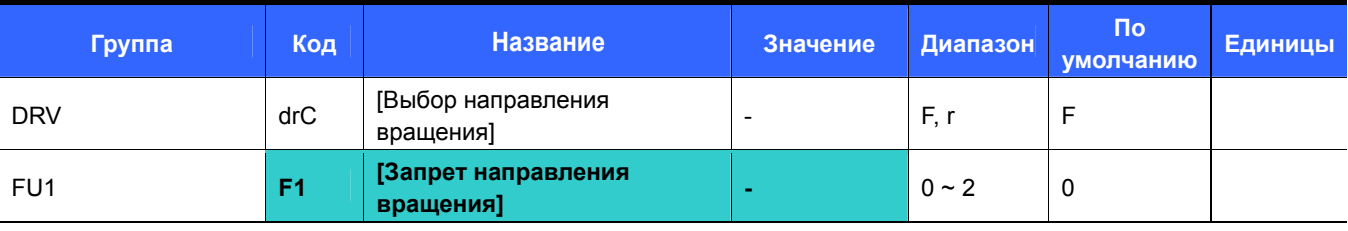

- Выберите направление вращения двигателя.
- 0: Разрешены оба направления
- 1: Запрещено вращение вперед
- 2: Запрещено вращение назад

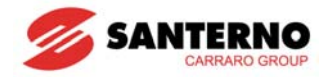

#### Пуск при подаче питания

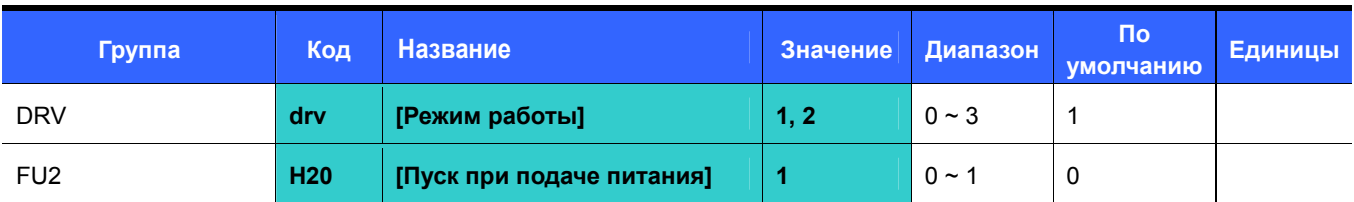

Установите H20 = 1.

 При drv = 1 или 2 (Пуск/Останов через клеммы) и наличии сигнала пуска при подаче питания двигатель запустится.

 Значение Н20 игнорируется при **drv** = 0 (Пуск/останов кнопками RUN и STOP/RESET на пульте) или 3 (Пуск/останов по последовательной связи).

## **ВНИМАНИЕ**

При использовании этой функции следует принять необходимые меры предосторожности, поскольку двигатель может начать вращение сразу после включения питания.

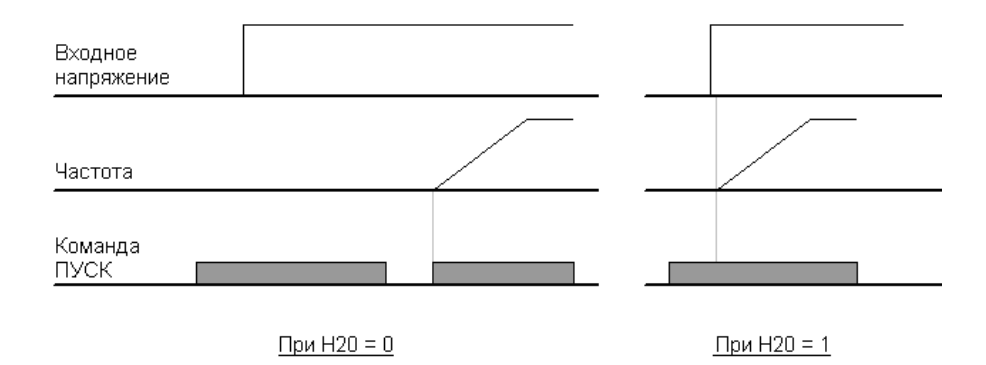

Перезапуск после сброса сигнала тревоги

T

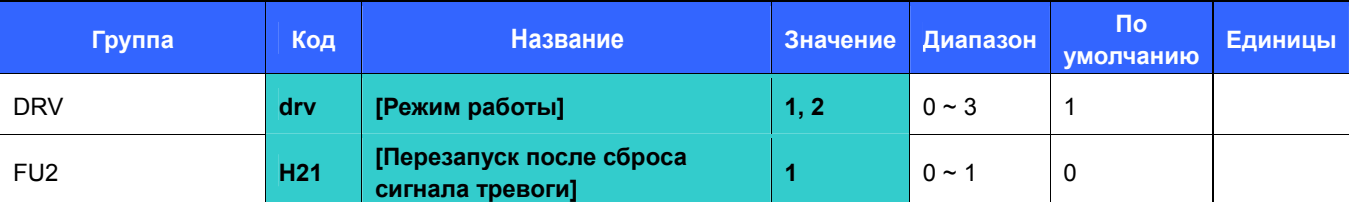

Установите H21 = 1.

 Двигатель начнет разгоняться, если **drv** = 1 или 2, подан сигнал на соответствующий вход и сброшен сигнал тревоги.

 Значение Н21 игнорируется при **drv** = 0 (Пуск/останов кнопками RUN и STOP/RESET на пульте управления) или 3 (Управление по последовательной связи).

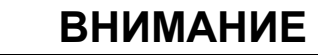

При использовании этой функции следует принять необходимые меры предосторожности, поскольку двигатель может начать вращение сразу после сброса сигнала тревоги.

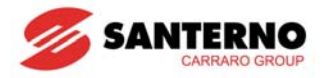

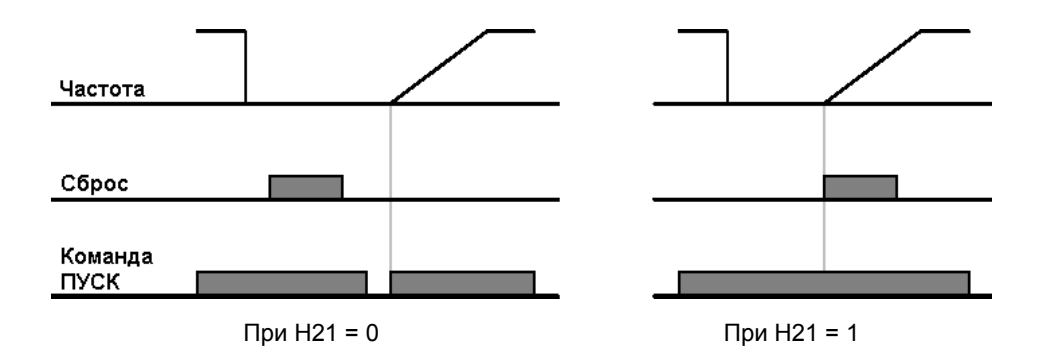

### **9.4 Установка времени и характеристики разгона / замедления**

• Установка времени разгона / замедления относительно максимальной частоты

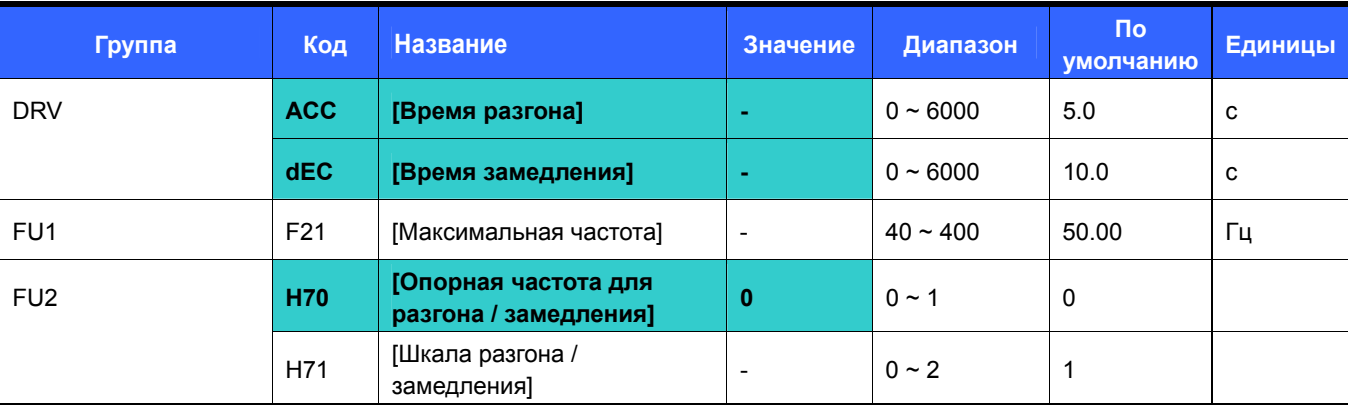

- Установите желаемое время разгона / замедления в параметрах ACC/dEC группы DRV.
- Если H70 = 0, время разгона / замедления рассчитывается как время изменения частоты от 0 до максимальной.
- Точность установки времени разгона / замедления определяется параметром H71.

Время разгона / замедления рассчитывается относительно F21 [максимальная частота]. Например, если F21 = 60 Гц, а время разгона 5 с, то частота задания 30 Гц будет достигнута за 2.5 с.

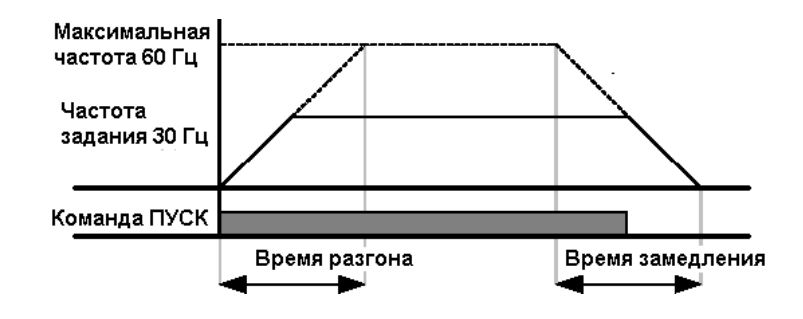

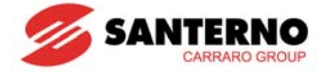

При различных нагрузках возможно изменение единиц времени, как показано ниже.

В моделях Sinus M на дисплее 5 цифр, поэтому при единице 0.01 с можно установить максимальное время разгона 600.00 c.

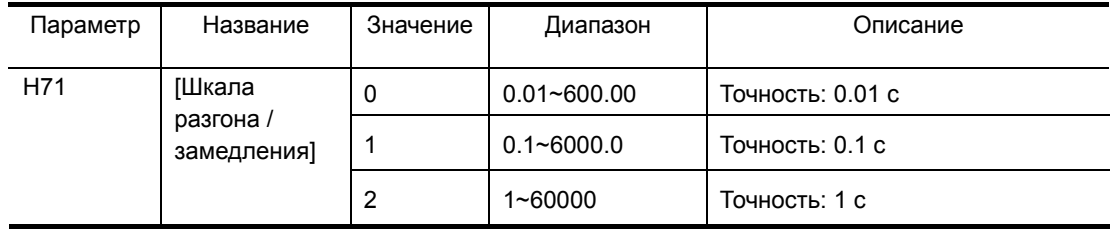

#### • Установка времени разгона / замедления относительно частоты задания

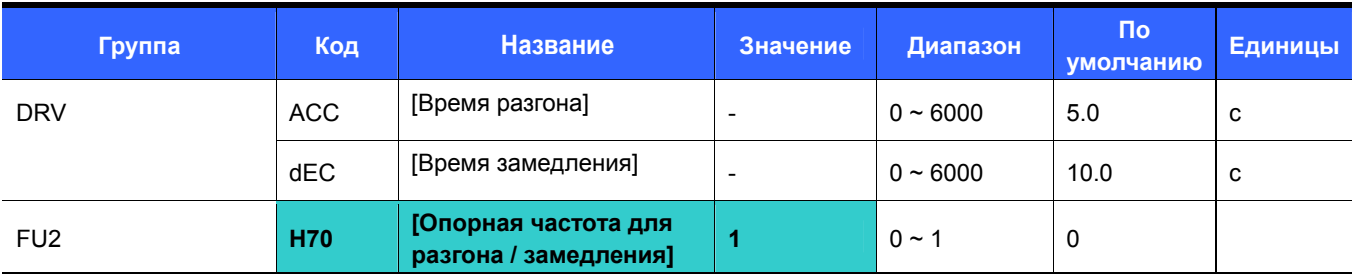

Время разгона / замедления задается в параметрах **ACC/dEC**.

 Если H70 = 1, то время разгона / замедления рассчитывается как время изменения частоты от текущей до заданной.

Если H70 = 1 и время разгона / замедления 5 сек, то процесс изменения выходной частоты при начальной установке задания 10 Гц и последующем изменении задания до 30 Гц будет соответствовать показанному на рис. ниже.

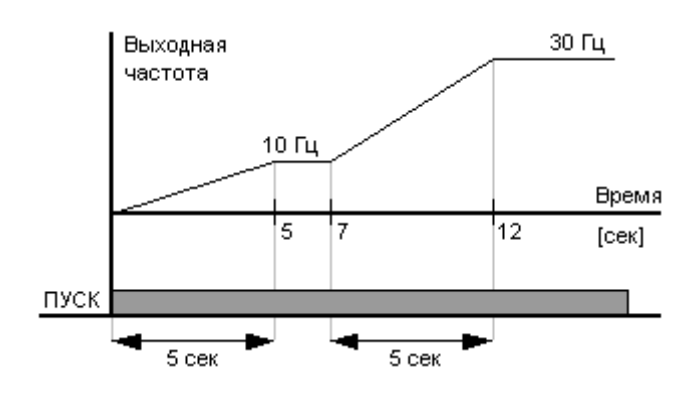

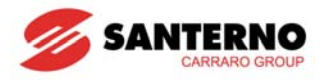

• Выбор фиксированного времени разгона / замедления через многофункциональные входы

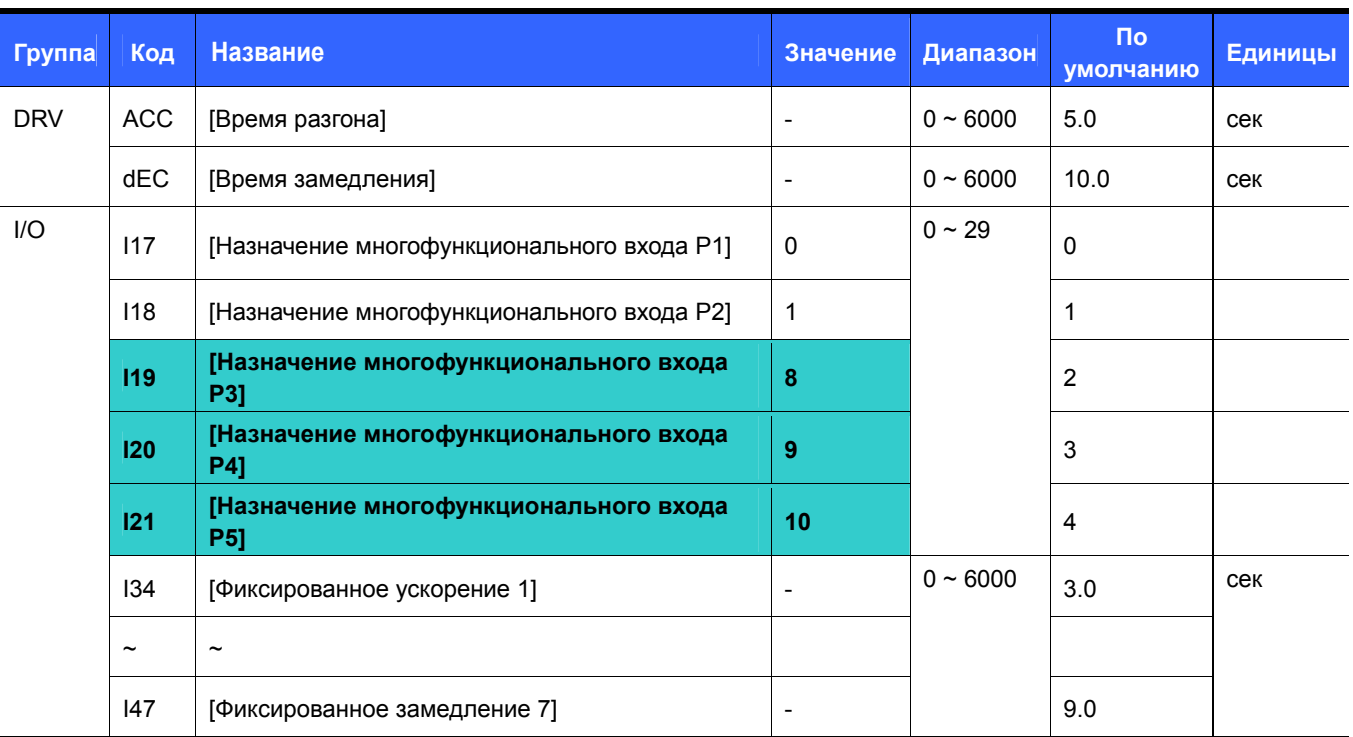

- Установите I19, I20, I21 равными 8, 9, 10 соответственно при необходимости выбора фиксированного времени разгона / замедления через входы P3-P5.
- Фиксированное время разгона / замедления 0 задается параметрами ACC и dEC.
- Фиксированное время разгона / замедления 1-7 задается параметрами I34-I47.

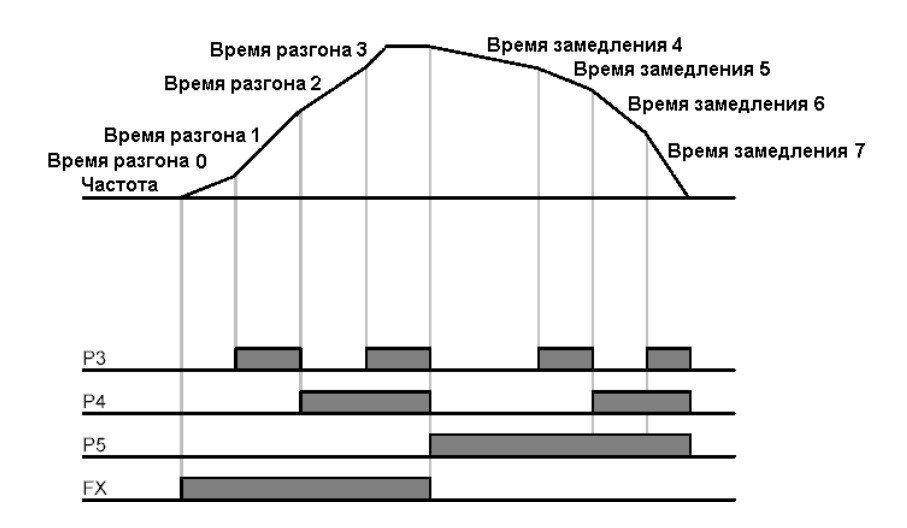

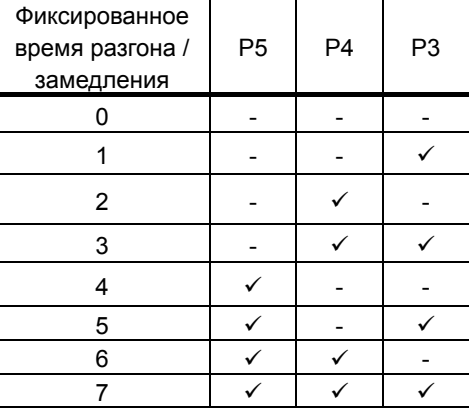

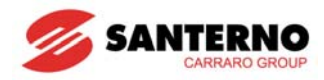

Задание формы кривой разгона / замедления

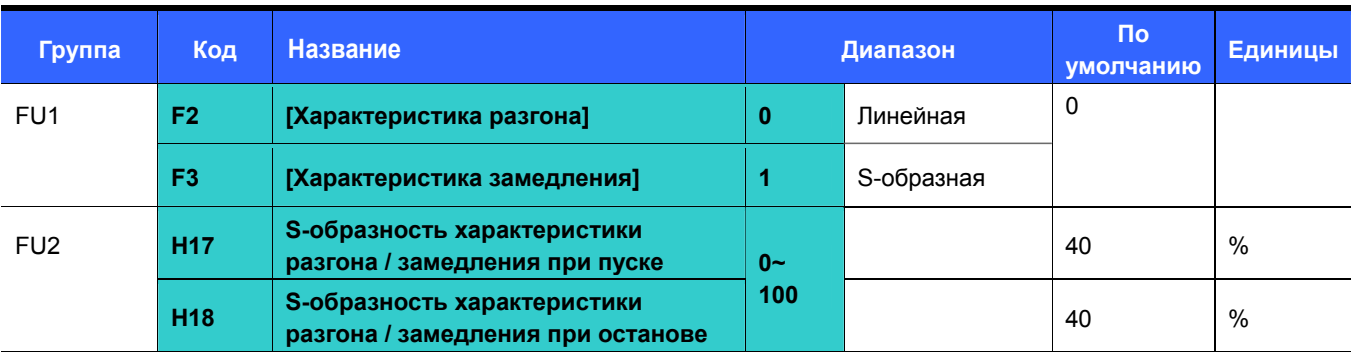

- Форма кривой разгона / замедления определяется параметрами F2 и F3.
- Линейная: Обычная форма для систем с постоянным моментом.
- S-образная: Эта форма обеспечивает более мягкий разгон и торможение.

#### **ВНИМАНИЕ :**

При S-образной форме кривой реальное время разгона / замедления больше заданного.

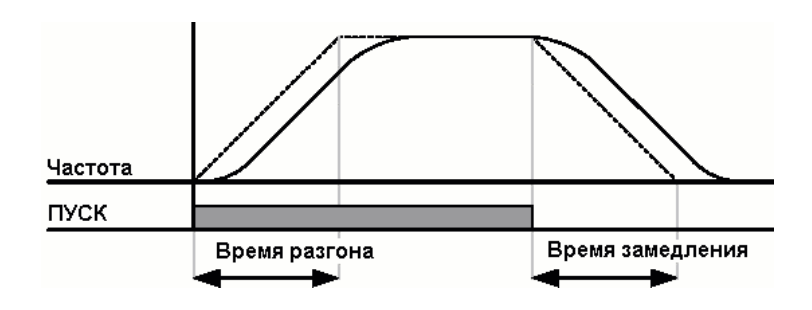

Параметр H17 задает начальное отношение между S-образной и линейной частями характеристики. Для повышения плавности следует увеличить значение H17.

Параметр H18 задает конечное отношение между S-образной и линейной частями характеристики. Для повышения

плавности останова и точности выхода на заданную частоту следует увеличить значение H18.

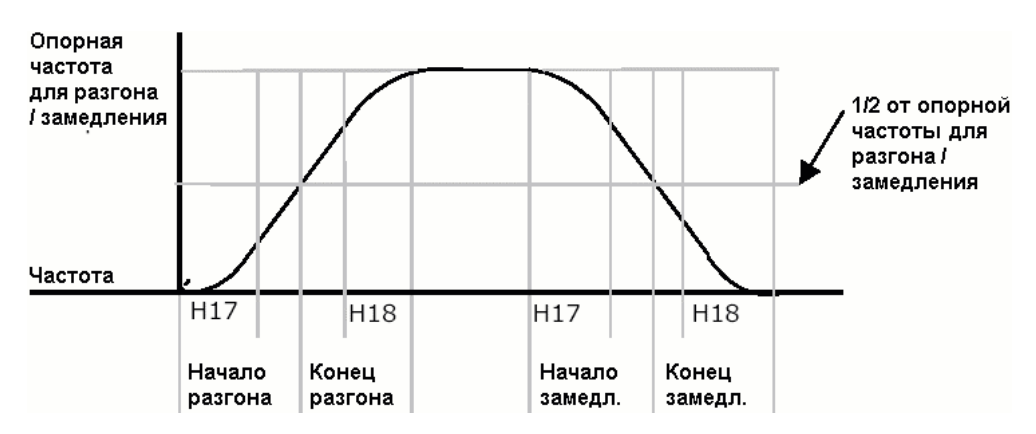

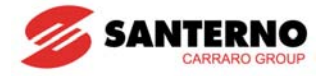

Следует иметь в виду, что при использовании максимальной частоты в качестве опорной для разгона / замедления (H70), и при частоте задания ниже максимальной форма кривой разгона может быть искажена.

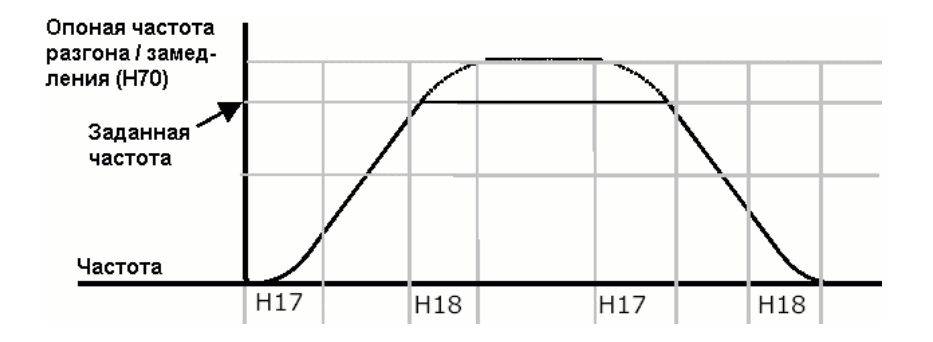

Примечание: Если задание частоты меньше максимальной частоты, характеристика изменения скорости потеряет верхнюю часть, как показано на рисунке.

Время разгона при S-образности характеристики

$$
= ACC + ACC \times \frac{H17}{2} + ACC \times \frac{H18}{2}
$$

Время замедления при S-образности характеристики

$$
=dEC + dEC \times \frac{H17}{2} + dEC \times \frac{H18}{2}
$$

**ACC, dEC соответствуют значениям параметров группы DRV.** 

### Отключение разгона / замедления

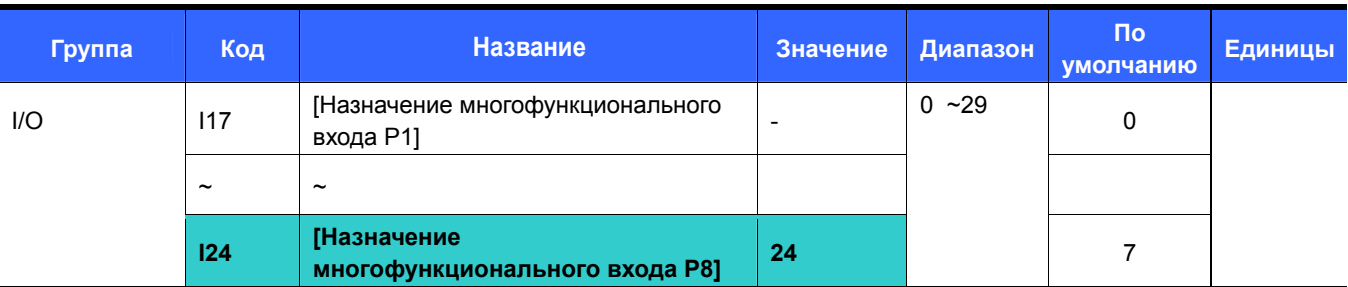

- Назначьте одному из входов функцию отключения разгона / замедления.
- Например, если выбран вход P8, установите I24 = 24.

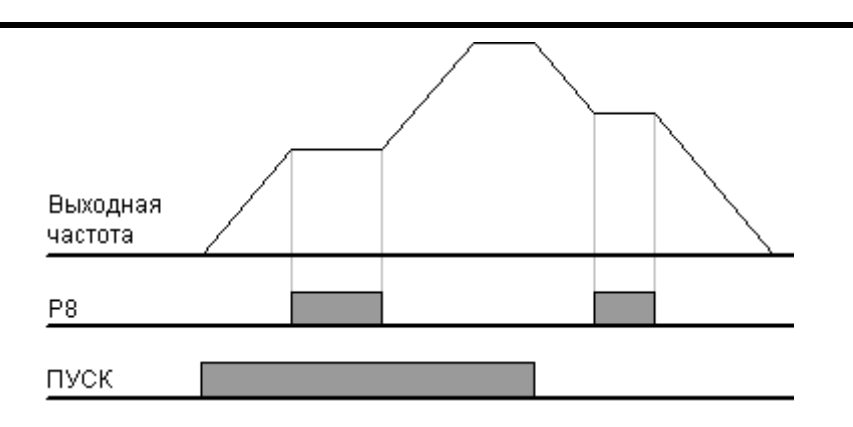

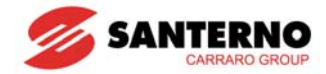

### **9.5 Управление V/F**

z Линейная зависимость V/F

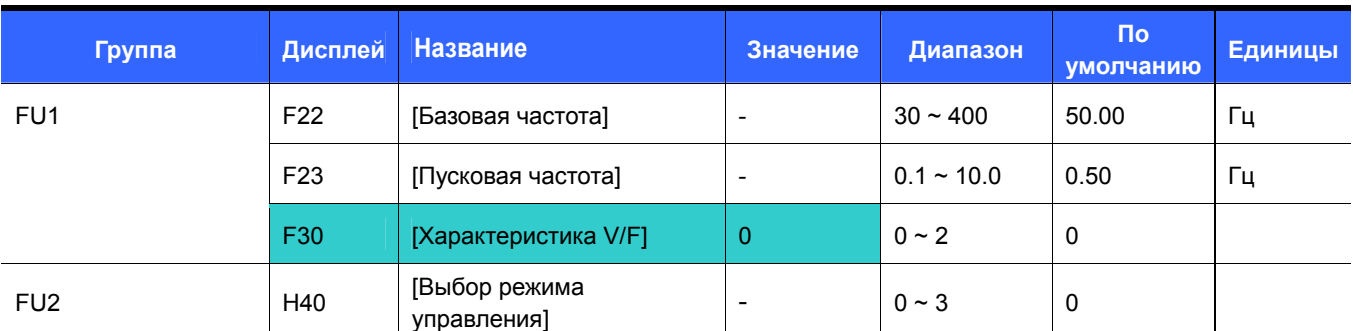

• Установите F30 = 0 {Линейная}.

 Эта установка задает линейную зависимость Напряжение / Частота на участке от F23 до F22. Такая установка соответствует применениям с постоянным моментом.

Базовая частота: При этой частоте напряжение на выходе преобразователя равно номинальному. Введите частоту, указанную на заводской табличке двигателя.

Пусковая частота: С этой частоты преобразователь начинает работу.

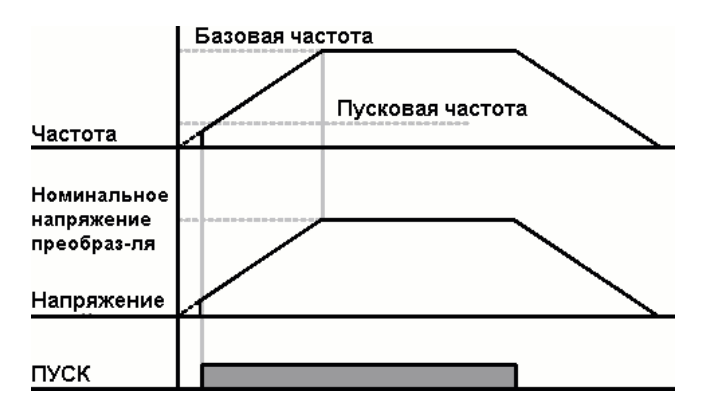

Квадратичная зависимость V/F

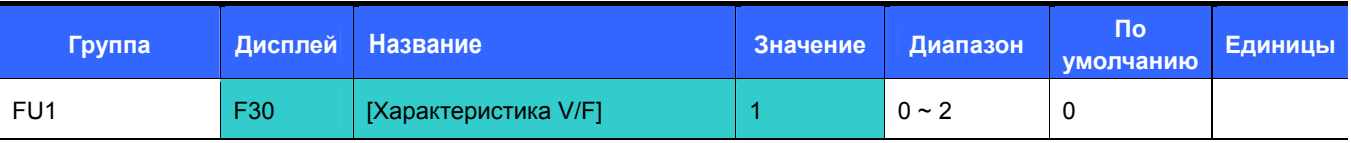

Установите F30 = 1{Квадратичная}.

 Эта установка задает квадратичную зависимость Напряжение / Частота. Применяется на вентиляторах, насосах и т.п.

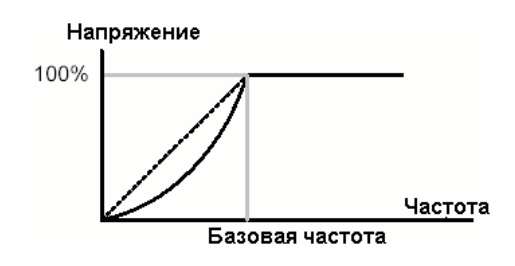

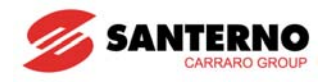

z Пользовательская зависимость V/F

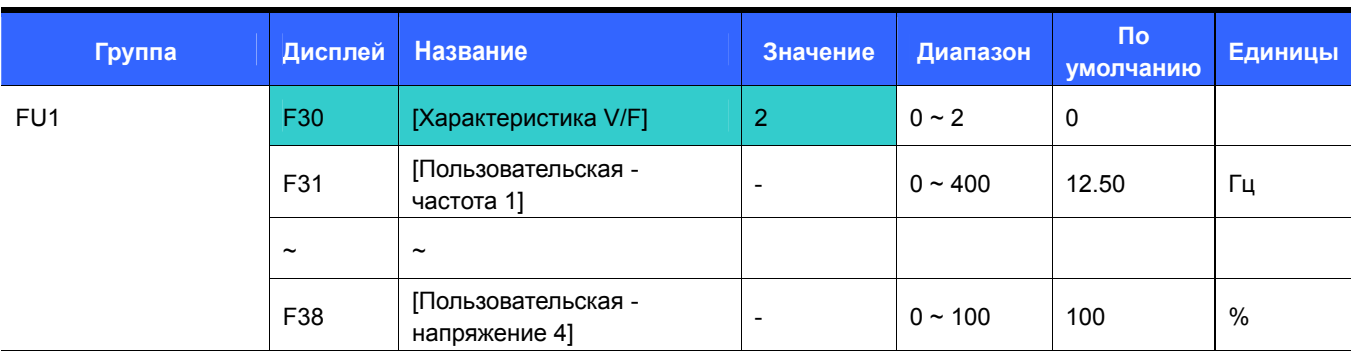

- Установите F30 = 2 {Пользовательская}.
- Пользователь может задать зависимость Напряжение / Частота в соответствии с требованиями специального двигателя или нагрузки.

#### $\sqrt{1}$ **ВНИМАНИЕ**

При использовании стандартного асинхронного двигателя установка значений выше линейной зависимости может привести к избыточному моменту и перегреву двигателя.

При использовании пользовательской зависимости V/F параметры F28 [Бросок момента вперед] и F29 [Бросок момента назад] игнорируются.

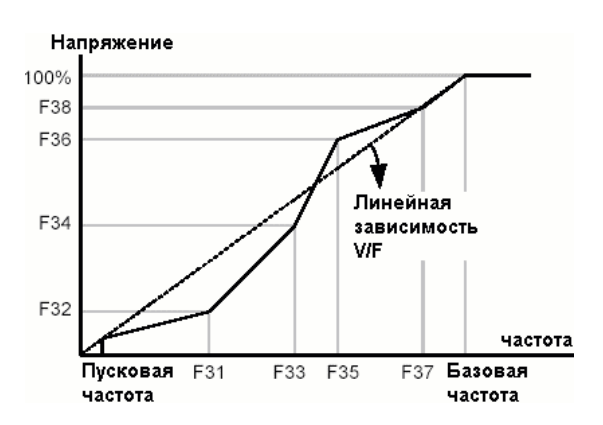

#### Настройка выходного напряжения

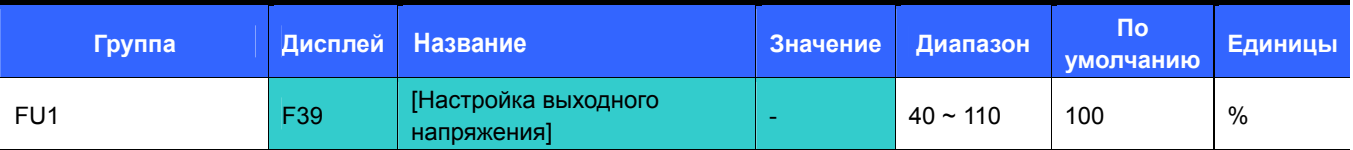

 Предназначена для настройки выходного напряжения преобразователя. Используется в случае применения двигателя, имеющего номинальное напряжение ниже напряжения питания преобразователя.

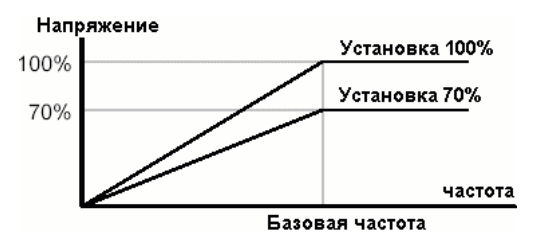

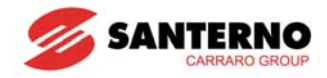

#### Ручной бросок момента

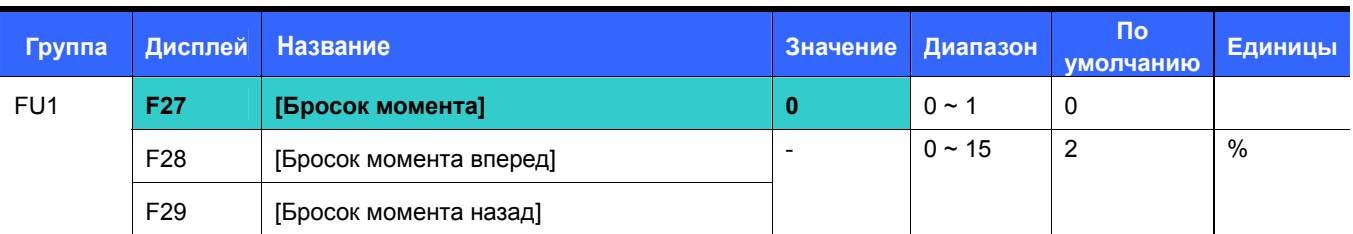

 $\blacksquare$  Установите F27 = 0 {Ручной бросок момента }.

Значения броска момента при вращении вперед и назад задаются отдельно параметрами F28 и F29.

## **ВНИМАНИЕ**

 Если значение броска момента будет установлено слишком большим, двигатель может перегреться из-за перевозбуждения.

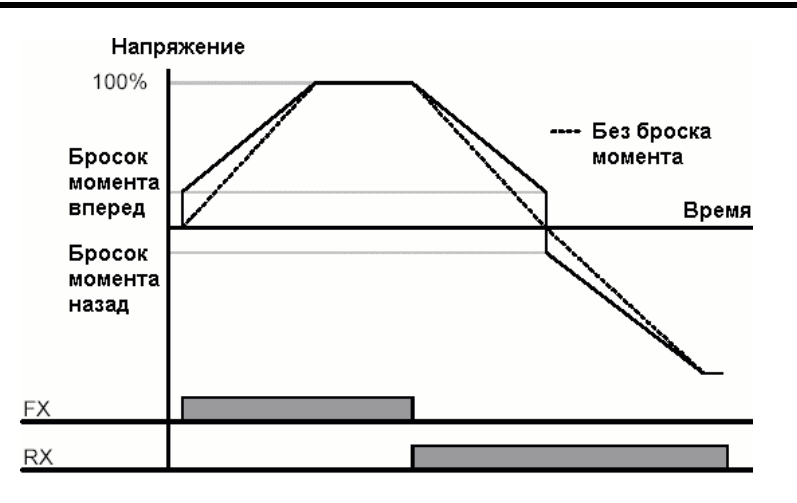

#### Автоматический бросок момента

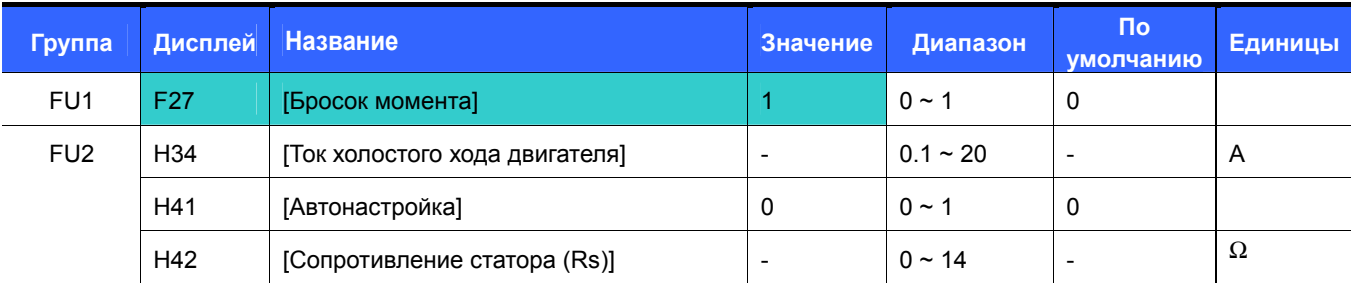

Перед установкой автоматического броска момента необходимо правильно установить параметры H34 и H42.

Установите F27 = 1 {Автоматический бросок момента}.

 Преобразователь автоматически увеличит значение выходного напряжения в соответствии с используемыми параметрами двигателя.

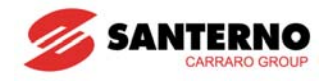

### **9.6 Выбор режима останова**

• Замедление

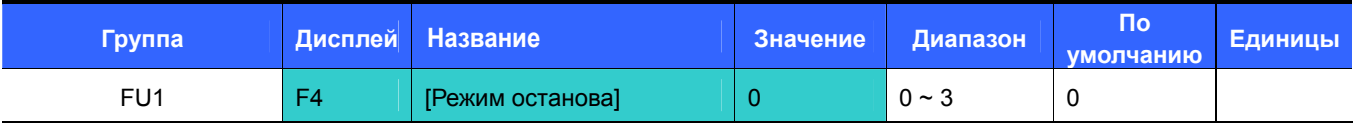

- $\blacksquare$  Установите F4 = 0 {Замедление}.
- Преобразователь снизит выходную частоту до 0 Гц за установленное время.

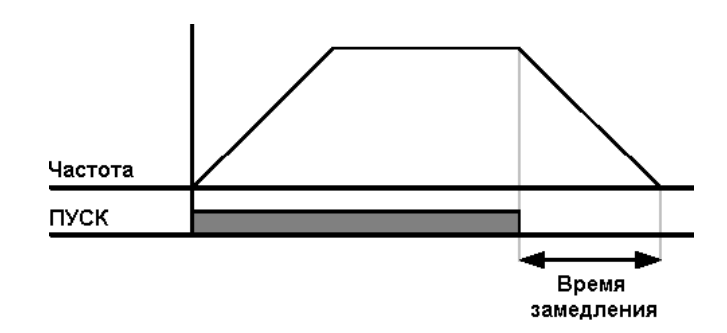

#### • Торможение постоянным током

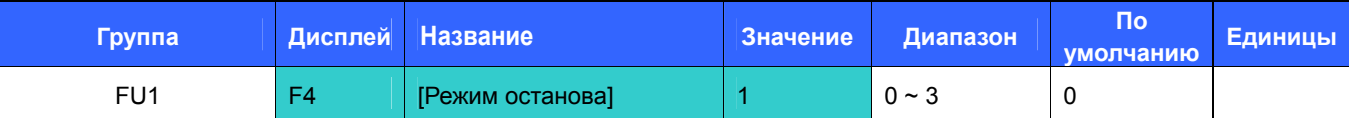

- Установите F4 = 1 {Торможение постоянным током}.
- См. с. 10-1.

#### Выбег

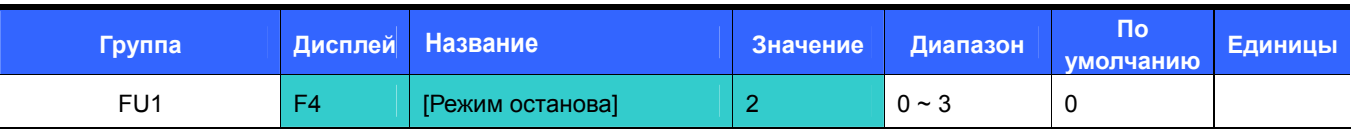

- Установите F4 = 2  ${B<sub>bl</sub>}$   ${B<sub>bl</sub>}$
- Преобразователь отключит выходное напряжение сразу после отключения команды ПУСК.

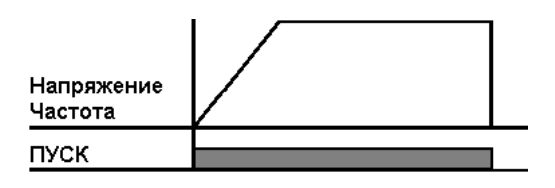

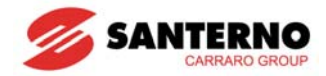

### **9.7 Ограничение частоты**

Ограничение частоты с использованием максимального и пускового значения

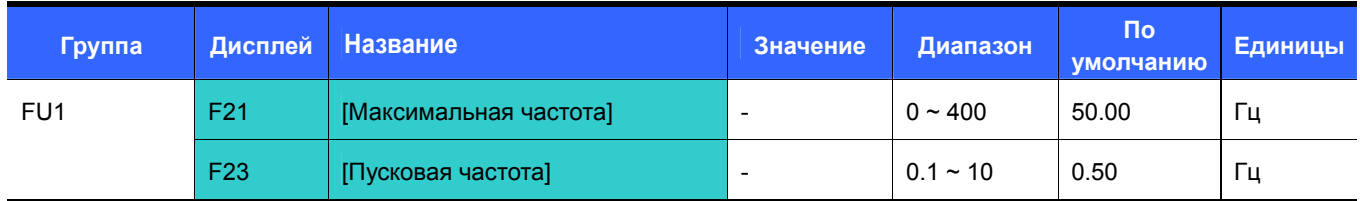

- Максимальная частота: Верхний предел частоты. Любое значение частоты не может быть установлено выше этого значения, кроме базовой частоты F22.
- Пусковая частота: Нижний предел частоты. Если частота устанавливается ниже этого значения, она автоматически приравнивается к 0.00.
- Ограничение рабочей частоты с использованием верхнего и нижнего предела

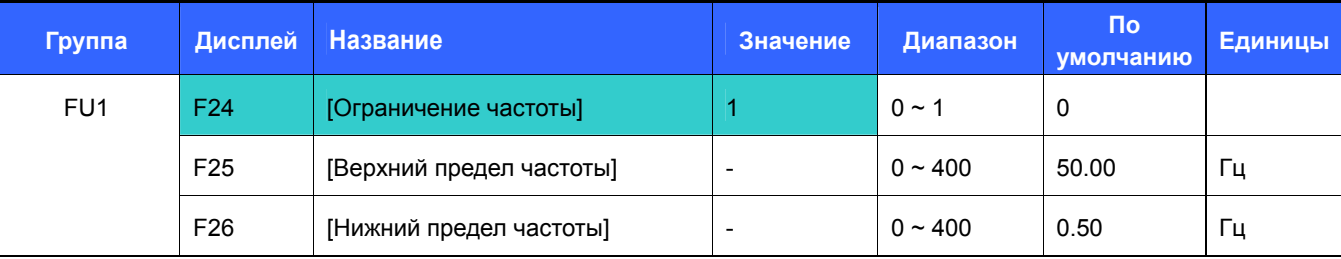

#### Установите F24 = 1.

Задание частоты может быть установлено в диапазоне от F25 до F26.

Если задание частоты устанавливается через аналоговый вход (сигнал тока или напряжения), то преобразователь работает в диапазоне между верхним и нижним пределами, как показано ниже.

Эти ограничения действуют и при установке задания с клавиатуры.

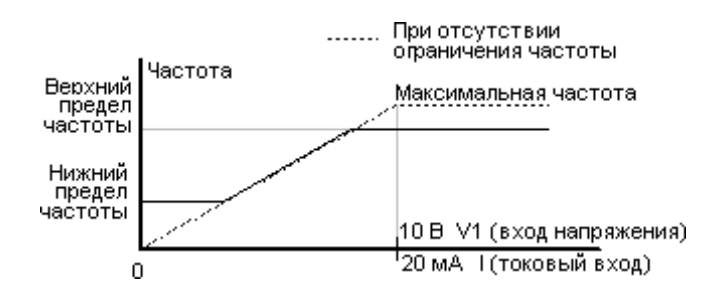

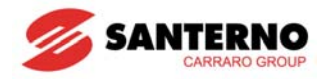

#### Пропуск частот

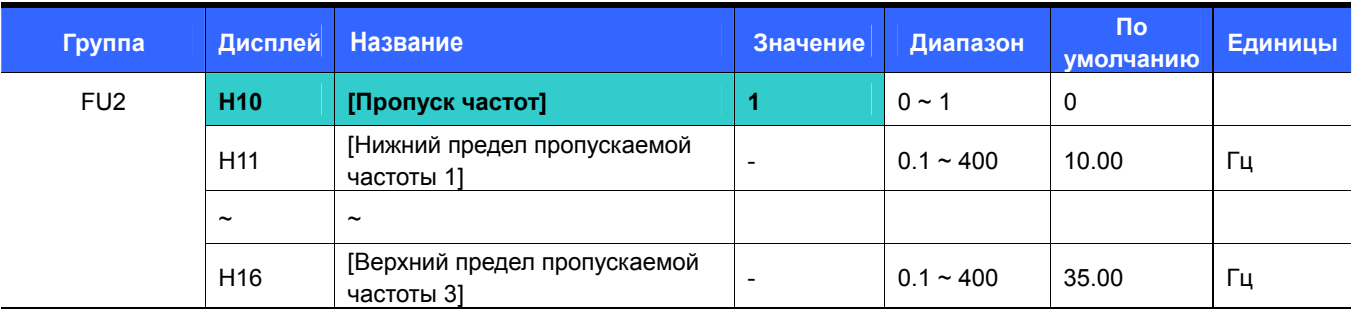

Установите H10 = 1.

- Установка задания частоты внутри пропускаемых диапазонов невозможна.
- Значения параметров Н11…Н16 должны быть внутри диапазона от F21 [Максимальная частота] до F23 [Пусковая частота].

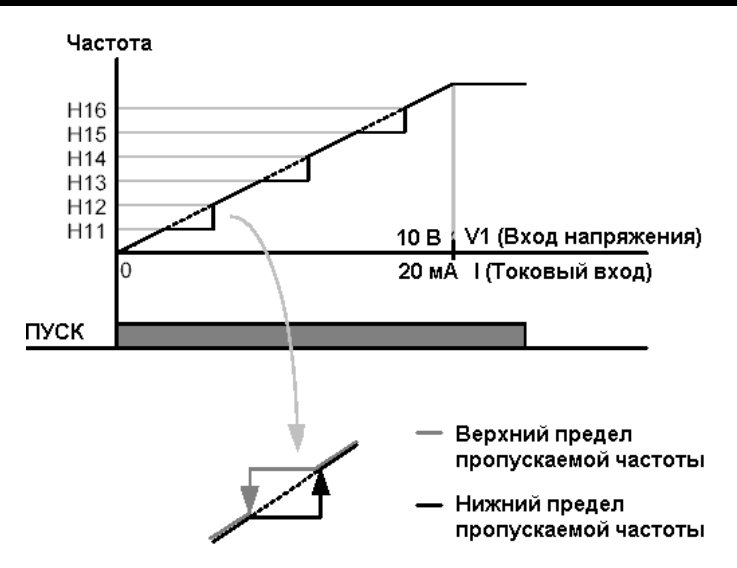

При необходимости избежать резонанса, связанного с собственной частотой механической системы, нужно исключить работу на частотах, близких к частоте резонанса. Имеется возможность установки трех диапазонов пропускаемых частот. Однако при разгоне и замедлении работа на пропускаемых частотах допустима.

При увеличении частоты задания реальная частота остается на уровне нижнего предела пропускаемой частоты до тех пор, пока задание не превысит верхнего предела, после чего реальная частота вновь становится равной заданной.

При снижении частоты задания реальная частота остается на уровне верхнего предела пропускаемой частоты до тех пор, пока задание не упадет ниже нижнего предела, после чего реальная частота вновь становится равной заданной.

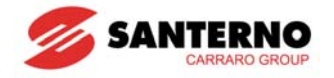

# **ГЛАВА 10 - ДОПОЛНИТЕЛЬНЫЕ ФУНКЦИИ**

### **10.1 Торможение постоянным током**

Торможение при останове

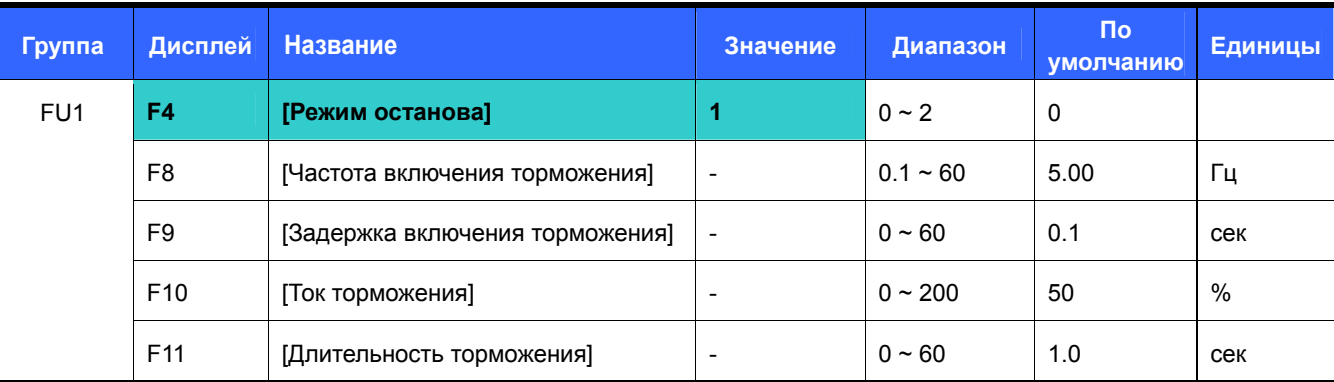

- Установите F4 = 1.
- F8: Частота, при которой включается торможение постоянным током.
- F9: Выдержка времени после достижения частоты F8 перед подачей тока F10.
- F10: Устанавливает значение тока в % от H33 [Номинальный ток двигателя].
- F11: Время, в течение которого ток F10 будет подаваться на двигатель по окончании времени F9.

#### **Внимание:**

При установке слишком высокого значения тока торможения или слишком большого времени торможения двигатель может перегреться и выйти из строя.

 Установка F10 или F11 равным 0 отключает торможение постоянным током.

F9 [Задержка включения торможения]: При высокой инерционности механизма или большом значении F8 [Частота включения торможения] может произойти отключение по перегрузке по току. Увеличение F9 позволяет этого избежать.

При использовании торможения постоянным током в механизмах с большим моментом инерции и на высокой частоте измените коэффициент регулятора торможения (параметр H37).

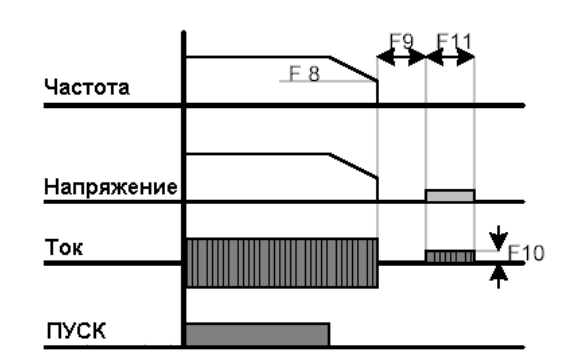

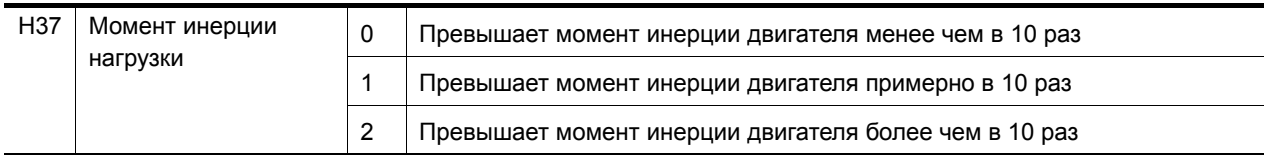

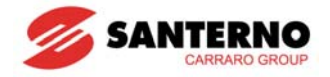

#### Торможение постоянным током при пуске

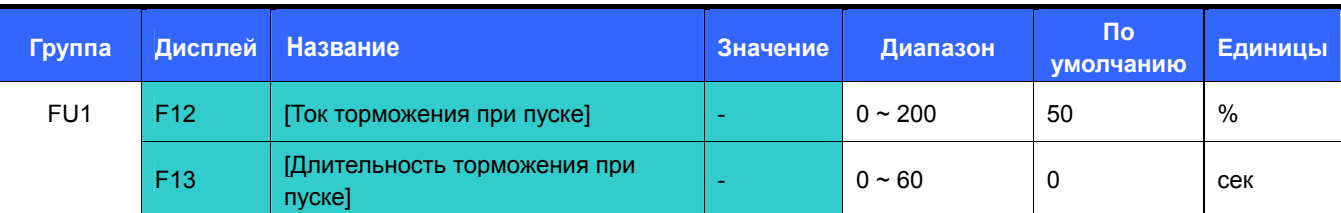

F12: Значение устанавливается в % от H33 [Номинальный ток двигателя].

F13: Двигатель начинает разгон по истечении этого времени после включения тока торможения.

#### Ţ  **Внимание:**

При установке слишком высокого значения тока торможения или слишком большого времени торможения двигатель может перегреться и выйти из строя.

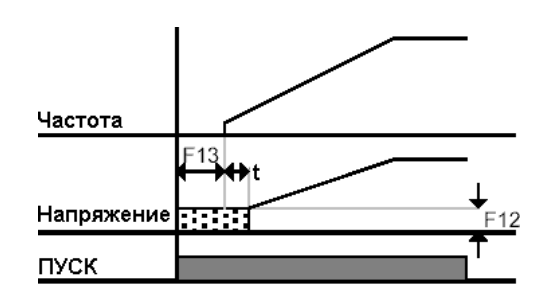

- Установка F12 или F13 равным 0 отключает торможение постоянным током при пуске.
- t: По истечении времени F13 частота начинает расти, но напряжение постоянного тока сохраняется до тех пор, пока его значение не будет соответствовать напряжению на данной частоте (момент t). Поэтому время торможения постоянным током может быть больше установленного.

#### Удержание постоянным током

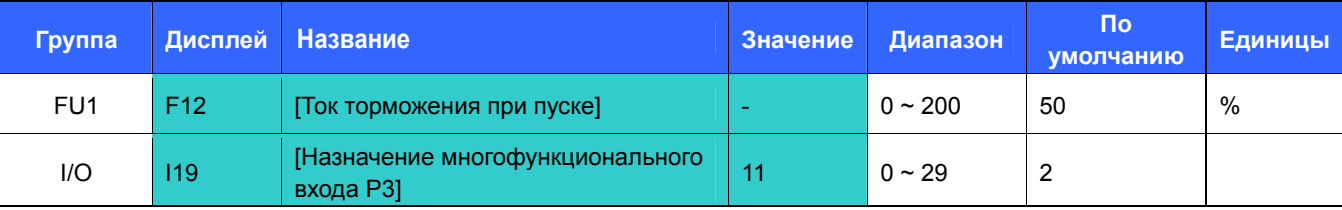

F12: Устанавливается в % от H33 [Номинальный ток двигателя].

Выберите вход (Р1…Р8) для подачи команды удержания.

Если для этой цели выбрана клемма P3, установите I19 = 11 {Удержание}.

#### Ţ **Внимание:**

При установке слишком высокого значения тока торможения или слишком большого времени удержания двигатель может перегреться и выйти из строя.

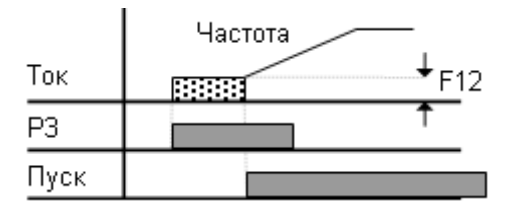

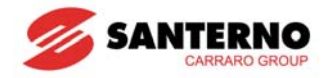

### **10.2 Толчковый режим**

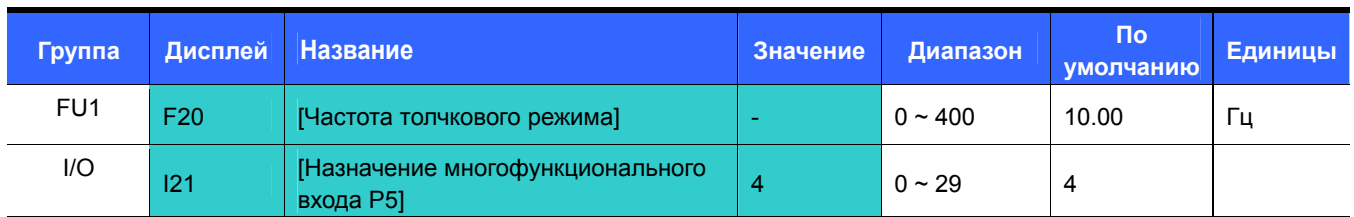

- Установите желаемое значение частоты толчкового режима параметром F20.
- Выберите один из многофункциональных входов P1 P8 для подачи соответствующей команды.
- Если для толчкового режима используется вход P5, установите I21 = 4 {Jog}.
- Частота толчкового режима выбирается в диапазоне от F21 [Максимальная частота] до F23 [Пусковая частота].

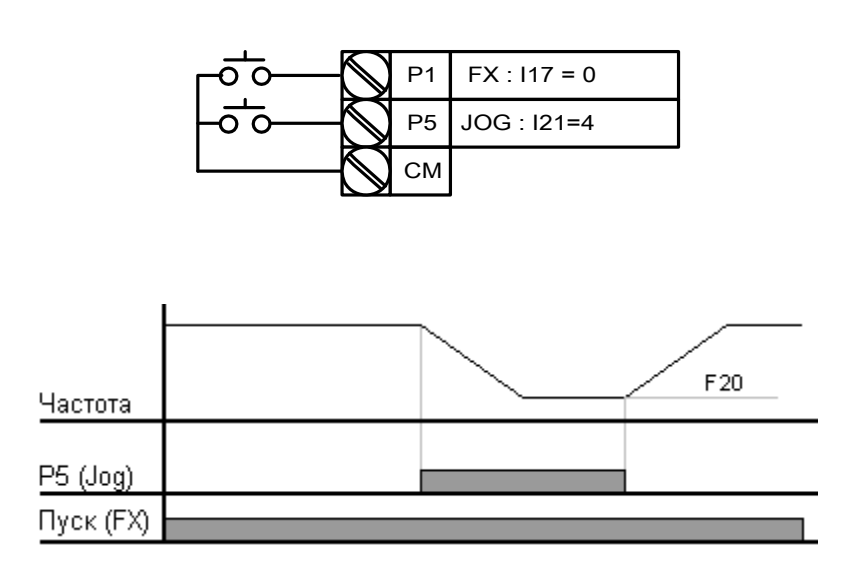

- Толчковый режим имеет приоритет перед другими режимами, за исключением удержания. Поэтому при подаче команды толчкового режима при работе с фиксированными заданиями, с аналоговым заданием или при 3-проводном управлении привод переходит на частоту толчкового режима.
- На диаграмме выше показан пример использования многофункционального входа для управления толчковым режимом.

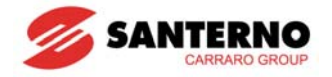

#### Управление толчковым режимом через клеммы

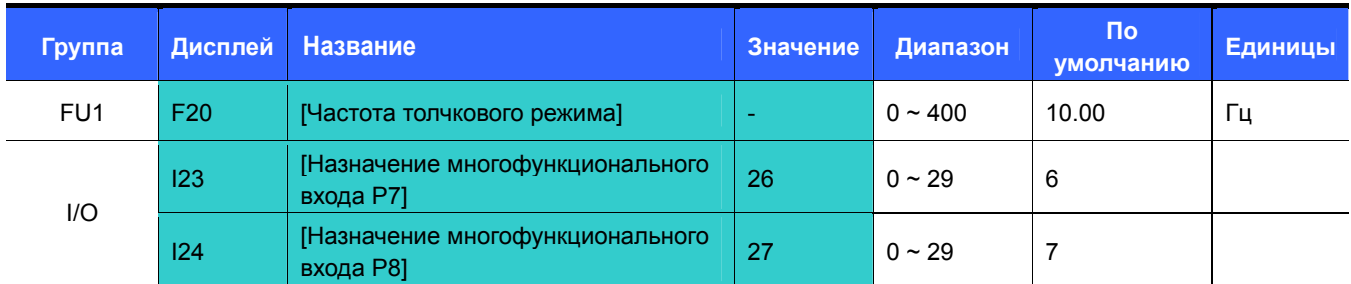

Установите желаемую частоту толчкового режима параметром F20.

- Выберите вход (Р7 или Р8) для подачи соответствующей команды.
- Чтобы выбрать вход Р7 для включения толчкового режима, установите I23 = 26.
	- Частота толчкового режима должна быть в диапазоне от максимальной частоты (F21) до пусковой (F23).
	- Ниже показан пример с частотой задания 30 Гц и частотой толчкового режима 10 Гц.

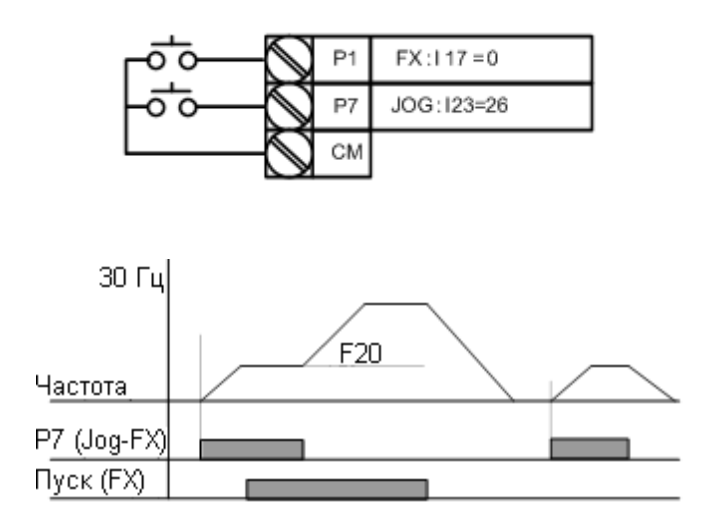

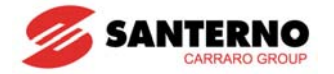

### **10.3 Работа с командами увеличения и уменьшения частоты (UP-DOWN)**

z Функция сохранения набранного значения

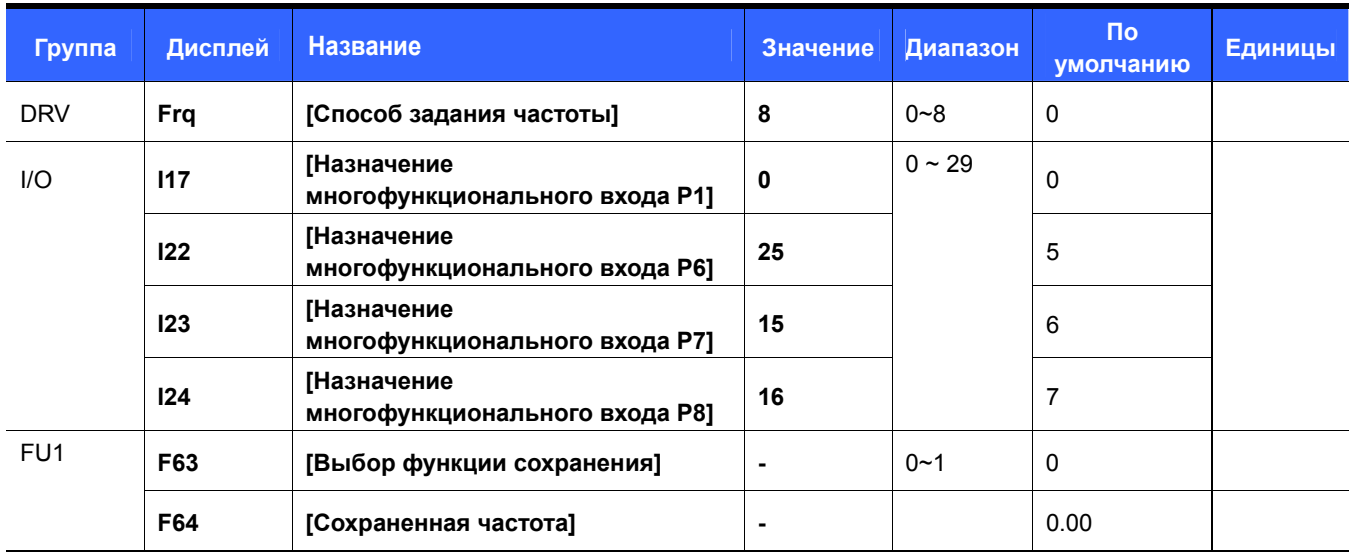

- Установите параметр  $Fig = 8$ .
- Выберите два многофункциональных входа из P1-P8 для режима Up-Down.
- Если выбраны входы P7 и P8, то установите I23 и I24 = 15 и 16 соответственно.
- Если для команды сброса выбран вход P6, то установите I22 = 25 {обнуление сохраненного задания}.
- Функция сохранения: Если F63 = 1, то перед остановкой или замедлением текущая частота задания будет записана в параметр F64.
	- При работе функции сохранения пользователь может сбросить сохраненное значение задания подачей сигнала на соответствующий вход (в данном примере Р6)

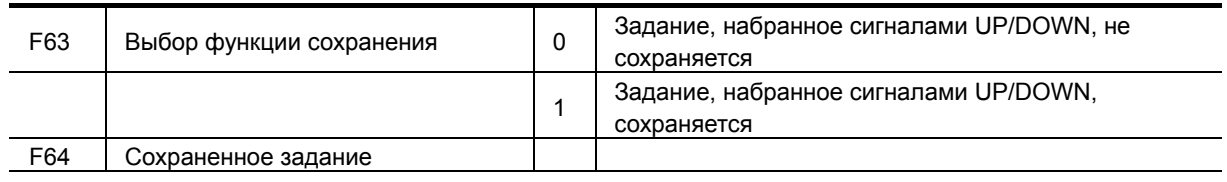

Если сигнал сброса сохраненного задания поступает при активности входов UP или DOWN, то этот сигнал игнорируется.

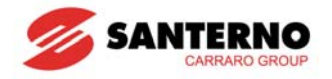

#### z Выбор режима работы входов UP/DOWN

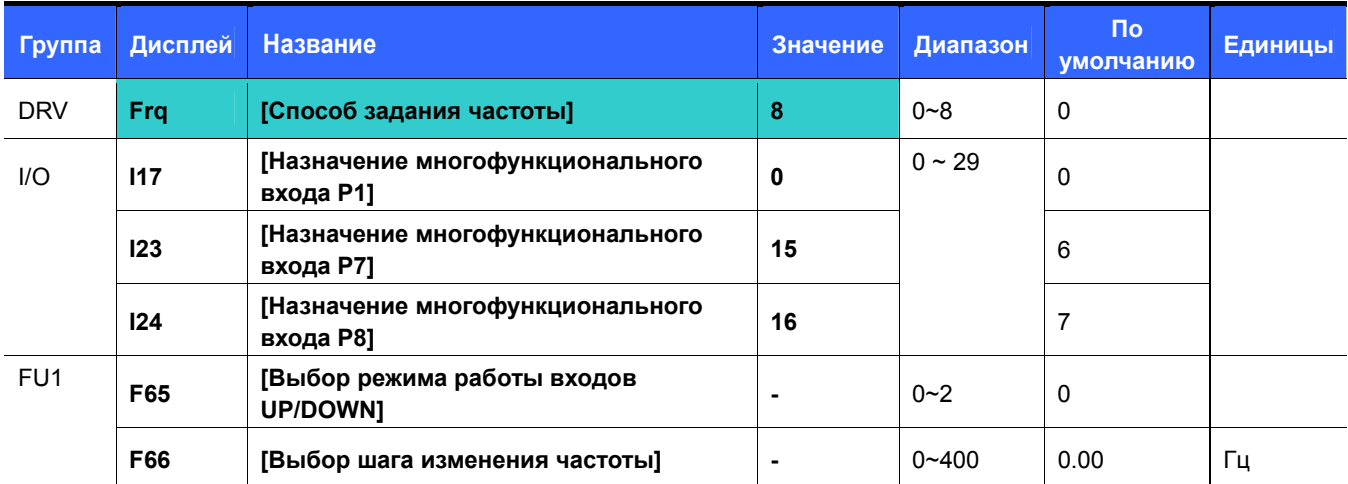

• Установите параметр Frq =  $8$ .

Выберите два многофункциональных входа из P1-P8 для режима Up-Down.

При подаче сигнала на выбранные входы изменение частоты будет происходить с шагом F66.

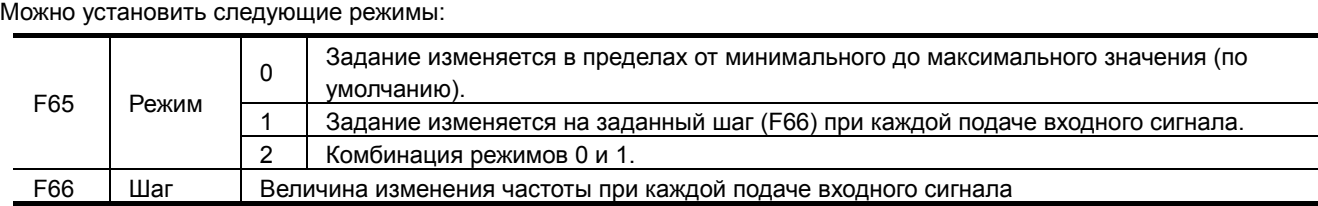

При F65 = 0: При подаче сигнала UP задание частоты плавно увеличивается (если задан предел частоты, то задание растет до этого предела). При подаче сигнала DOWN задание частоты плавно уменьшается независимо от способа останова (если задан предел частоты, то задание уменьшается до этого предела).

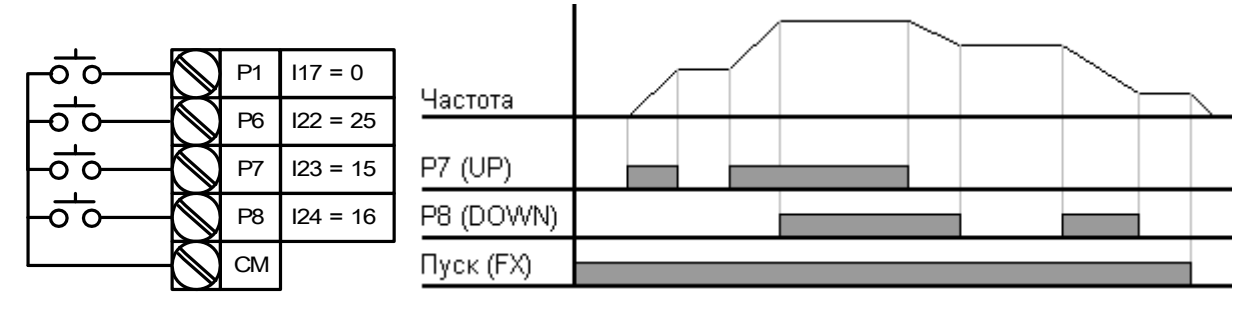

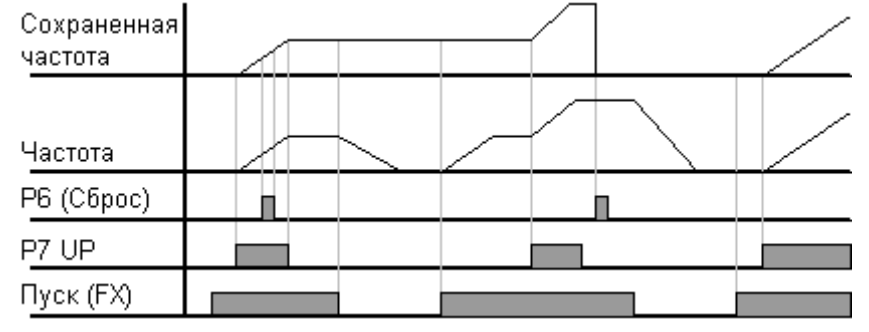

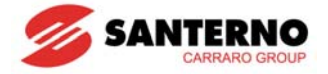

При F65 = 1: Задание частоты увеличивается на величину F66 по переднему фронту сигнала на входе UP и запоминается по заднему фронту. Аналогично задание уменьшается при подаче сигнала на вход DOWN. В этом случае при наличии сигналов на входах UP/DOWN и при подаче команды на останов запоминается значение задания, имевшее место при последнем заднем фронте сигналов на этих входах.

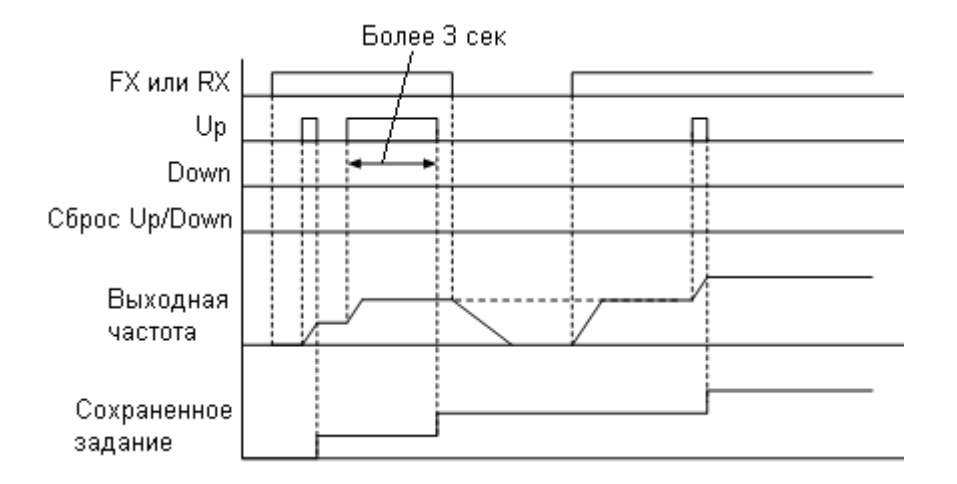

При F65 = 2: Задание частоты увеличивается на величину F66 по переднему фронту сигнала на входе UP, и если сигнал сохраняется в течение 3 с, то дальнейшее нарастание задания происходит так же, как при F65 = 0. Аналогично задание уменьшается при подаче сигнала на вход DOWN.

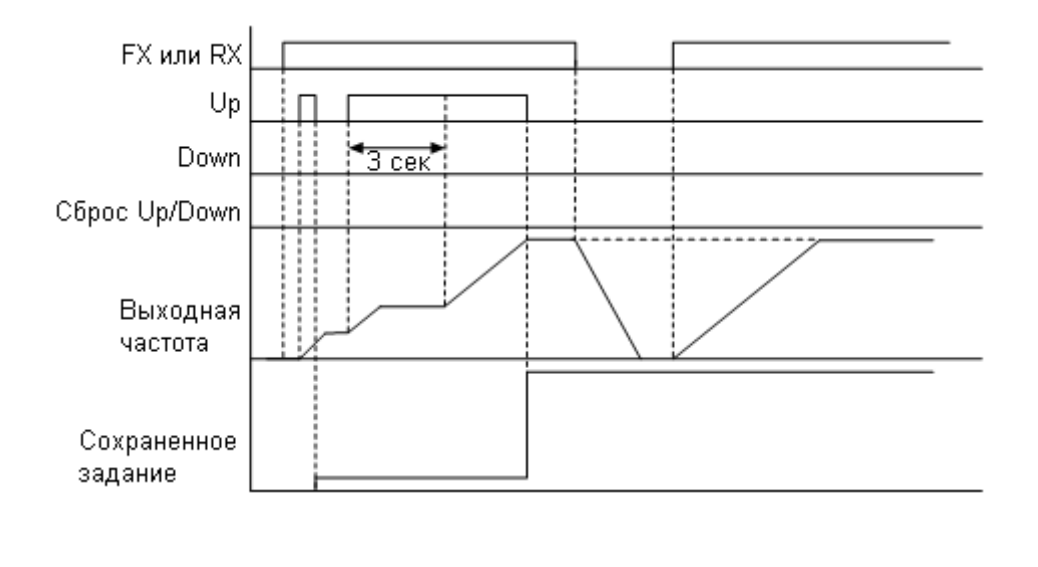

### $^{\prime}!$ **ВНИМАНИЕ При повторной подаче сигнала Up/Down до изменения задания на величину шага этот сигнал игнорируется, и сохраненное задание также остается прежним.**

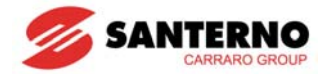

## **10.4 3-проводное управление (пуск/останов кнопками без фиксации)**

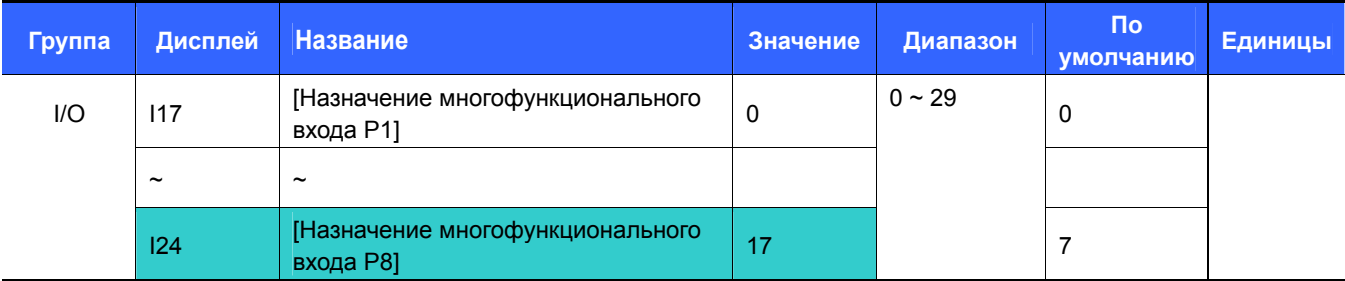

Выберите многофункциональный вход P1-P8 для 3-проводного управления.

Если выбран вход P8, установите I24 = 17 {3-проводное управление}.

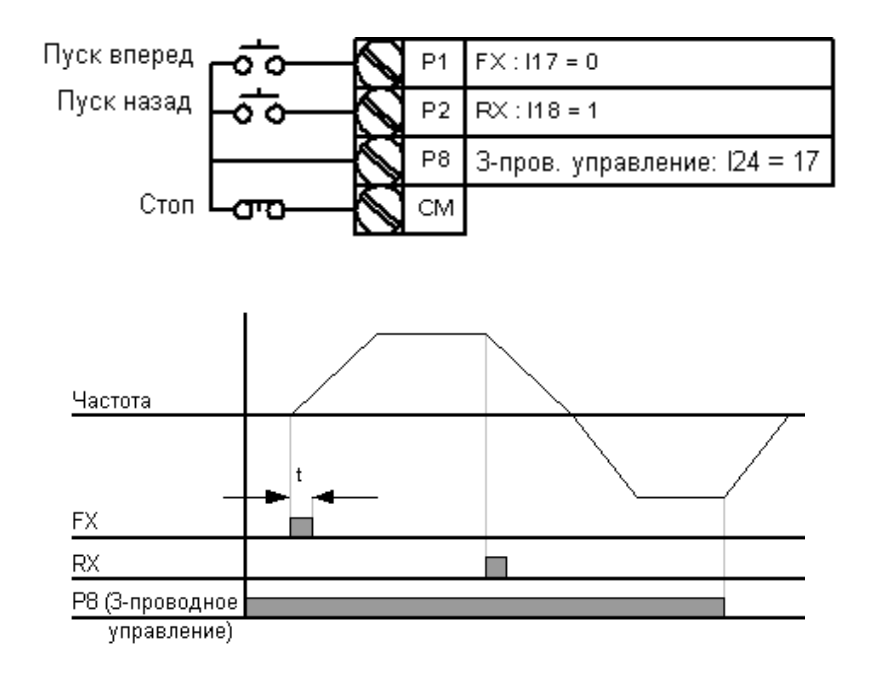

При трехпроводном управлении входной сигнал запоминается.

Двигатель запускается при подаче любого сигнала пуска. Останов происходит при снятии сигнала Стоп.

Ширина импульса (t) должна быть не менее 50 мс.
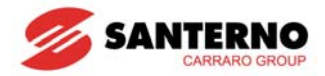

# 10.5 Функция удержания

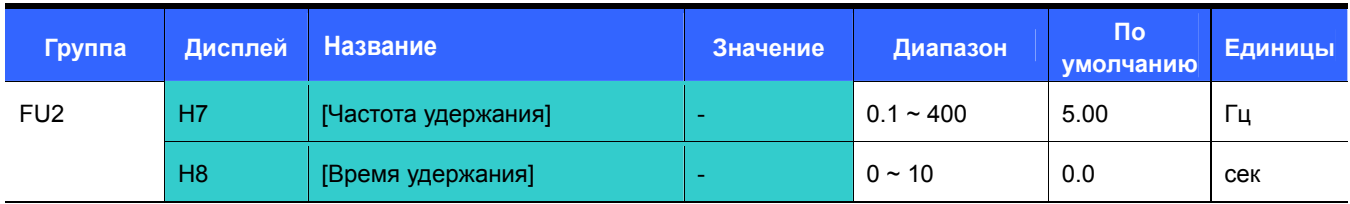

- При такой установке двигатель начнет разгоняться по окончании работы на заданной частоте удержания в течение заданного времени.
- Эта функция обычно используется в подъемных механизмах для получения момента удержания перед отключением механического тормоза.

Частота удержания: Эта функция предназначена для получения крутящего момента в заданном направлении. Обычно используется в подъемных механизмах для обеспечения необходимого момента перед отключением механического тормоза.

Частота удержания должна быть больше номинальной частоты скольжения, которая вычисляется по следующей формуле:

$$
f_s = f_r - \left(\frac{rpm \times P}{120}\right)
$$

где:  $f_s$  = Номинальная частота скольжения

 $f_r$  = Номинальная частота

 $rpm =$  Номинальная скорость вращения

 $P =$ Число полюсов двигателя

### Пример

Номинальная частота = 60 Гц

Номинальная скорость = 1740 об/мин

Число полюсов двигателя = 4

$$
f_s = 60 - \left(\frac{1740 \times 4}{120}\right) = 2\Gamma u
$$

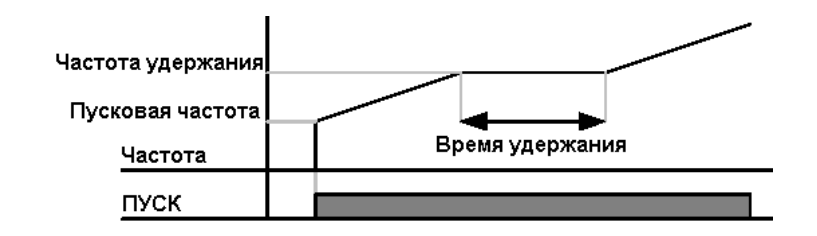

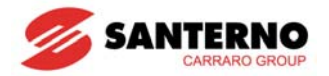

## **10.6 Компенсация скольжения**

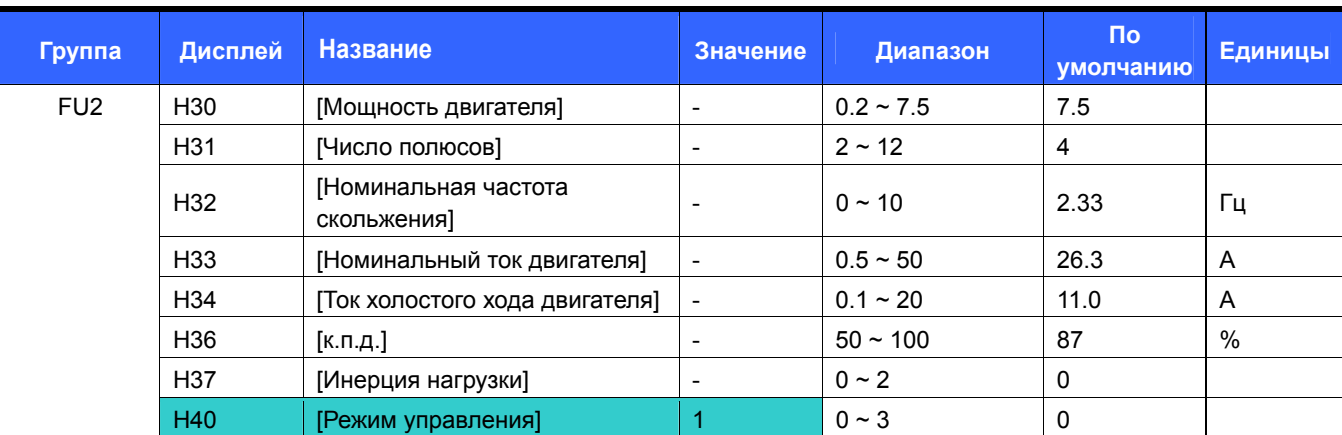

Установите H40 = 1 {Компенсация скольжения}.

 Эта функция обеспечивает работу двигателя на постоянной скорости при помощи компенсации скольжения, характерного для асинхронных двигателей.

H30: Установка мощности подключенного двигателя.

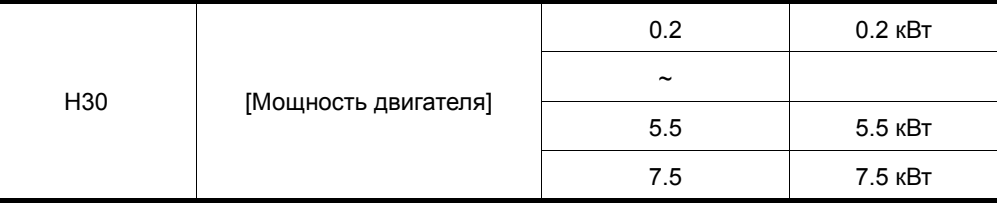

H31: Введите число полюсов двигателя (по данным с заводской таблички).

H32: Введите частоту скольжения, вычисленную по следующей формуле на основании данных с заводской таблички.

$$
f_s = f_r - \left(\frac{rpm \times P}{120}\right)
$$

где  $f_s$  = номинальная частота скольжения

 $f_r$  = номинальная частота

*rpm* = номинальная скорость в об/мин

*P* = число полюсов двигателя

Пример) Номинальная частота: 60Гц, Номинальная скорость: 1740 об/мин, Число полюсов двигателя: 4,

$$
f_s = 60 - \left(\frac{1740 \times 4}{120}\right) = 2\Gamma u
$$

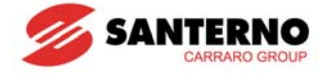

H33: Введите номинальный ток двигателя, указанный на заводской табличке.

H34: Введите ток двигателя, измеренный при работе двигателя на номинальной частоте без нагрузки. Если этот

ток измерить трудно, введите значение, равное 50% от номинального тока двигателя.

H36: Введите к.п.д. двигателя, указанный на заводской табличке.

H37: Введите коэффициент инерции нагрузки по отношению к инерции двигателя, как показано ниже:

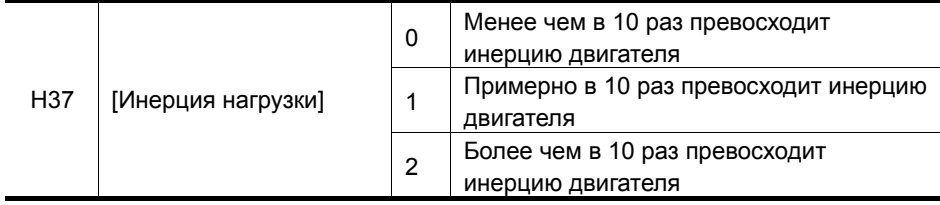

Чем больше нагрузка, тем больше разница между реальной и синхронной скоростью (см. рисунок ниже). Данная функция компенсирует это свойство асинхронных двигателей.

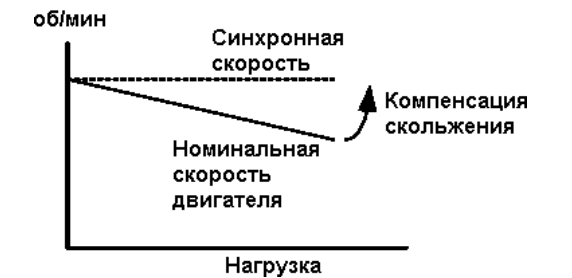

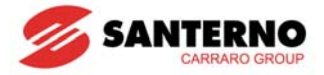

# **10.7 ПИД-регулятор**

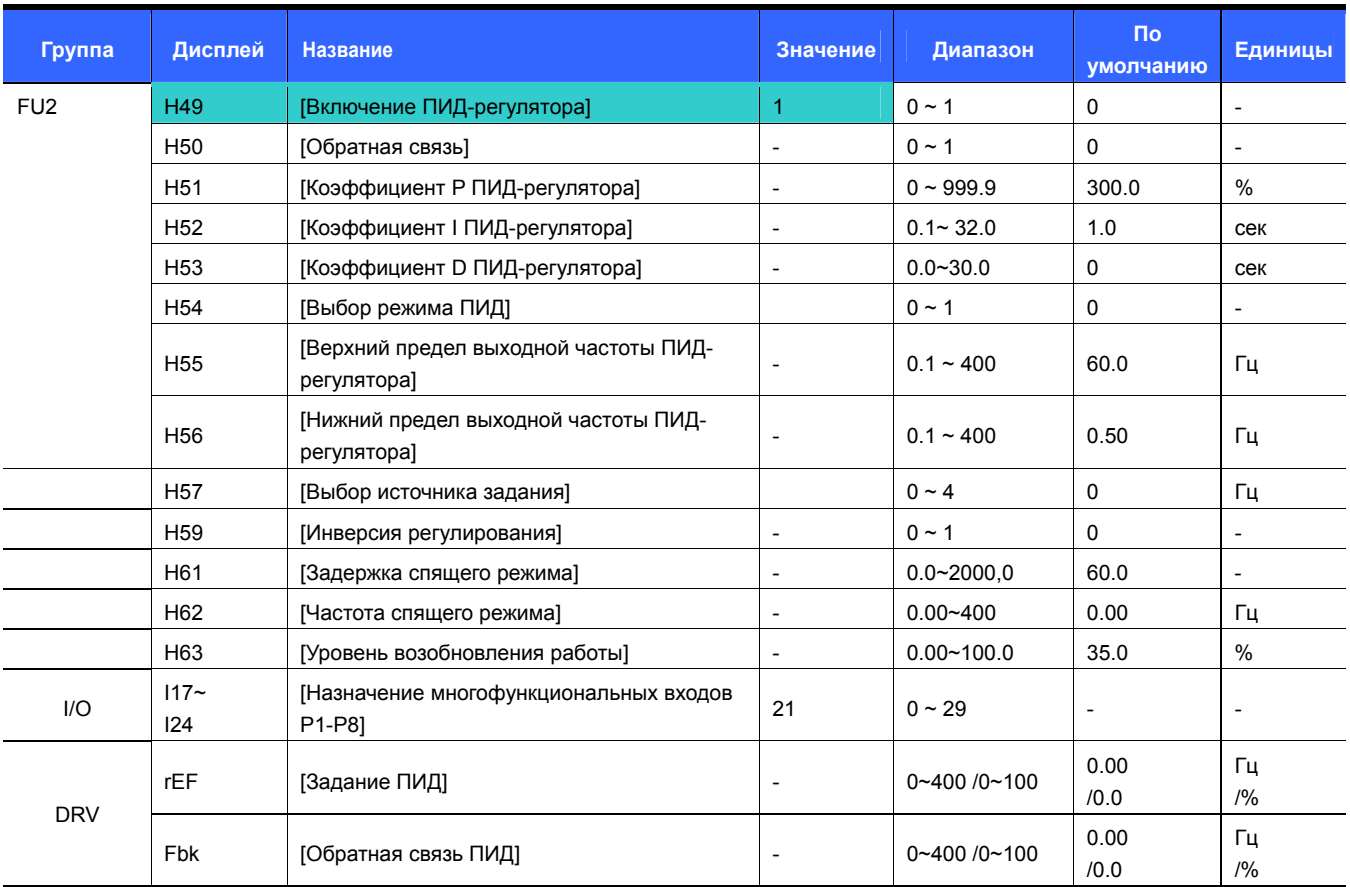

 При необходимости контролировать расход воды, давление, температуру и т.п. установите ПИД-управление выходной частотой преобразователя.

 Установите H49 = 1 (включение ПИД-регулятора). Установите задание (параметр rEF) и просмотрите сигнал обратной связи (Fbk).

ПИД-регулятор может работать в обычном режиме и режиме регулятора процесса. Режим устанавливается параметром H54..

H50: Выберите источник сигнала обратной связи:

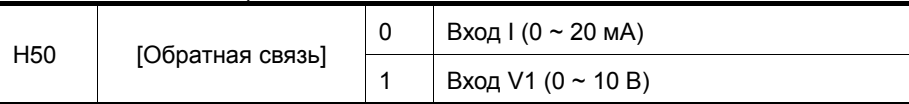

- H51: Установите пропорциональный коэффициент (Р), на который будет умножаться разница между заданием (значением физического параметра, которое необходимо поддерживать) и сигналом обратной связи (реальным значением этого параметра). Эта разница называется "ошибкой" и умножается на значение H51. При увеличении значения H51 пропорциональная часть выходного значения ПИД-регулятора также увеличивается (регулятор становится более "чувствительным") при одном и том же значении ошибки. При слишком больших значениях H51 система может стать нестабильной.
- H52: Интегральная часть служит для снижения ошибки до 0, т.е. достижения равенства сигналов задания и обратной связи. Этот параметр задает время, необходимое для компенсации накопленной ошибки. Например, если H52 = 1 сек, а ошибка равна 100%, то эта ошибка будет устранена через 1 сек. Чем меньше значение H52, тем быстрее будет выполнена коррекция, но при слишком маленьких значениях система может стать нестабильной.

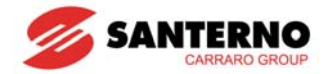

 H53: Дифференциальная составляющая вычисляется на основании разницы между текущим и предыдущим значениями ошибки. Эта функция работает только при изменении ошибки (т.е. если ошибка постоянна, то функция не работает). В преобразователях Sinus M ошибка определяется каждые 0.01 с. Если значение данного параметра установить равным 0.01 c и если изменение ошибки равно 100% в секунду, то через 10 мс значение дифференциальной составляющей выходного сигнала регулятора будет равно 1%.

- I17 ~ I24: Для включения ПИД-регулятора установите назначение одного из входов P1-P8 равным 21 и подайте на него сигнал.
- rPM: Служит для пересчета значения сигнала обратной связи H50 в обороты двигателя и отображения скорости на дисплее.
- rEF: Отображение задания ПИД-регулятора.
- Fbk: Преобразует сигнал обратной связи, установленный в Н50, в выходную частоту.

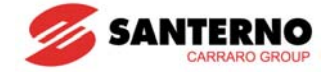

### **Блок- схема обычного ПИД-регулятора (H54=0)**

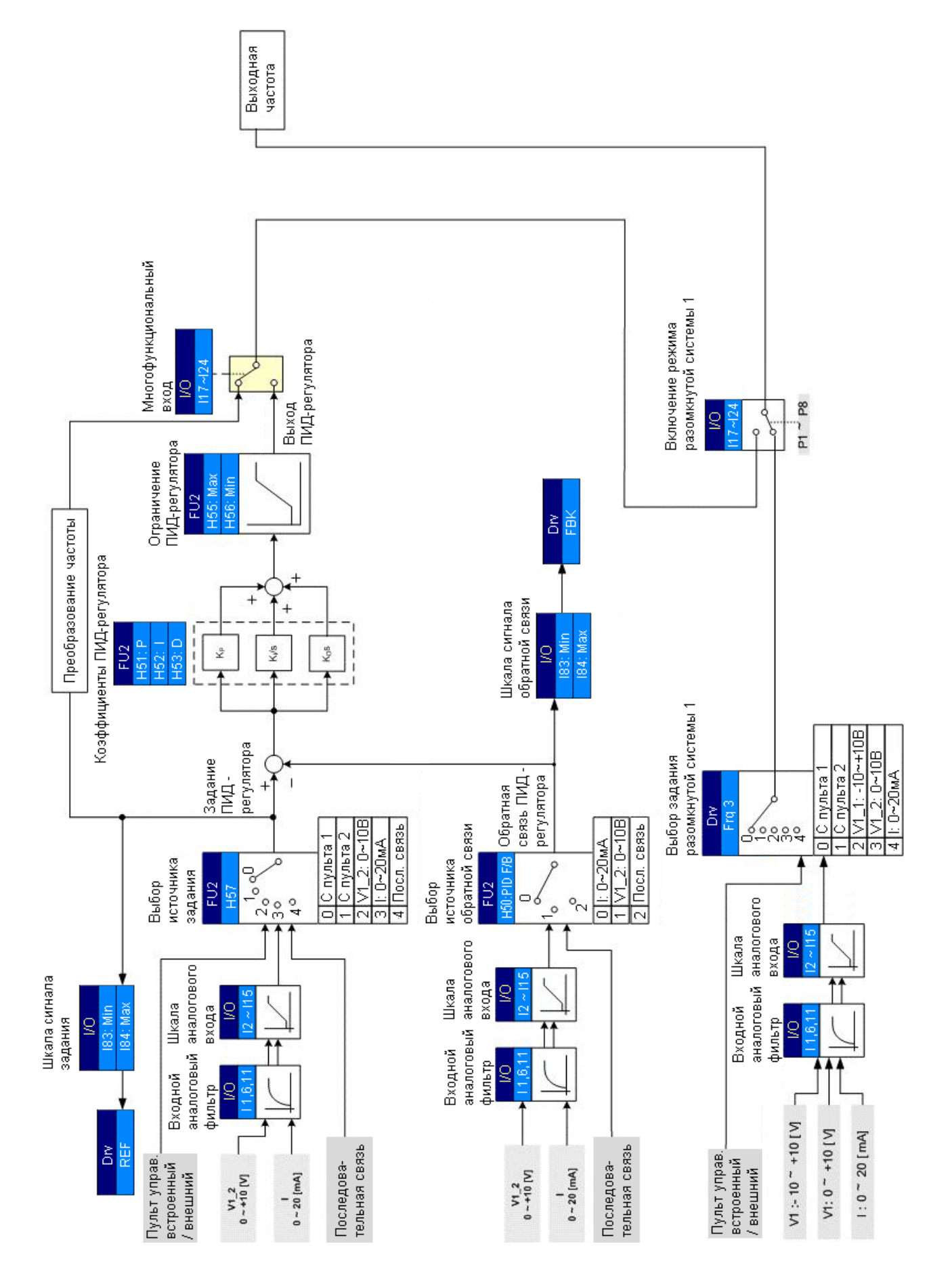

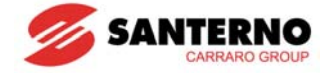

### **Блок-схема ПИД-регулятора процесса (H54=1)**

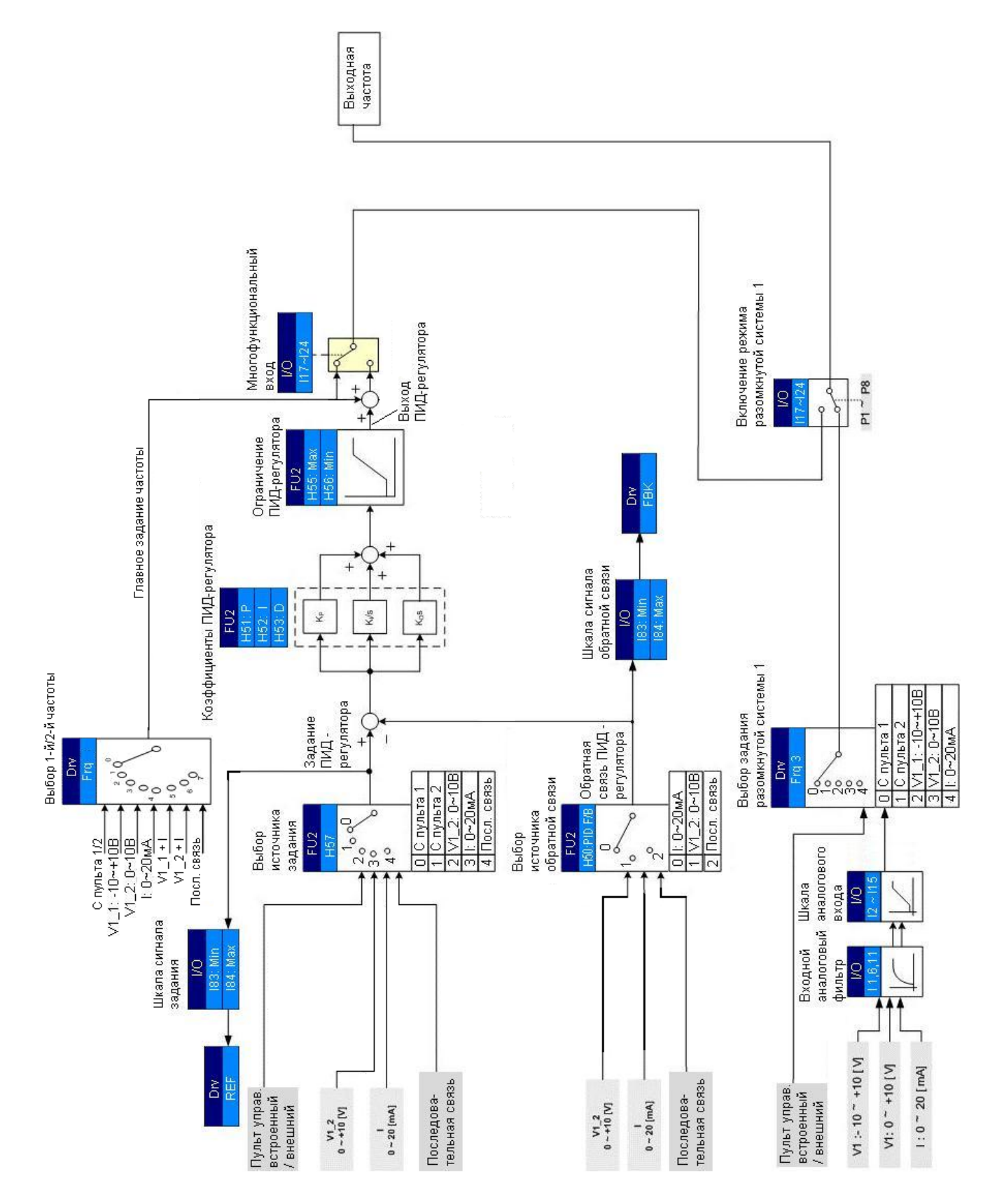

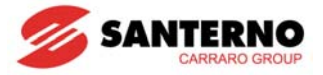

### **10.7.1 Задание ПИД-регулятора**

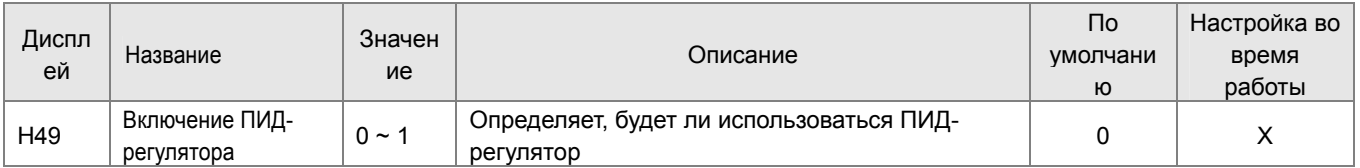

- Установка H49 = 1 включает ПИД-регулирование, после чего становятся доступными параметры REF и Fbk.

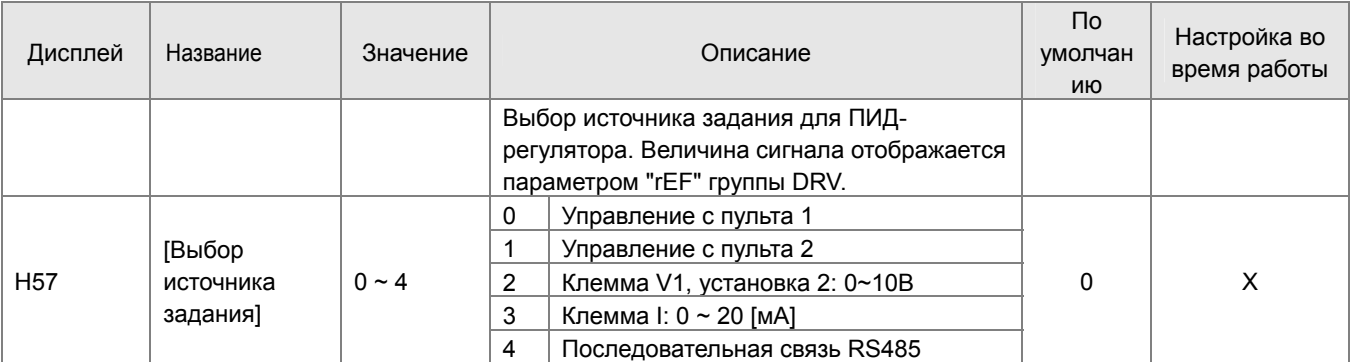

- Одна из групп фиксированных частот (1-3 и 4-7) также может использоваться в качестве задания ПИДрегулятора. Фиксированные частоты 1-3 задаются параметрами St1-St3 в меню Drive Group, фиксированные частоты 4-7 – параметрами I30-I33 в меню I/O Group.

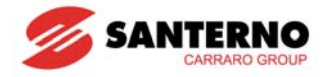

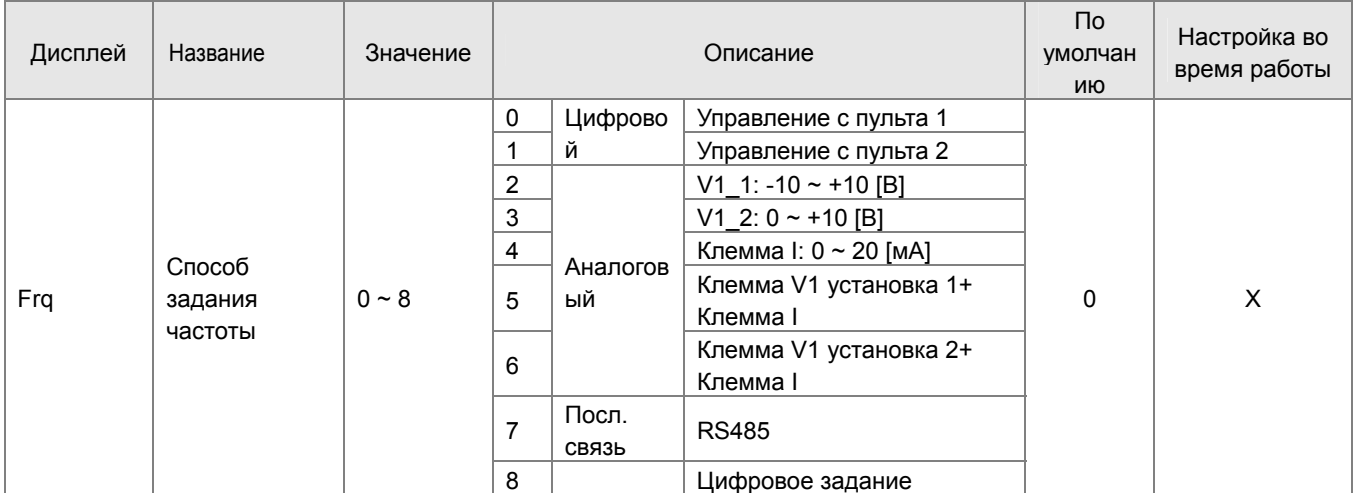

Источник задания определяется параметром H57 группы FU2

Значение задания может быть проверено и изменено в параметре "rEF" группы DRV.

Значение параметров ПИД-регулятора изначально определяется в Гц, однако в данном случае "Гц" не является физической единицей и пересчитывается регулятором в % от максимальной частоты (F21).

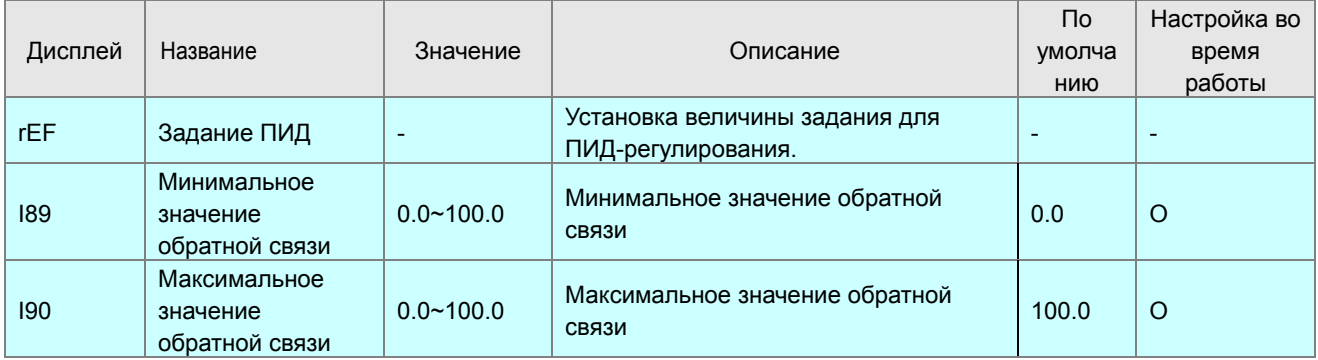

Параметр REF группы DRV является дополнительным функциональным параметром данной версии для отображения кода на основании реальных единиц. Реальное задание вычисляется по формуле:

$$
Реальное физической задание = \frac{I90(E\partial_{.}xakc) - I89(E\partial_{.}xuk)}{Maxc.чаcmoma} \times 3a\partial a \mu \nu e \Pi U \Pi (\Gamma \nu) + I89(E\partial_{.}xuk) \tag{Eq. 10}
$$

Если необходимо отображать реальное задание в %, следует установить 189 = 0.0 и 190 = 100.0 (по умолчанию). Если F21 = 50 Гц, а задание ПИД-регулятора установлено равным 20 Гц, то реальное задание

$$
\frac{100.0 - 0.0}{50.0} \times 20.0 + 0.0 = 40.0
$$

- Можно организовать отображение физического значения в барах. Например, датчик давления имеет выходной сигнал 0 В при давлении 1.0 бар, и 10 В при давлении 20.0 бар. В этом случае необходимо установить  $189 = 1.0$  и  $190 = 20.0$ .
- Если максимальная частота равна 50 Гц, а задание ПИД-регулятора равно 20 Гц, то реальное задание ПИД-

$$
\frac{20.0 - 1.0}{50.0} \times 20.0 + 1.0 = 8.6
$$

регулятора вычисляется по формуле:

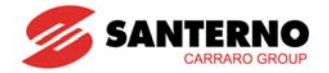

### **10.7.2 Обратная связь ПИД-регулятора**

- Источник обратной связи для ПИД-регулятора выбирается в параметре H50. Обратная связь это сигнал, значение которого пропорционально величине физического параметра, например, давления, поэтому источником этого сигнала должен быть один из аналоговых входов.
- Для определения сигнала обратной связи используется несколько параметров. Главными являются коэффициент усиления, сдвиг и фильтры. Можно установить также и шкалу связи с физическим параметром. Еще один параметр в группе DRV служит только для отображения.

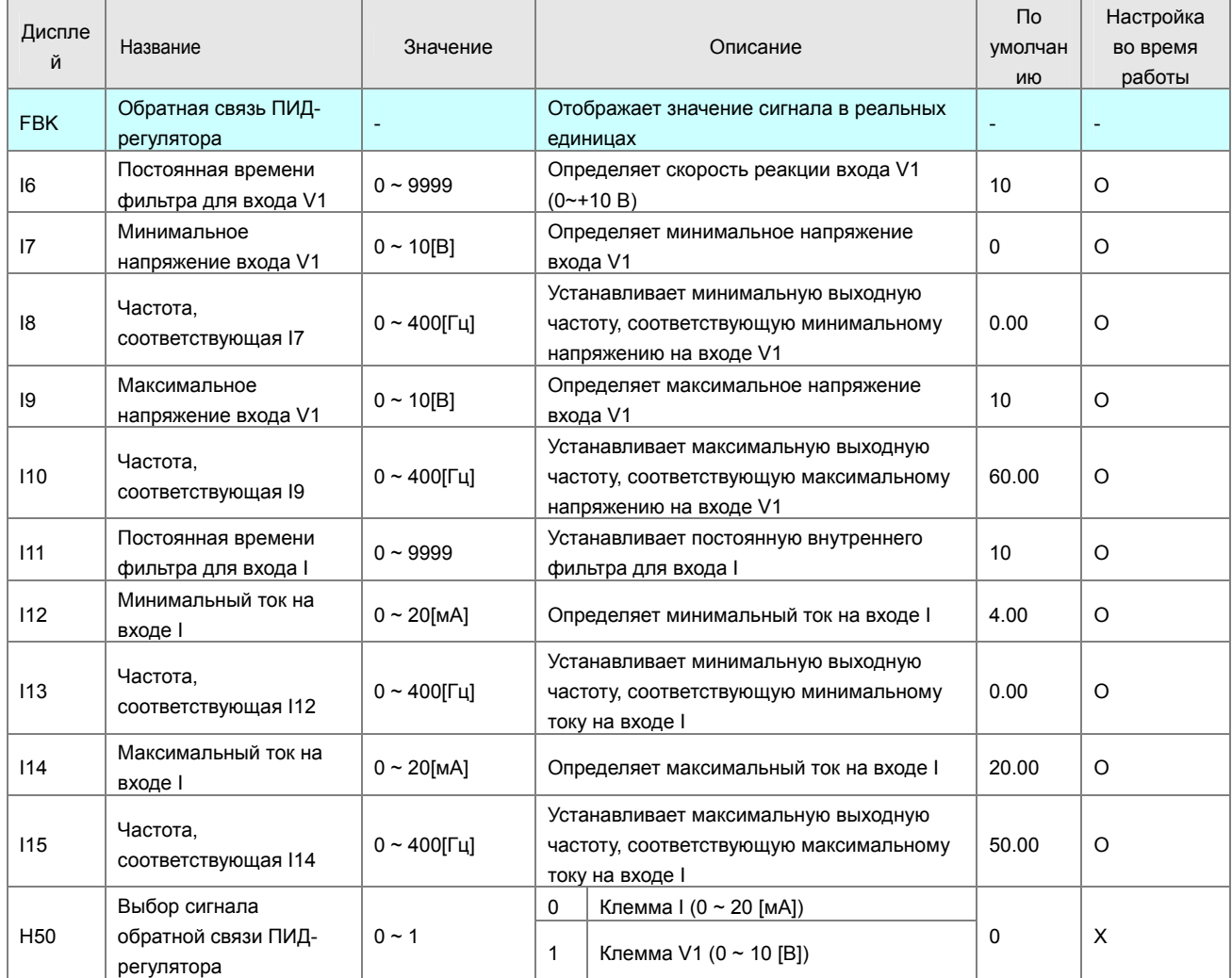

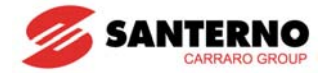

- Дополнительный параметр в группе DRV служит только для отображения. Этот параметр показывает значение сигнала обратной связи в реальных единицах при нажатии кнопки ENT. Значение сигнала обратной связи вычисляется с учетом следующих параметров:

1: Минимальное (I7, I12) и максимальное (I9, I14) значения (обычно эти параметры определяются диапазоном датчика). Если сигнал на входе меньше минимального, сигнал обратной связи считается равным минимальному. Например, минимальное значение установлено равным 2 В, а реальный сигнал равен 1.8 В. В этом случае значение сигнала обратной связи принимается равным 2 В.

2: Минимальная (I8, I13) и максимальная (I10, I15) частота. Эти параметры используются для вычисления внутреннего значения обратной связи в % относительно F21 (максимальная частота).

Например, I7 = 2 В, I8 = 10 Гц, I9 = 8 В, I10 = 40 Гц, F21 = 50 Гц. Минимальное внутреннее значение сигнала равно 10/50 x 100 = 20 % при уровне сигнала от 2 В и ниже, а максимальное внутреннее значение сигнала равно 40/50 X 100 = 80% при уровне сигнала от 8 В и выше.

3: Только для индикации, Sinus M содержит специальный коэффициент умножения внутреннего значения обратной связи в %. Параметр I83 задает коэффициент минимального значения, а параметр I84 максимального. При описанных выше условиях I83 = 1.0, а I84 = 20.0. (Индикатор Sinus M имеет ограниченное число знаков, поэтому названия единиц не отображаются. Значение на дисплее может соответствовать любым единицам). Параметр FBK равен 1.0 при значении входного сигнала менее 2 В, и 20.0 при значении более 8 В. Точные формулы для определения значений приведены ниже.

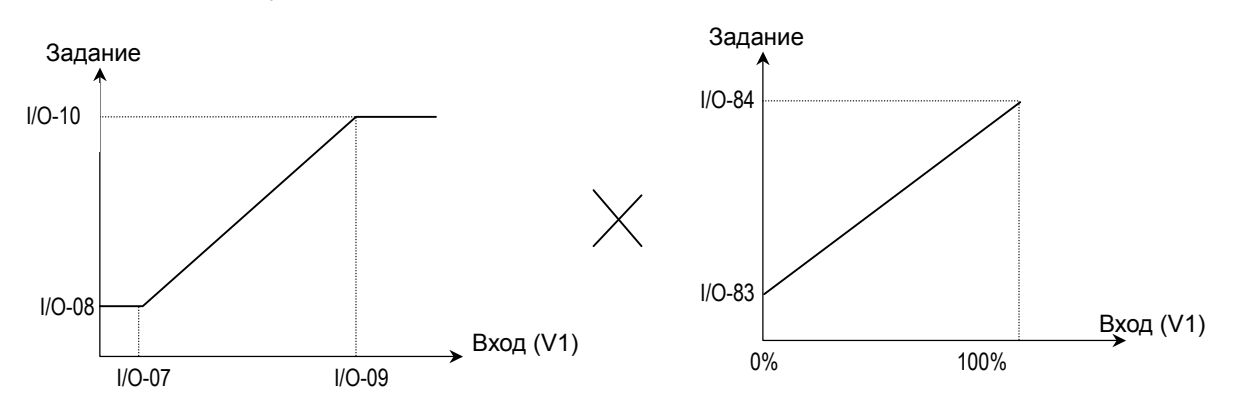

$$
FBK = \left( \left( \frac{I10 - I8}{I9 - I7} \right) \times (Bx \cdot \text{odho}e \text{ напряжение} - I7) + I8 \right) \times \frac{(I90 - I89)}{\text{Maxc} \cdot \text{Varom}a} + I89 \text{ при системae } OC \text{ om } V1
$$
  
ИЛИ 
$$
FBK = \left( \left( \frac{I15 - I13}{I14 - I12} \right) \times (Bx \cdot \text{odho} \check{u} \text{ mo} \times - I12) + I13 \right) \times \frac{(I90 - I89)}{\text{Maxc} \cdot \text{Varom}a} + I89 \text{ npu^}a \text{ trainae } OC \text{ om } I
$$

Например, I7 = 2 В, I8 = 10 Гц, I9 = 8 В, I10 = 40 Гц, I89 = 1.0, I90 = 20.0, F21 = 50 Гц. В этом случае при реальном значении сигнала обратной связи 5 В, параметр FBK будет равен 10.5.

- При I89 = 0.0 и I90 = 100.0, единицы соответствуют %.

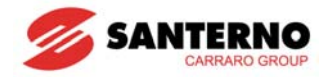

### **10.7.3 Ограничение ПИД-регулятора**

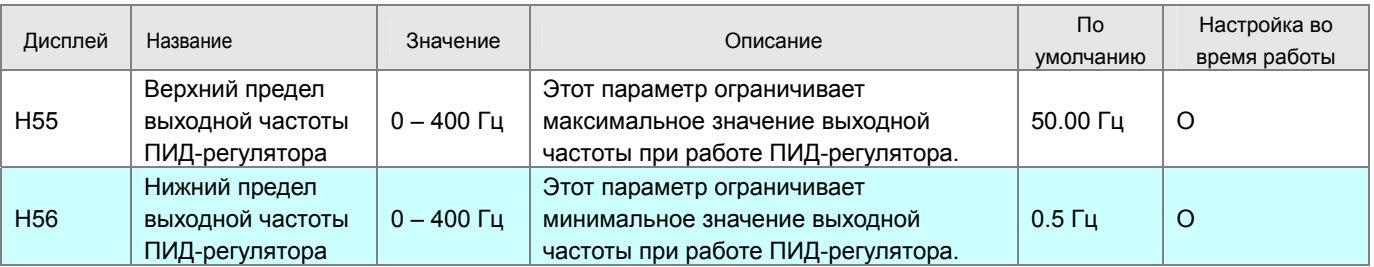

■ Ограничение выходной частоты ПИД-регулятора – дополнительная функция Sinus M. Параметры H55 и H56 определяют нижний и верхний уровень ограничения. При работе привода выходная частота будет равна нижнему пределу, даже если сигнал обратной связи больше задания. Соответственно, за исключением процесса разгона от 0 до нижнего предела, выходная частота всегда находится между значениями верхнего и нижнего пределов.

#### **10.7.4 Инверсное ПИД-регулирование**

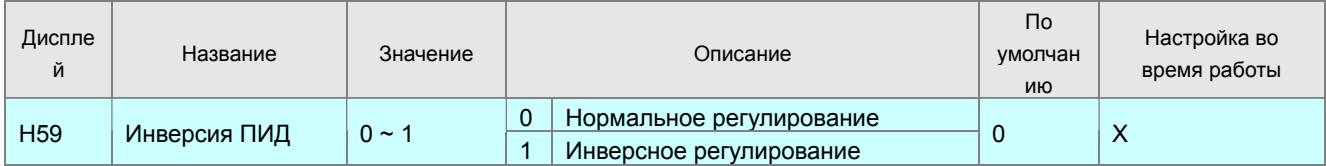

- В обычных системах с отрицательной обратной связью выходной сигнал датчика имеет большое значение при большом значении измеряемого параметра. Но иногда выходной сигнал датчика имеет обратную характеристику, или при низком значении сигнала обратной связи необходимо снижать выходную частоту. В этих случаях применяется инверсное ПИДрегулирование.
- Для реализации такой возможности в программное обеспечение добавлен параметр H59. При H59 = 0 выходное значение ПИД-регулятора увеличивается, если задание больше обратной связи, а при Н59 = 1 выходное значение ПИД-регулятора уменьшается, если задание больше обратной связи.
- При Н59 = 1 значение параметра FBK не изменяется, поскольку не изменяется значение сигнала обратной связи; изменяется только знак ошибки.
- На этот режим распространяется также действие режима "спящий ПИД" (см. следующую главу).

### **10.7.5 Режим "Спящий ПИД" (дополнительные параметры и функции)**

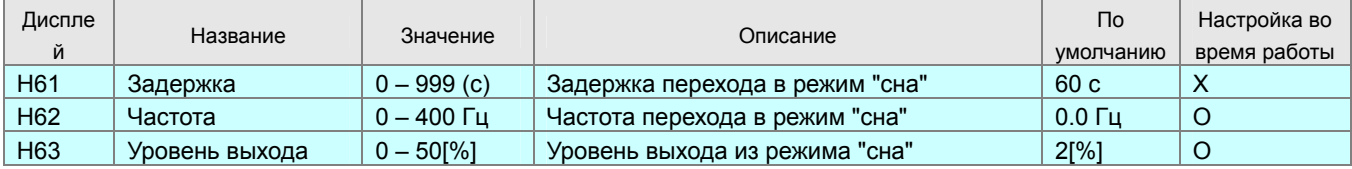

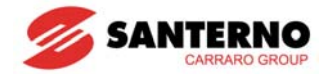

- Если выходная частота остается ниже частоты перехода в режим "сна" дольше заданного времени задержки, преобразователь переходит в режим "сна". Этот режим практически соответствует режиму останова. Для выхода из этого режима необходимо создать соответствующие условия или подать команду Сброс.
- При необходимости отключить этот режим нужно либо установить частоту перехода в режим "сна" ниже нижнего предела ПИД-регулятора, либо установить время задержки равным 0.0 c.
- Если значение сигнала обратной связи станет ниже задания на величину Н65 (уровень выхода из режима "сна"), преобразователь запустится автоматически. Например, если задание = 50%, Н65 = 5%, сигнал обратной связи < 45%, преобразователь запустится автоматически.
- Если в режиме "сна" будет подана команда "Стоп", автоматический запуск не произойдет. Для запуска нужно вновь подать команду "Пуск".

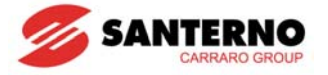

### **10.7.6 Разомкнутая система 1 (Дополнительно)**

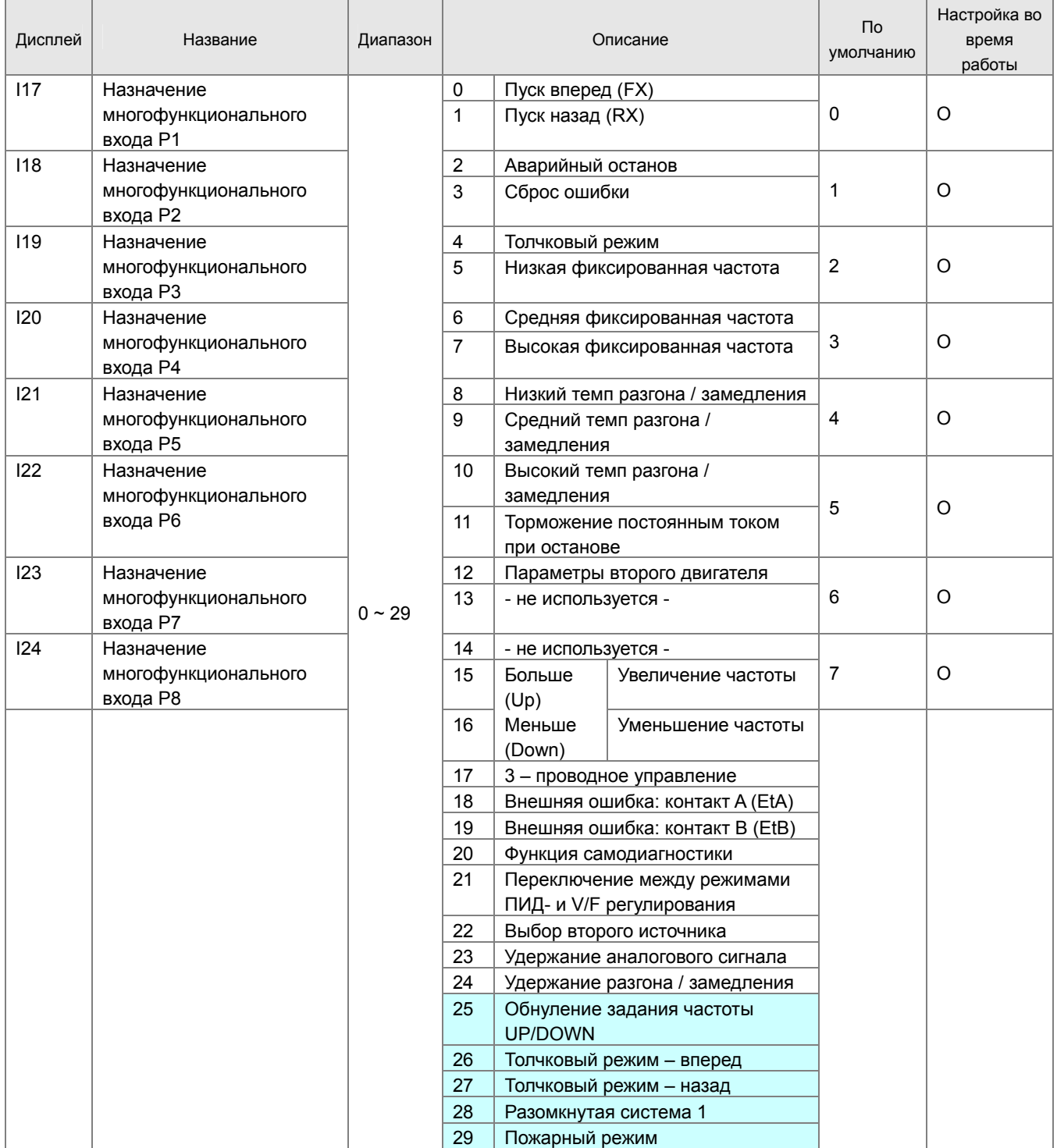

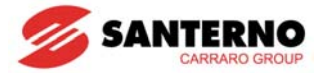

#### 10.7.7 Источник задания для разомкнутой системы 1

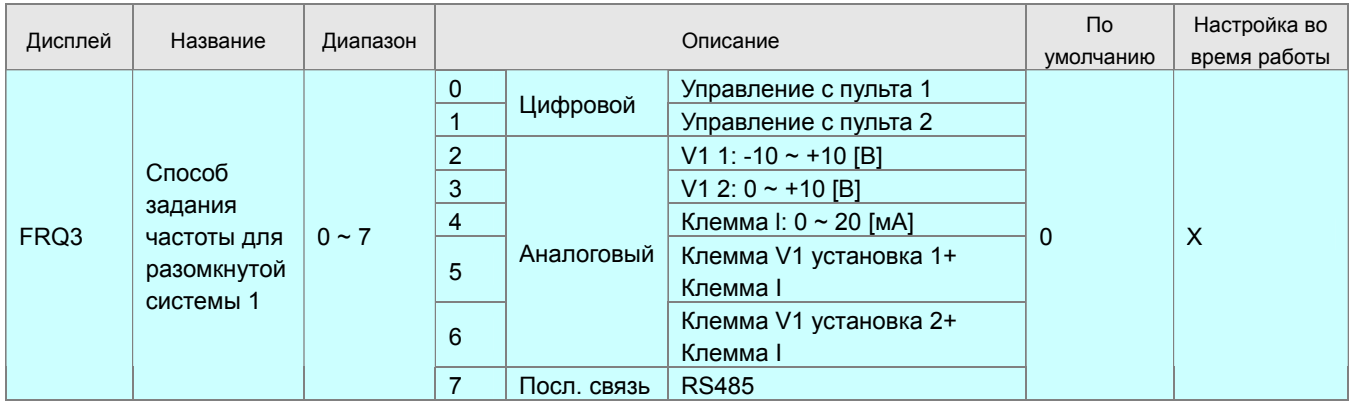

- При подаче сигнала на многофункциональный дискретный вход с назначением 28 (Разомкнутая система 1)  $\blacksquare$ при работе привода преобразователь будет работать с заданием, определяемым FRQ3 или режимом V/F независимо от значения Н40.
- Если значение Н40 уже выбрано в качестве задания для режима V/F, то изменяться будет только метод  $\blacksquare$ задания частоты. Если значение параметра Frq равно значению FRQ3, преобразователь работает без изменений.

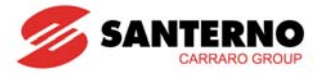

#### **10.7.8 Частота изменения темпа разгона / замедления**

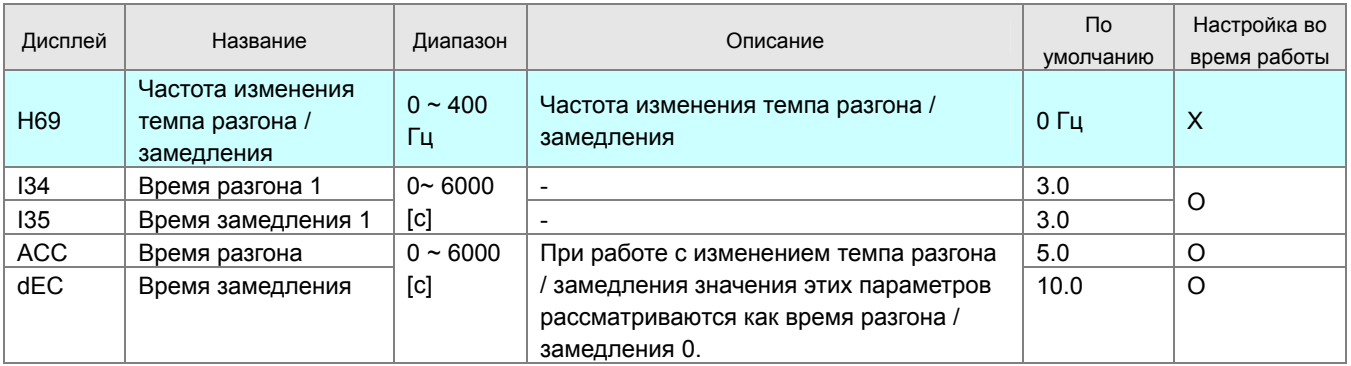

- Если выходная частота меньше заданного параметром Н69 значения, то ее изменение идет в соответствии со значениями параметров I34 / I35. Если выходная частота больше значения Н69, то используются значения параметров группы DRV (ACC / dEC).
- Если хотя бы один из многофункциональных дискретных входов настроен на выбор фиксированных темпов разгона / замедления (8, 9 или 10), данная функция недоступна.

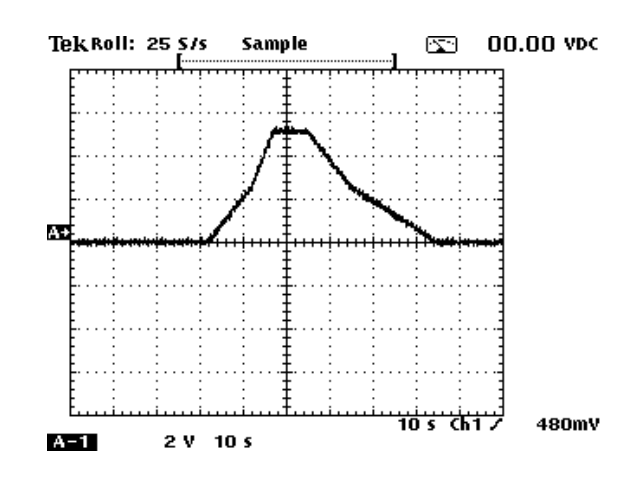

Установленные значения параметров

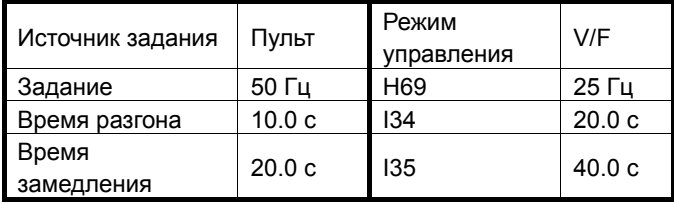

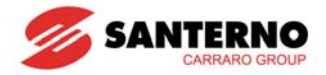

# **10.8 Автонастройка**

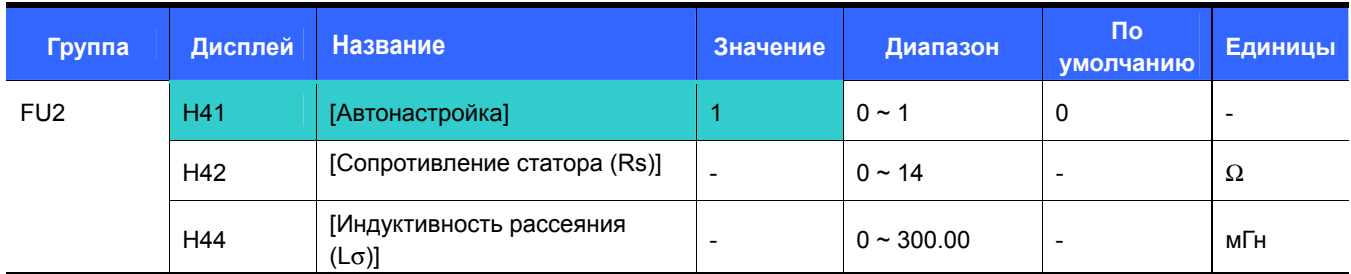

При установке H41 = 1 преобразователь измеряет параметры двигателя.

 Измеренные с помощью параметра Н41 значения используются при реализации автоматического броска момента и в процессе бездатчикового векторного управления.

#### Ţ  **Внимание :**

Автонастройка должна выполняться после останова двигателя. Ротор двигателя не должен вращаться в процессе автонастройки.

H41: После установки H41 = 1 и нажатия кнопки Ввод (ENT) выполняется автонастройка, при этом на дисплее горит сообщение "TUn". По окончании процесса вновь появляется сообщение "H41".

H42, H44: Отображаются значения сопротивления статора и индуктивности рассеяния соответственно. Если

автонастройка не выполнялась, а также после выполнения функции H93 [Инициализация параметров]

отображается ориентировочное значение этих переменных, соответствующее мощности двигателя (H30).

Нажмите кнопку STOP/RESET на клавиатуре или подайте команду на вход EST для прекращения процесса автонастройки.

Если процесс автонастройки параметров H42 и H44 прерван, то будет использоваться ориентировочное значение этих параметров. Если параметр H42 определен корректно, а процесс автоматического определения индуктивности рассеяния (H44) прерван, то будут использоваться измеренное значение параметра H42 и значение индуктивности рассеяния по умолчанию.

Используемые ориентировочные значения параметров двигателя приведены ниже.

### **Внимание :**

Не устанавливайте некорректных значений сопротивления статора и индуктивности рассеяния. В противном случае работа функций бездатчикового векторного управления и автоматического броска момента становится непредсказуемой.

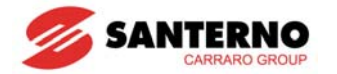

### **10.9 Бездатчиковое векторное управление**

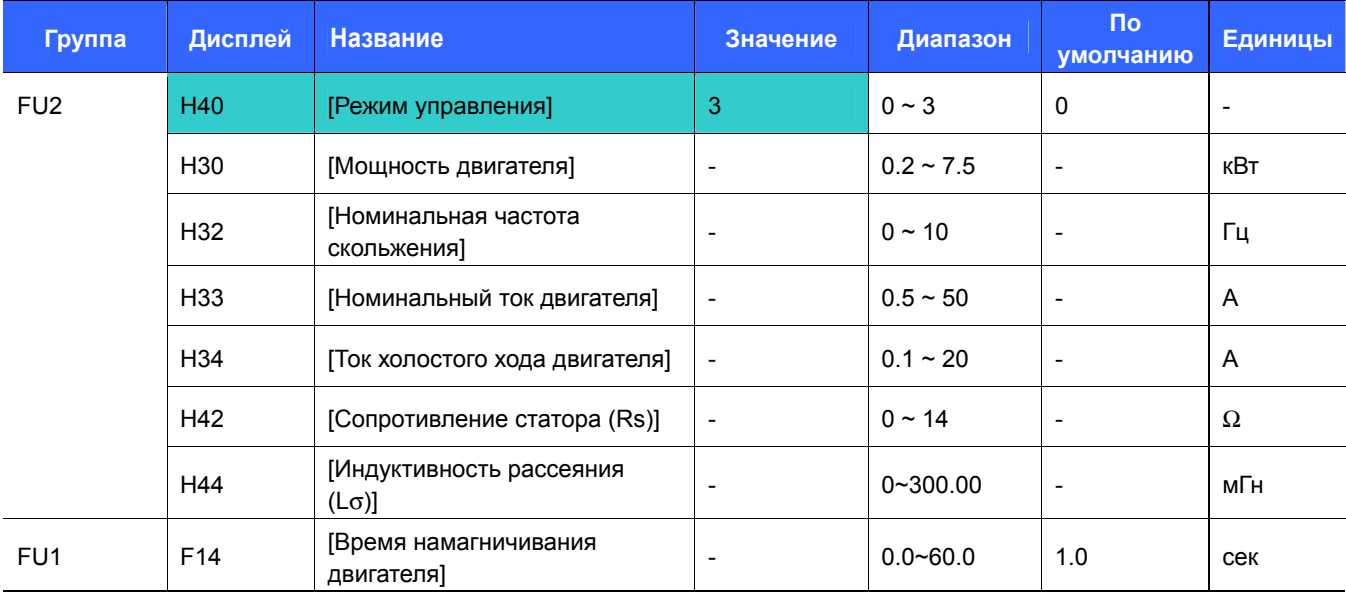

Если H40 = 3, то будет включен режим бездатчикового векторного управления.

### **Внимание :**

Для эффективного управления необходимо измерить параметры двигателя. Настоятельно рекомендуется выполнить процедуру H41 [Автонастройка] перед началом работы в режиме бездатчикового векторного управления.

- Перед началом работы в режиме бездатчикового векторного управления убедитесь, что следующие параметры установлены корректно.
- H30: Мощность подключенного к преобразователю двигателя.
- H32: Номинальная частота скольжения (см. главу 10-6).
- H33: Номинальный ток двигателя (указан на заводской табличке двигателя).
- $\blacktriangleright$  H34: После снятия нагрузки двигателя установите H40 [Режим управления] = 0 {В/Гц} и запустите двигатель на частоте 50 Гц. Значение параметра CUr [Выходной ток] будет значением тока холостого хода. Если снять нагрузку с вала двигателя невозможно, введите в качестве тока холостого хода значение, равное 40 … 50% от H33 [Номинальный ток двигателя], или сохраните значение по умолчанию.
- Если при больших скоростях появятся колебания момента, уменьшите значение H34 до 30%.
- H42, H44: Введите значения, измеренные в процессе выполнения процедуры H41 [Автонастройка], или сохраните значения по умолчанию.
- F14: Этот параметр обеспечивает начало разгона только по истечении заданного времени намагничивания. Слишком низкое значение F14 снижает доступный выходной момент. Ток намагничивания равен значению H34 [Ток холостого хода двигателя].
- При использовании двигателя 0.2 кВт введите данные двигателя непосредственно с заводской таблички.

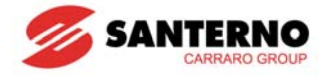

Заводские установки (установки по умолчанию) для различных двигателей

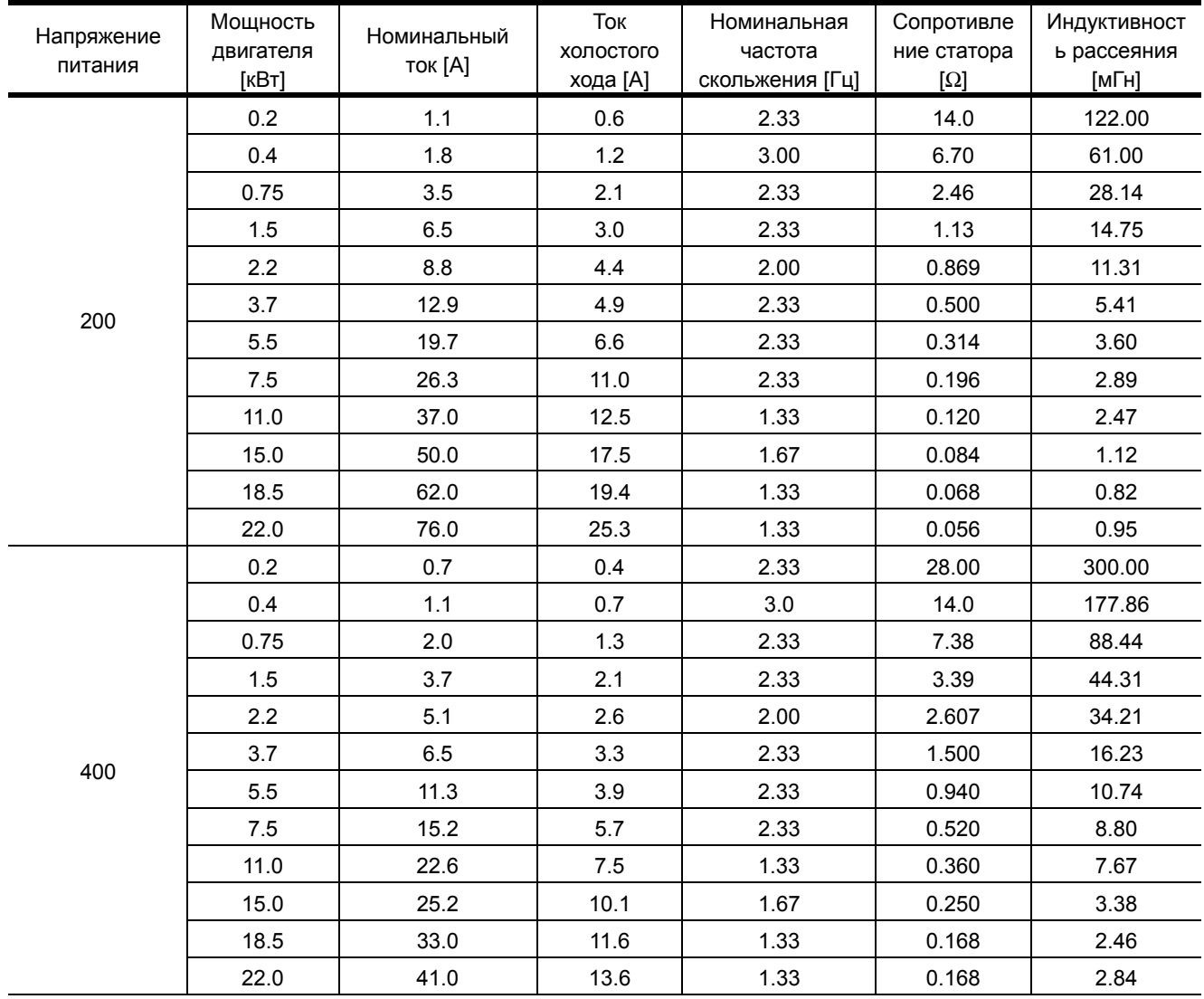

# **10.10 Режим сохранения энергии**

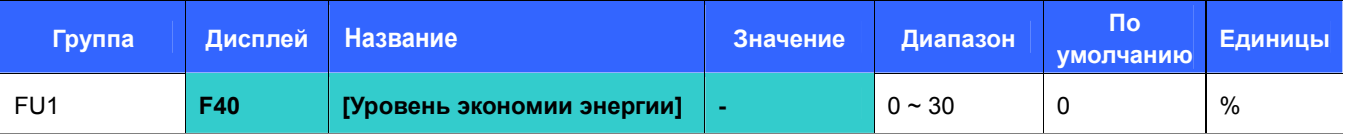

В параметре F40 установите величину снижения напряжения (в % от максимального выходного напряжения).

 Для насосных и вентиляторных применений при малой нагрузке или ее отсутствии потребление энергии может быть существенно снижено.

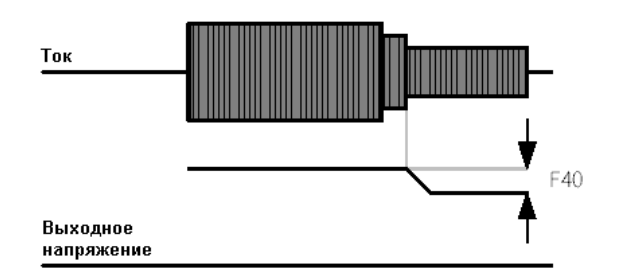

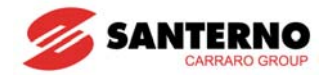

### 10.11 Определение скорости

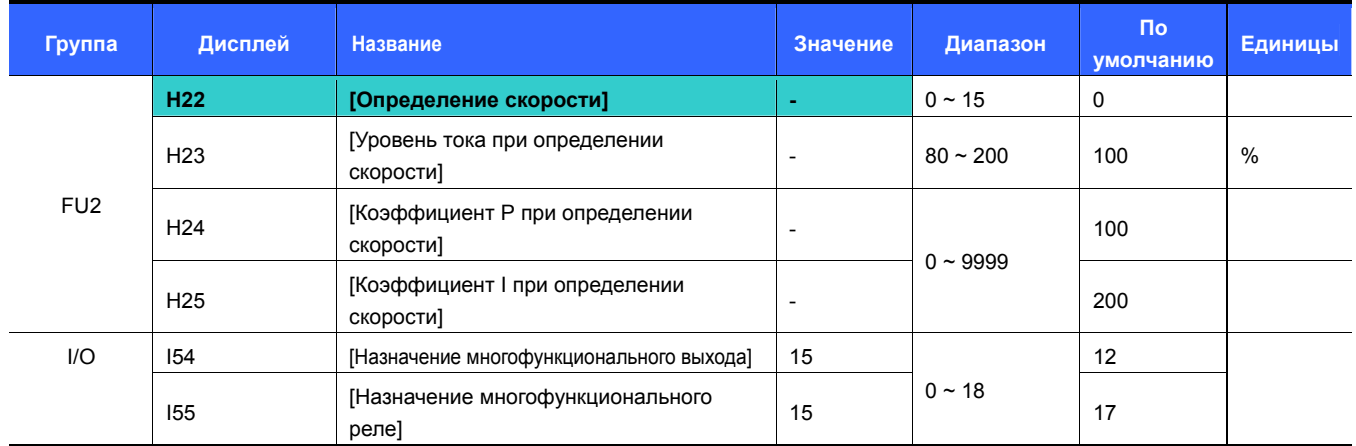

Функция используется для предотвращения аварии при пуске вращающегося двигателя (например, если преобразователь был отключен, то двигатель может вращаться выбегом, и при повторном включении преобразователь будет определять его скорость).

Преобразователь определяет скорость двигателя на основании выходного тока, поэтому точное определение скорости затруднено.

#### В таблице показаны 4 режима работы функции определения скорости.

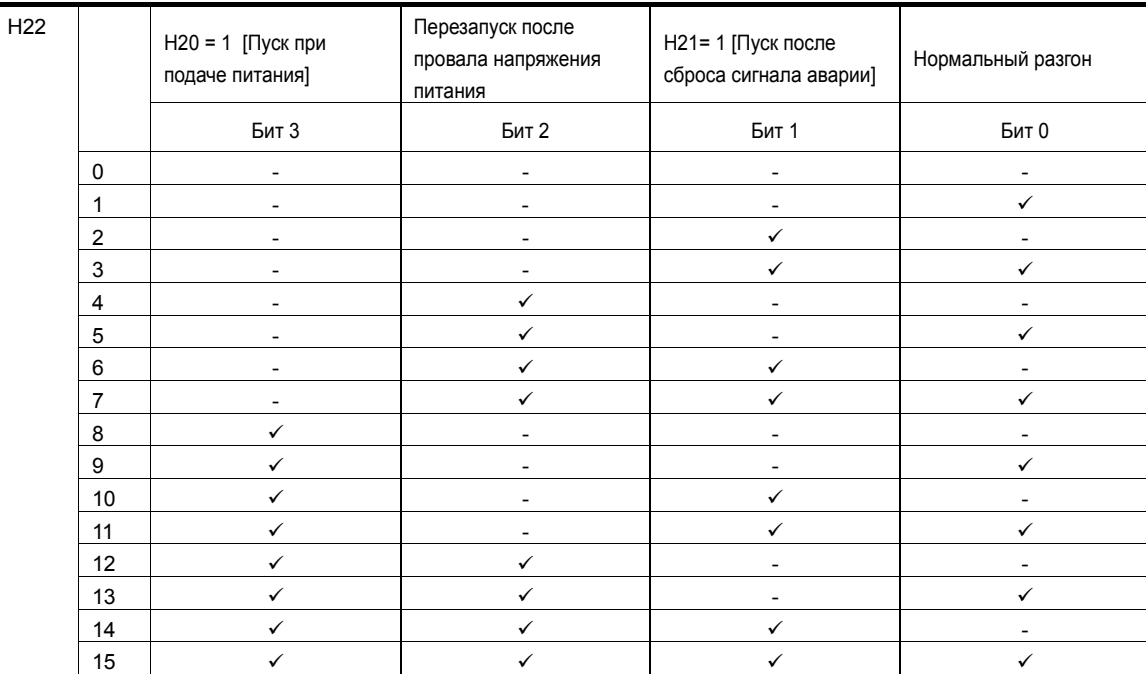

Н23: Ограничивает ток в процессе определения скорости. Устанавливается в % от Н33 [Номинальный ток  $\blacktriangleright$ двигателя].

Н24, Н25: Процесс определения скорости контролируется ПИ-регулятором. Коэффициенты Р и I настраиваются  $\blacktriangleright$ в зависимости от нагрузки.

• 154, 155: Сигнал об активности функции определения скорости может быть подан на многофункциональный выход (MO) или реле (ЗАВС).

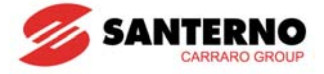

ПРИМЕР: Процесс определения скорости при провале напряжения питания

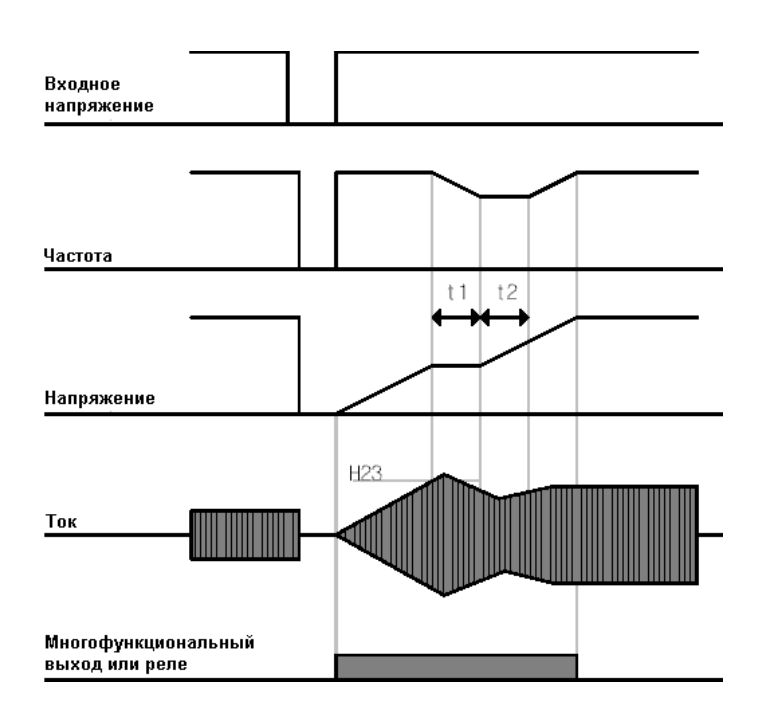

- При отключении напряжения сети преобразователь отключается, выдавая сигнал "Пониженное напряжение" (LV).
- При восстановлении питания преобразователь выдает ту же частоту, которая была перед отключением, а напряжение растет под управлением ПИ-регулятора.
- t1: Если увеличение тока превышает значение H23, рост напряжения прекращается, и частота начинает падать.
- t2: Если ток упадет ниже Н23, увеличение напряжения продолжится, а снижение частоты прекратится.
- Когда частота и напряжение вернутся к значениям, имевшим место перед отключением питания, работа преобразователя продолжится в обычном режиме.
	- Определение скорости удобно при большом моменте инерции нагрузки.
	- Sinus M продолжает работать в обычном режиме, если после провала напряжения питания напряжение восстанавливается в течение 15 мс в допустимом для преобразователя диапазоне.

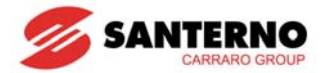

# **10.12 Автоматический перезапуск**

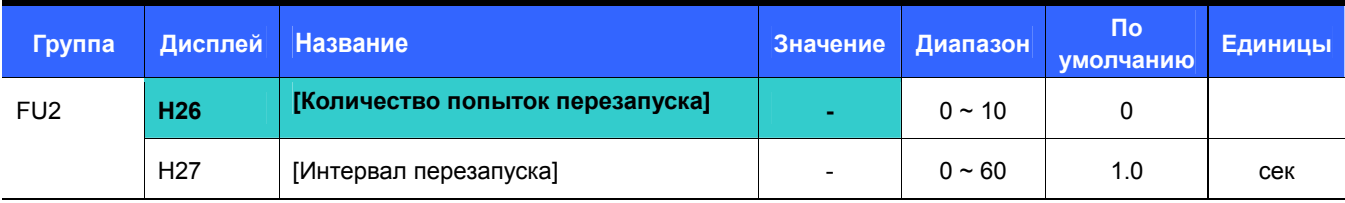

Параметр H26 устанавливает количество попыток автоматического перезапуска.

Данная функция используется для автоматического перезапуска после срабатываний функций защиты.

- H26: Автоматический перезапуск включается по истечении времени H27. Значение H26 при каждом перезапуске уменьшается на 1. Если количество попыток превысило допустимое значение, функция автоматического перезапуска выключается. Если произойдет сброс через клеммы управления или при помощи кнопки STOP/RESET на пульте управления, функция включается вновь.
- Если в течение 30 сек после автоматического перезапуска повторных отключений привода нет, то значение параметра H26 восстанавливается.
- Если работа привода прекращена из-за пониженного напряжения {Lvt}, перегрева преобразователя {Oht} или неисправности оборудования {HWt}, автоперезапуск не выполняется.
- По истечении времени H27 двигатель автоматически начинает разгон после выполнения процедуры определения скорости (H22-25).
- Ниже показан процесс работы при H26 = 2.

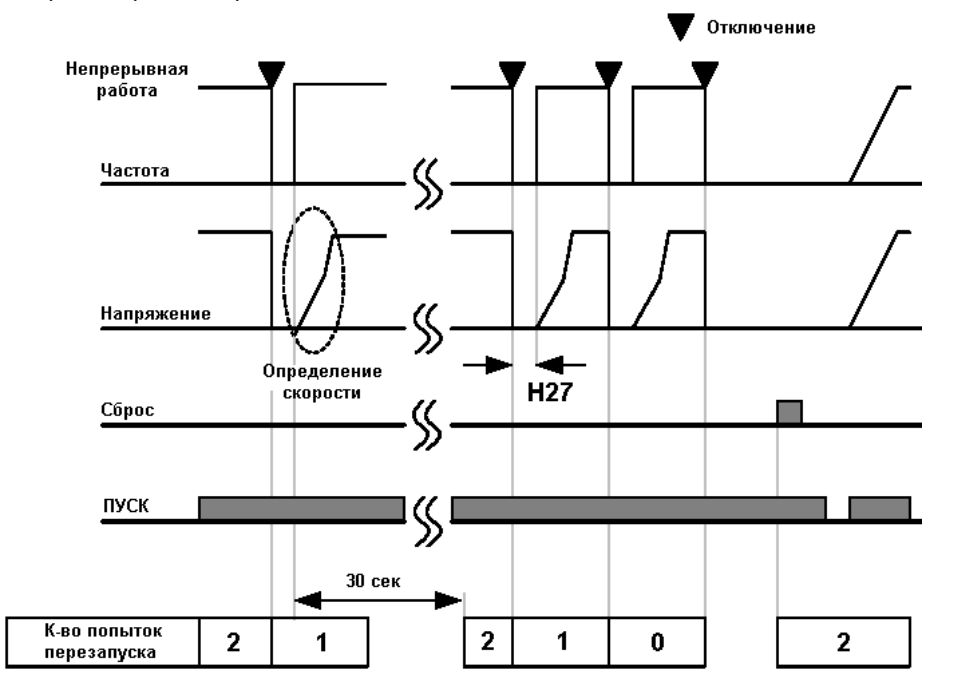

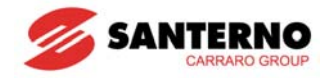

# **10.13 Выбор частоты коммутации**

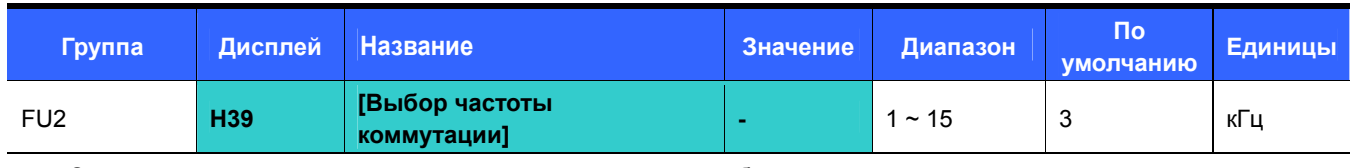

Этот параметр влияет на акустический шум привода при работе.

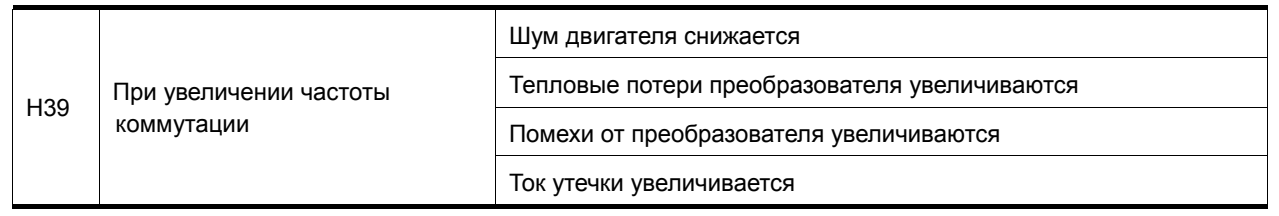

# **10.14 Работа со вторым двигателем**

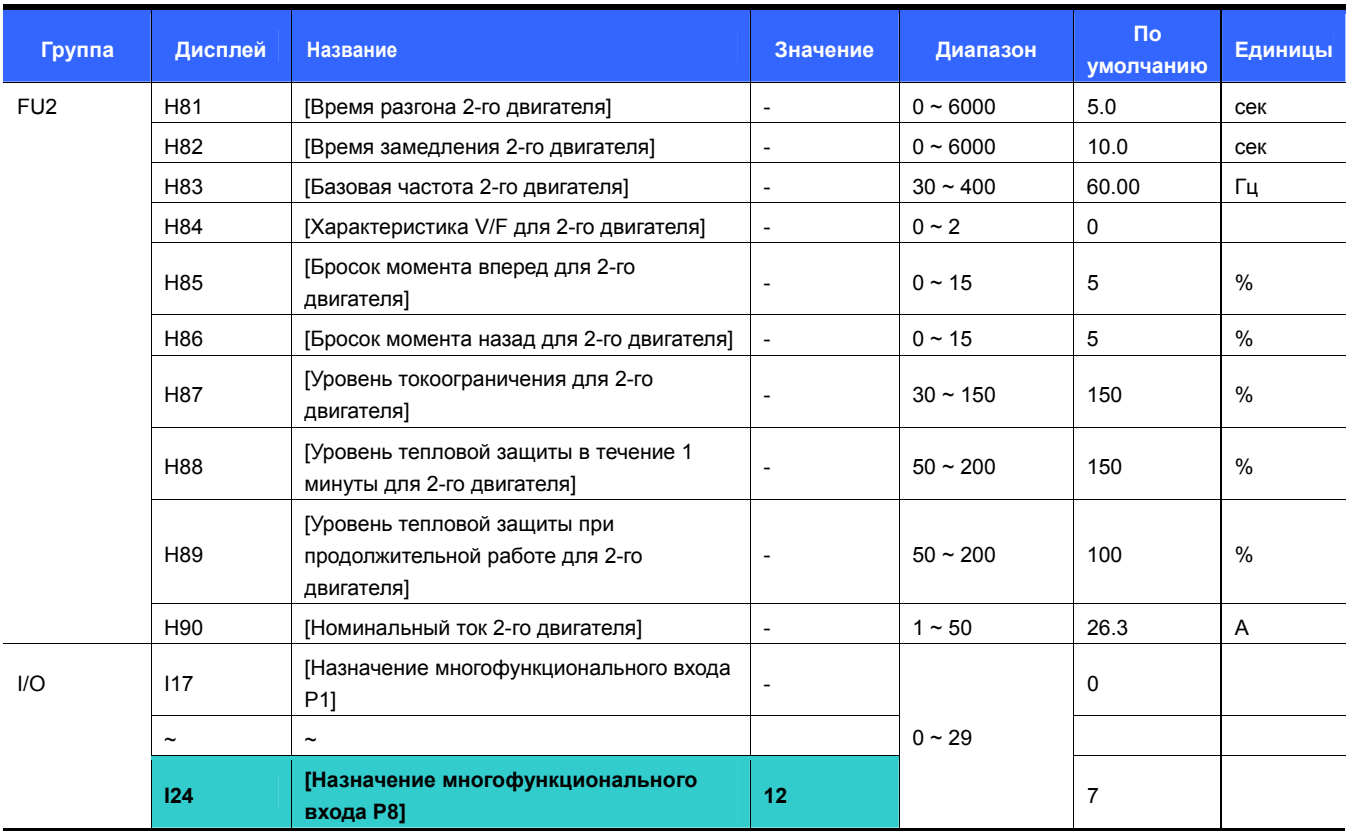

**Выберите один из многофункциональных входов P1 … P8 для работы с параметрами второго двигателя.**

При использовании для этой цели входа P8 установите I24 = 12.

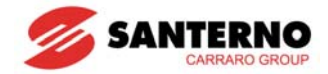

- Используется при поочередном подключении двух двигателей или при двух типах нагрузки.
- **▶ Функция работы со вторым двигателем не предполагает одновременную работу с двумя двигателями.**<br>▶ Как показано на рисунке ниже, при использовании двух двигателей для второго двигателя могут
- Как показано на рисунке ниже, при использовании двух двигателей для второго двигателя могут использоваться другие значения параметров, введенные в H81-H90, включение которых осуществляется подачей команды на выбранный многофункциональный вход.
- Подавайте сигнал выбора второго двигателя только при остановленном двигателе.
- Назначение параметров H81 ~ H90 аналогично таковым для первого двигателя.

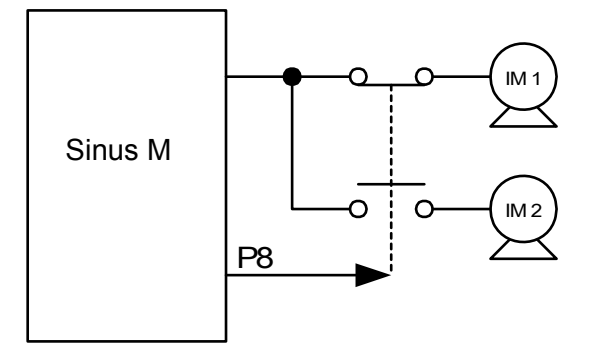

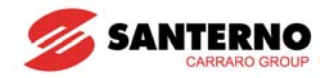

## 10.15 Функция самодиагностики

Использование функции самодиагностики

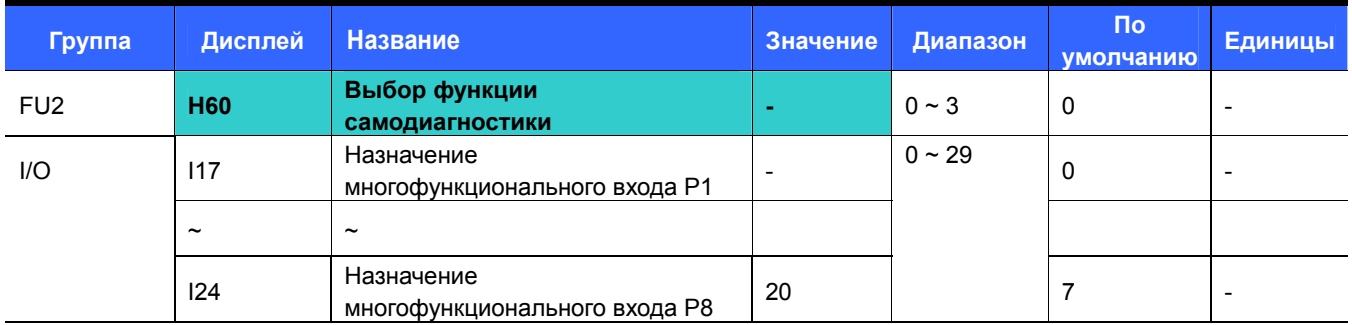

Выберите функцию самодиагностики в параметре H60 группы FU2. х

- Назначьте для одного из входов Р1~Р8 выполнение этой функции.
- Для назначения этой функции входу P8 установите I24 = 20.

#### $\overline{1}$ ВНИМАНИЕ:

Во время выполнения этой функции не прикасайтесь к преобразователю руками или инструментами, поскольку на его выходе может присутствовать опасное напряжение.

- Выполните процедуру самодиагностики после завершения всех подключений.
- ь Эта функция позволит осуществить безопасную проверку прибора на предмет неисправности IGBT-модулей, наличия обрыва или короткого замыкания на выходе, а также неисправности заземления, без отключения кабелей.
- Имеется 4 варианта установки этой функции.

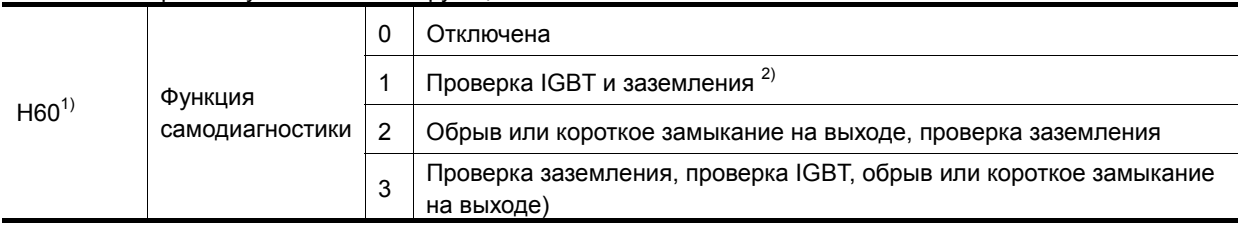

1) Выбор любого значения предполагает выполнение функций самодиагностики, указанных для меньших значений.

2) Короткое замыкание на землю фазы U в преобразователях 2.2 кВт ~ 4.0 кВт и фазы V в остальных моделях не производится при выборе значения 1. Для проверки всех фаз выберите значение 3.

- ь После установки значения 1 ~ 3 в параметре Н60 и подаче сигнала на соответствующий многофункциональный вход начинается выполнение функции самодиагностики, при этом на дисплее появляется индикация "dIAG". По окончании процедуры восстанавливается предшествующая индикация.
- Для прекращения выполнения процедуры самодиагностики нажмите кнопку STOP/RESET на пульте, отключите соответствующий многофункциональный вход или подайте сигнал на клемму EST.
- ь При обнаружении неполадок в процессе выполнения процедуры самодиагностики на дисплее появляется индикация "FLtL". Нажмите кнопку ENT, при этом на дисплей будет выведен код ошибки. При нажатии кнопок Вверх (А) или Вниз (У) на дисплей выводится информация о времени появления ошибки в процессе выполнения процедуры самодиагностики. Нажмите кнопку STOP/RESET или подайте сигнал на многофункциональный вход с функцией RESET для сброса ошибки.
- В таблице ниже приведены коды возможных ошибок.

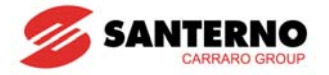

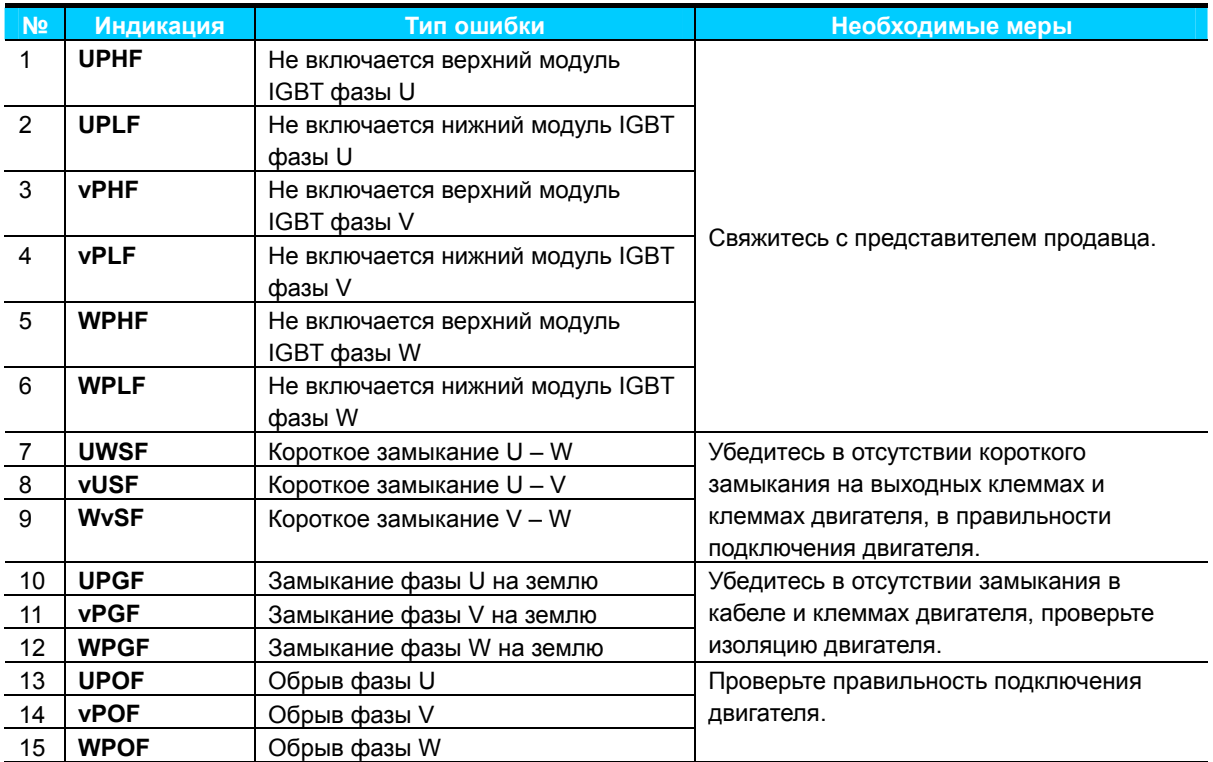

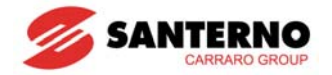

# **10.16 Задание частоты и выбор второго режима работы**

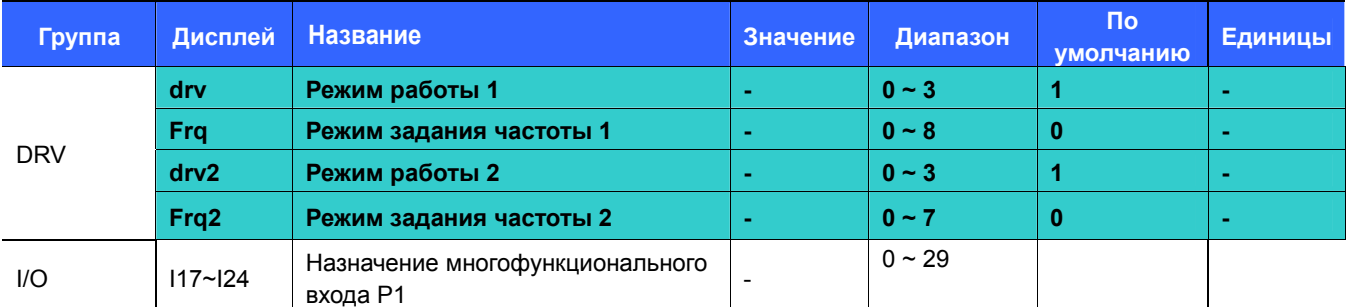

 Для назначения этой функции выходу P8 установите I24=22. При отсутствии сигнала на выбранном многофункциональном входе действует режим работы 1, при его наличии – режим работы 2.

 При подаче сигнала на этот вход включается режим работы 2, и используются соответствующие источники задания частоты и команд. Эта функция может использоваться при необходимости приостановить работу привода по последовательной связи и перейти в режим местного управления.

### Выберите источник команд для режима 2:

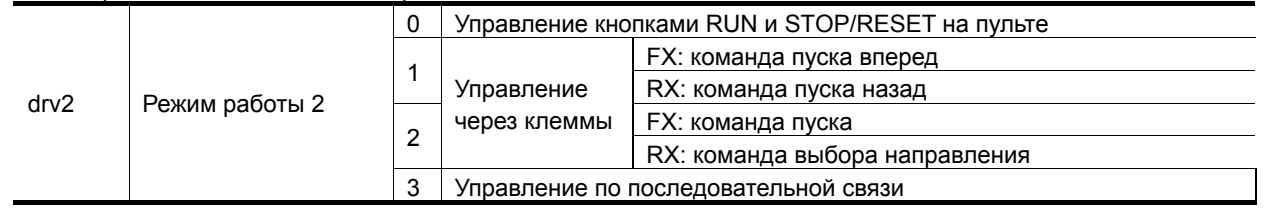

### Выберите источник задания для режима 2:

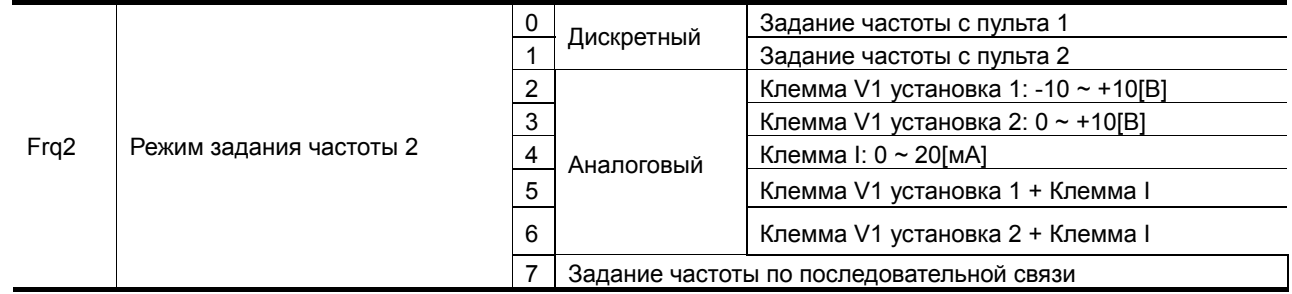

### Ниже показан пример переключения между режимами работы 1 и 2:

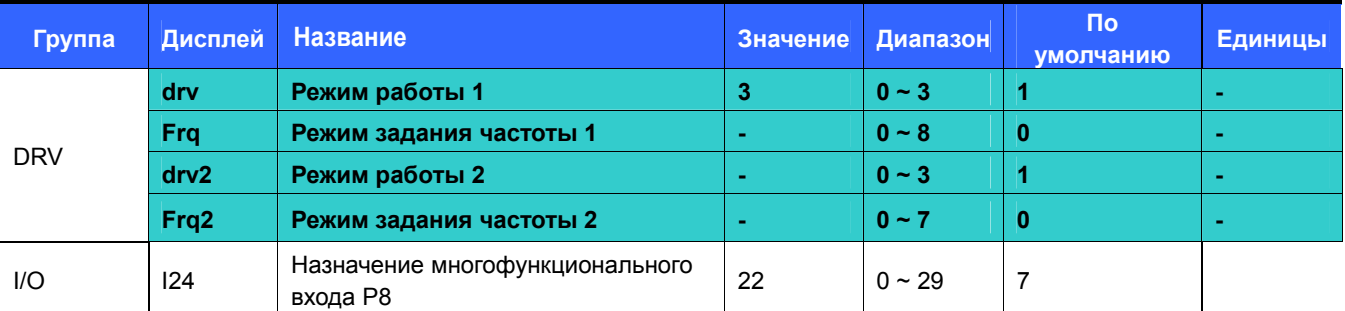

 На рисунке ниже показано поведение привода при указанных настройках, задании частоты 30 Гц, F4 [Способ останова] = 0:

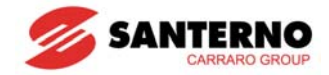

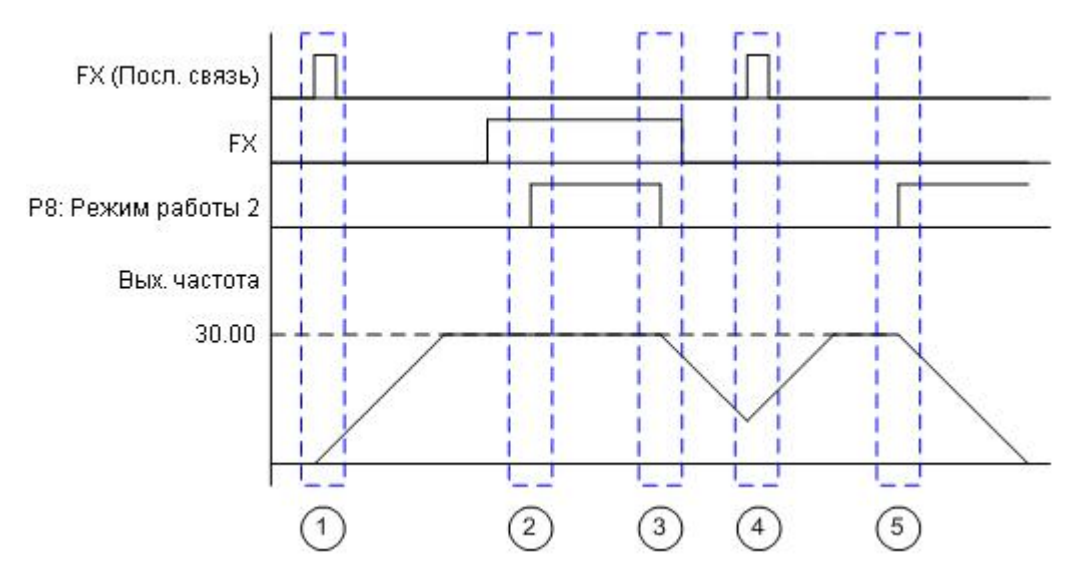

- 1. Разгон до заданной частоты в режиме работы 1 по сигналу FX
- 2. Работа продолжается, поскольку сигнал FX присутствует и в режиме работы 2, включенном сигналом на входе Р8.
- 3. Плавный останов при возвращении в режим 1 (при снятии сигнала на входе Р8), поскольку в этом режиме сигнал FX отсутствует.
- 4. Разгон до заданной в режиме 1 частоты по сигналу FX.
- 5. Плавный останов при переходе в режим 1 по сигналу на входе Р8, поскольку в режиме 1 сигнал FX отсутствует.

Ţ **ВНИМАНИЕ** При подаче сигнала на многофункциональный вход (P1~P8), запрограммированный на выбор режима 2, становятся активными соответствующие сигналы управления и задания частоты. Поэтому необходимо проверить параметры режима 2 перед программированием многофункционального входа.

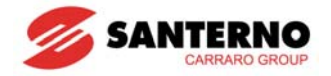

# 10.17 Предупреждение отключения по превышению напряжения при замедлении и силовом торможении

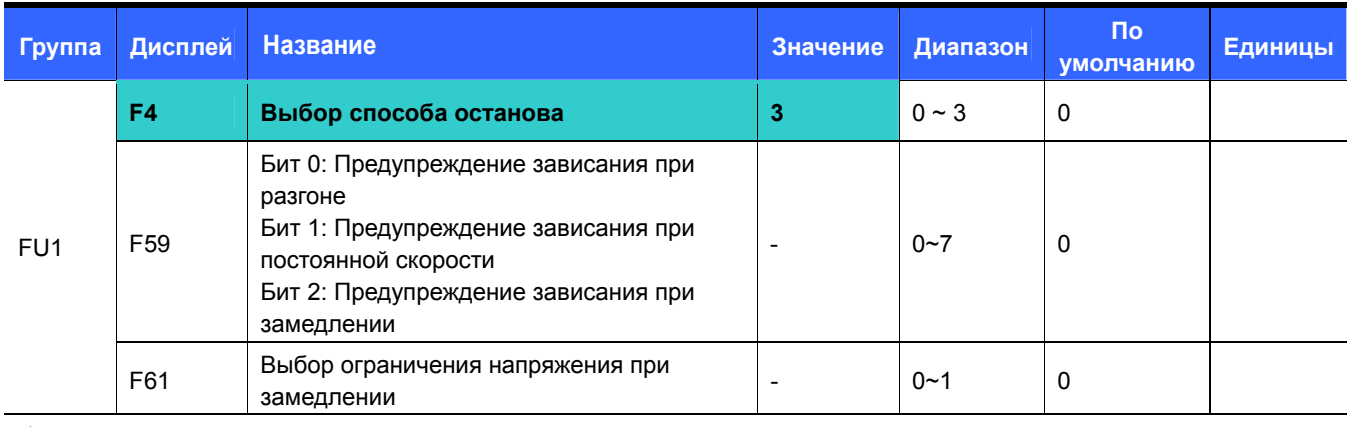

Во избежание отключения по перенапряжению при снижении скорости установите Бит 2 (F59) = 1 и F4 = 3.  $\blacktriangleright$ 

Предупреждение отключения по перенапряжению при снижении скорости: эта функция предупреждает отключение преобразователя по перенапряжению при снижении скорости или при останове с использованием регенеративного торможения.

▶ Силовое торможение: Изменение наклона характеристики замедления или повторный разгон в случае превышения напряжением в цепи постоянного тока определенного значения из-за притока энергии от двигателя. Может использоваться при необходимости минимизации времени замедления без применения тормозного резистора. Однако следует учитывать, что время замедления может превысить установленное значение, а при частых замедлениях возможны аварии из-за перегрева двигателя.

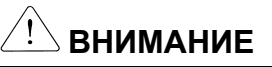

Предупреждение зависания и силовое торможение работают только при замедлении, причем силовое торможение имеет приоритет. То есть при установке Бита 2 (F59) = 1 и F4 = 3 силовое торможение имеет приоритет. F61 (выбор снижения напряжения при замедлении) отображается только при установке Бита 2 (F59) = 1. Отключение по перенапряжению может произойти при слишком малом времени замедления или при очень большом моменте инерции нагрузки.

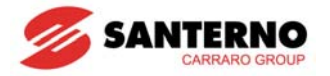

# **10.18 Управление внешним тормозом**

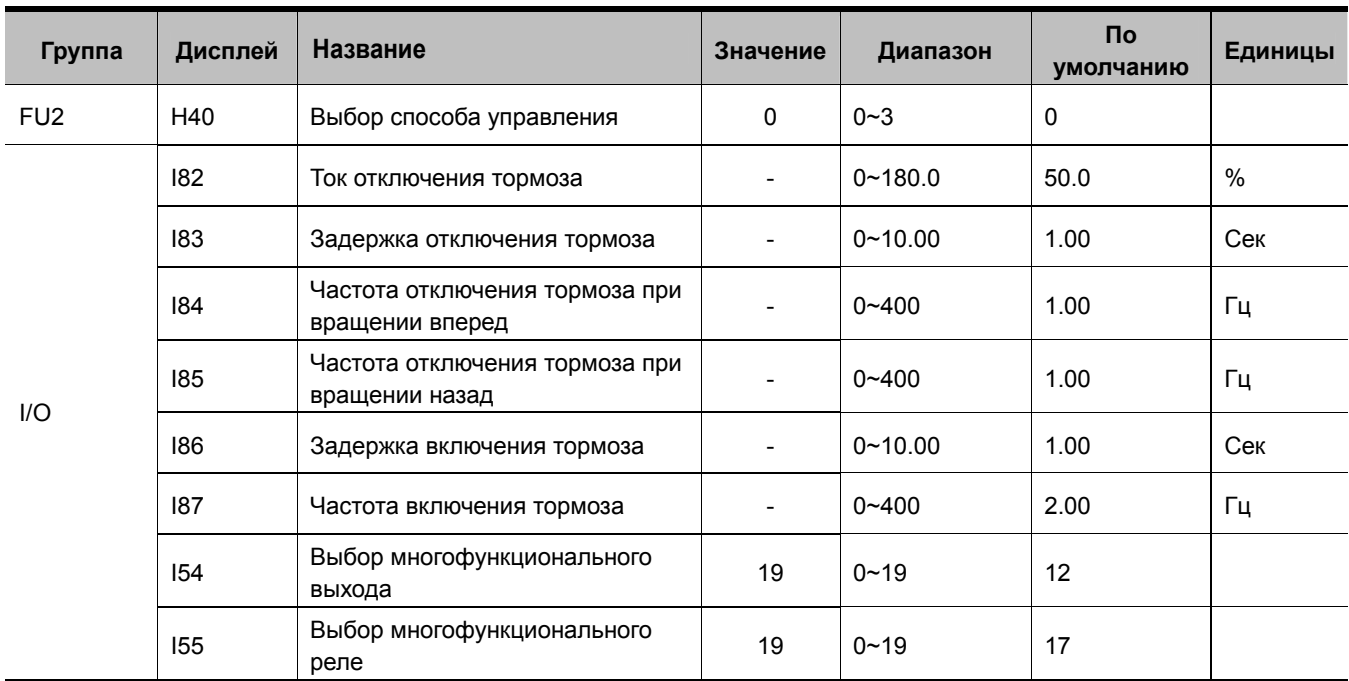

 $\blacksquare$  I82~I87 отображаются только при I54 = 19 или I55 = 19.

 Используется для управления включением и выключением внешнего тормоза нагрузки. Работает только при H40 = 0 (V/F). Устанавливайте параметры управления после проверки значения режима управления.

При управлении внешним тормозом торможение постоянным током и dwell run не работают в процессе пуска.

### • Отключение тормоза

 При получении команды пуска преобразователь разгоняет двигатель вперед или назад до частоты отключения тормоза (I84, I85). После достижения этой частоты ток, протекающий через двигатель, достигает тока отключения тормоза (I82), и на запрограммированный выход или реле поступает сигнал на отключение тормоза.

### • Включение тормоза

 При получении команды останова преобразователь снижает скорость двигателя. Когда выходная частота достигнет частоты включения тормоза, замедление прекращается, и на запрограммированный выход или реле поступает сигнал на включение тормоза. После выдержки времени I86 выходная частота становится равной 0.

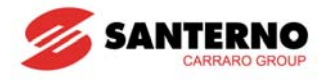

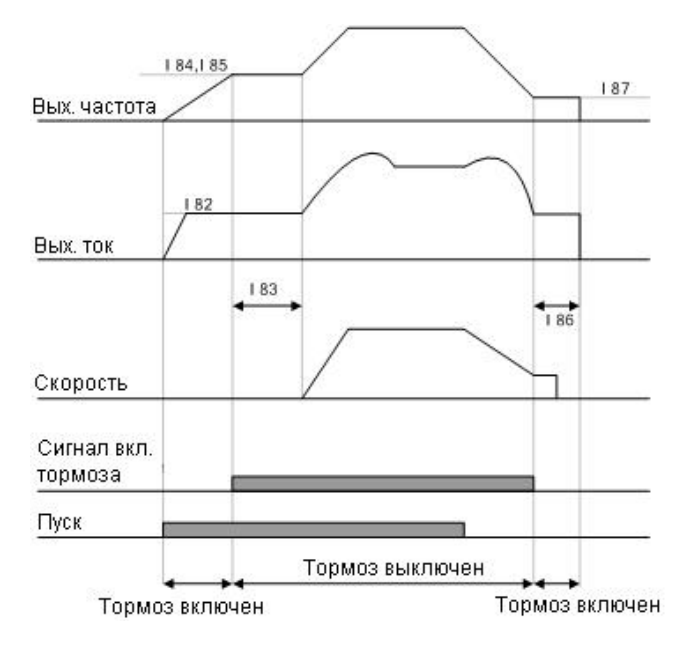

В режиме выбора управления V/F = const

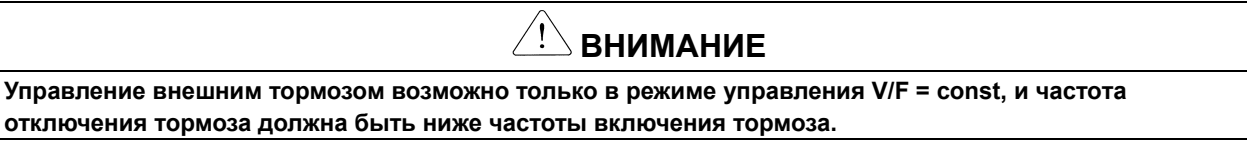

### 10.19 Использование кинетической энергии

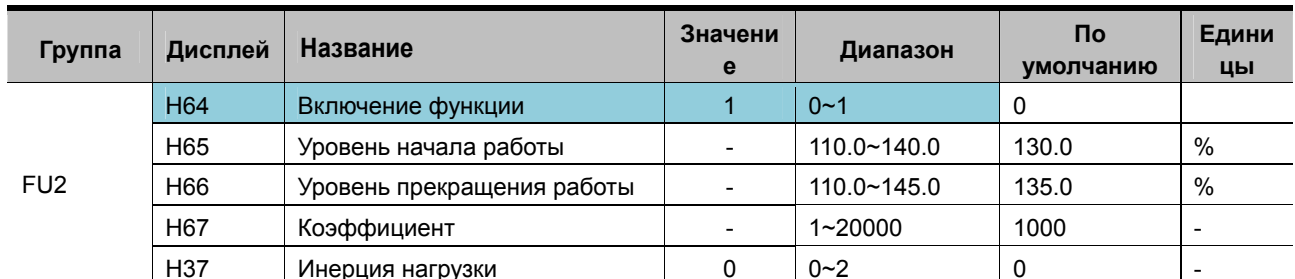

При аварийном отключении питания напряжение в цепи постоянного тока падает, и преобразователь отключается по ошибке "пониженное напряжение". Данная функция позволяет поддерживать напряжение в цепи постоянного тока путем изменения выходной частоты при отсутствии питающего напряжения. В результате время от момента отключения питания до момента аварийного отключения преобразователя увеличивается.

- $\blacktriangleright$ При Н64 = 0 при отключении питания происходит обычное замедление до аварийного отключения преобразователя. При Н64 = 1 преобразователь регулирует выходную частоту так, чтобы кинетическая энергия двигателя и механизма подпитывала цепь постоянного тока преобразователя.
- Параметры Н65 и Н66 задают уровни начала и окончания работы данной функции. Значение Н65 должно быть ниже Н66.
- Значение параметра Н37 зависит от инерции нагрузки. Чем выше это значение, тем меньше изменение частоты в процессе работы функции.

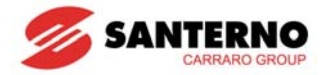

# **10.20 Управление коррекцией**

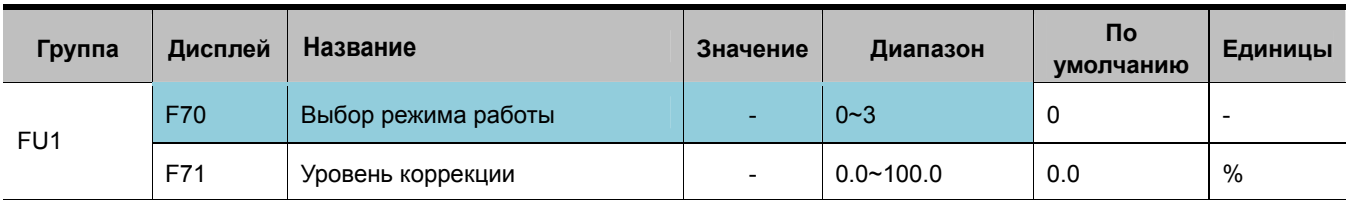

 Управление коррекцией является вариантом разомкнутого управления натяжением. Коррекция представляет собой отношение разницы скоростей между одним валом и другими. Натяжение генерируется в соответствии со следующими уравнениями:

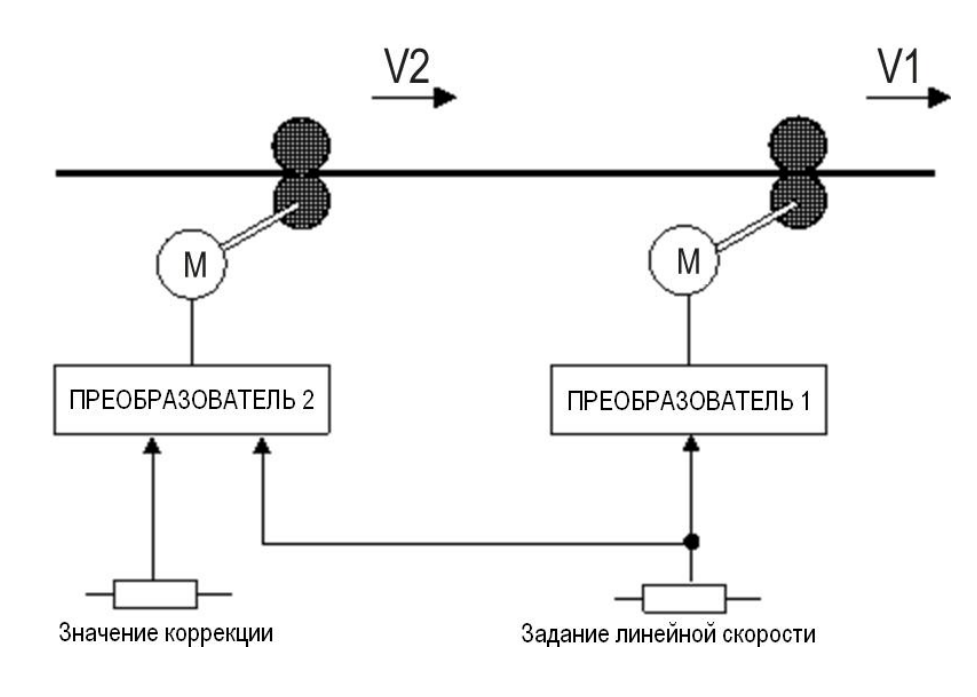

$$
D = \frac{V1 - V2}{V2}
$$

$$
T = E \times S \times D = E \times S \times \frac{V1 - V2}{V2}
$$

Где

- V1, V2: Скорость каждого вала (м/мин)
- T: Натяжение (кг)
- E: Коэффициент упругости перемещаемого материала (кг/мм2)
- S: Сечение перемещаемого материала (мм2)
- Влияние на выходную частоту определяется параметром F70:

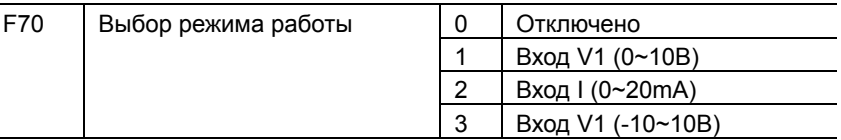

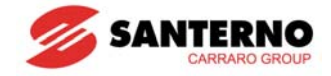

 $\triangleright$  При F70 = 1 или 2

Среднее значение аналогового входа (выбранного параметрами I6~I15) является нейтральным; если значение сигнала больше среднего, то сигнал коррекции положителен, если меньше – отрицателен. Уровень сигнала определяется параметром F71.

 $\triangleright$  При F70 = 3

Нейтральным является значение 0В; если значение сигнала больше 0, то сигнал коррекции положителен, если меньше – отрицателен. Уровень сигнала определяется параметром F71.

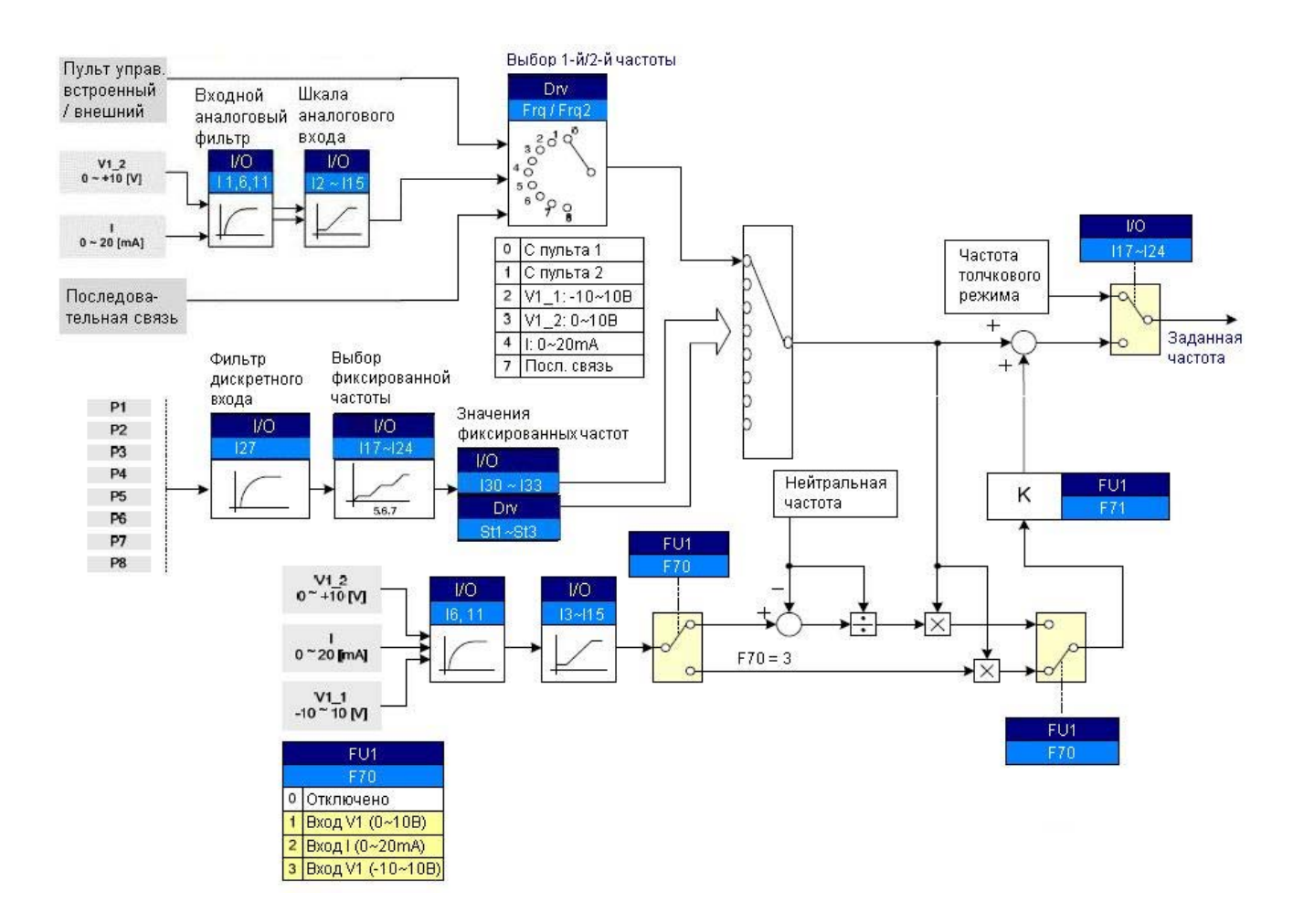

Пример работы функции коррекции:

Пусть работа идет при частоте 30 Гц, F70 = 3 (V1: -10B ~ 10B), F71 = 10.0%, значения I3~I15 – заводские. В этом случае частота корректируется в диапазоне от 27 Гц (V1=-10B) до 33 Гц (V1=10B).

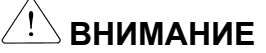

При работе функции коррекции установите разные источники сигнала задания частоты (параметры FRQ/FRQ2) и задания коррекции (параметр F70). Например, при FRQ=2(V1) и F70=1(V1) функция не работает.

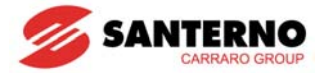

# **10.21 2-фазный ШИМ**

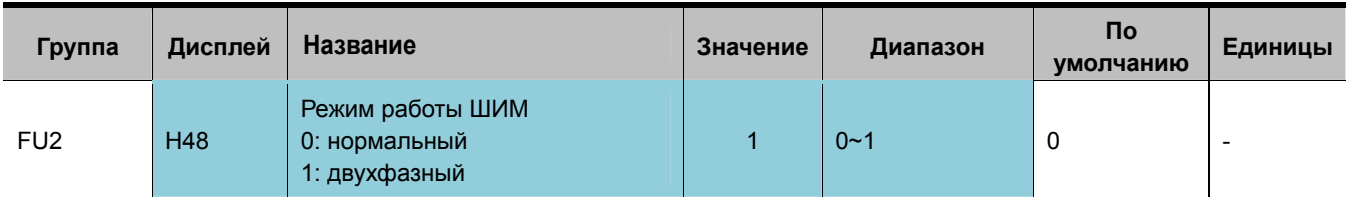

При установке H48 = 1 нагрев и токи утечки преобразователя снижаются в соответствии с нагрузкой.

## **10.22 Управление охлаждающим вентилятором**

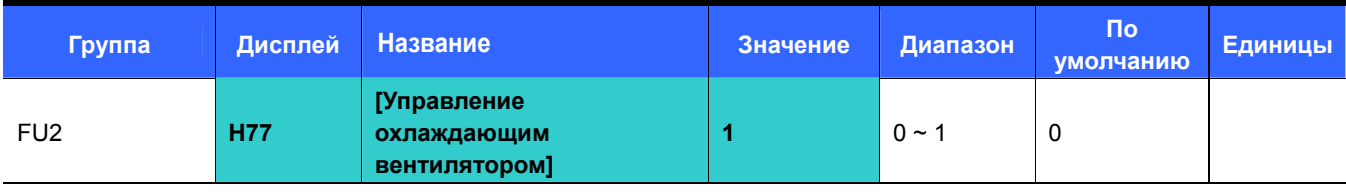

Управление включением вентилятора охлаждения радиаторов.

При установке 0:

-. Охлаждающий вентилятор начинает работать при подаче питания.

-. Охлаждающий вентилятор останавливается, когда напряжение силовой цепи снижается из-за отключения питания.

При установке 1:

-. Охлаждающий вентилятор работает при наличии питания и сигнала пуска.

-. Охлаждающий вентилятор останавливается при отключении сигнала пуска по окончании процесса замедления.

-. Охлаждающий вентилятор продолжает работать, если температура радиаторов превышает определенный уровень, независимо от наличия команды пуска.

-. Используется при частых пусках и остановах, а также при большом времени останова. Продлевает срок службы вентилятора.

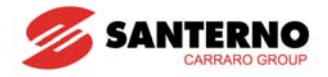

# **10.23 Выбор режима работы при неисправности вентилятора**

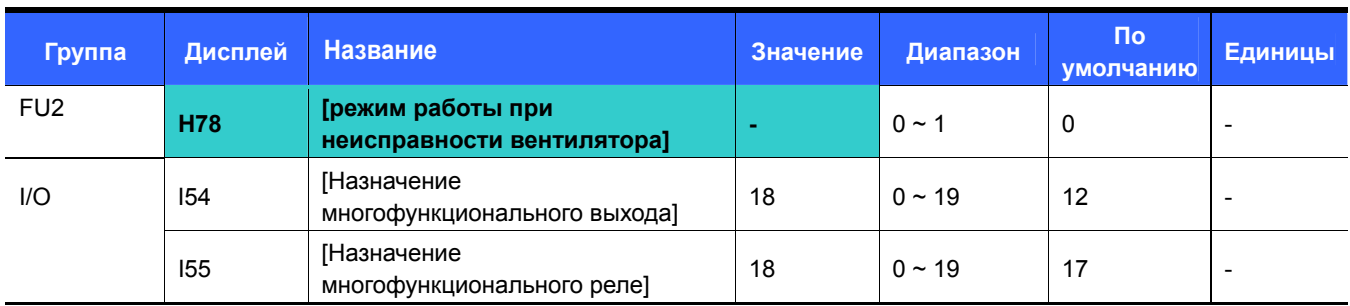

Установите значение параметра H78 равным 0 или 1.

 При H78 = 0 (продолжение работы) параметры I54 и I55 определяют дискретный выход, на который будет послан сигнал аварии.

0: продолжение работы при неисправности вентилятора.

-. Работа продолжается независимо от состояния вентилятора.

-. Если I54=18 или I55=18 (сигнал аварии при неисправности вентилятора), сигнал аварии поступит на многофункциональный выход или многофункциональное реле соответственно.

### **Внимание:**

Если при отказе вентилятора работа продолжается, может появиться сигнал аварии по перегреву. Это снижает срок службы основных узлов преобразователя из-за высокой внутренней температуры.

1: при отказе вентилятора преобразователь прекращает работу.

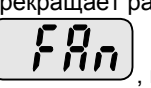

-. При отказе вентилятора появляется индикация  $\left(\begin{array}{c} \Gamma \ \Gamma \ \Gamma \end{array}\right)$ , и преобразователь прекращает работу. -. Если I54=17 или I55=17 (неисправность), сигнал аварии поступит на многофункциональный выход или многофункциональное реле соответственно.

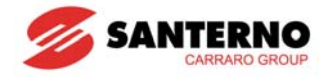

# **10.24 Чтение / запись параметров**

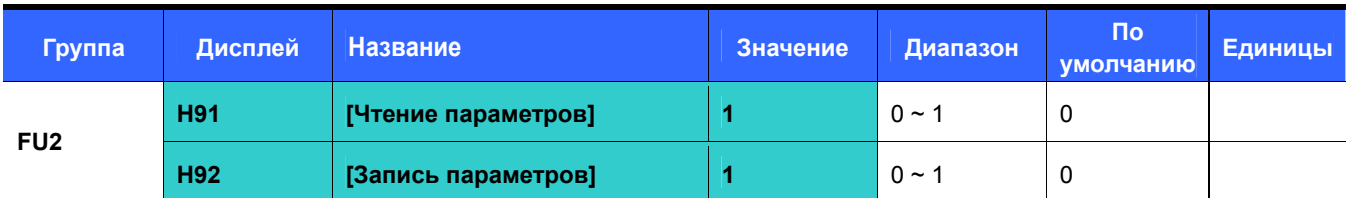

Используется для чтения и записи параметров преобразователя при помощи съемного пульта управления.

#### Ţ **Внимание:**

При записи параметров (H92) все ранее внесенные изменения аннулируются, и в память преобразователя записываются значения параметров из памяти съемного пульта.

### Чтение параметров

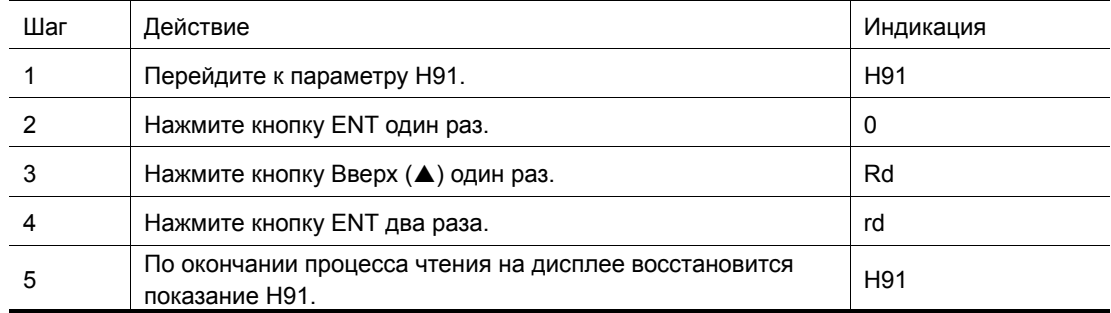

#### Запись параметров

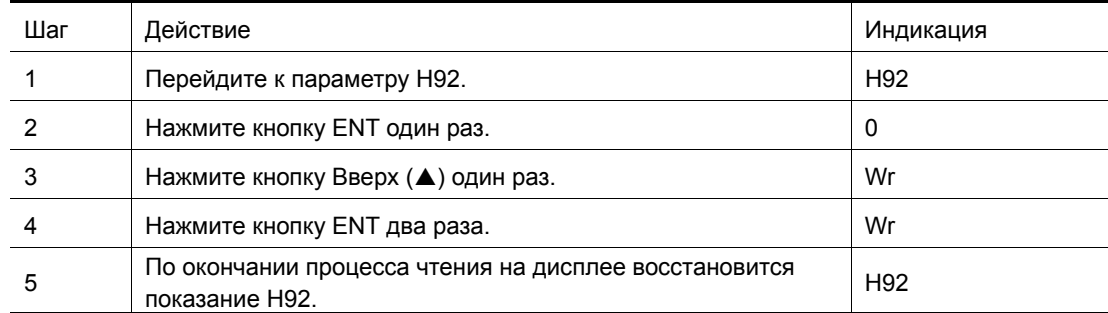

При чтении параметров (H91) на дисплее отображается индикация "rd" (read) и "vr" (verify), а при записи параметров (H92) на дисплее отображается индикация "wr" (wrire).

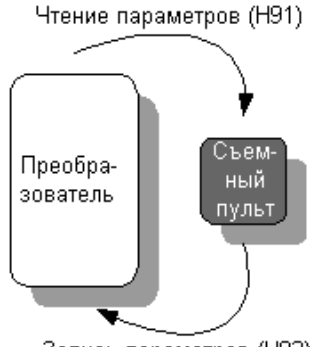

Запись параметров (Н92)
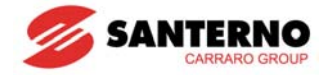

### **10.25 Инициализация и блокировка параметров**

#### Инициализация параметров

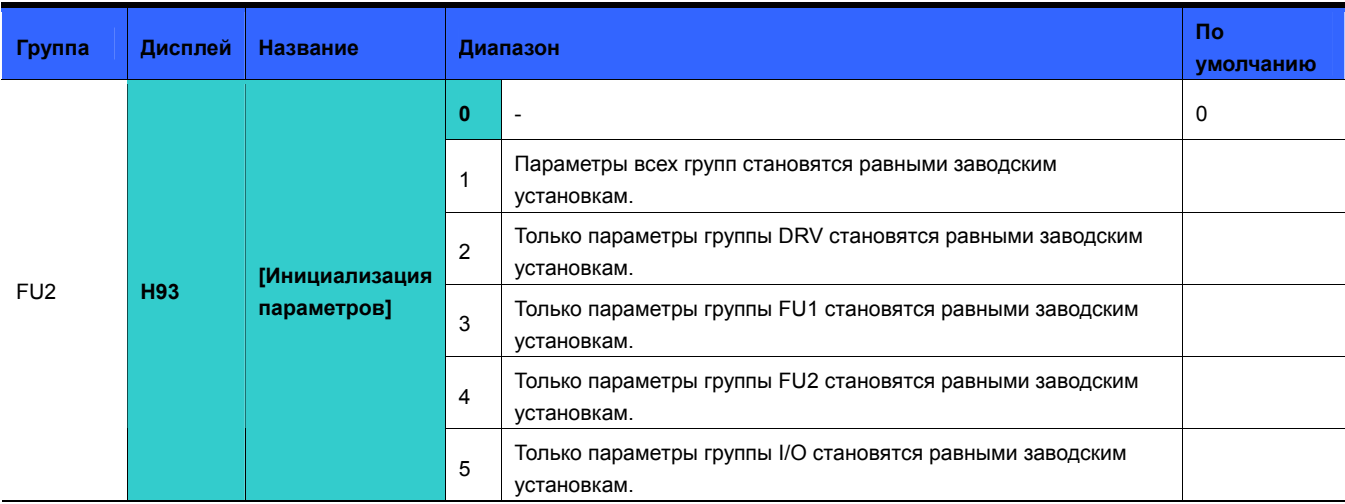

- Выберите группу и инициализируйте ее параметры введением соответствующего кода в H93.
- Нажмите кнопку ENT после введения кода в параметр H93. По окончании операции отображение параметра H93 возобновляется.
- Ввод пароля

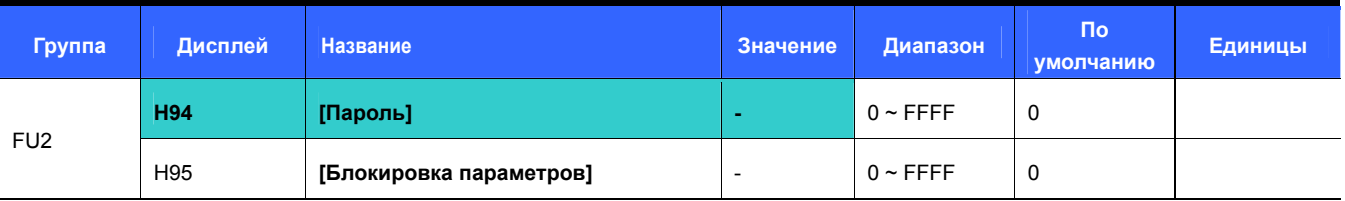

- Данный параметр создает пароль доступа к изменению параметров (H95).
- Допустимы пароли из цифр шестнадцатеричной системы. (0 ~ 9, A, B, C, D, E, F)

#### $^{\prime}!$ **Внимание:**

**Не забывайте пароль.** Он используется и при разблокировке параметров.

- Заводской пароль равен 0. Введите другой пароль.
- Следуйте указаниям в таблице ниже для первого ввода пароля.

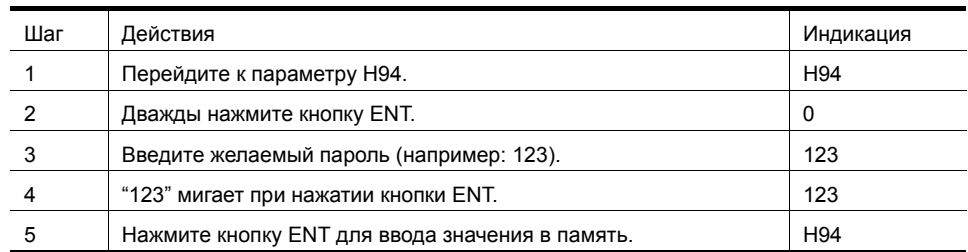

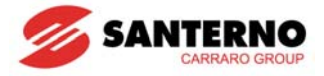

Следуйте указаниям в таблице ниже для изменения пароля (текущий пароль: 123 -> новый пароль: 456)

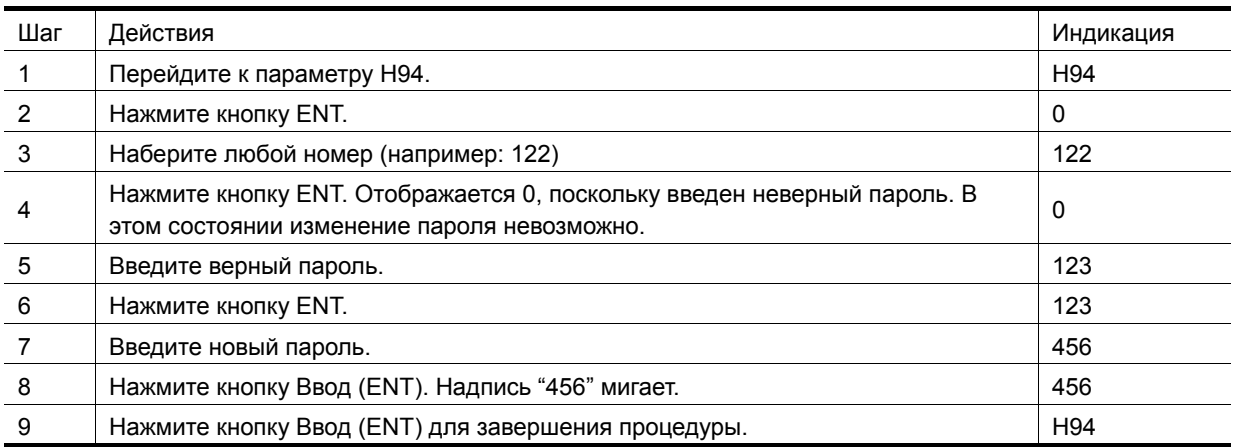

#### Блокировка параметров

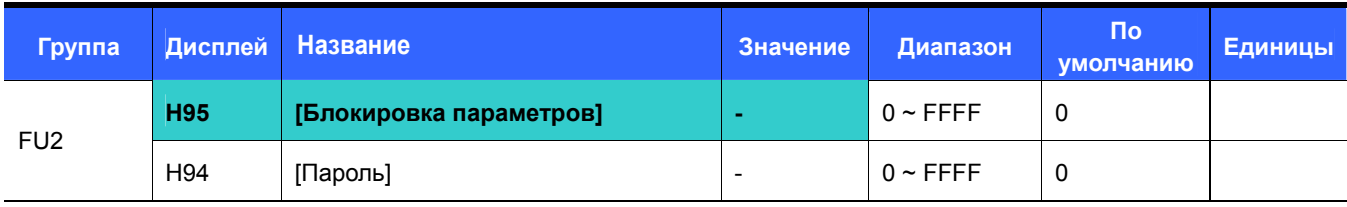

Этот параметр используется для блокировки пользовательских параметров при помощи пароля.

Следуйте указаниям в таблице ниже для блокировки пользовательских параметров через параметр H94.

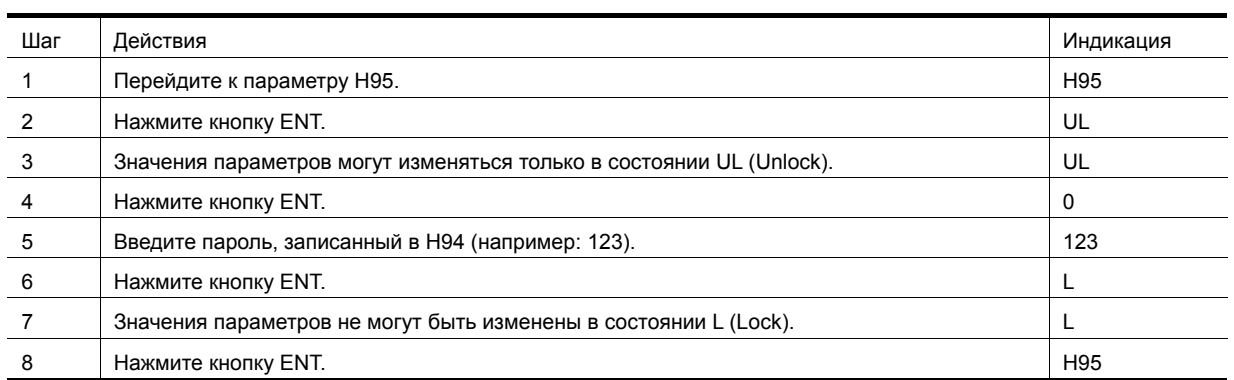

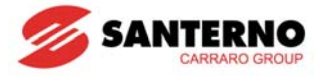

Следуйте указаниям в таблице ниже для разблокировки пользовательских параметров при помощи пароля.

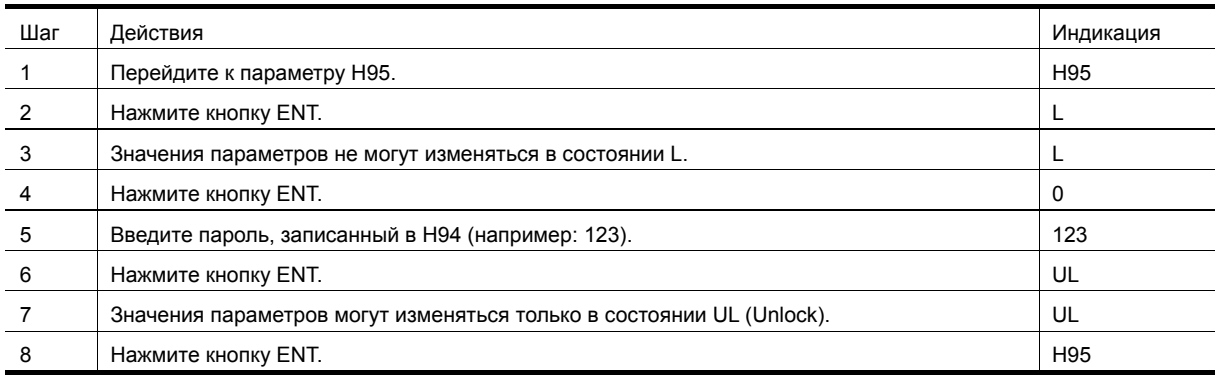

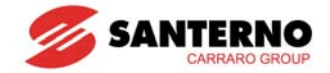

### **10.26 Функции, связанные с "Пожарным режимом"**

- Пожарный режим используется в аварийных ситуациях. Привод должен игнорировать сигналы о незначительных сбоях и выполнять неограниченное число попыток автоматического перезапуска при серьезных аварийных сигналах. При включенном пожарном режиме привод может выйти из строя.
- При включении пожарного режима гарантия на привод снимается, если имели место серьезные аварийные сигналы (что подтверждается значением I96 = 1; значение этого параметра не может быть изменено).
- В пожарном режиме привод изменяет несколько внутренних состояний:
	- 1. Режим управления меняется на V/F.
	- 2. Для задания частоты используется значение параметра I88. Это значение имеет самый высокий приоритет.
	- 3. Время разгона / замедления становится равным 10 c и не подлежит изменению.
	- 4. Перечисленные ниже аварийные сигналы игнорируются. Тем не менее на дисплее отображаются соответствующие сообщения в группе параметров DRV, а выходы, запрограммированные на индикацию соответствующих сигналов, переключаются, даже если преобразователь все еще вращает двигатель.
		- Аварийный останов (Est)
		- Внешняя ошибка A (EtA)
		- Внешняя ошибка В (EtB)
		- Перегрев преобразователя (Oht)
		- Перегрузка преобразователя (IOL)
		- Внешняя тепловая ошибка (EtH)
		- Обрыв фазы на выходе (POt)
		- Перегрузка двигателя (Olt)
		- Неисправность вентилятора (Fan)
	- 5. Преобразователь выполняет попытки перезапуска при нижеперечисленных отключениях без ограничений независимо от установленного значения. Задержка выполнения перезапуска (H27) действует.
		- Перегрузка по току (Oct)
		- Перенапряжение (Ovt)
		- Пониженное напряжение (Lut)
		- Неисправность заземления (GFt)
	- 6. Привод не работает при перечисленных ниже состояниях, поскольку они соответствуют неисправному приводу.
		- Самодиагностика IGBT показала неисправность (FLtL)
		- Аппаратная неисправность (HWt)
		- Ошибка связи с платой ввода / вывода (Err)

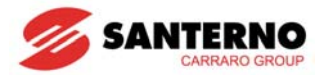

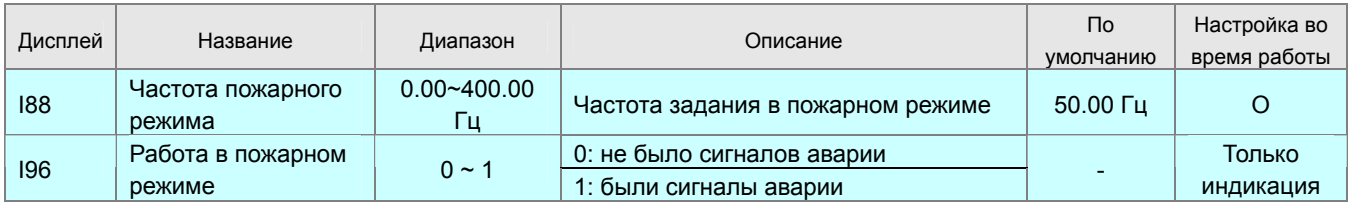

**Внимание:** После включения пожарного режима привод не может вернуться к обычной работе. Для возвращения к обычной работе необходимо отключить привод от сети и включить вновь для перезагрузки платы управления.

#### **Внимание:** После включения пожарного режима ранее появившиеся ошибки сбросить невозможно.

Для отключения пожарного режима необходимо отключить питание преобразователя и вновь подать его при отсутствии сигнала на входе включения пожарного режима. Если этого не сделать, то на дисплее может появиться сообщение об ошибке, имевшее место при нормальной работе Sinus M.

В пожарном режиме частота задания должна быть равна 50 Гц, а время разгона / замедления – 10 с. При попытке изменить эти параметры при работе выходная частота останется равной 50 Гц, а новые значения разгона / замедления будут приняты только после выхода из пожарного режима.

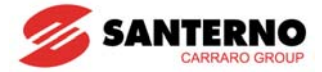

**Примечания:** 

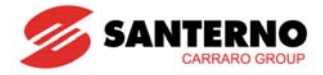

## **ГЛАВА 11 - МОНИТОРИНГ**

### **11.1 Отображаемые параметры**

### • Выходной ток

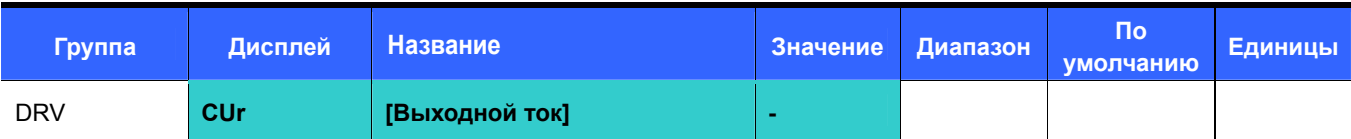

### Отображается выходной ток преобразователя.

### Скорость двигателя в об/мин

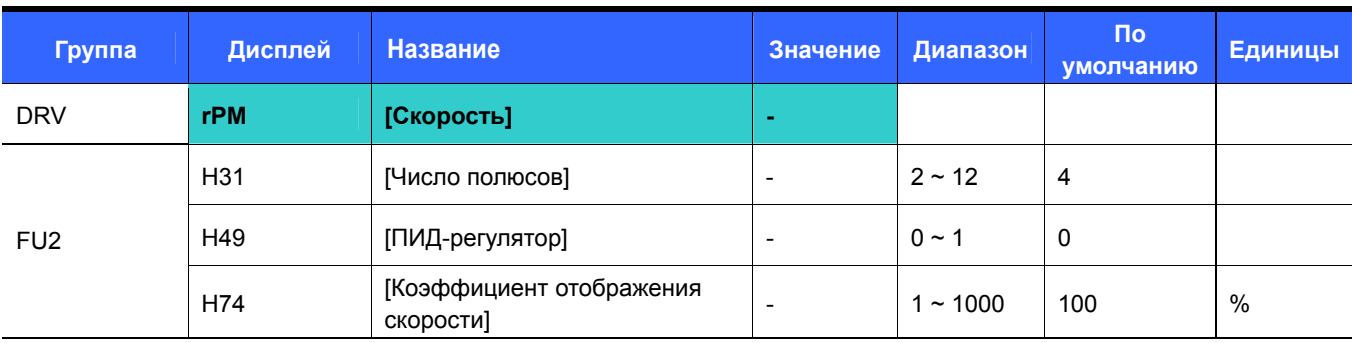

### Отображается скорость двигателя в об/мин.

 Если H49 = 0 {V/F} или 1 {ПИД-регулятор}, то выходная частота преобразователя (f) преобразуется в об/мин в соответствии с формулой ниже, при этом скольжение не учитывается.

$$
RPM = \left(\frac{120 \times f}{H31}\right) \times \frac{H74}{100}
$$

- H31: Введите число полюсов двигателя.
- H74: Этот параметр используется для преобразования скорости двигателя в скорость рабочего органа в об/мин или м/мин.
- Напряжение цепи постоянного тока преобразователя

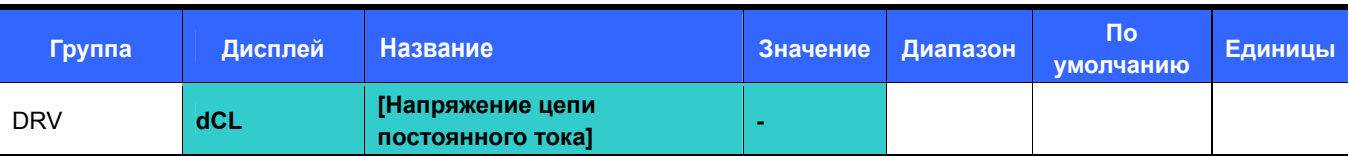

Отображается напряжения цепи постоянного тока преобразователя.

 $\blacktriangleright$   $\;$  В режиме останова отображается значение входного напряжения, умноженное на  $\sqrt{2}$  .

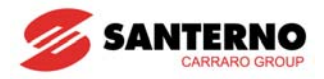

#### • Настройка пользовательской индикации

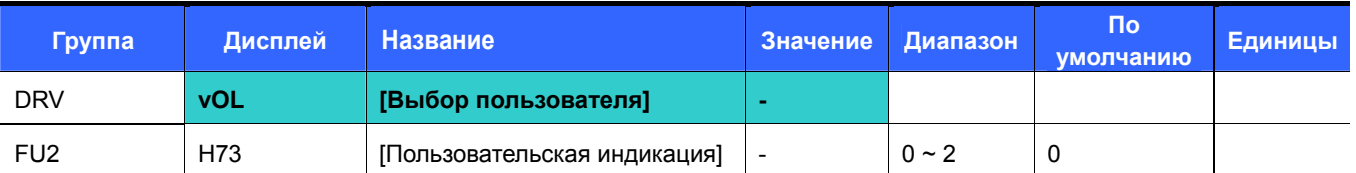

 Значение выбранного в H73 [Пользовательская индикация] параметра отображается в окне vOL [Выбор пользователя].

Если выбрана выходная мощность или момент, отображается PОr или tOr.

H73: Выберите желаемое значение.

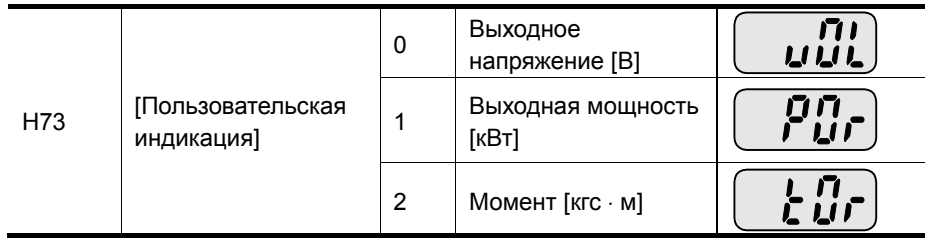

Введите к.п.д. двигателя с заводской таблички в параметр H36 для правильного отображения момента.

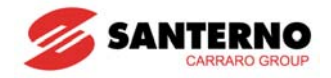

### • Индикация при включении

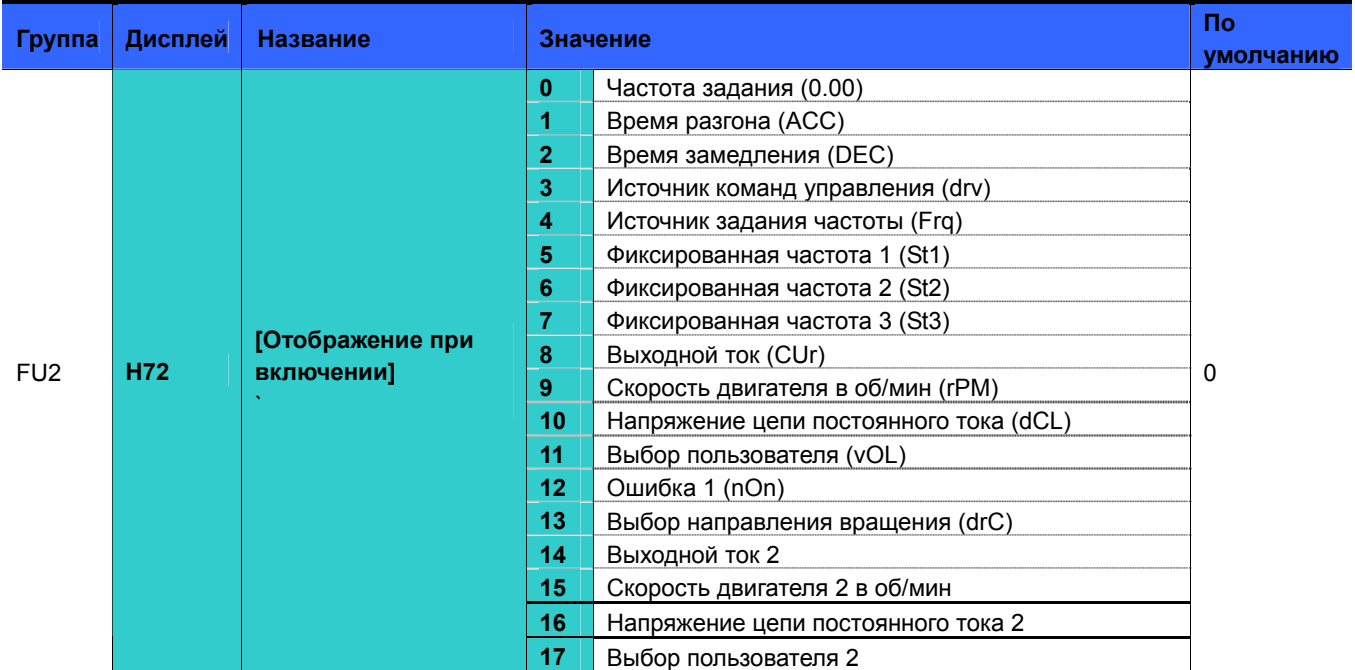

Выбор параметра, значение которого будет отображаться при включении преобразователя.

Выходной ток и скорость двигателя будет отображаться при установках значений 8, 9, 14, 15.

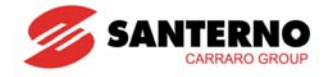

### **11.2 Отображение состояния входов / выходов**

• Отображение состояния входов

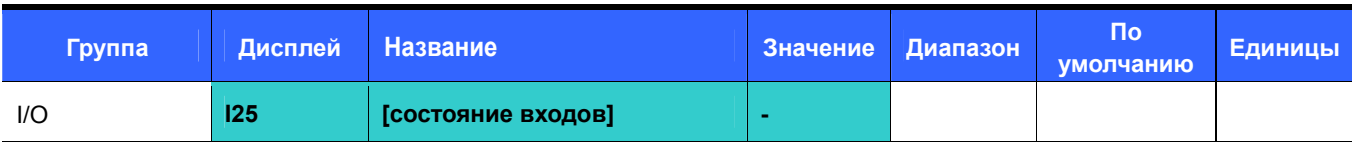

- Отображается состояние дискретных входов (ON/OFF).
- Приведенный пример индикации соответствует включенному (ON) состоянию входов P1, P3, P4 и выключенному (OFF) состоянию P2, P5-Р8.

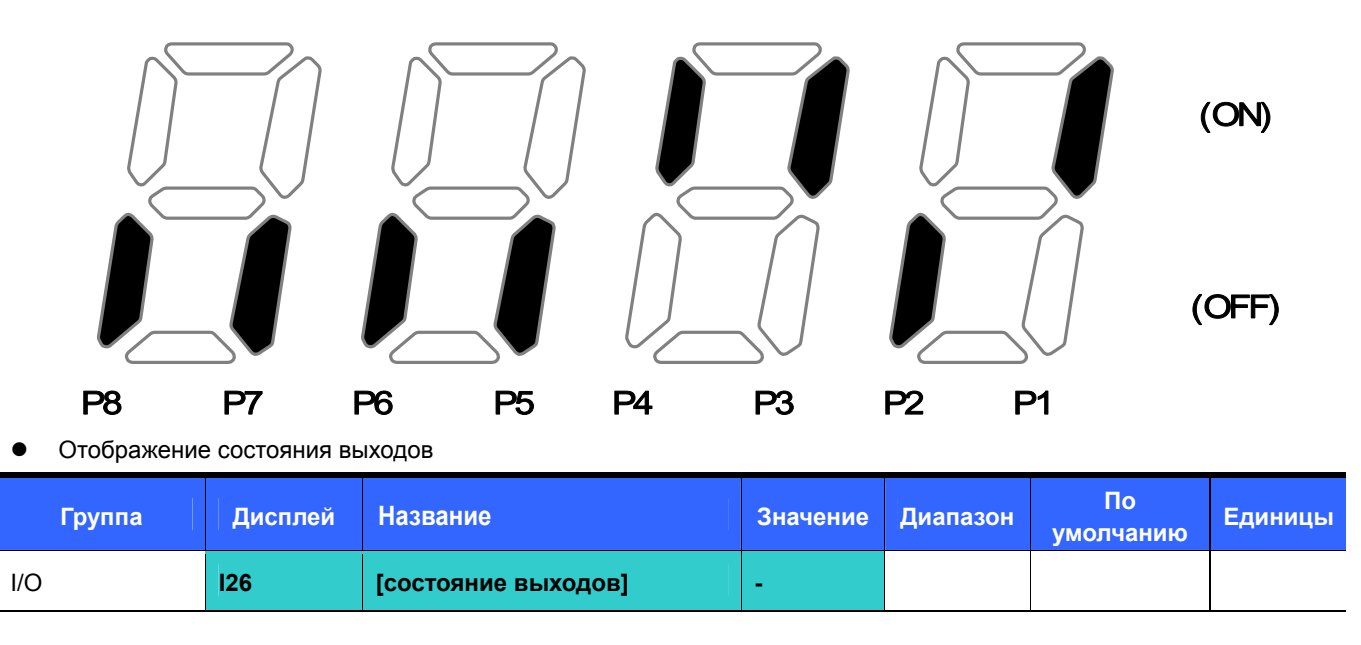

- Отображается состояние многофункционального (MO) и релейного дискретных выходов (ON/OFF).
- Приведенный пример индикации соответствует включенному (ON) состоянию многофункционального (MO) выхода и выключенному (OFF) состоянию реле.

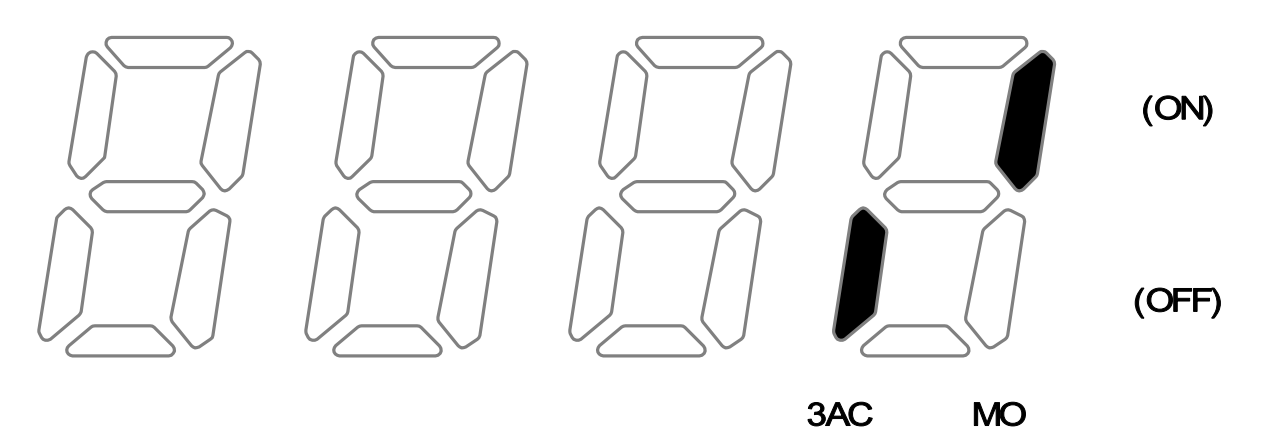

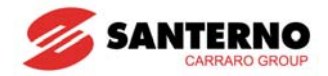

### **11.3 Отображение состояния аварии**

• Отображение сигнала аварии

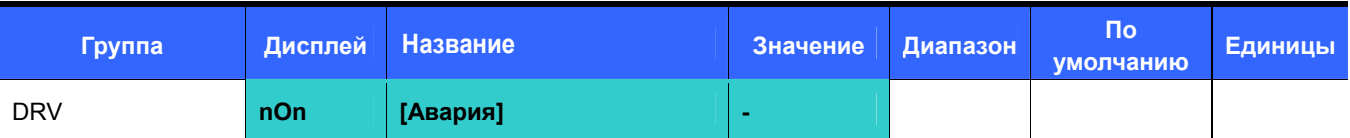

- При появлении сигнала аварии его код индицируется в параметре nOn.
- Может отображаться три сигнала аварии.
- Этот параметр дает информацию о типе сигнала аварии и состоянии преобразователя в момент его появления. Подробнее см. главу 11-5. ä,

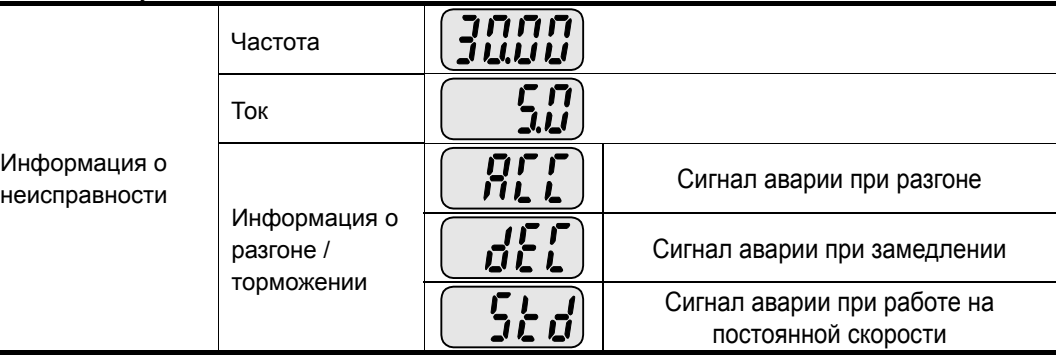

- Типы неисправностей описаны на с. 14-1.
- Отображение истории неисправностей

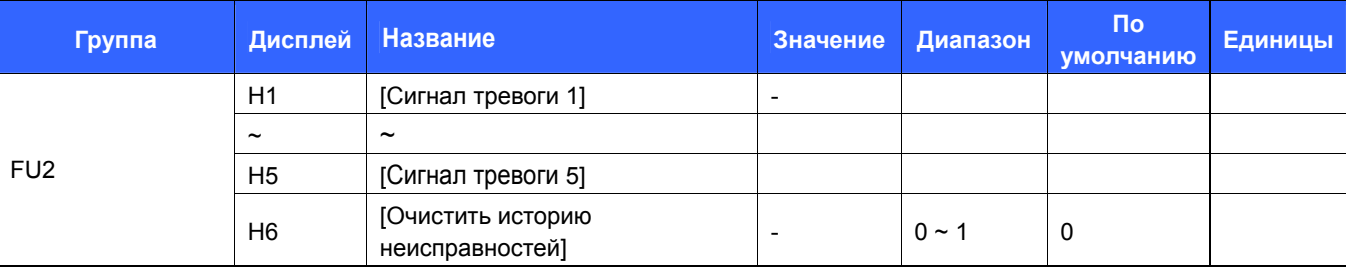

- H1 ~ H5: Сохраняется до 5 сигналов аварии.
- H6: При установке значения 1 происходит стирание сохраненной в параметрах H1 … H5 информации о сигналах аварии.
- При появлении неисправности соответствующий сигнал появится в параметре nOn.

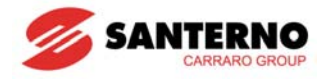

- Если осуществлен сброс сигнала аварии кнопкой STOP/RESET на пульте управления или сигналом, поданным на многофункциональный вход, информация из ячейки nOn перемещается в параметр H1. Кроме того, информация о предыдущем сигнале аварии автоматически перемещается в параметр H2. Таким образом, информация о последнем сигнале аварии хранится в параметре H1.
- Если одновременно появляется более одного сигнала аварии, то в одном коде может быть сохранено до трех сигналов.

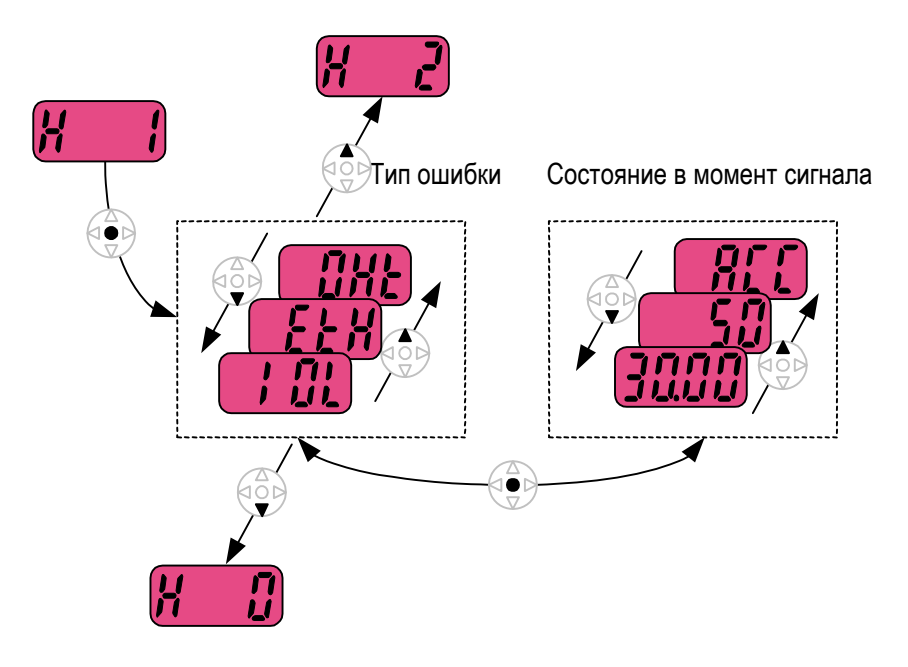

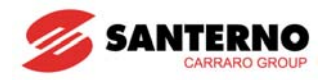

### **11.4 Аналоговый выход**

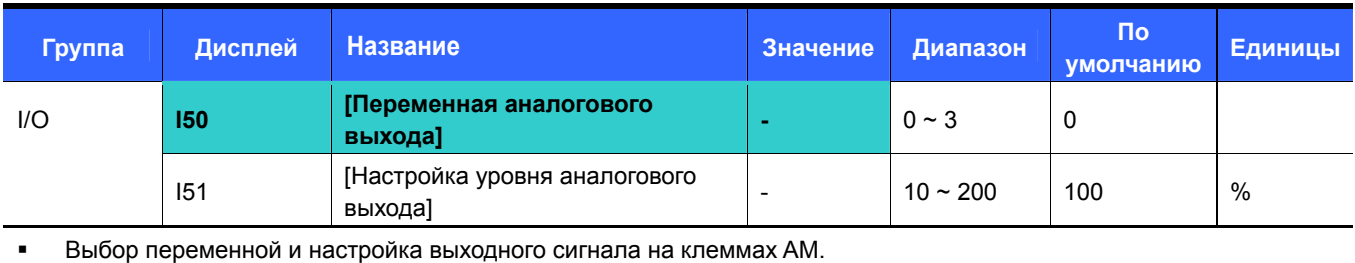

I50: Выбранная переменная будет выводиться на аналоговый выход (AM).

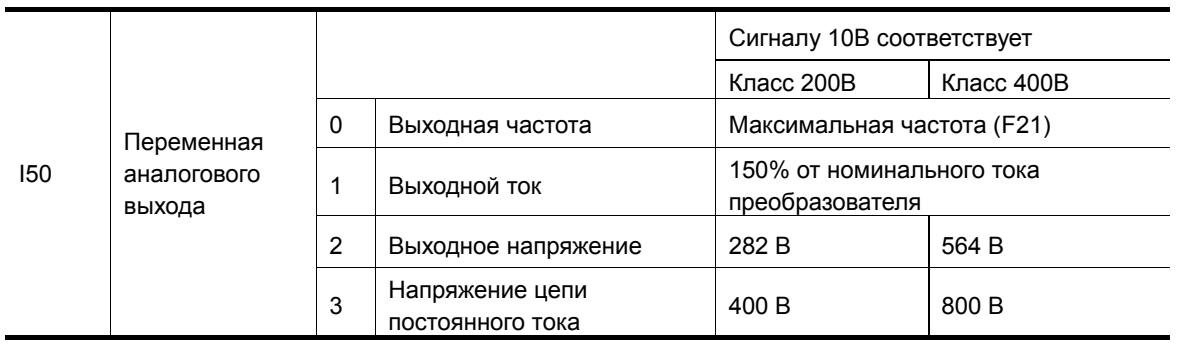

 I51: Если необходимо использовать аналоговый выход как входной сигнал показывающего прибора, то выходной сигнал необходимо настраивать в соответствии с параметрами этого прибора.

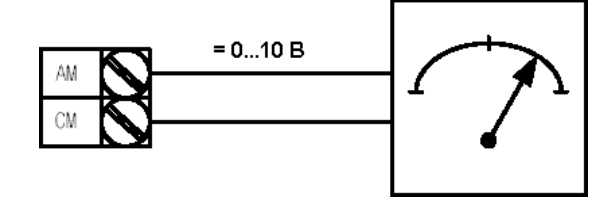

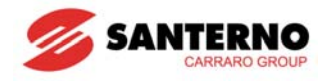

# **11.5 Многофункциональный дискретный выход (MO) и реле (3AC)**

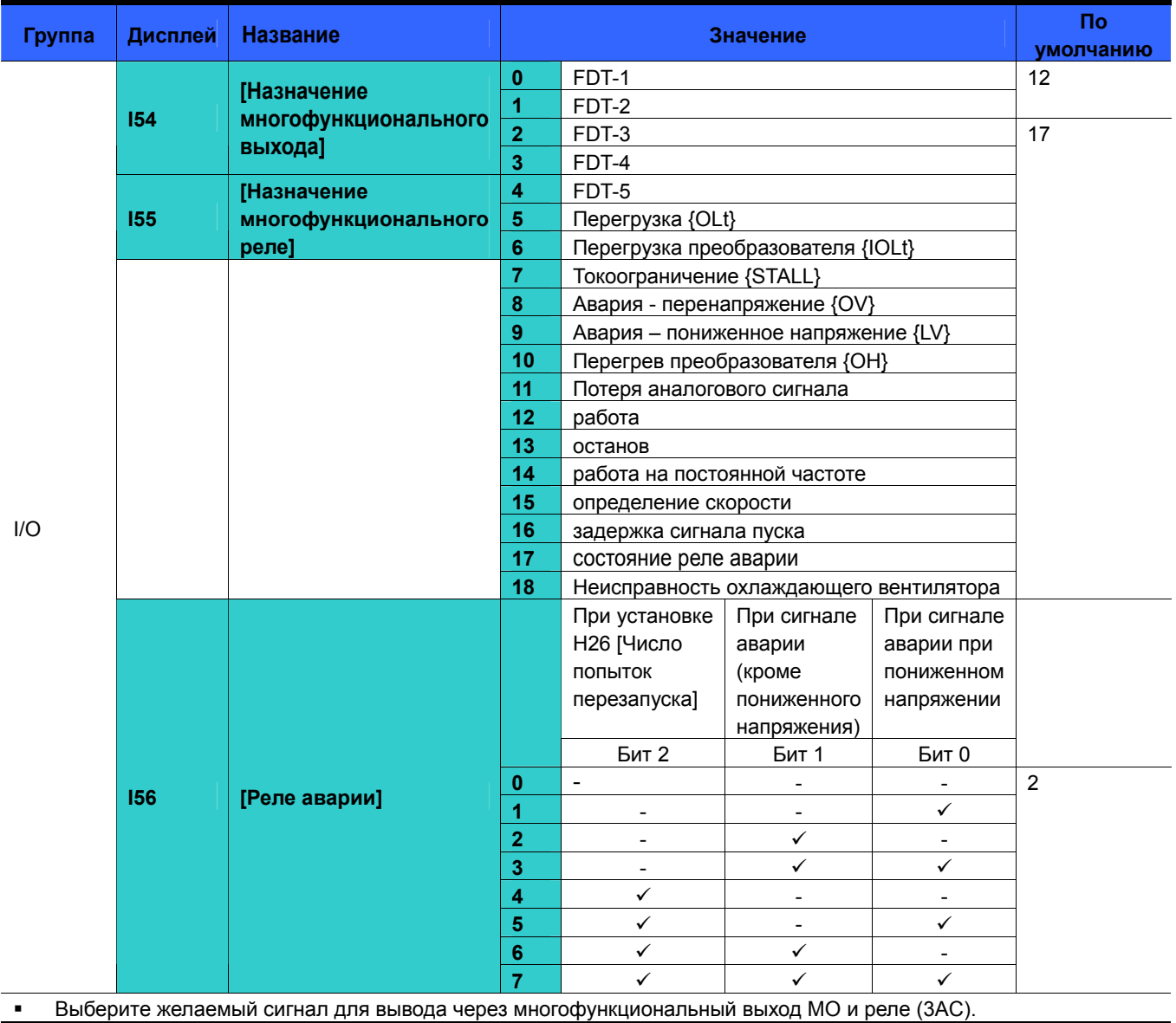

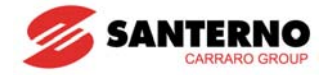

- I56: При выборе значения 17 {состояние реле аварии} в параметрах I54 и I55 включение выхода и реле будет происходить в соответствии со значением I56.
- $\bullet$  0: FDT-1
- Убедитесь, что выходная частота преобразователя соответствует заданию.
- Активное состояние: Абсолютное значение (заданная частота выходная частота) ≤ Точность определения частоты /2

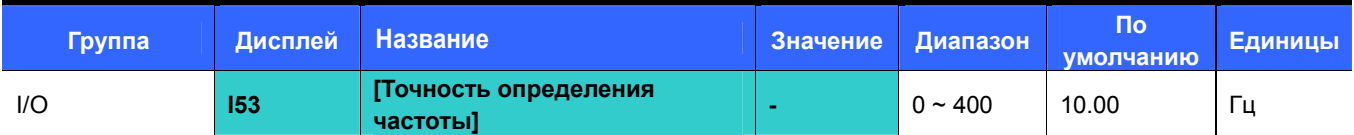

Не может быть установлен выше максимальной частоты (F21).

 $\blacktriangleright$  При I53 = 10.0

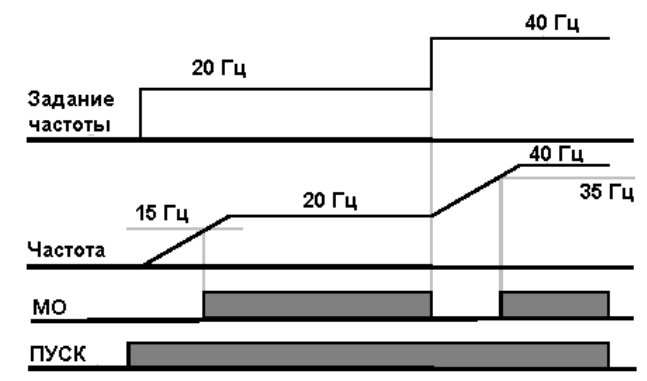

- $\bullet$  1: FDT-2
- Включается, если заданная частота соответствует значению I52 и выполняются условия FDT-1.
- Активное состояние: (заданная частота = FDT level) & FDT-1

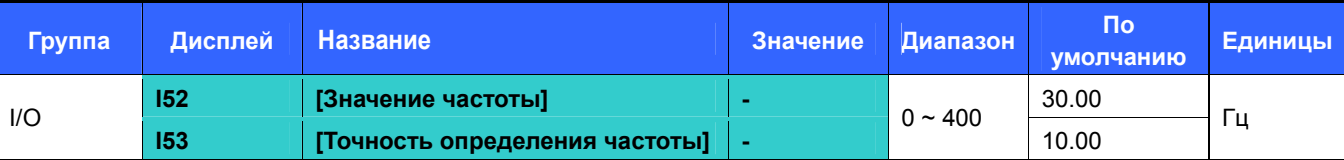

Не может быть установлен выше максимальной частоты (F21).

При I52 = 30.0 Гц и I53 = 10.0 Гц

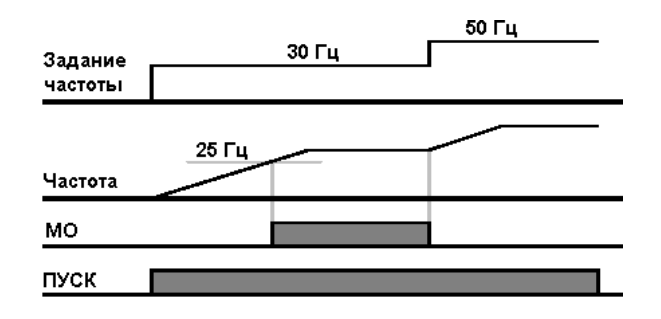

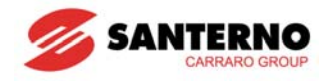

- $\bullet$  2: FDT-3
- Включается, если выходная частота отвечает следующим условиям.
- Активное состояние: Абсолютное значение (I52 выходная частота) ≤ I53/2

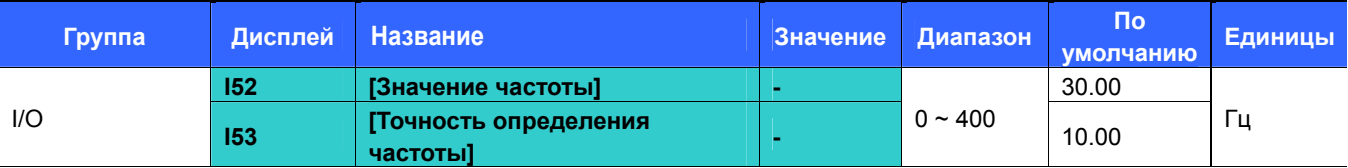

- Не может быть установлен выше максимальной частоты (F21).
- При I52 = 30.0 Гц и I53 = 10.0 Гц

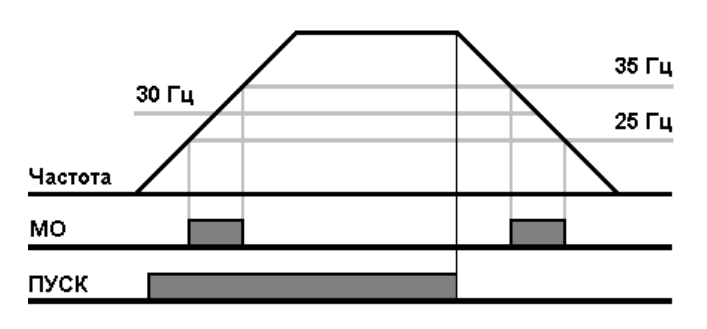

- 3: FDT-4
- Включается, если выходная частота отвечает следующим условиям.

Активное состояние:

При разгоне: выходная частота ≥ I52

При замедлении: выходная частота > (I52 – I53/2)

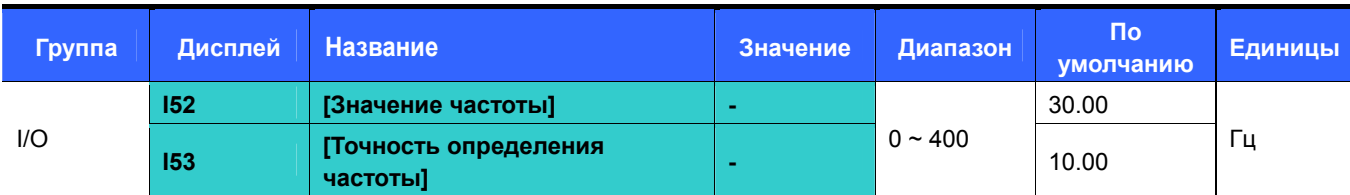

- Не может быть установлен выше максимальной частоты (F21).
- При I52 = 30.0 Гц и I53 = 10.0 Гц

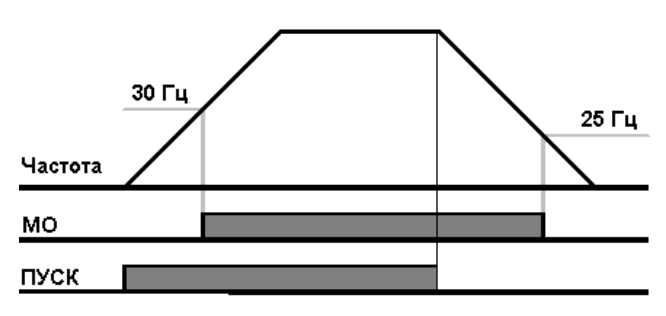

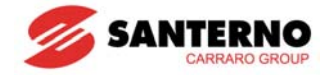

- 4: FDT-5
- Обратное состояние по отношению к FDT-4 (НЗ контакт).

Активное состояние:

При разгоне: Выходная частота ≥ I52

При замедлении: Выходная частота > (I52– I53/2)

| Группа | Дисплей | <b>Название</b>                   | Значение | Диапазон     | Пo<br>умолчанию | Единицы |
|--------|---------|-----------------------------------|----------|--------------|-----------------|---------|
| $I/O$  | 152     | [Значение частоты]                |          | $0 \sim 400$ | 30.00           | Γц      |
|        | 153     | [Точность определения<br>частоты] |          |              | 10.00           |         |

Не может быть установлен выше максимальной частоты (F21).

При I52 = 30.0 Гц и I53 = 10.0 Гц

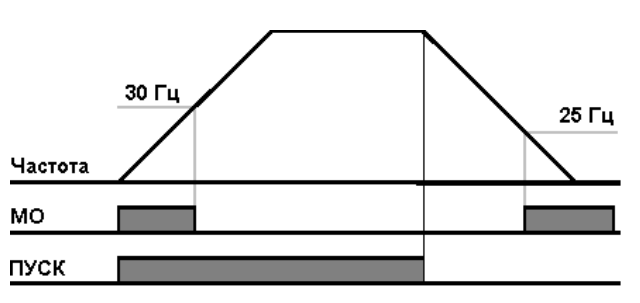

- $\bullet$  5: Перегрузка (OLt)
	- См. с. 12-2.
- 6: Перегрузка преобразователя (IOLt)
	- См. с. 12-7.
- 7: Предупреждение зависания (STALL)
	- См. с. 12-3.
- 8: Отключение при перенапряжении (Ovt)
	- Активно при напряжении в цепи постоянного тока свыше 400 В для приборов класса 2S/T и свыше 820 В для приборов класса 4T.
- $\bullet$  9: Отключение при пониженном напряжении (Lvt)
	- Активно при напряжении в цепи постоянного тока ниже 180 В для приборов класса 2S/T и ниже 360 В для приборов класса 4T.
	- 10: Перегрев радиаторов (OHt)
		- Активно при перегреве радиаторов.
- 11: Отсутствие задания
	- Включается при отсутствии сигнала на аналоговых входах (V1,I) и информации о задании на входе порта RS485.

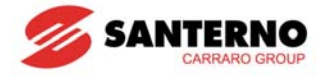

- 12: Работа
- Включается при наличии команды ПУСК <sup>и</sup> наличии выходного напряжения.

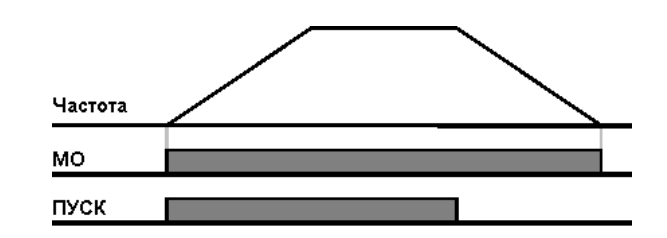

- 13: Останов
	- Включается при останове.

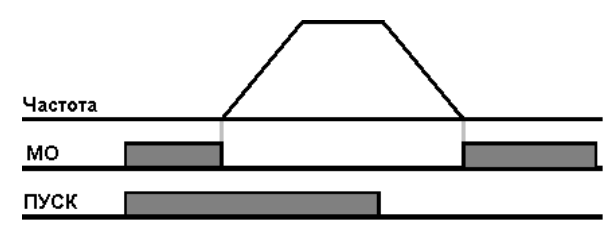

- 14: Работа на постоянной частоте
	- Включается при работе на постоянной частоте.

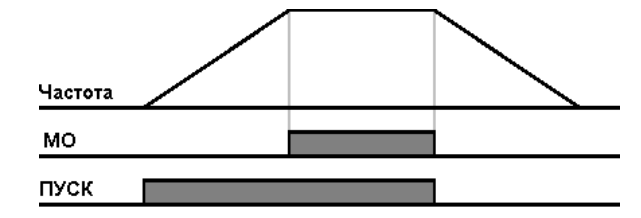

- 15: Определение скорости
	- См. с. 10-28.
- 16: Ожидание сигнала пуска
	- Включается при нормальной работе во время ожидания команды ПУСК от внешнего устройства.
- 17: Состояние реле аварии
	- Появился сигнал, заданный параметром I56.
	- $\blacktriangleright$  Например, если I55 = 17, а I56 = 2, то многофункциональное реле включится при любом сигнале аварии, кроме сигнала "Пониженное напряжение".
- 18: Сигнал аварии при неисправности охлаждающего вентилятора
	- Используется для подачи сигнала тревоги при H78 = 0 (работа на постоянной скорости при неисправности вентилятора). См. с. 10-43.

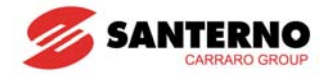

### **11.5.1 Выбор контакта A, B**

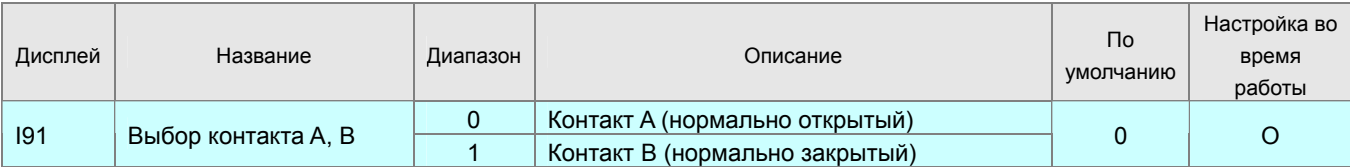

■ Этот параметр определяет тип контакта многофункционального выхода с открытым коллектором MO. Выход относится к типу А (нормально открытый) при установке значения "0", типу B (нормально закрытый) при установке значения "1".

Многофункциональное реле 30 A,B,C не нуждается в подобной функции, поскольку уже имеет оба вида контактов (переключающая группа).

#### **11.5.2 Задержка включения / выключения**

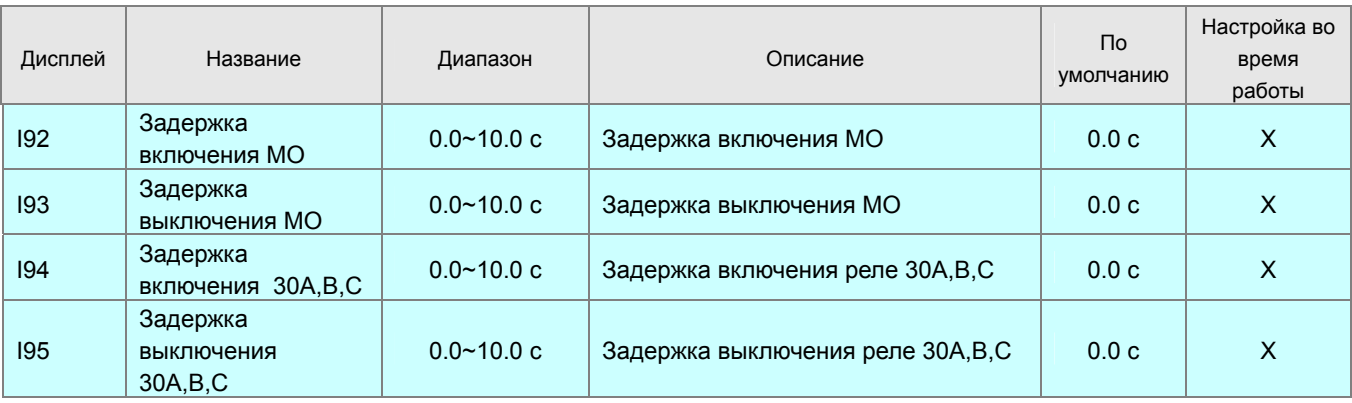

- Эти параметры определяют длительность задержки включения и выключения многофункционального дискретного выхода с открытым коллектором МО и многофункционального реле 30A,B,C.
- Если длительность переключения меньше времени задержки, то переключения происходят в соответствии с диаграммами:

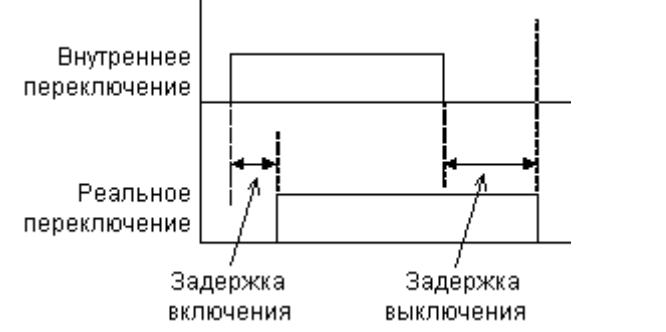

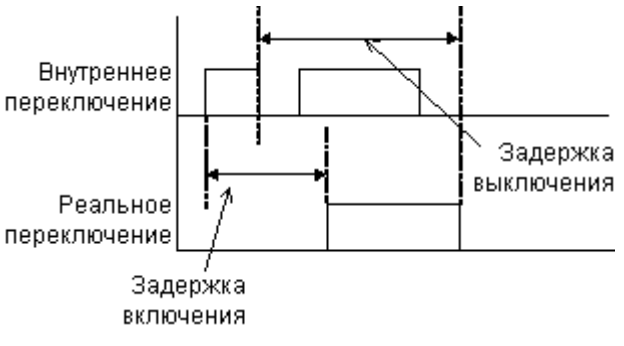

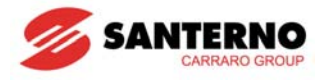

### **11.6 Выбор выхода при нарушении связи между пультом управления и преобразователем.**

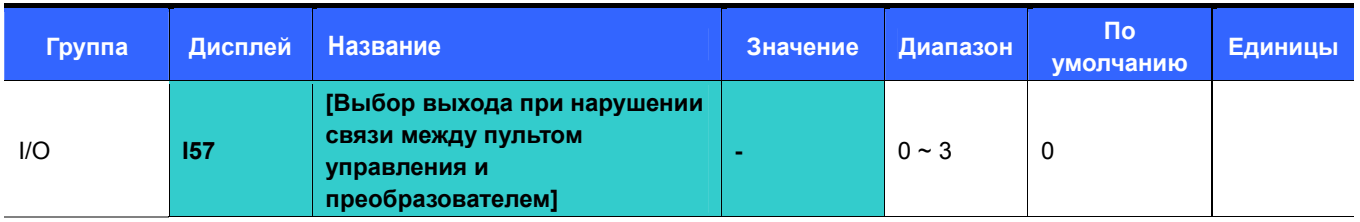

 Выбор выхода (релейного или с открытым коллектором) при нарушении связи между пультом управления и преобразователем.

 Обмен данными между процессором преобразователя и пультом управления осуществляется по последовательной связи. Если связь отсутствует в течение определенного времени, появляется индикация

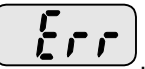

, и сигнал аварии может быть выведен на выбранный выход.

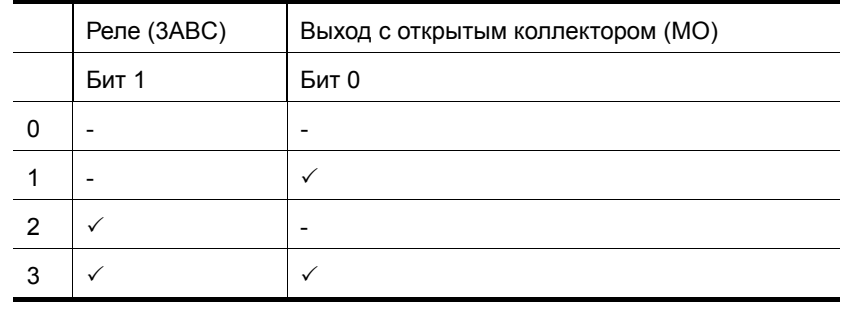

- 0: Не используется
- 1: Сигнал подается на MO
- $\triangleright$  2: Сигнал подается на контакты 3A, 3B<br>
► 3: Сигнал полается на МО 3A 3B
- 3: Сигнал подается на MO, 3A, 3B

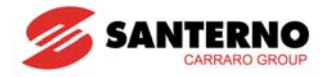

## **ГЛАВА 12 - ФУНКЦИИ ЗАЩИТЫ**

### **12.1 Электронная тепловая защита**

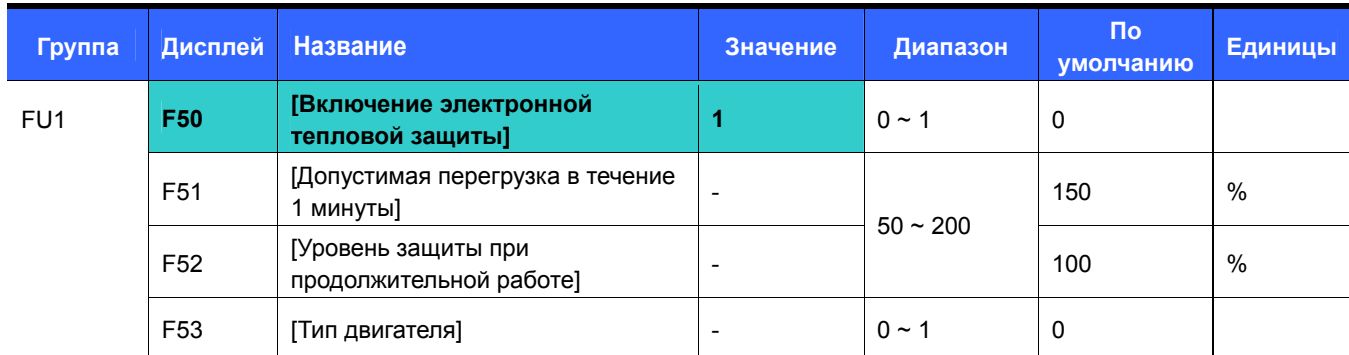

Установите F50 = 1.

 Защита включается при перегреве двигателя. При токе свыше F51 преобразователь отключает выходное напряжение через 1 минуту.

- F51: Введите величину тока, протекание которого через двигатель допустимо в течение 1 минуты. Это значение не должно быть ниже F52.
- F52: Введите величину тока, протекание которого через двигатель допустимо в течение длительного времени. Обычно этот параметр устанавливают равным номинальному току двигателя. Это значение не должно быть больше F51.
- F53: Для обычных асинхронных двигателей эффективность охлаждения снижается при уменьшении скорости. На специальных двигателях установлен вентилятор с независимым питанием, поэтому эффективность охлаждения не зависит от скорости.

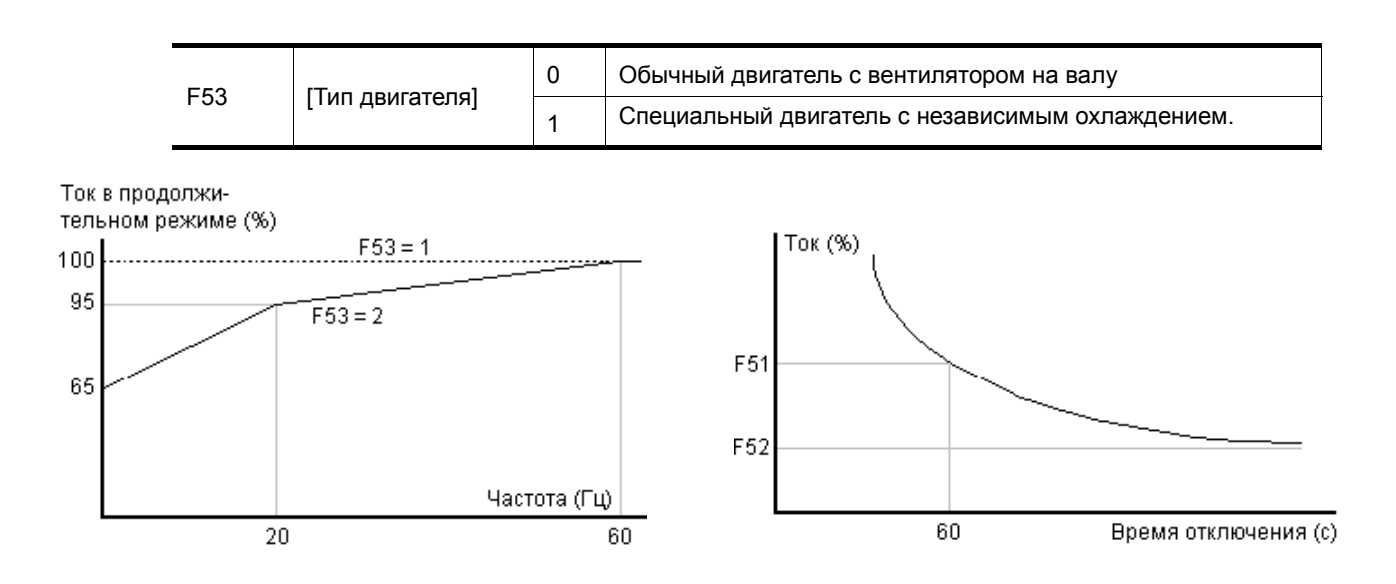

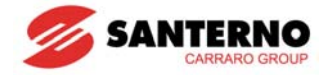

### **12.2 Предупреждение и отключение при перегрузке**

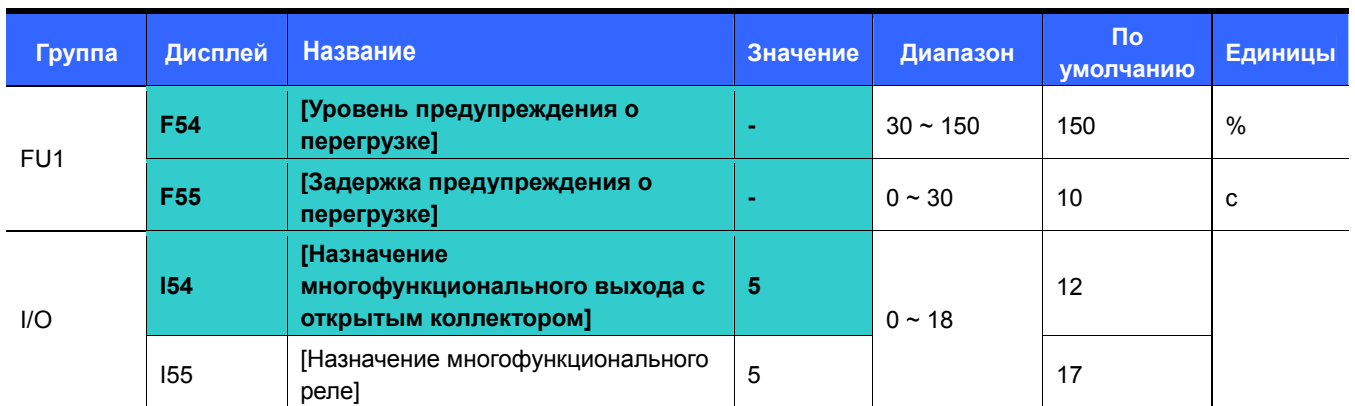

• Предупреждение о перегрузке

- Выберите выход для вывода этого сигнала (MO или 3ABC).
- Если выбран MO, установите I54 = 5 {Перегрузка: OLt}.
	- F54: Значение устанавливается в % от номинального тока двигателя.

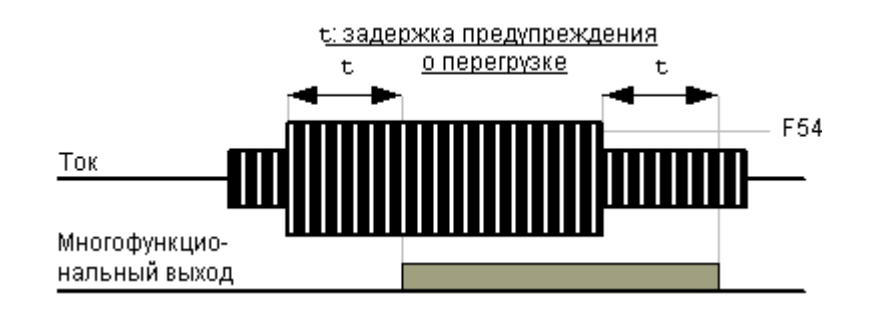

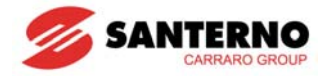

### Отключение по перегрузке

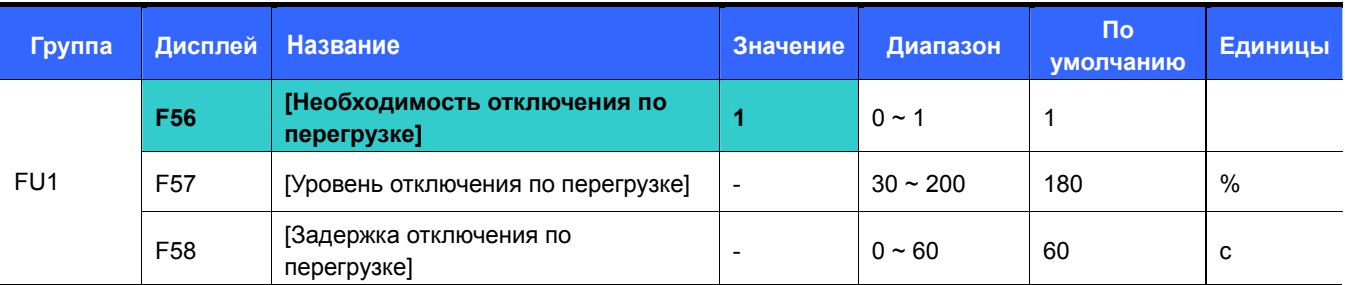

Установите F56 = 1.

Выходное напряжение преобразователя будет отключено при перегрузке двигателя.

Отключение произойдет при протекании недопустимого тока через двигатель в течение времени F58.

### **12.3 Предупреждение зависания**

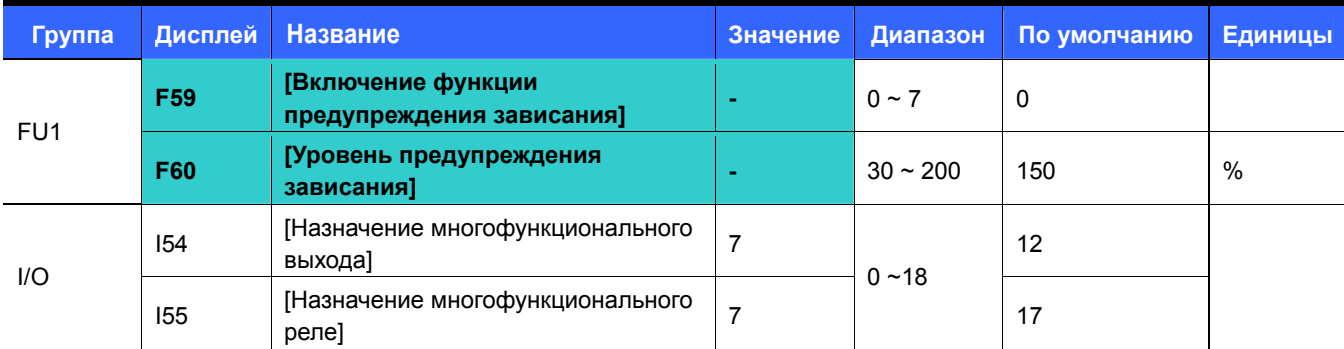

При разгоне: Двигатель прекращает разгон, если ток превысит значение F60.

При работе на постоянной скорости: Двигатель начинает замедляться, если ток превысит значение F60.

 При замедлении: Замедление двигателя прекращается, если напряжение цепи постоянного тока превысит определенное значение.

F60: Значение устанавливается в % от номинального тока двигателя (H33).

 I54, I55: Сигнал о работе функции может быть выведен на многофункциональный выход (MO), реле (3ABC) или последовательный порт. Сигнал о зависании двигателя выводится и в том случае, если функция предупреждения зависания не включена (F59 = 0).

#### F59: Варианты включения функции предупреждения зависания.

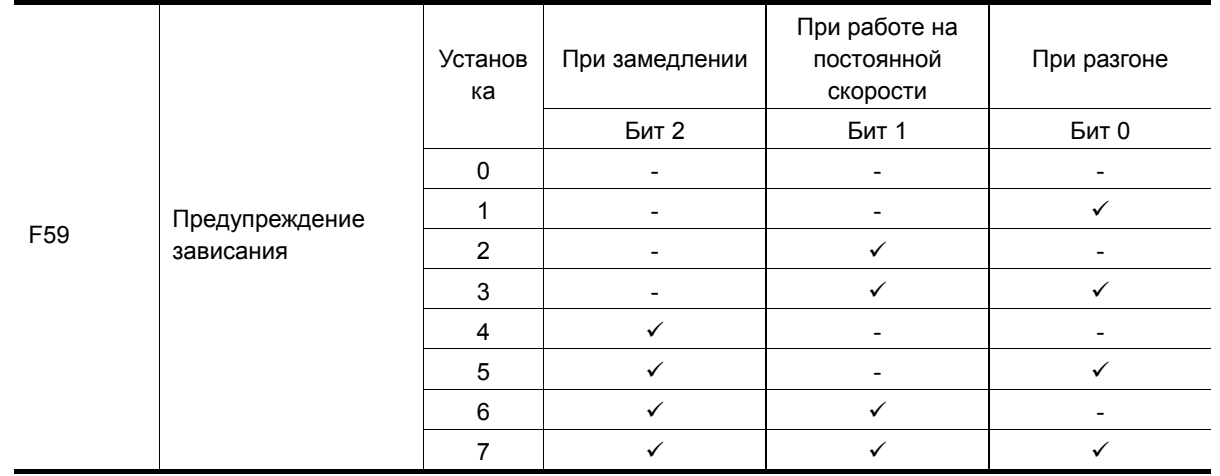

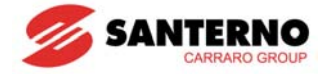

- Например, при F59 = 3 функция активна при разгоне и работе на постоянной скорости.
- $\blacktriangleright$  Если при разгоне или замедлении включается функция предупреждения зависания, время разгона / замедления будет больше заданного пользователем.
- Если функция включается при работе на постоянной скорости, время t1 и t2 определяется значениями параметров ACC и dEC.

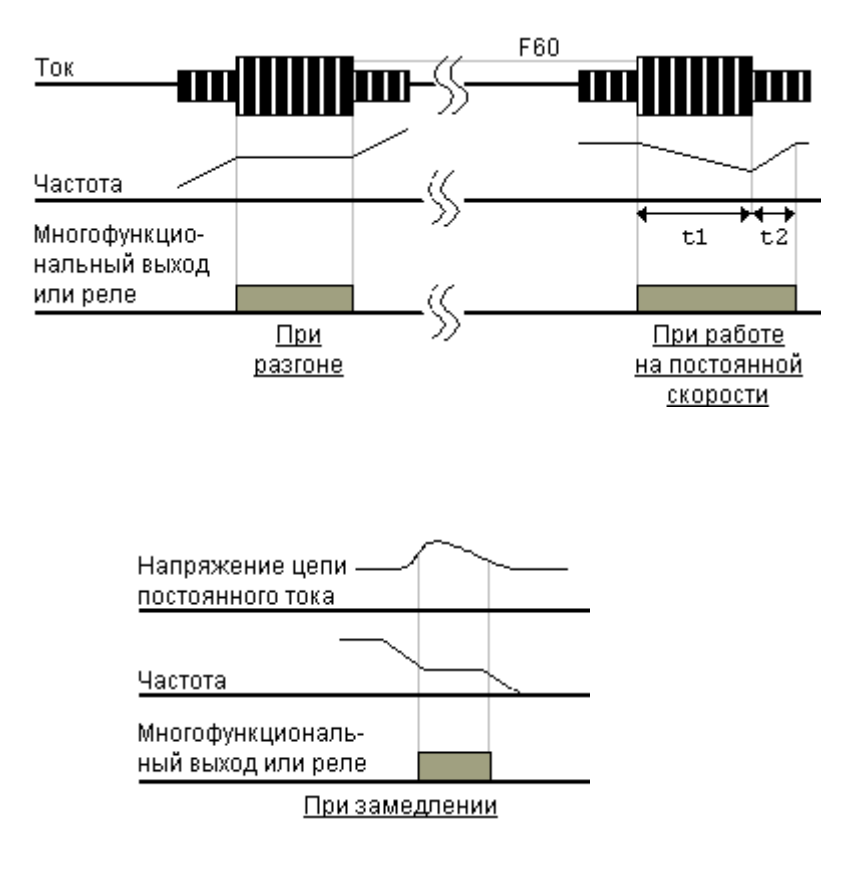

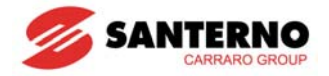

### **12.4 Защита от обрыва фазы на выходе**

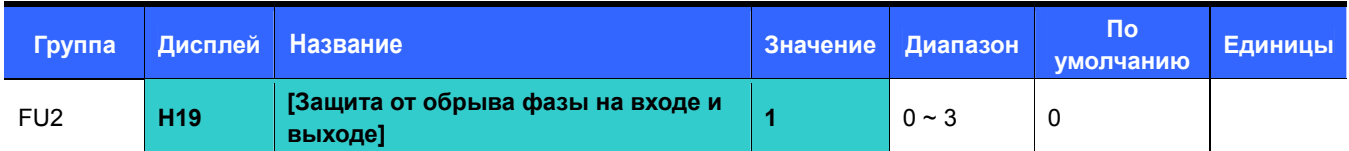

Установите H19 = 1.

 Обрыв фазы на выходе: Выход преобразователя отключается при обрыве одной или нескольких фаз на выходе (U, V, W).

Установите H19 = 2.

 Обрыв фазы на входе: Выход преобразователя отключается при обрыве одной или нескольких фаз на входе (R, S, T). Если преобразователь отключается при наличии напряжения всех трех фаз, то необходимо заменить выработавшие свой ресурс конденсаторы цепи постоянного тока.

- Установите H19 = 3.
- Обрыв фазы на входе или выходе: Выход преобразователя отключается при обрыве одной или нескольких фаз на входе (R, S, T) или выходе (U, V, W). Если преобразователь отключается при наличии напряжения всех трех фаз на входе и выходе, то необходимо заменить выработавшие свой ресурс конденсаторы цепи постоянного тока.

### **Внимание:**

 $\dot{\mathbf{I}}$ 

Правильно устанавливайте значение H33 [номинальный ток двигателя]. Если номинальный ток двигателя и значение параметра H33 отличаются, данная защита может не работать.

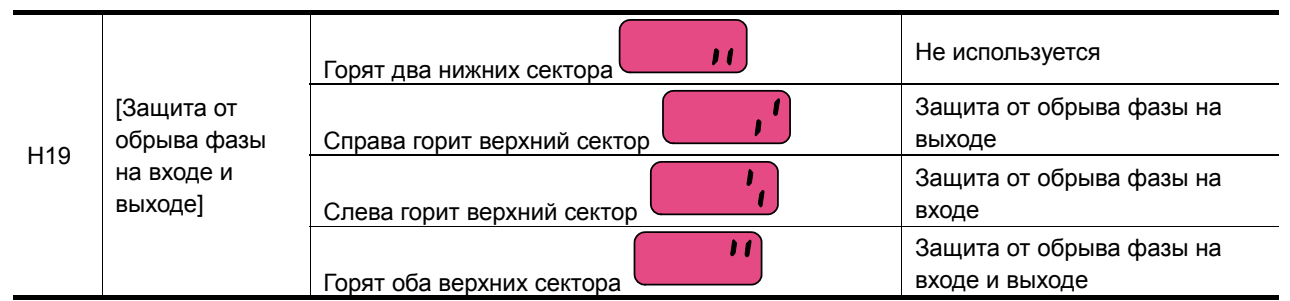

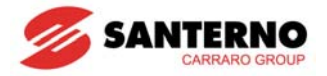

## **12.5 Сигнал внешней ошибки**

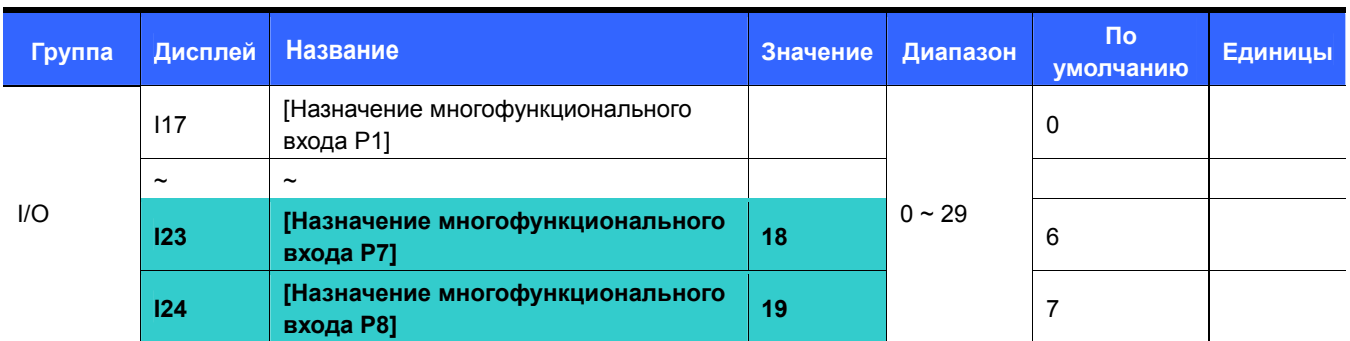

• Выберите вход среди P1 - P8, на который должен поступать этот сигнал.

• Установите I23 = 18 и I24 = 19, чтобы подключить к клеммам P7 и P8 HO и H3 контакты соответственно.

- Вход сигнала внешней ошибки, контакт A (НО): Вход для нормально открытого контакта. Если клемма P7 будет замкнута, преобразователь отключает выходное напряжение и выводит на дисплей соответствующий сигнал ошибки.
- Вход сигнала внешней ошибки, контакт B (НЗ): Вход для нормально закрытого контакта. Если клемма P8 будет разомкнута, преобразователь отключает выходное напряжение и выводит на дисплей соответствующий сигнал ошибки.

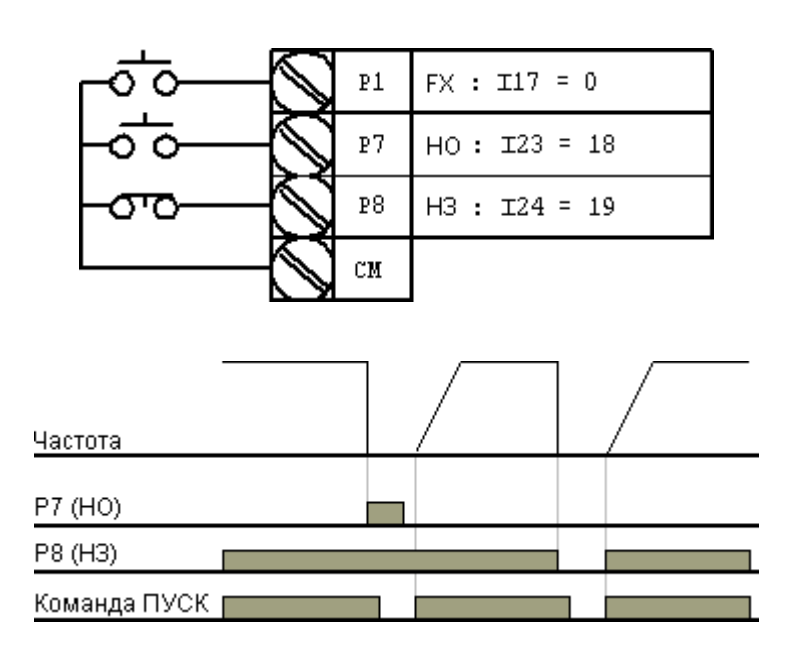

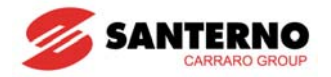

### **12.6 Перегрузка преобразователя**

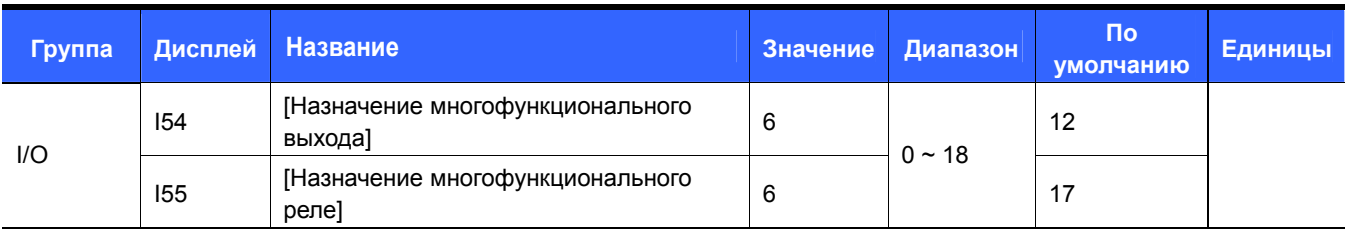

- Функция предупреждения перегрузки преобразователя включается, если ток через преобразователь превышает номинальное значение.
- Для подачи сигнала аварии во внешнюю цепь при перегрузке преобразователя может использоваться многофункциональный выход (MO) или реле (3AC).

### **12.7 Потеря сигнала задания частоты**

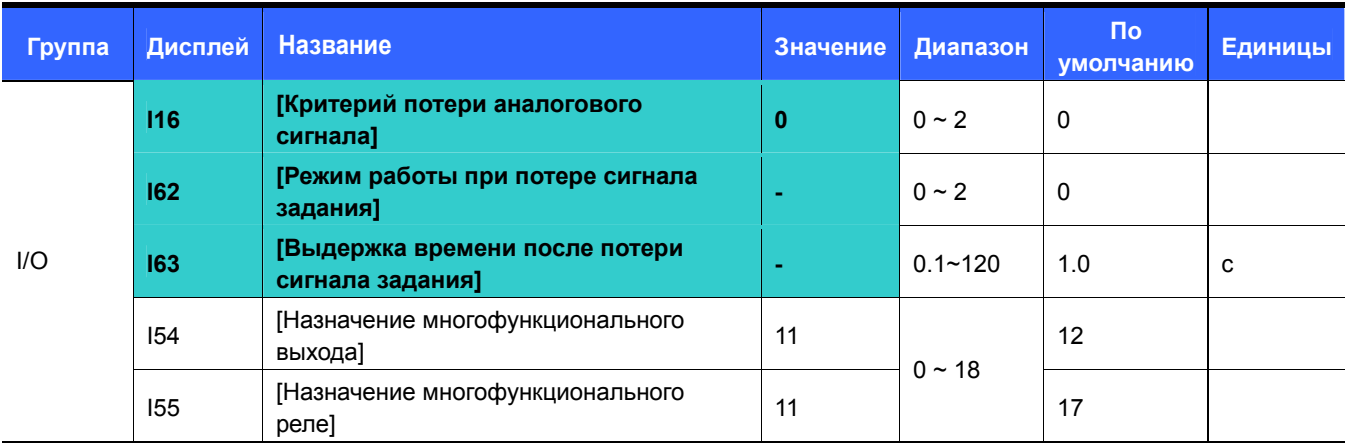

- Выберите режим работы привода при потере сигнала задания на аналоговых входах V1 и I или при потере последовательной связи.
- I16: Установите критерий потери аналогового сигнала.

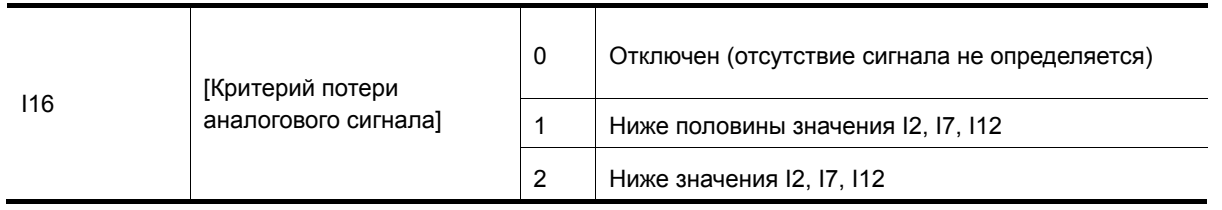

Пример 1) При Frq = 3 (Аналоговый вход V1), I16 = 1 преобразователь определяет потерю сигнала задания, если значение аналогового сигнала менее половины минимального значения, заданного параметром I7.

Пример 2) При Frq = 6 (V1+I), I16 = 2 преобразователь определяет потерю сигнала задания, если одновременно сигнал на входе V1 меньше значения I7 и сигнал на входе I меньше значения I12.

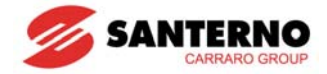

 I62: Если сигнал задания частоты не восстановится в течение времени I63, привод перейдет в режим работы, соответствующий таблице:

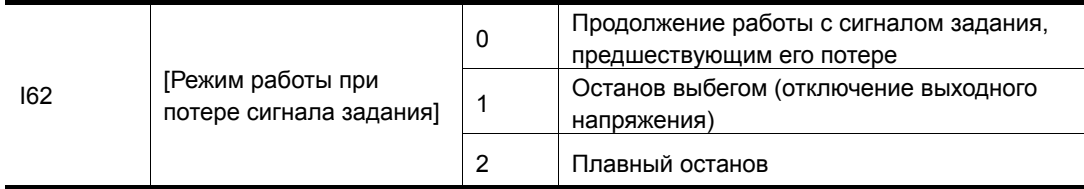

 I54, I55: Для вывода сигнала о потере задания частоты можно использовать многофункциональный выход (MO) или реле (3AC).

Например, при I16 = 2, I62 = 2, I63 = 5.0 сек и I54 = 11:

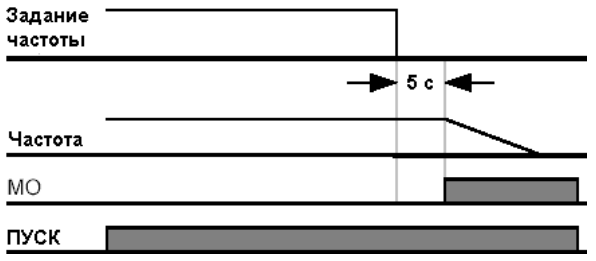

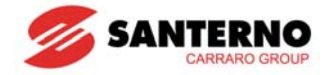

### **12.8 Выбор периода работы тормозного резистора**

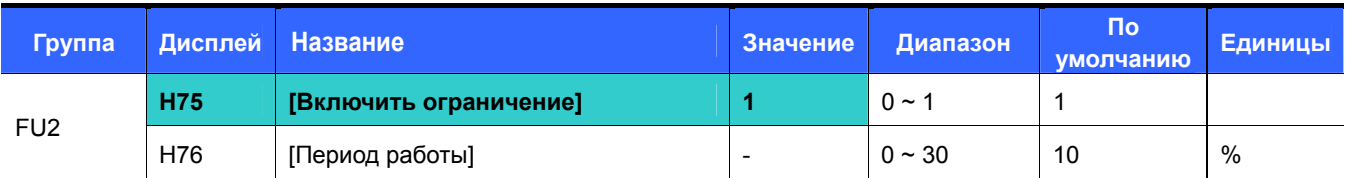

Установите H75 = 1.

Задайте допустимый период работы в % параметром H76.

#### H75: Ограничение периода работы тормозного резистора

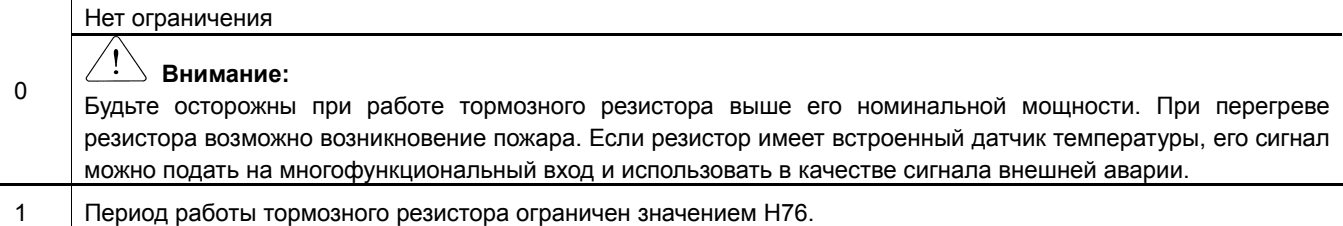

 H76: Задайте период работы тормозного резистора в одном цикле. Время непрерывной работы тормозного резистора не должно превышать 15 с; соответственно и команда на его использование не превышает этой длительности.

Пример 1) 
$$
H76 = \frac{T\_dec}{T\_acc + T\_steady + T\_dec + T\_stop} \times 100[\%]
$$

Где:

T\_acc: Время разгона до заданной частоты.

T\_steady: Время работы на заданной частоте.

T\_dec: Время перехода на более низкую частоту или останова.

T\_stop: Время ожидания перед началом следующего цикла.

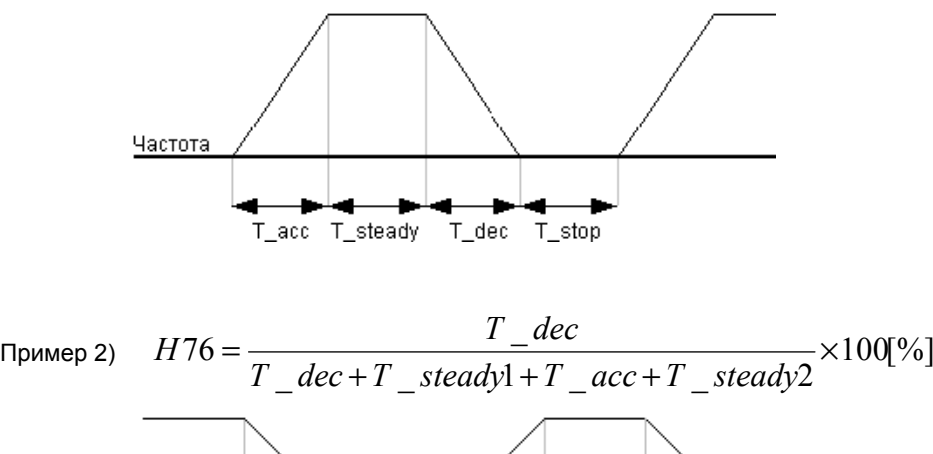

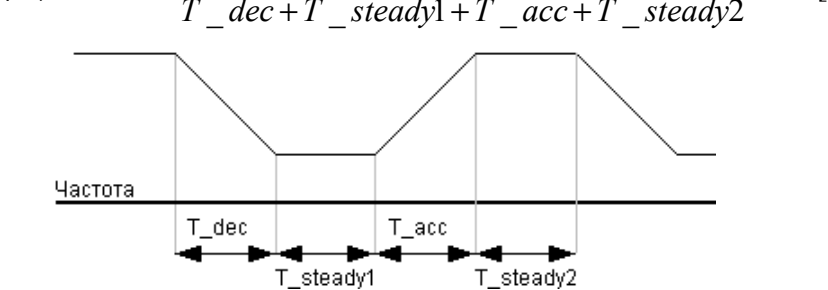

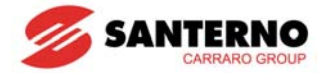

## **ГЛАВА 13 - СВЯЗЬ ЧЕРЕЗ ИНТЕРФЕЙС RS485**

### **13.1 Введение**

Преобразователем можно управлять от контроллера или другого программируемого устройства. Привода и другие исполнительные устройства могут быть соединены в сеть на базе интерфейса RS-485, в результате чего становится возможным контроль и управление их работой с одного контроллера или компьютера. С компьютера возможны также установка и изменение параметров.

### **13.1.1 Функции**

Преобразователь может быть интегрирован в единую систему автоматизации, поскольку контроль и управление его работой возможны при помощи программы пользователя.

- \* Установка и изменение параметров (время разгона / замедления, задание частоты и т. д.) возможны при помощи компьютера.
- \* Возможности интерфейса RS-485:
	- 1) Связь привода с любым компьютером.
	- 2) Соединение в единую сеть до 31 привода.
	- 3) Защита от помех.

Возможно использование любого конвертора RS232-485. Спецификации конверторов зависят от производителя. Подробнее см. описание на конвертор.

### **13.1.2 Перед установкой**

Перед установкой и началом работы внимательно прочтите данную главу. В противном случае возможно получение травм и повреждение оборудования.

### **13.2 Спецификации**

#### **13.2.1 Функционирование**

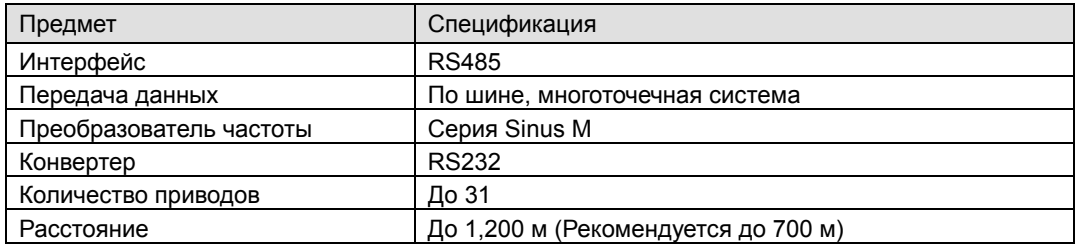

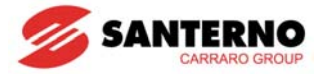

#### **13.2.2 Спецификация оборудования**

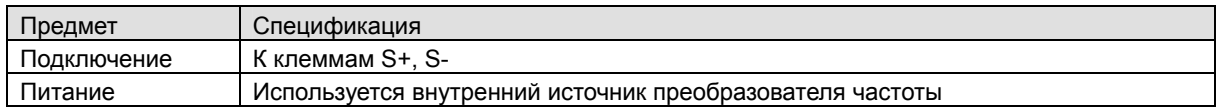

#### **13.2.3 Спецификация связи**

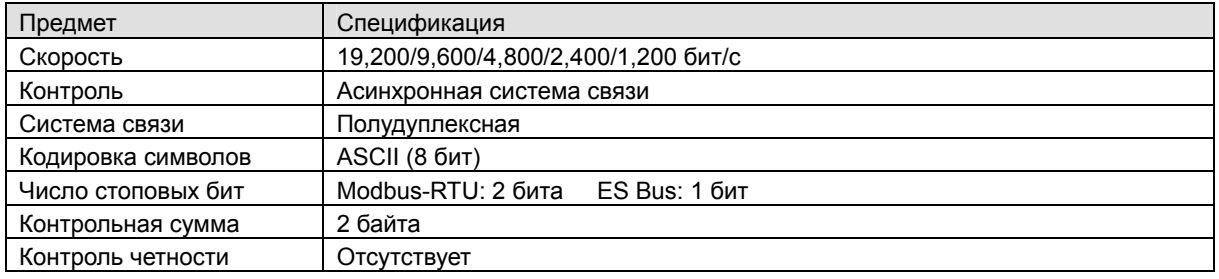

### **13.3 Установка**

#### **13.3.1 Подключение линии связи**

Подключите линию связи RS485 к клеммам (S+), (S-) преобразователя. Проверьте подключение и включите преобразователь. Если линия связи подключена правильно, установите следующие параметры:

- $\blacktriangleright$  DRV-03 [управление]: 3(RS485)
- $\blacktriangleright$  DRV-04 [задание частоты]: 7(RS485)
- I60 [номер преобразователя]: 1~250 (Если используется более одного преобразователя, то их номера должны быть разными)
- I61 [скорость обмена]: 3 (9,600 бит/с по умолчанию)
- I62 [режим при потере связи]: 0 Нет (по умолчанию)
- I63 [Длительность молчания]: 1.0 c (по умолчанию)
- I59 [Протокол связи]: 0 Modbus-RTU, 1 ES BUS

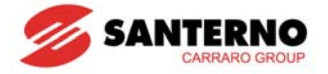

#### **13.3.2 Соединение преобразователя с компьютером**

Конфигурация системы:

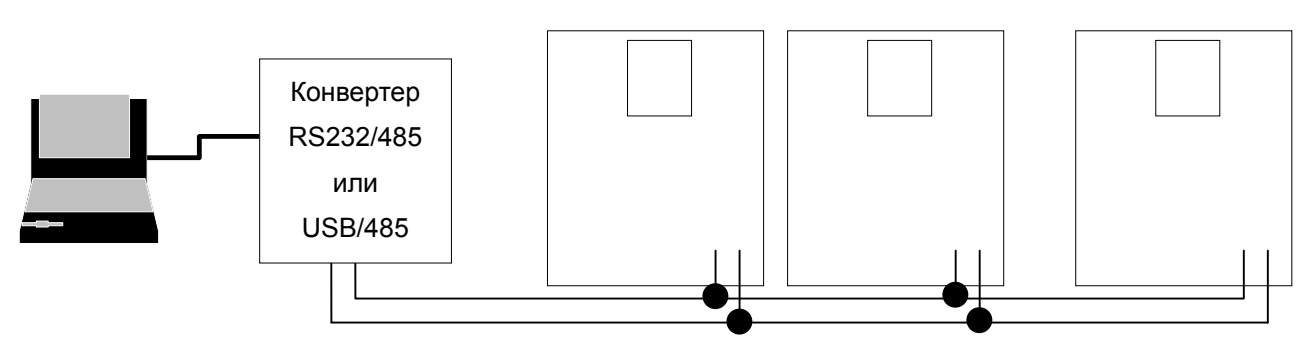

- Число подключенных преобразователей – до 31.

- Длина линий связи – до 1200 м. Для устойчивой связи нежелательно превышать 700 м.

### **13.4 Работа**

#### **13.4.1 Последовательность действий**

- Проверьте правильность подключения преобразователя к компьютеру.
- Включите преобразователь. Не подключайте нагрузку до проверки стабильности функционирования канала связи.
- Запустите программу управления преобразователем на компьютере.
- Попробуйте управлять преобразователем через компьютер.
- При возникновении проблем обратитесь к главе "13.8 Поиск и устранение неисправностей".

\* Для управления преобразователем может использоваться программа пользователя или программа "REMOTE DRV", поставляемая компанией ES.

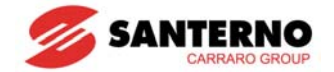

### **13.5 Протокол связи MODBUS-RTU**

Используйте протокол Modbus-RTU (открытый протокол).

Компьютер или другой прибор управления должен быть ведущим, а преобразователи - ведомыми. Преобразователь реагирует на команды записи / чтения, поступающие от ведущего.

Поддерживаемые функциональные коды:

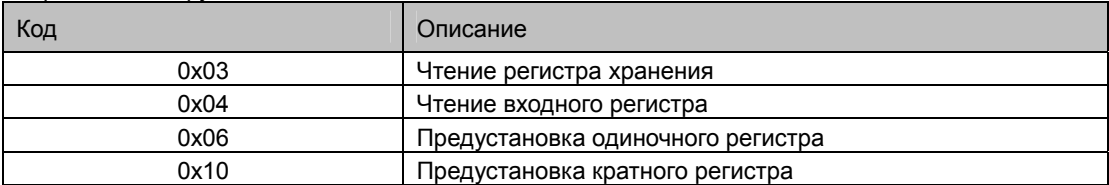

Исключаемые коды

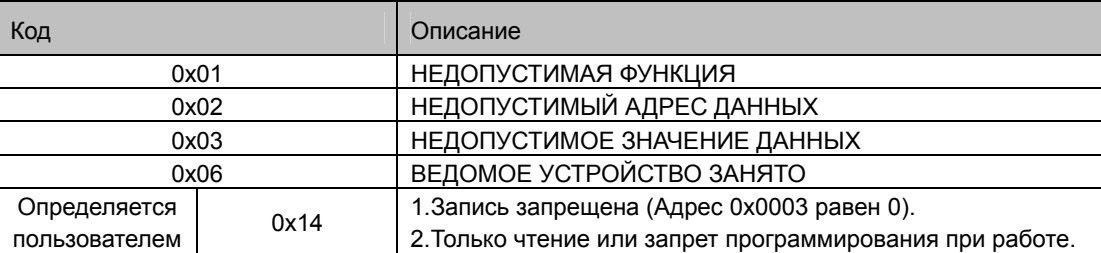

### **13.6 Протокол связи ES BUS**

#### **13.6.1 Основной формат**

Формат сообщения (Запрос):

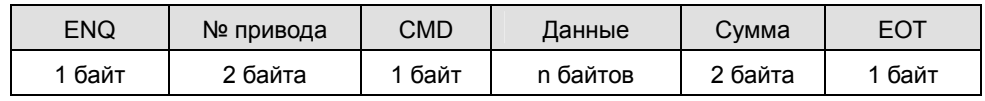

Обычный ответ (подтверждающий):

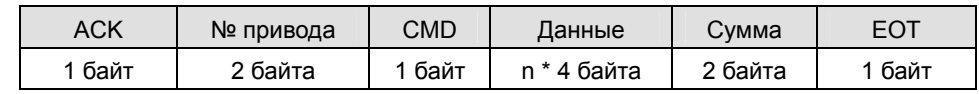

Отрицательный ответ:

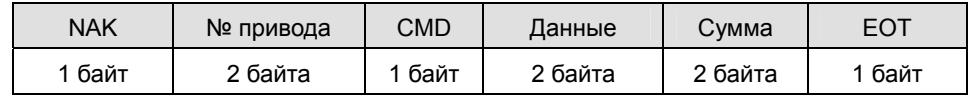

Описание:

Запрос начинается с "ENQ" и заканчивается "EOT".

Подтверждающий ответ начинается с "ACK" и заканчивается "EOT".

Отрицательный ответ начинается с "NAK" и заканчивается "EOT".

"№ привода" является номером преобразователя и отображается символами ASCII-HEX в 2 байтах. (ASCII-HEX: цифры '0' ~ '9', 'A' ~ 'F)

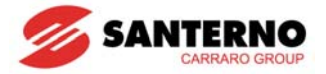

#### CMD: Заглавные буквы

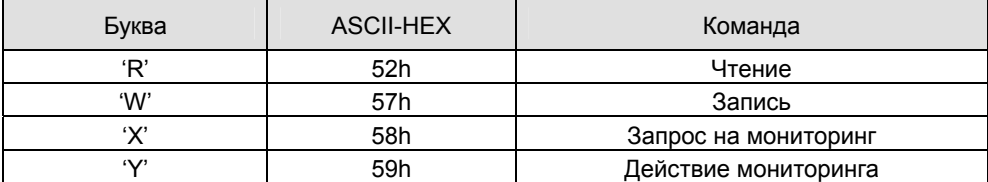

Данные: ASCII-HEX

Пример: значение данных 3000: 3000 (dec) → '0' 'B' 'B' '8' (hex) → 30h 42h 42h 38h

Код ошибки: ASCII (20h ~ 7Fh)

Размер буфера отправки / получения: Получение = 39 бит, Отправка = 44 бит.

Буфер регистра мониторинга: 8 слов

SUM: для отслеживания ошибок связи

SUM = формат ASCII-HEX младших 8 бит из (№ привода + CMD +данные)

Пример: Команда (Запрос) на чтение адреса из ячейки с адресом "3000"

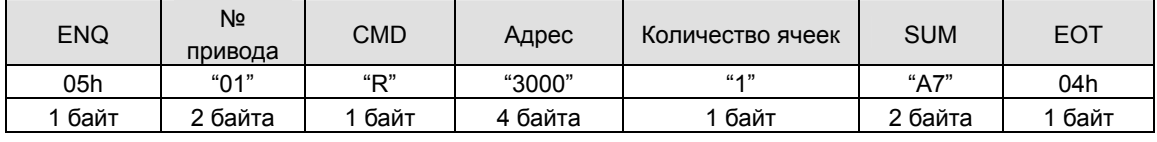

SUM = '0' + '1' + 'R' + '3' + '0' + '0' + '0' + '1'

 $=$  30h + 31h + 52h + 33h + 30h + 30h + 30h + 31h

= 1A7h (Значения полей ENQ/ACK/NAK не учитываются)

#### **13.6.2 Протокол связи**

1) Запрос на чтение: Запрос на чтение последовательности 'N' слов, начиная с адреса "XXXX"

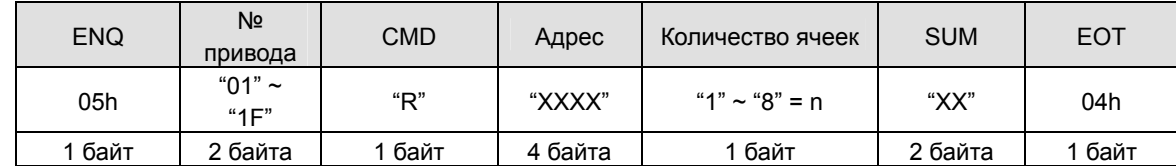

Всего байт = 12

Данные в кавычках (" ") соответствуют символам.

1.1) Подтверждающий ответ:

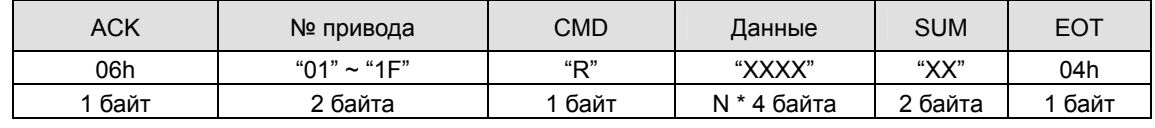

Всего байт = 7 + n \* 4 = максимум 39

1.2) Отрицательный ответ:

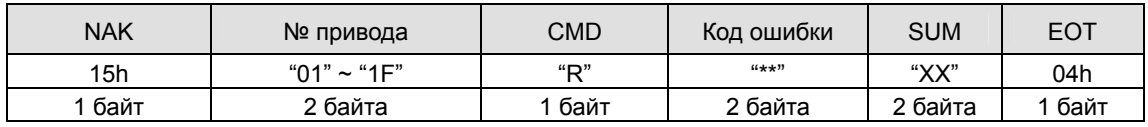

Всего байт = 9

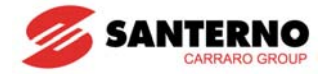

### 2) Запрос на запись:

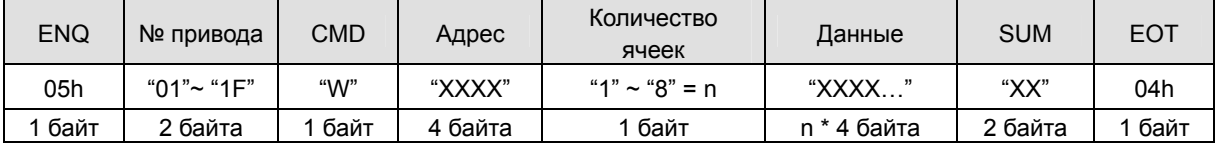

Всего байт = 12 + n \* 4 = максимум 44

2.1) Подтверждающий ответ:

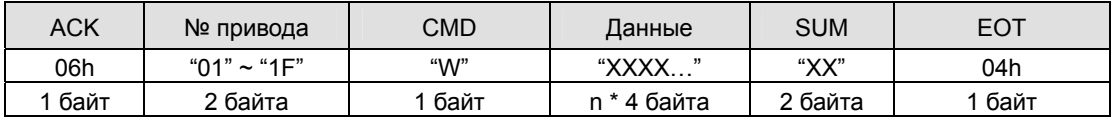

Всего байт = 7 + n \* 4 = максимум 39

Примечание: Если запрос на запись или подтверждающий ответ передается между компьютером и преобразователем первый раз, возвращаются предыдущие данные. Начиная со второй передачи данные становятся текущими.

#### 2.2) Отрицательный ответ:

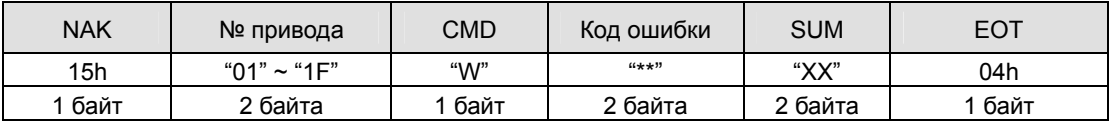

Всего байт = 9

#### 3) Запрос регистра мониторинга

Используется при необходимости получения значения параметра или обновленных данных.

Запрос регистра из 'n' ячеек (не последовательных)

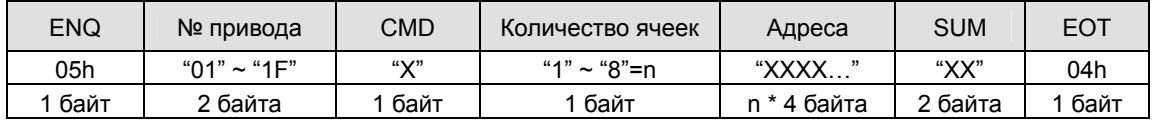

Всего байт = 8 + n \* 4 = максимум 40

### 3.1) Подтверждающий ответ:

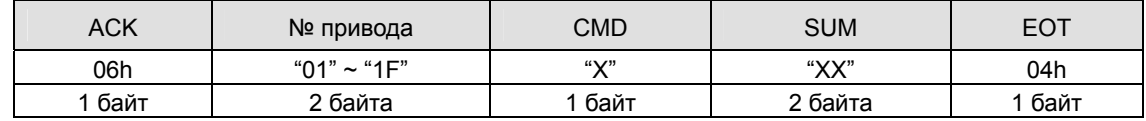

Всего байт = 7

3.2) Отрицательный ответ:

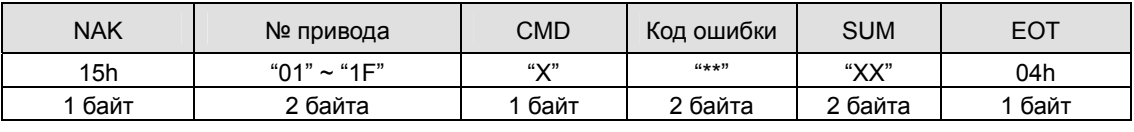

Всего байт = 9
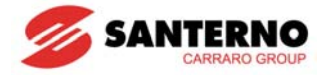

4) Действие: Запрос регистра мониторинга: Запрос на чтение адреса, записанного в регистре мониторинга.

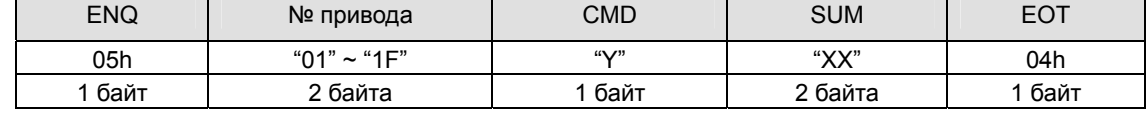

Всего байт = 7

4.1) Подтверждающий ответ:

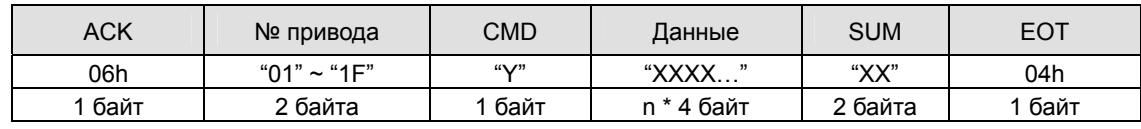

Всего байт = 7 + n \* 4 = Max 39

4.2) Отрицательный ответ:

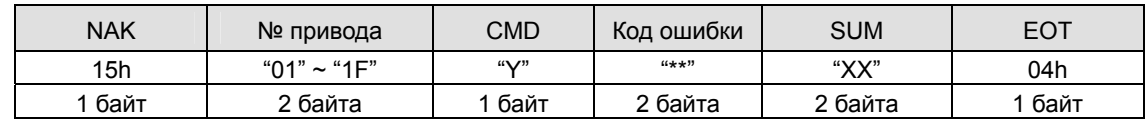

Всего байт = 9

#### 5) Коды ошибки

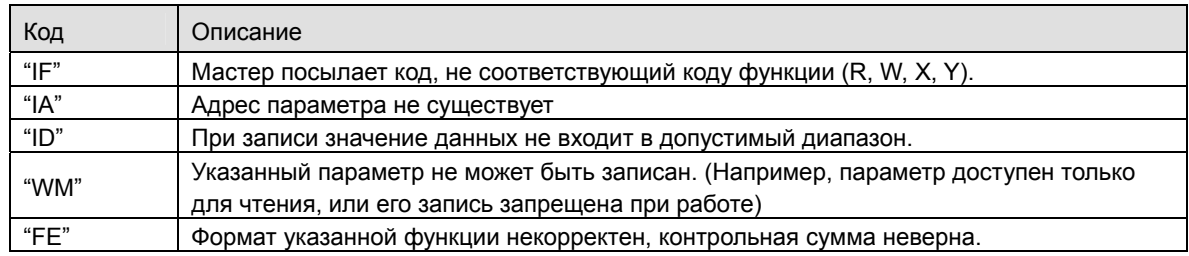

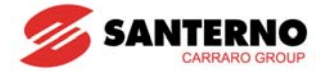

# 13.7 Коды параметров <Общие параметры>

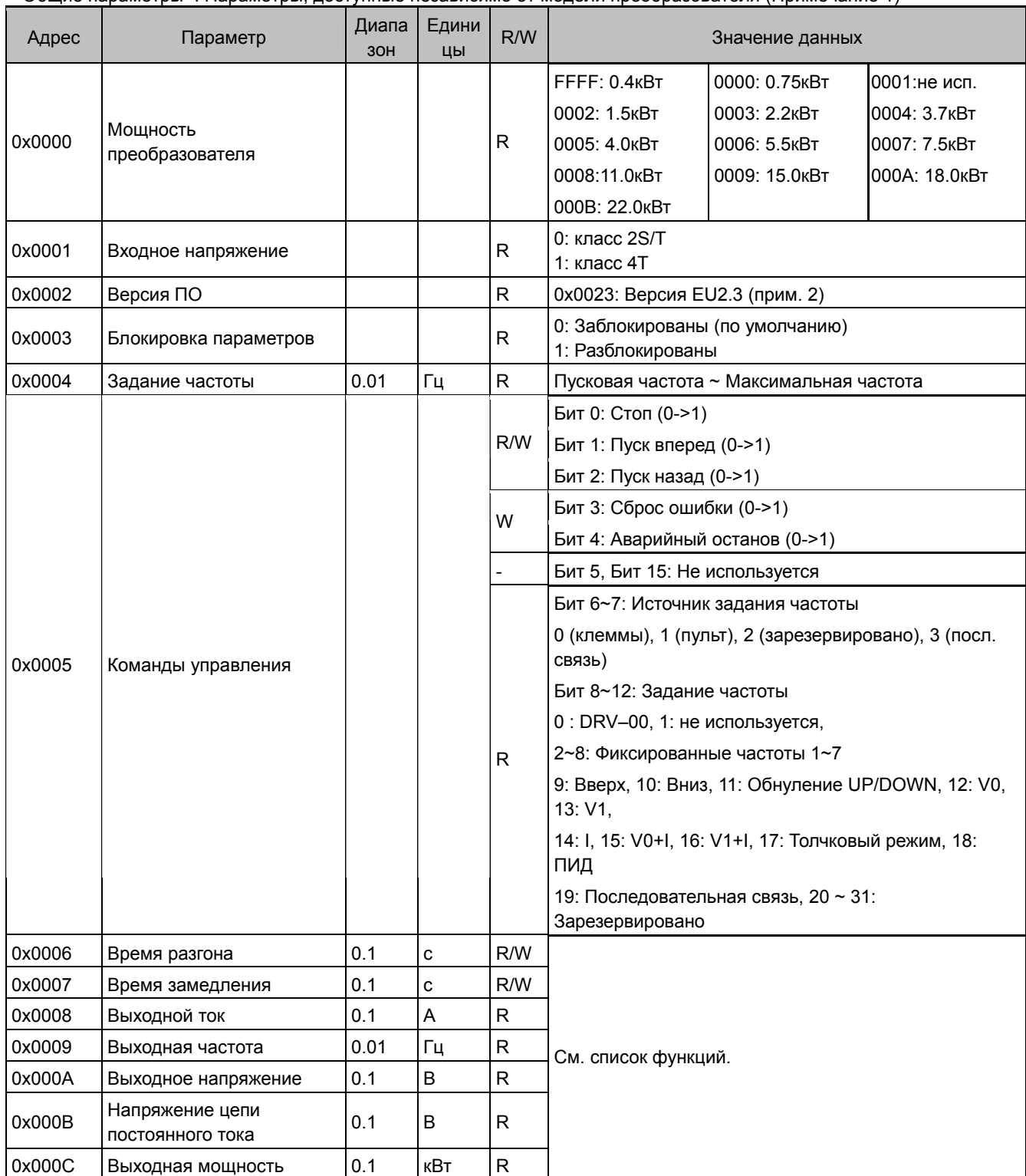

<Общие параметры>: Параметры, доступные независимо от модели преобразователя (Примечание 1)

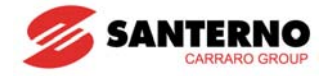

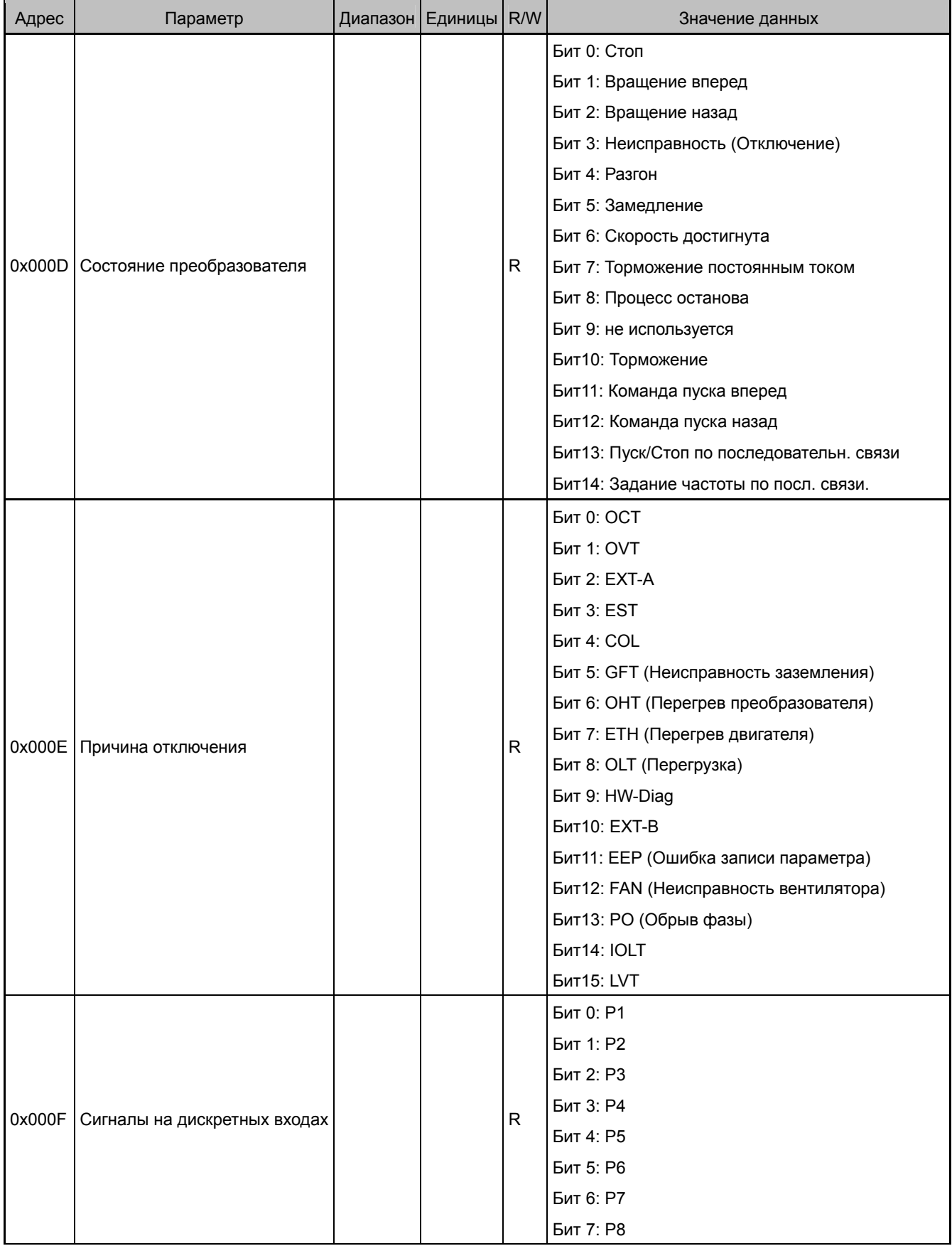

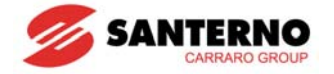

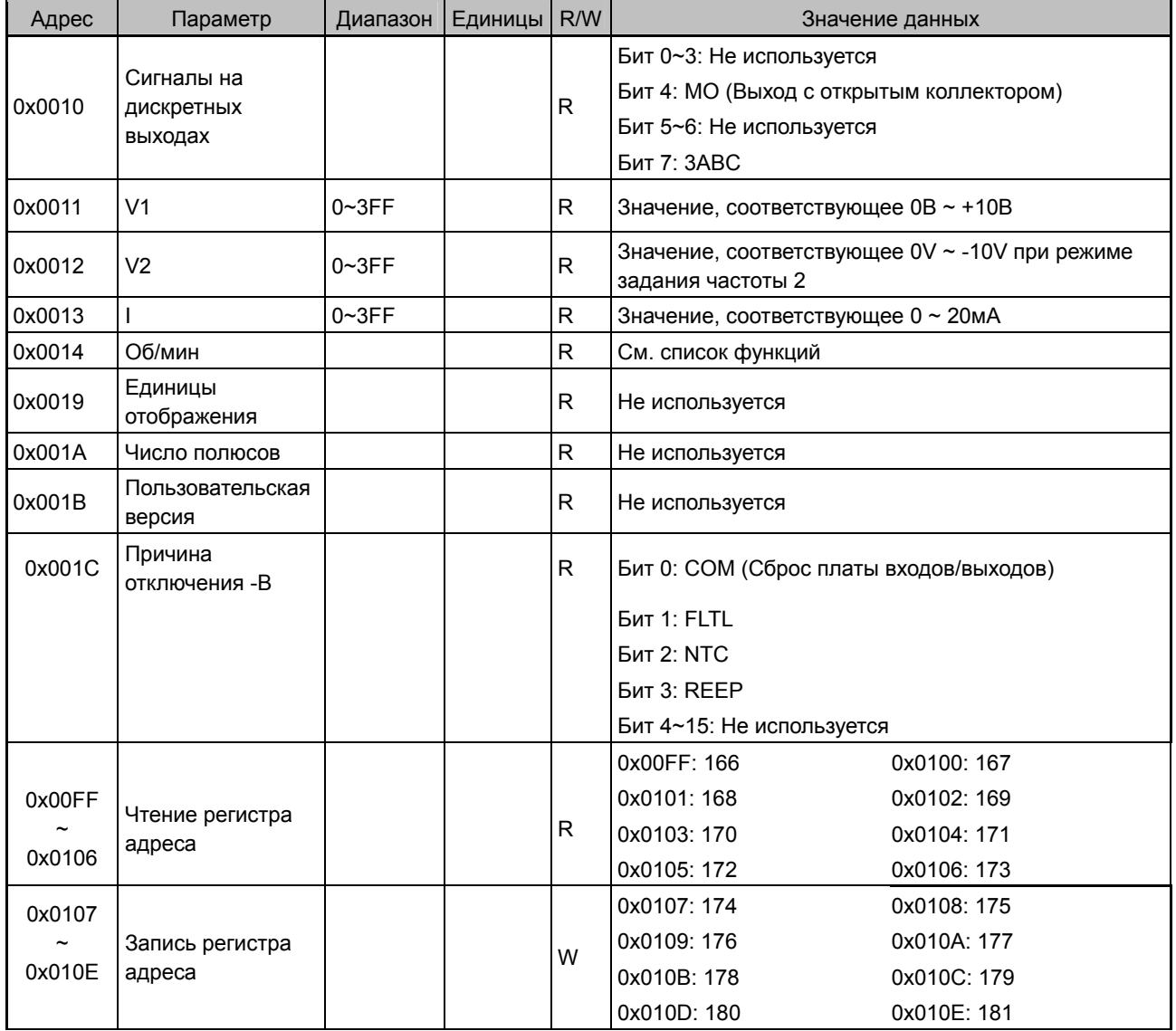

Прим. 1) Измененные значения общих параметров влияют на текущие установки. При поступлении команды Сброс или выключении преобразователя параметры принимают прежние значения. Однако изменение значений немедленно отражается на параметрах других групп, которые сохраняют новые значения даже при поступлении команды Сброс или выключении преобразователя.

Прим. 2) Версия программного обеспечения группы общих параметров отображается в 16-ричном формате, а значение параметра (Н79) - в десятичном.

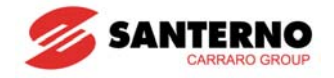

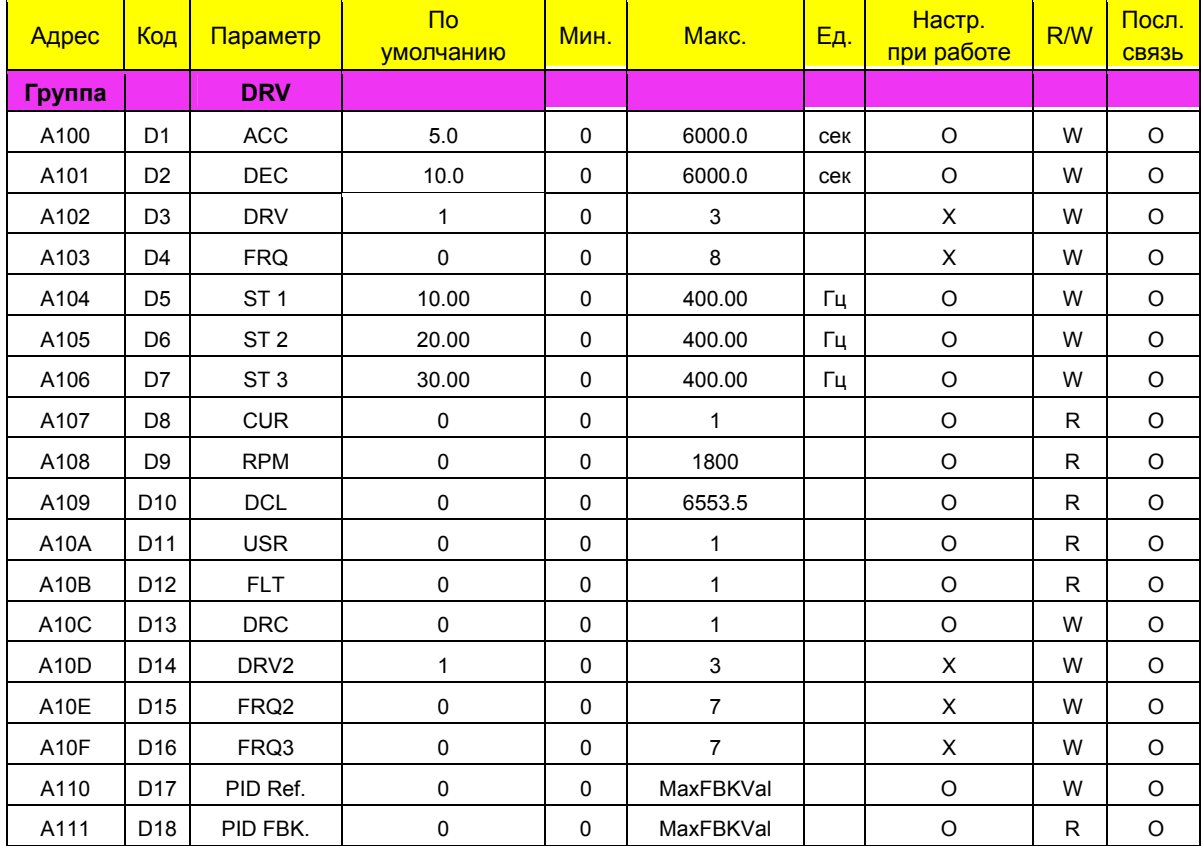

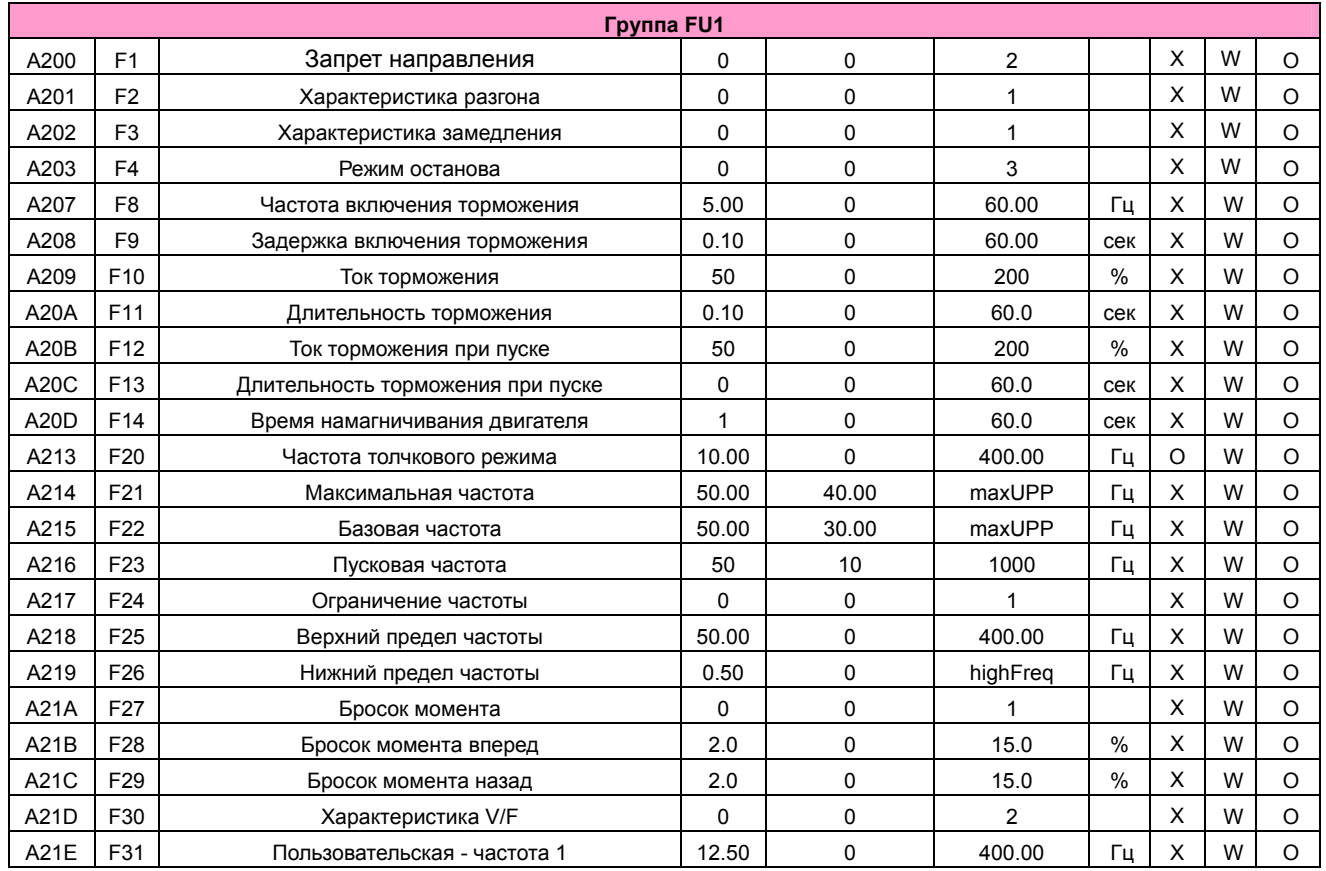

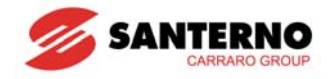

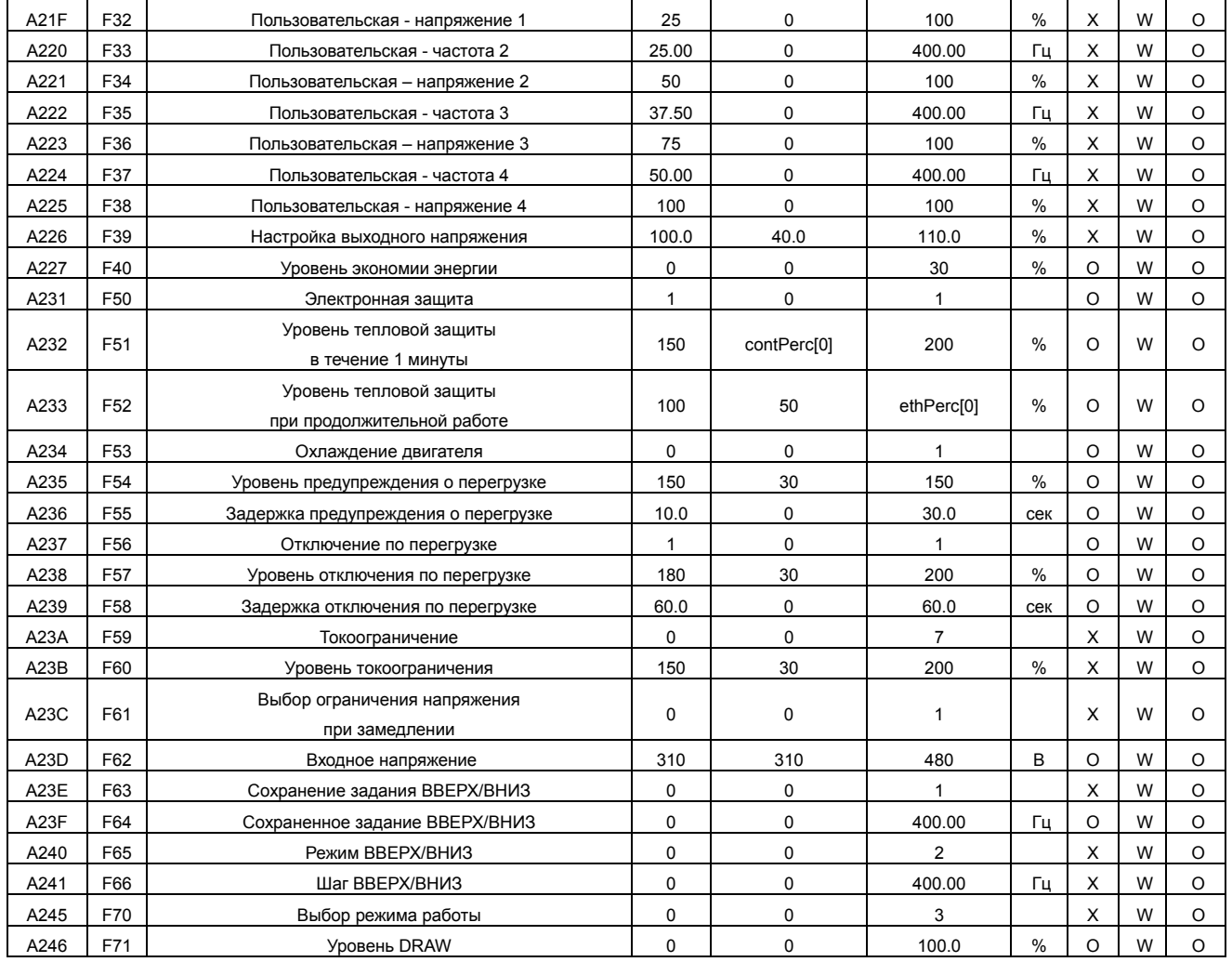

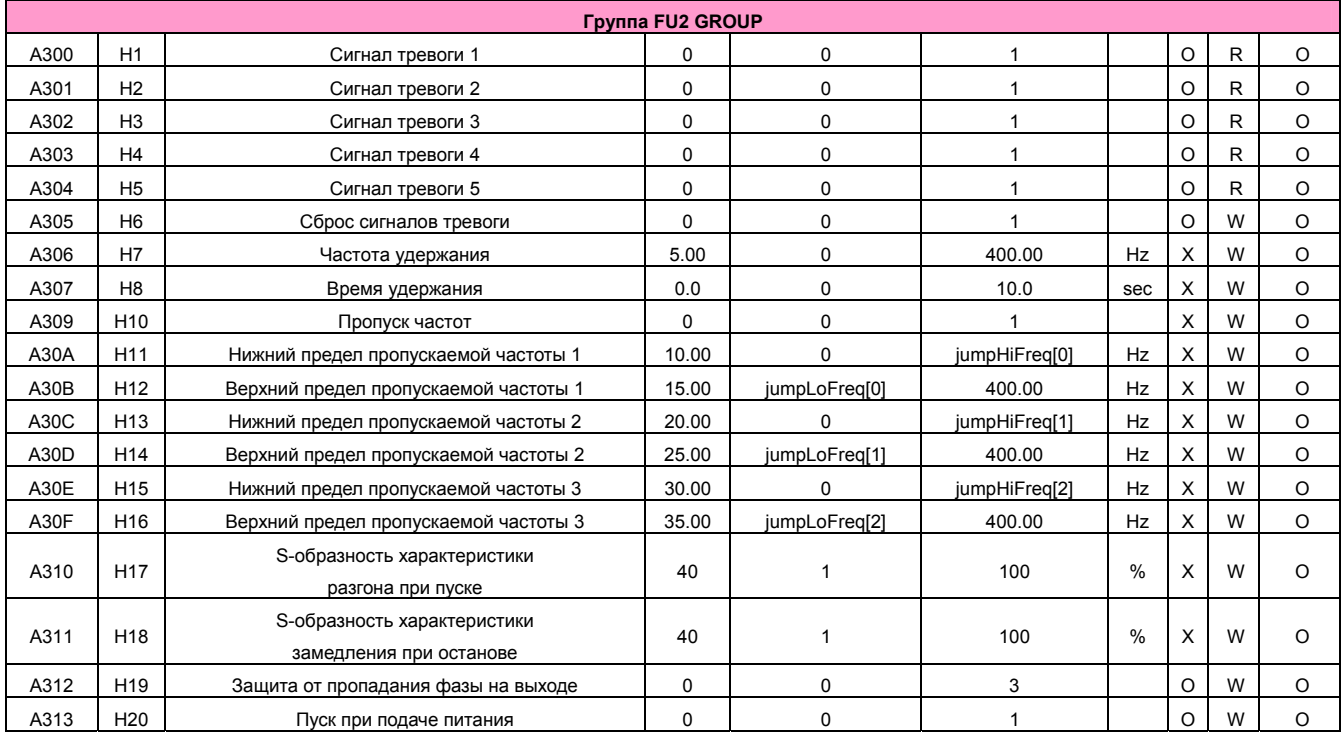

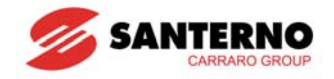

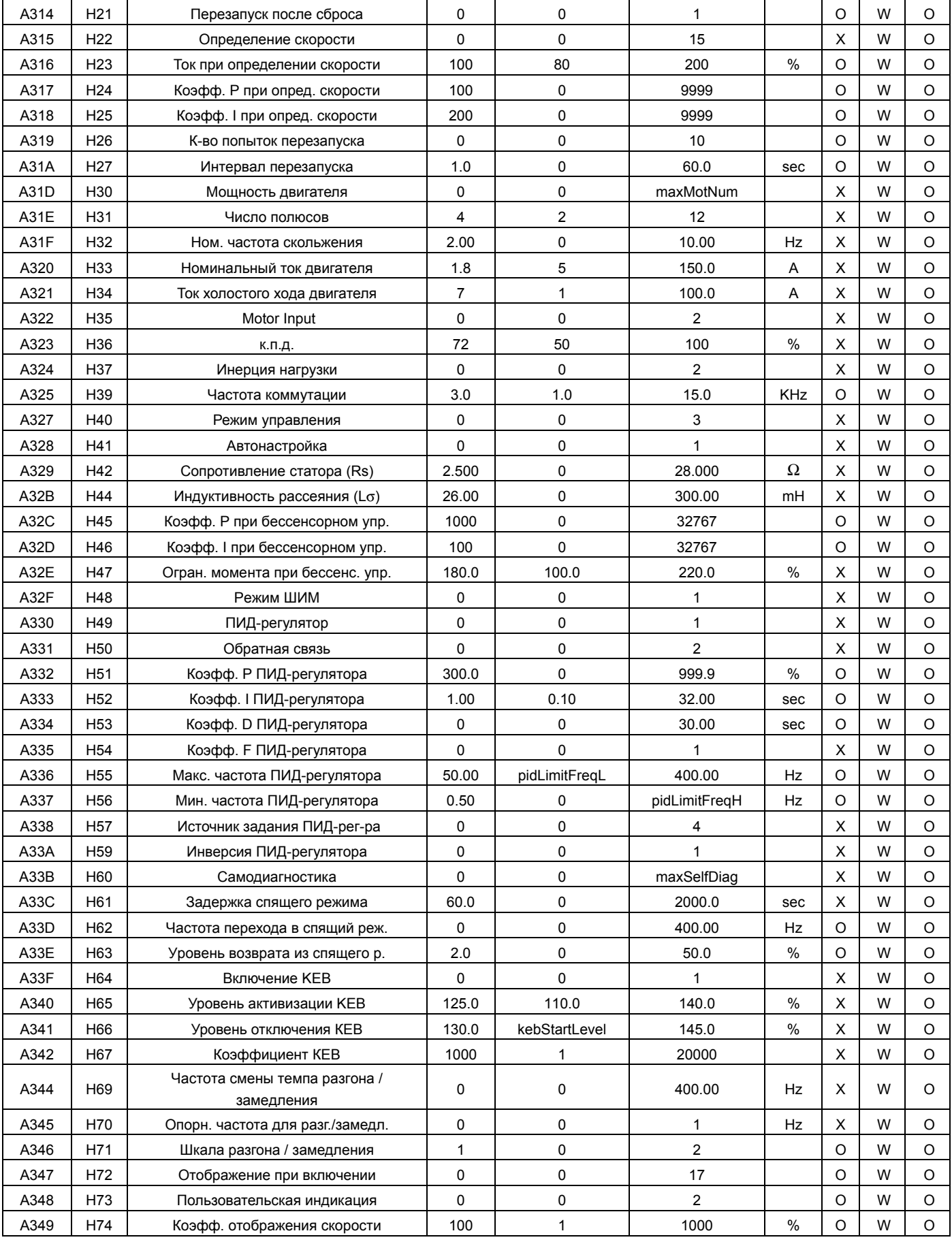

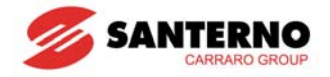

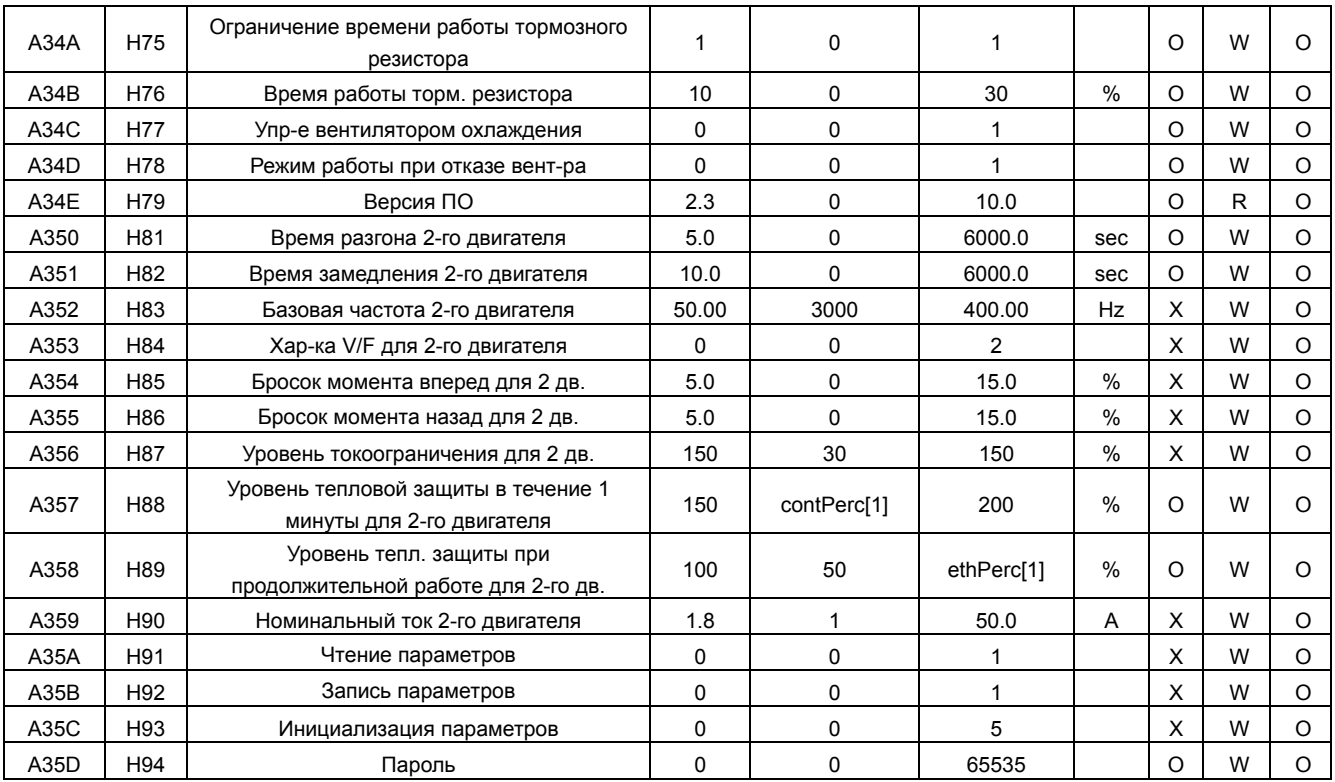

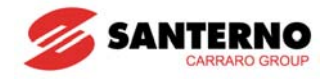

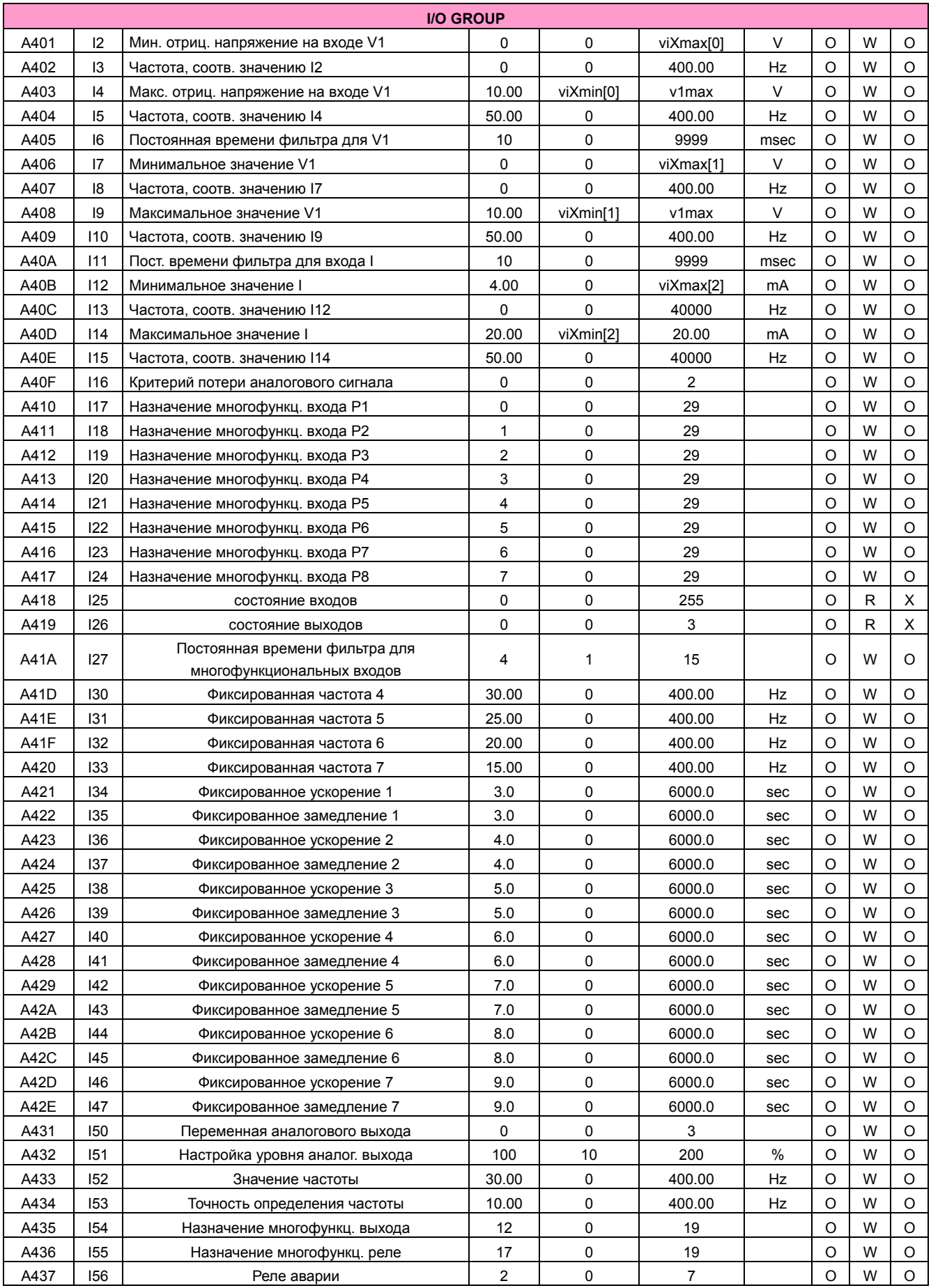

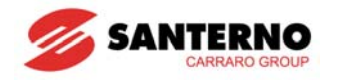

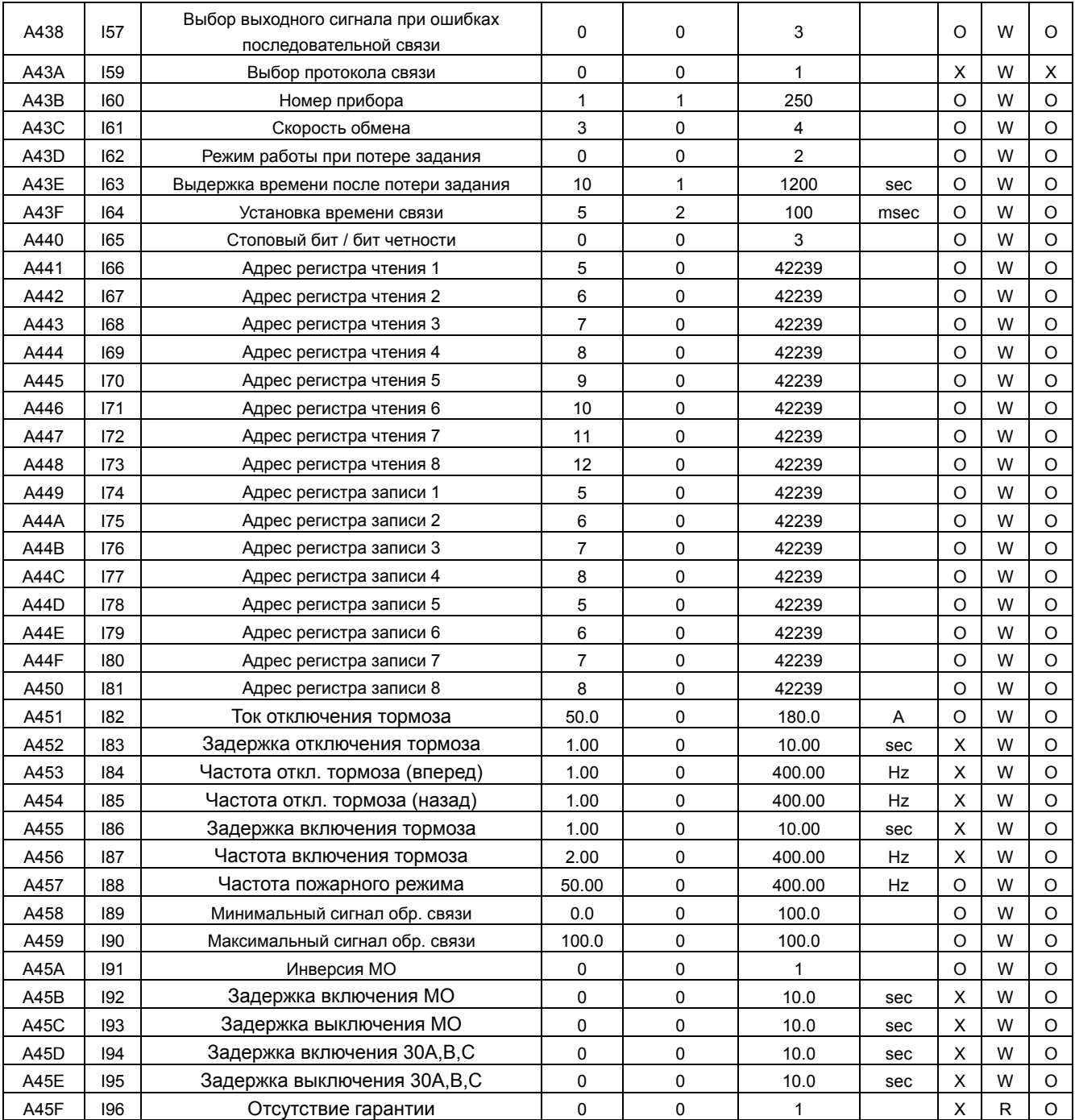

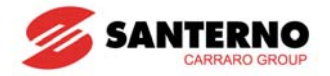

# 13.8 Поиск и устранение неисправностей

При появлении ошибок связи через порт RS 485 необходимо выявить неисправность.

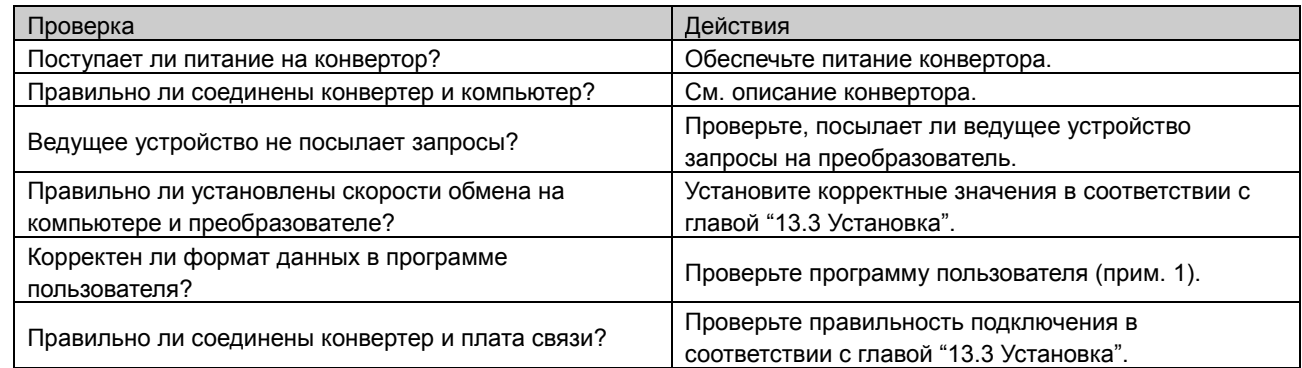

(Прим. 1) Программой пользователя считается любое пользовательское ПО на компьютере.

# 13.9 Дополнения

Коды ASCII

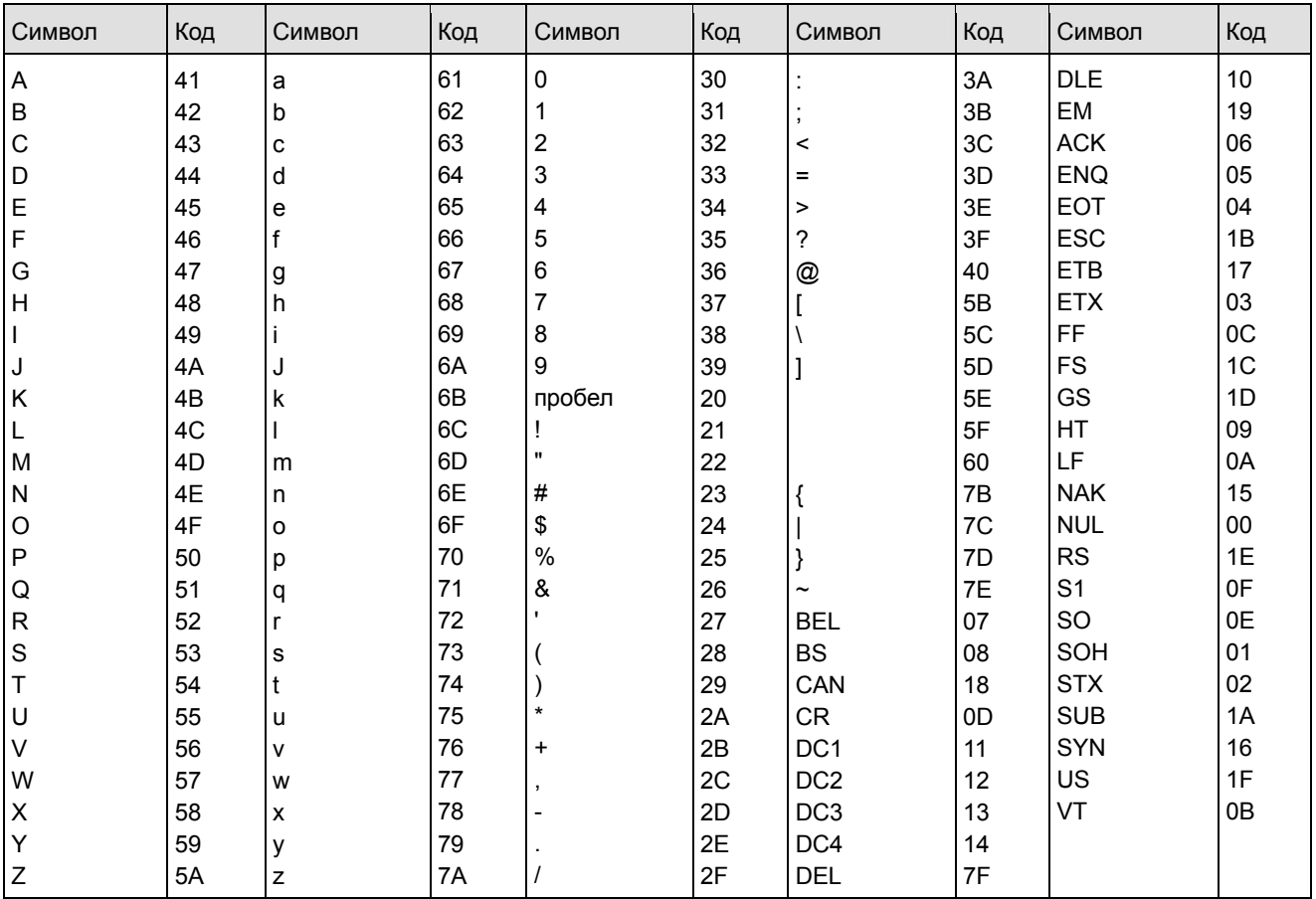

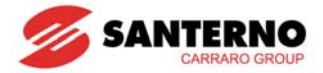

**Примечания:**

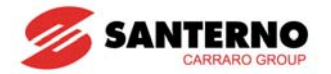

# **ГЛАВА 14 - ОБСЛУЖИВАНИЕ И РЕМОНТ**

## **14.1 Защитные функции.**

**ОПАСНО**

**При появлении неисправности необходимо в первую очередь выявить и устранить ее причину, а затем неисправность. Многократная или продолжительная работа защитной функции приводит к снижению общего срока службы прибора и возможному выходу оборудования из строя.** 

• Индикация и причины сбоев

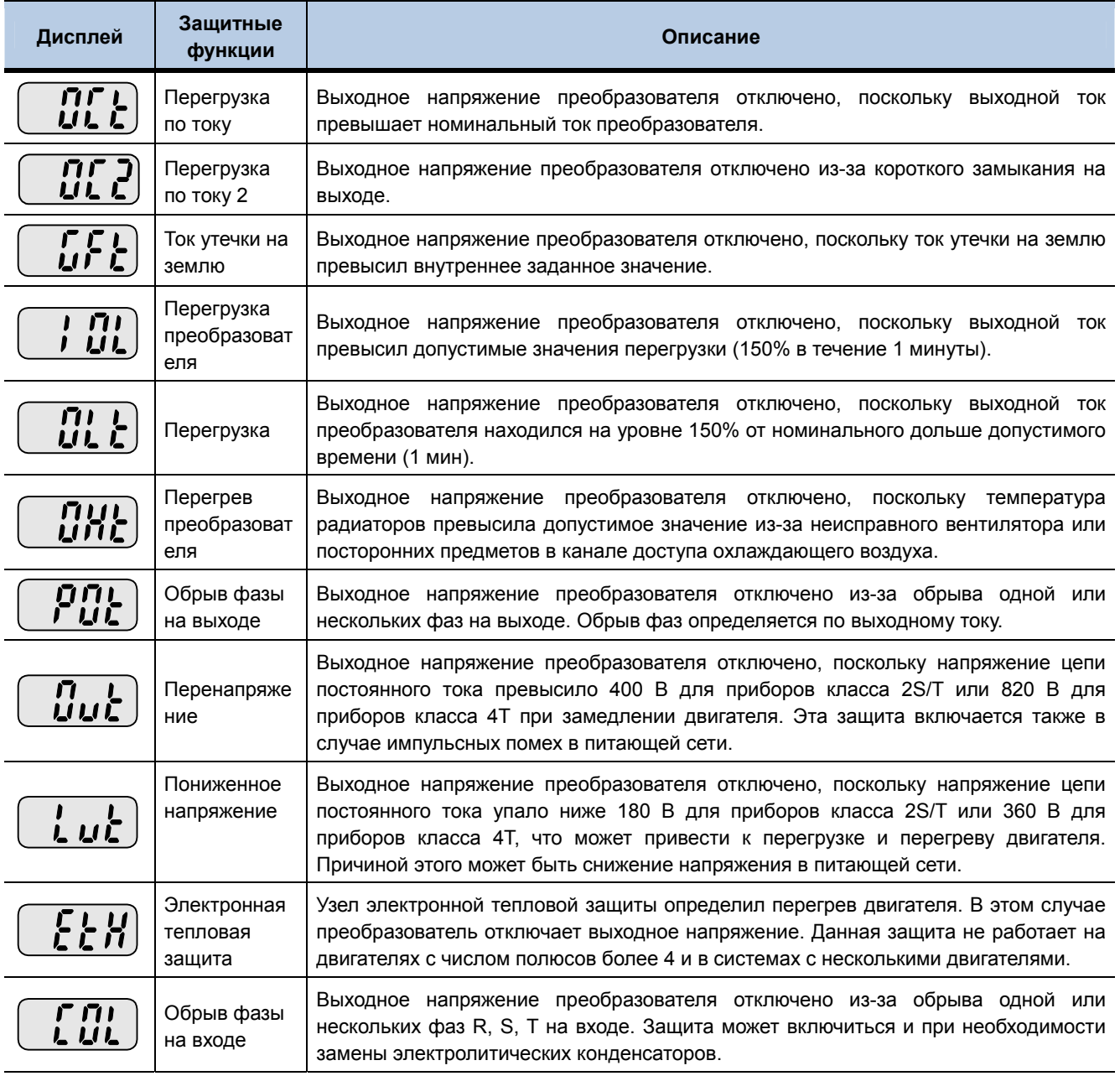

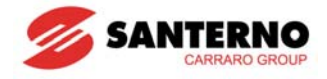

#### • Индикация и причины сбоев

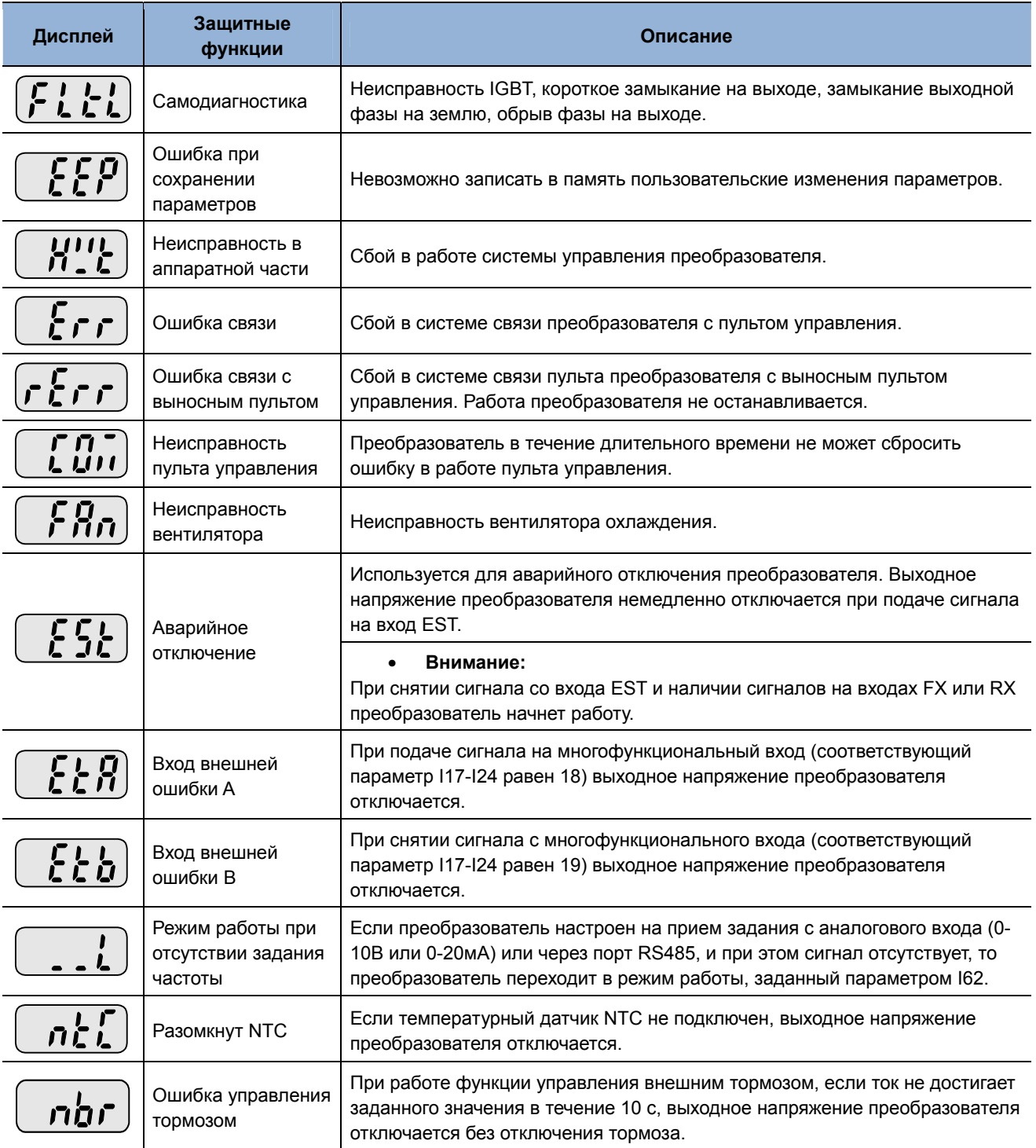

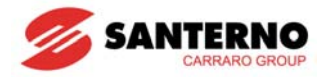

# **14.2 Устранение неисправностей**

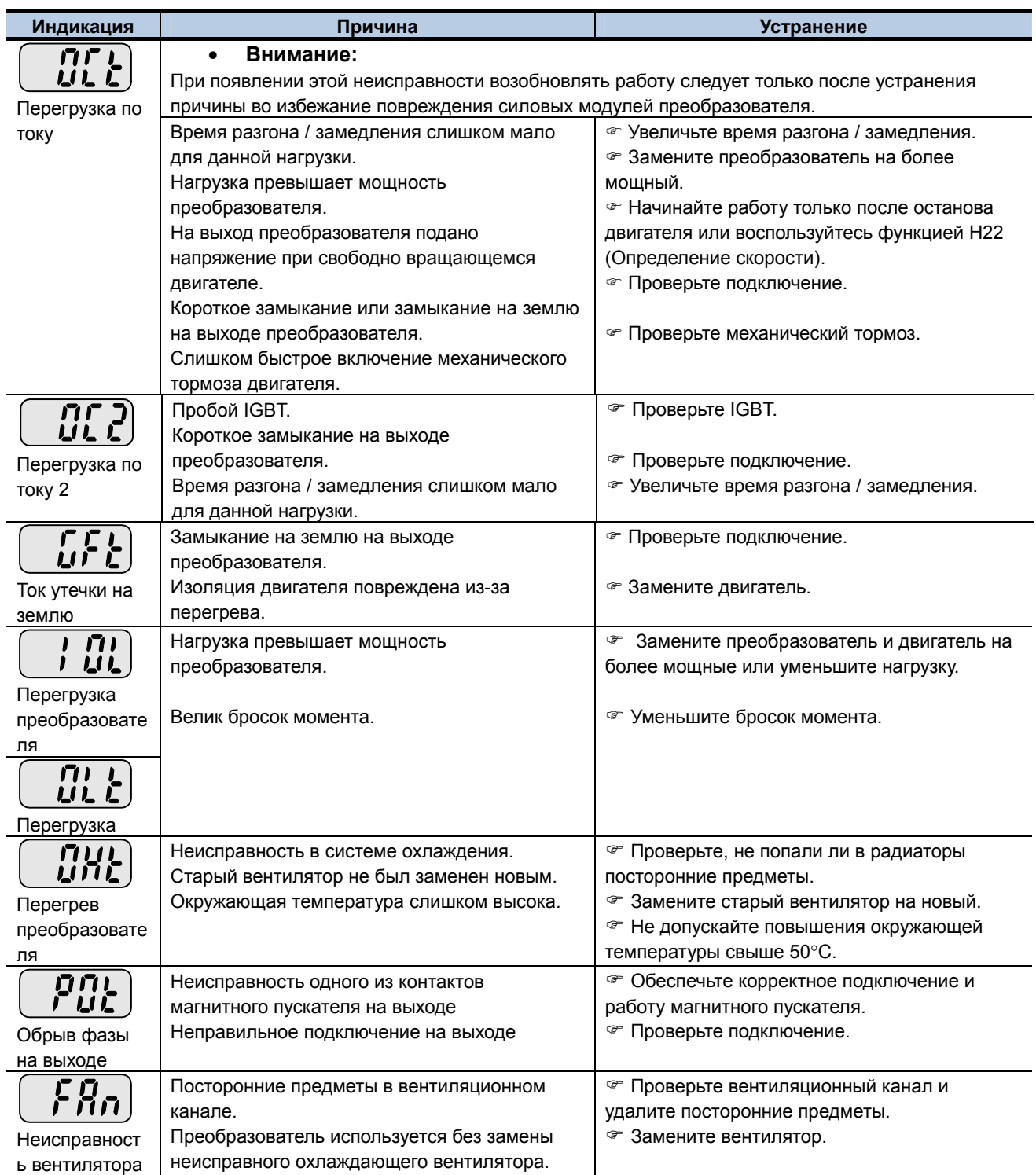

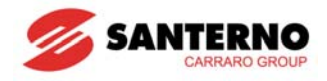

#### Устранение неисправностей

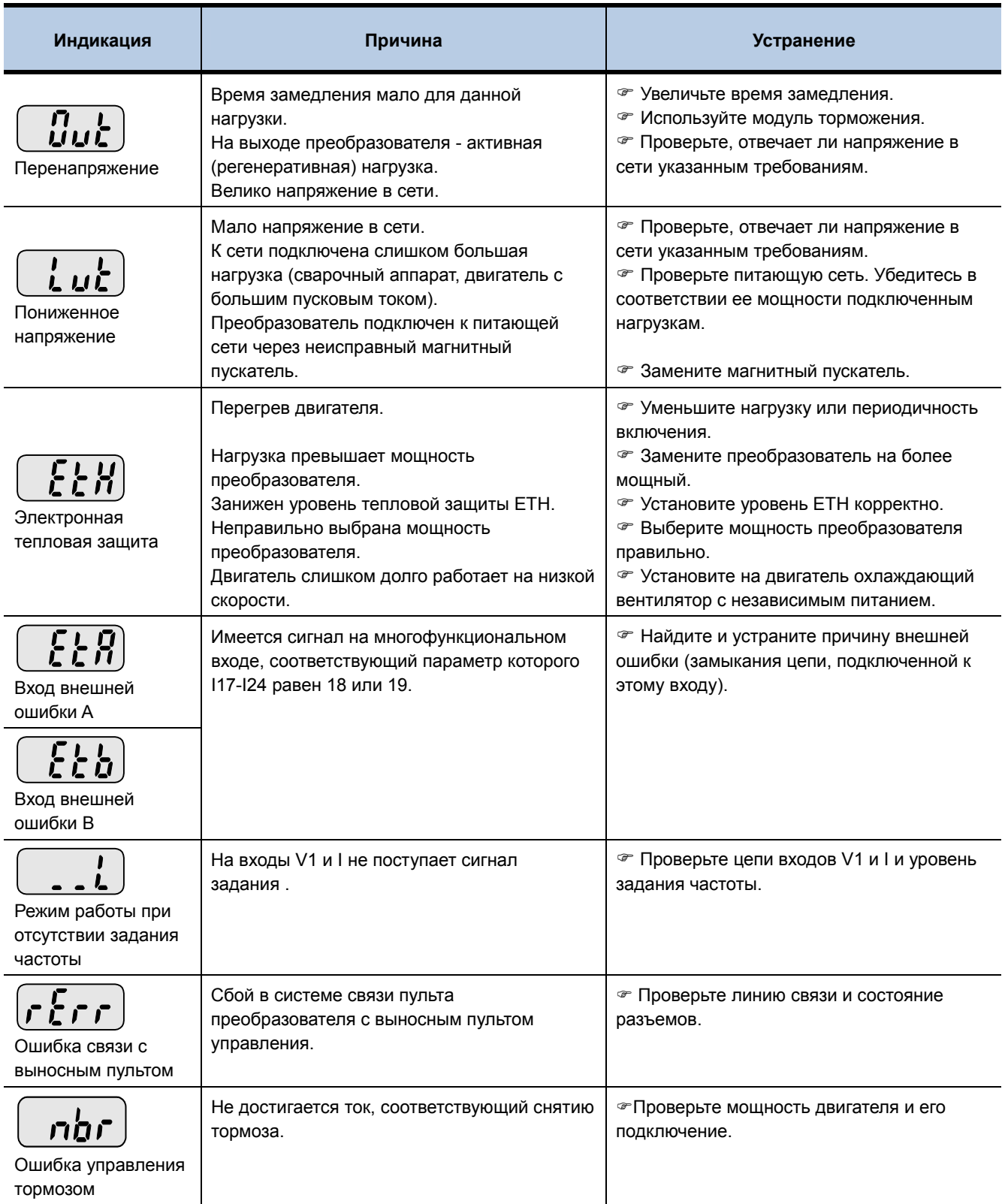

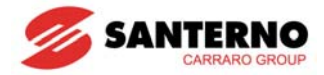

#### Устранение неисправностей

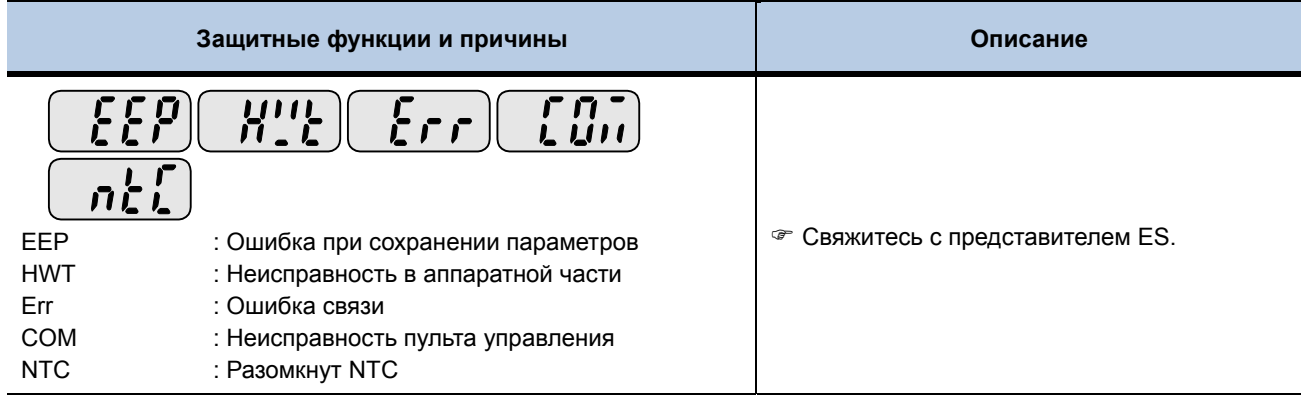

#### ☞ Защита от перегрузки

IOLT: IOLT (inverter Overload Trip - защита от перегрузки преобразователя) включается, если ток преобразователя остается на уровне 150% от номинального дольше 1 минуты.

OLT : OLT активизируется установкой F56 = 1 и включается при токе, равном 200% от F57 [Номинальный ток

двигателя], в течение 60 с (F58). Защита программируемая.

Преобразователь Sinus M не имеет защиты "Превышение скорости".

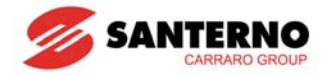

### **14.3 Техника безопасности при проверках и обслуживании**

# **ОПАСНО**

Перед началом работ убедитесь, что питание преобразователя отключено.

Перед началом работ убедитесь, что конденсаторы цепи постоянного тока разряжены. Заряд на этих конденсаторах сохраняется в течение некоторого времени после отключения питания. Проверьте напряжение между клеммами P или P1 и N при помощи тестера.

В преобразователях серии Sinus M имеются компоненты, чувствительные к электростатическим разрядам. Примите меры по устранению возможности разрядов перед началом работ с такими компонентами.

Не заменяйте внутренних разъемов и компонентов. Не изменяйте конструкцию преобразователя.

#### **14.4 Методика проверок**

#### **Ежедневно**

Параметры окружающей среды Состояние системы охлаждения Необычная вибрация и шум Необычный нагрев и изменение цвета

#### **Периодически**

Подтяжка резьбовых соединений, которые могут ослабиться из-за вибрации, колебаний температуры и т.п.. Очистка системы охлаждения сжатым воздухом при наличии в ней пыли и посторонних предметов. Проверка вращения охлаждающего вентилятора, состояния конденсаторов и соединений с магнитными контакторами.

Замените компоненты с обнаруженными дефектами.

#### **14.5 Замена компонентов**

Преобразователь состоит из многих электронных компонентов, в частности, полупроводниковых. Некоторые компоненты подвержены старению по своей природе, что может привести к ухудшению работы преобразователя и выходу его из строя. Для предупреждения этого необходима периодическая замена этих компонентов. Периодичность замены приведена в таблице ниже. Лампы и другие компоненты с малым сроком службы также необходимо заменять при периодическом обслуживании.

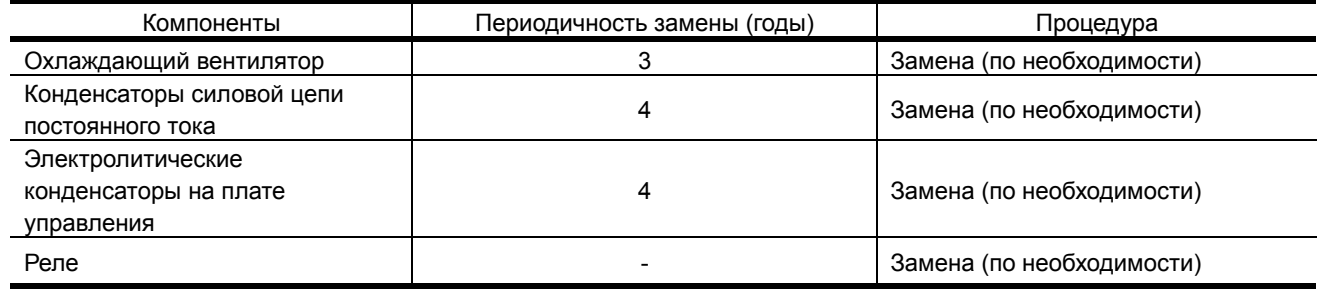

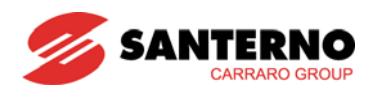

# **ГЛАВА 15 - СПЕЦИФИКАЦИИ**

z Входное и выходное напряжение 200-230 В

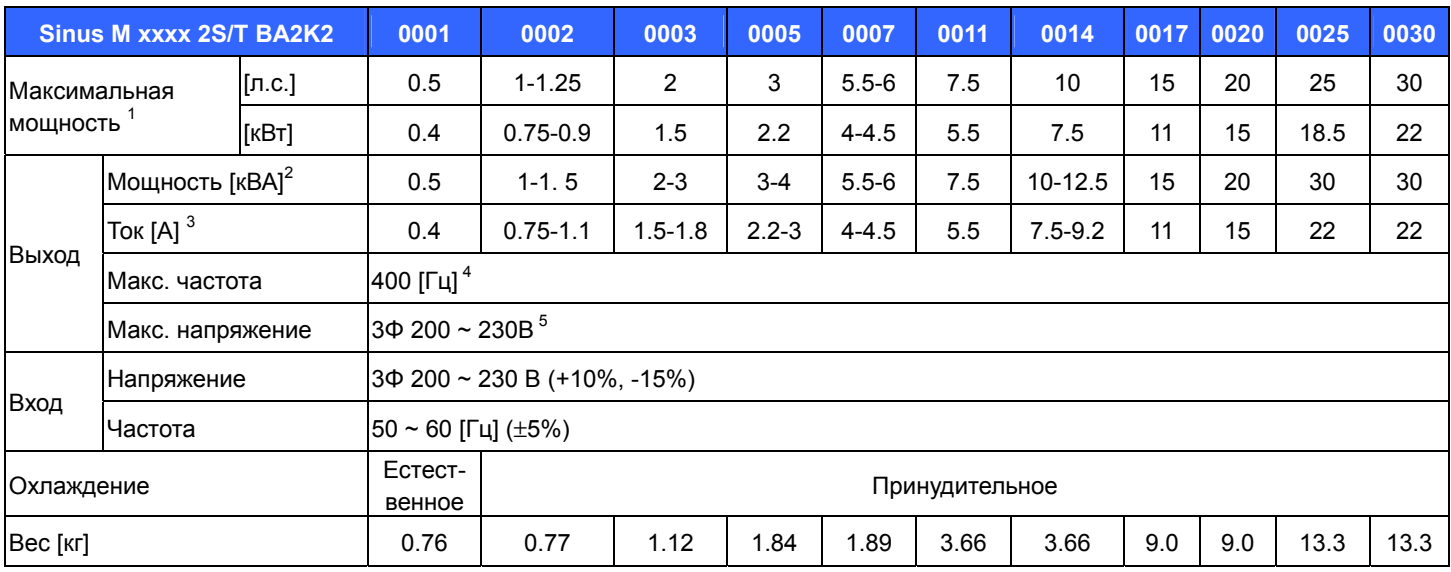

#### • Входное и выходное напряжение 380-480 В

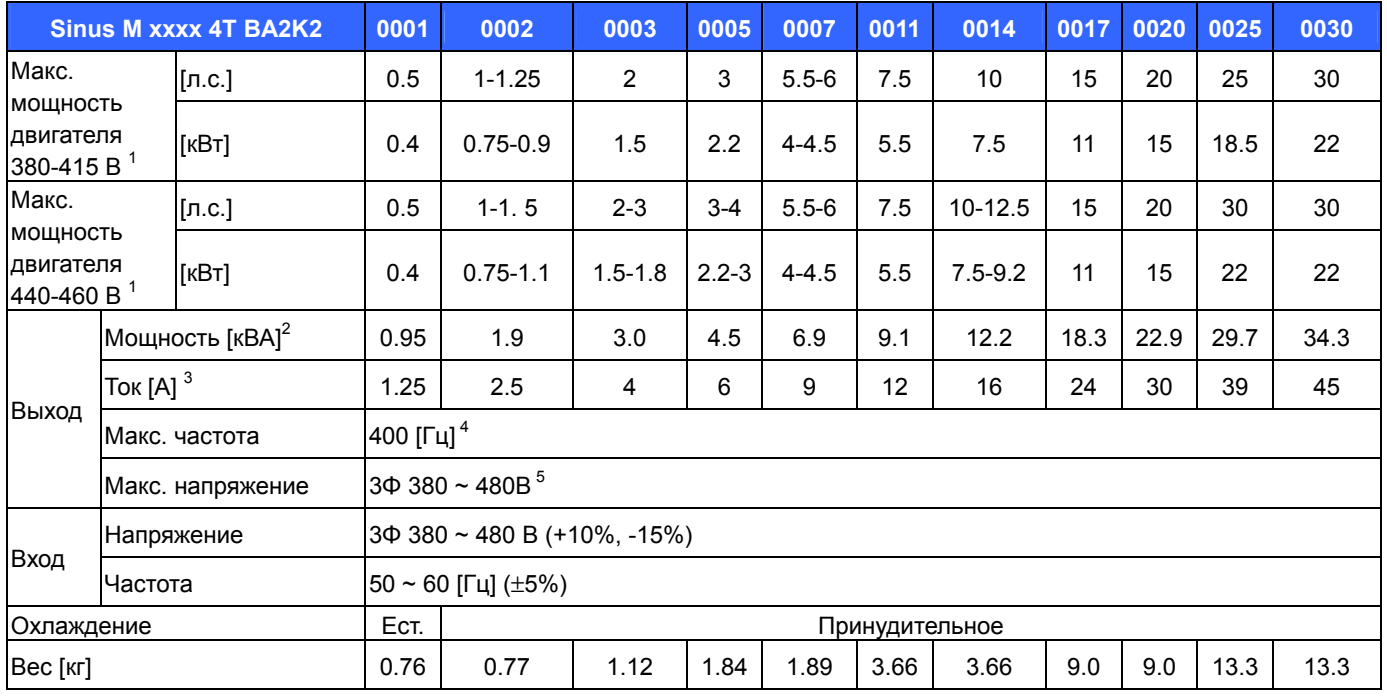

1) Максимальная мощность стандартного 4-полюсного двигателя ES.

2) Номинальная мощность при 220В для 2S/T и 440В для 4Т.

3) См. главу 15.2 при частоте коммутации (H39) свыше 3 кГц.

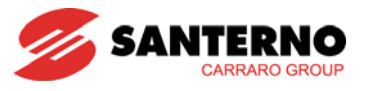

4) Максимальная частота снижается до 300 Гц при H40 (Выбор режима управления) = 3 (Бессенсорное векторное управление).

5) Максимальное выходное напряжение не может быть выше входного. Возможна программная установка

выходного напряжения ниже входного.

6) Естественное охлаждение.

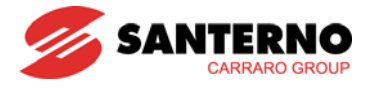

#### • Управление

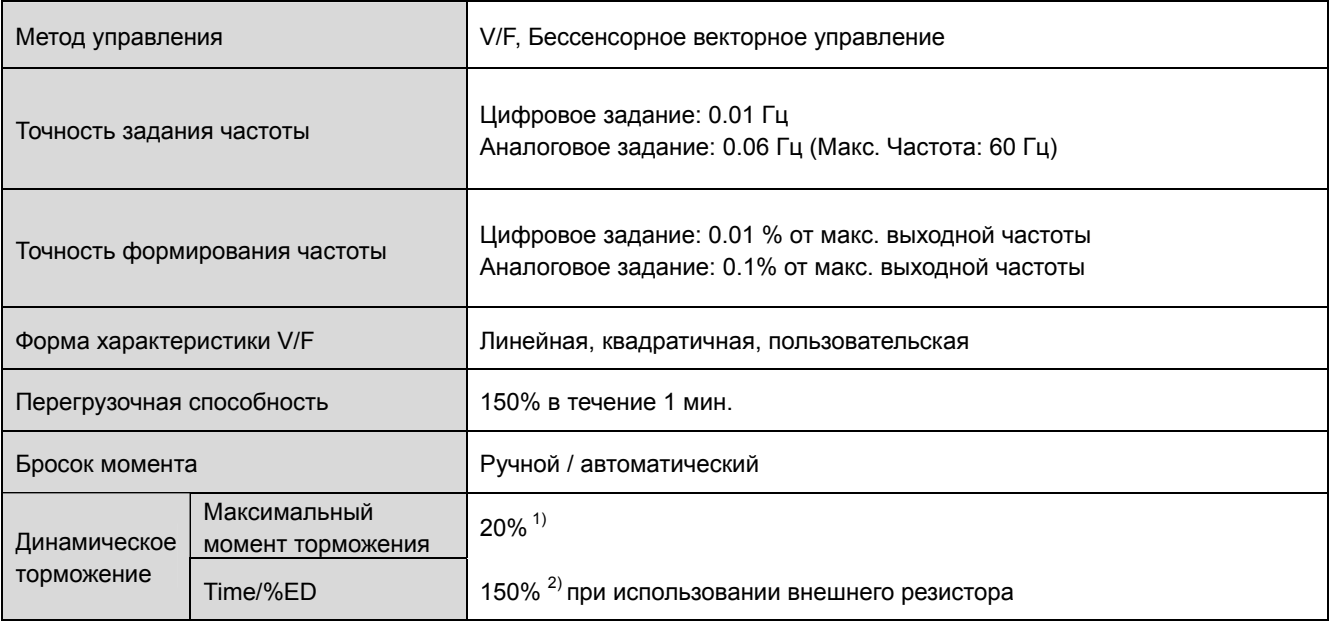

1) Средний момент торможения при замедлении двигателя до полного останова.

2) Спецификации тормозных резисторов приведены в главе 16.

#### • Работа

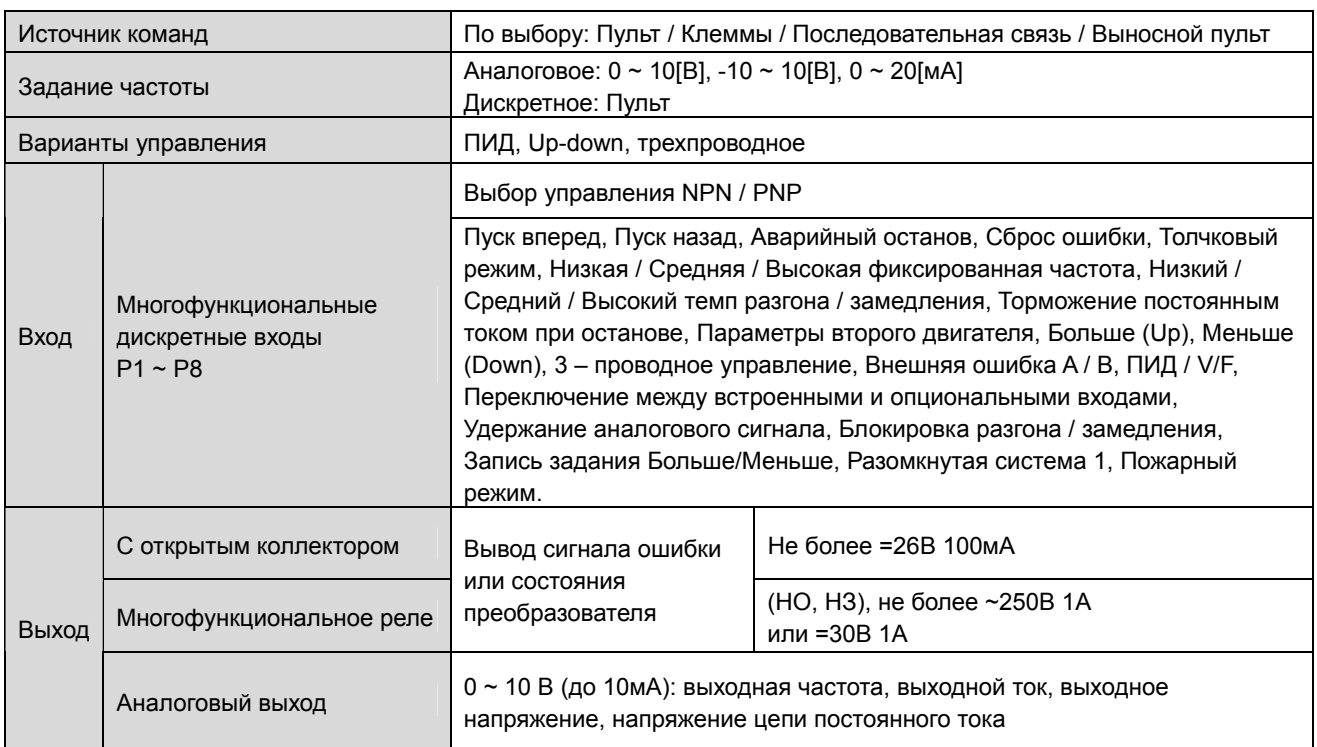

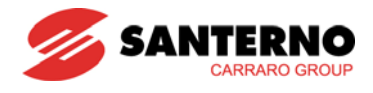

#### Защитные функции

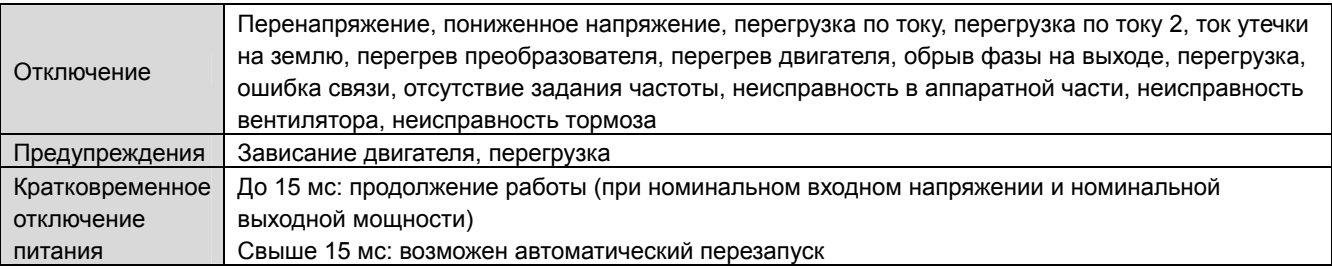

#### Параметры окружающей среды

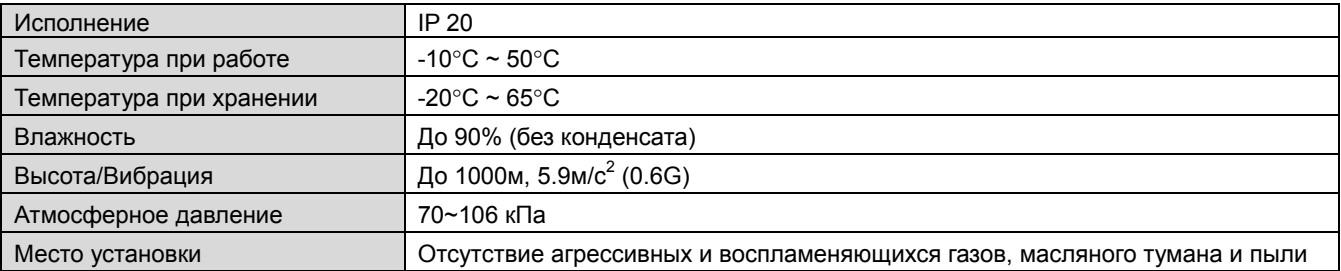

### **15.1 Снижение мощности при повышенной температуре**

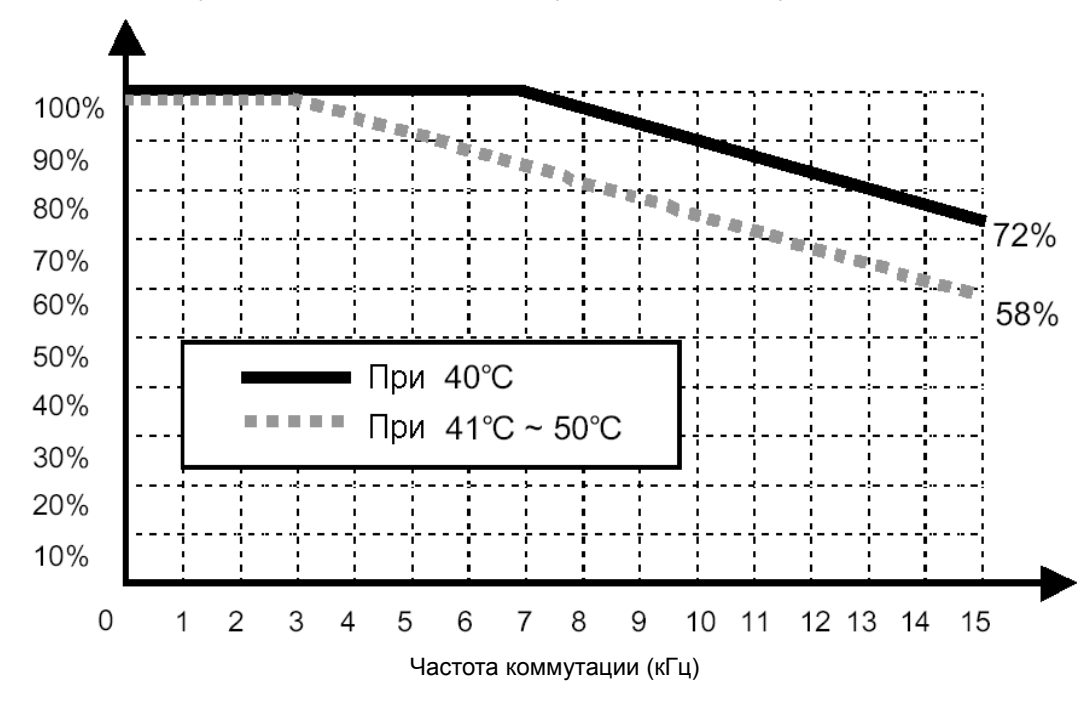

Снижение тока нагрузки в зависимости от температуры и частоты коммутации

#### $\overline{\mathfrak{l}}$ **ВНИМАНИЕ**

1) Приведенный график применим, если преобразователь работает при допустимых температурах. Обратите внимание на воздушное охлаждение при установке преобразователя в шкаф: температура в шкафу не должна выходить за допустимые пределы.

2) Указанные кривые соответствуют работе преобразователя с двигателем соответствующей мощности.

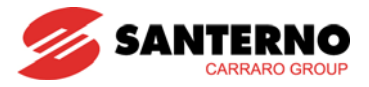

# **15.2 К.п.д. преобразователя и тепловые потери**

• Условия измерения: 50 Гц, токовая нагрузка 100%, частота коммутации по умолчанию.

**Вниминие**: к.п.д. преобразователя рассчитывается на основе потребляемой мощности SMPS.

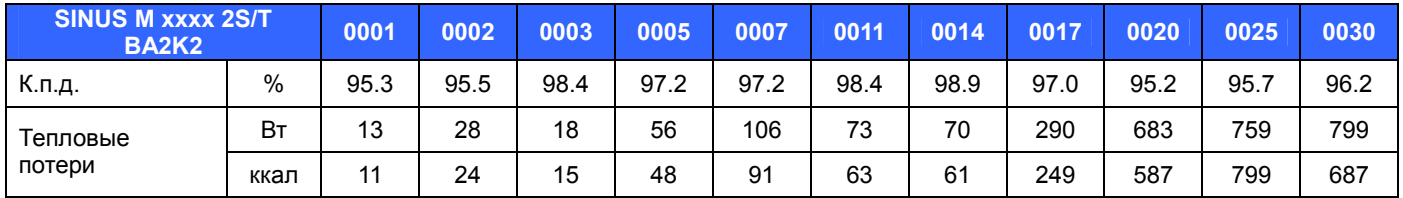

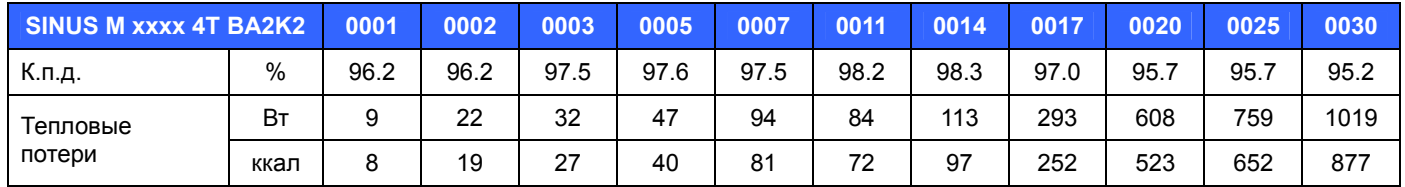

# ГЛАВА 16 - ОПЦИИ

# 16.1 Комплект удаленного управления

1) Выносной пульт

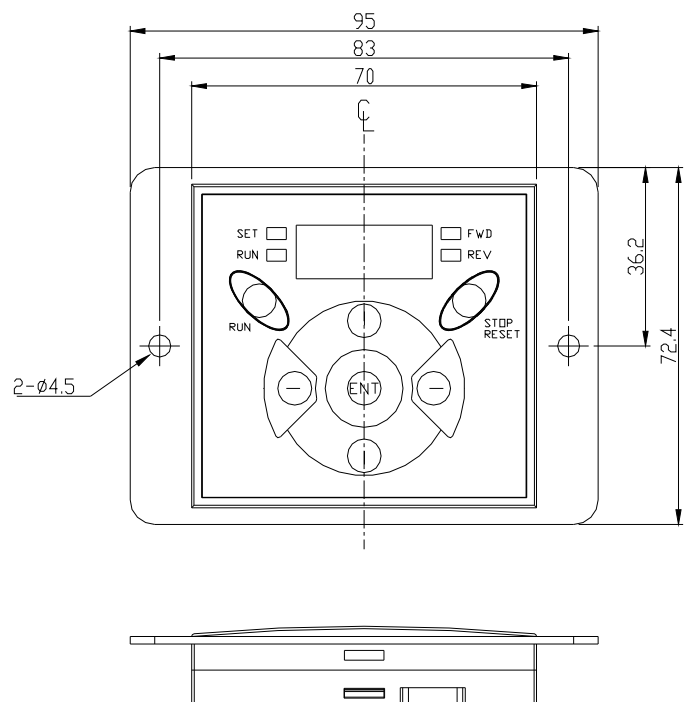

**SANTERNO** 

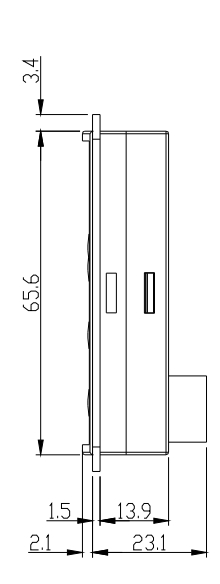

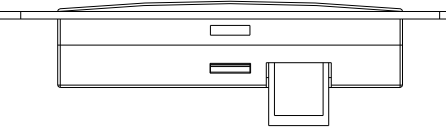

2) Кабель связи (2м, 3м, 5м)

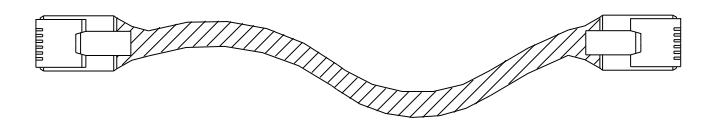

#### • Номер модели кабеля связи

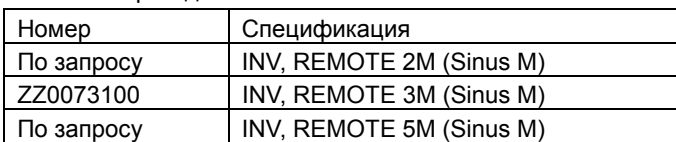

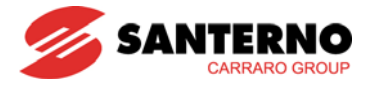

#### $\bullet$  Монтаж

1) Снимите крышку платы входов / выходов и удалите боковую заглушку разъема подключения кабеля связи:

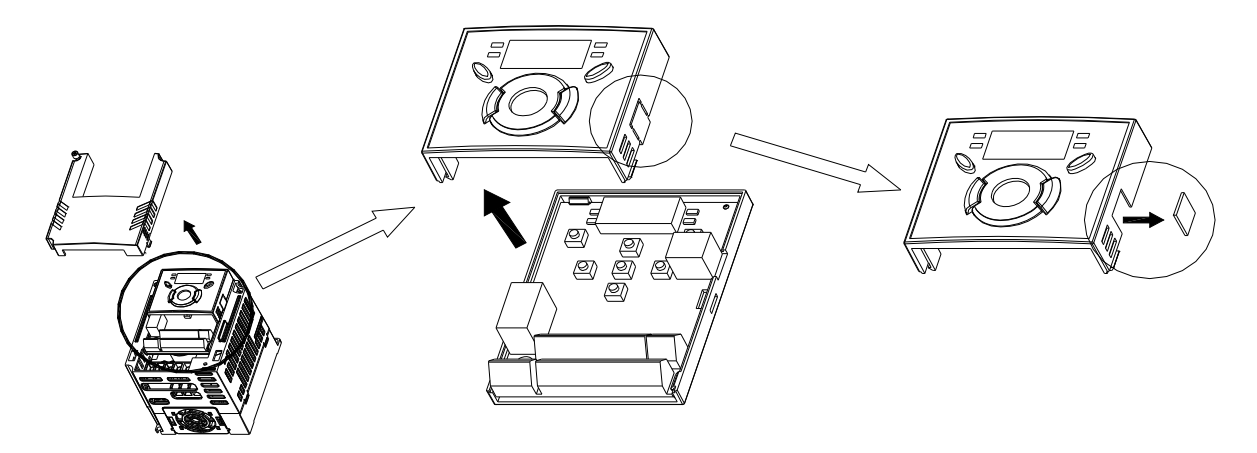

2) Установите крышку платы входов / выходов на место и подключите кабель:

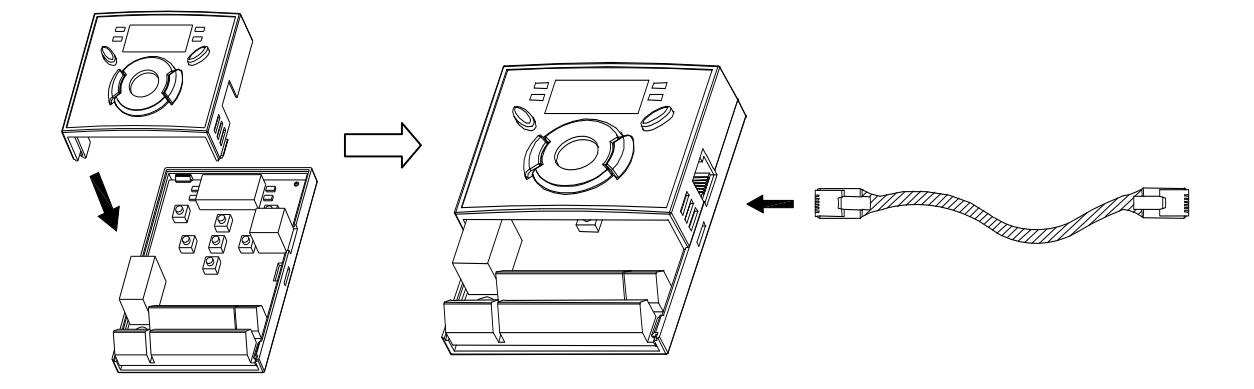

3) Подключите другой конец кабеля к выносному пульту управления:

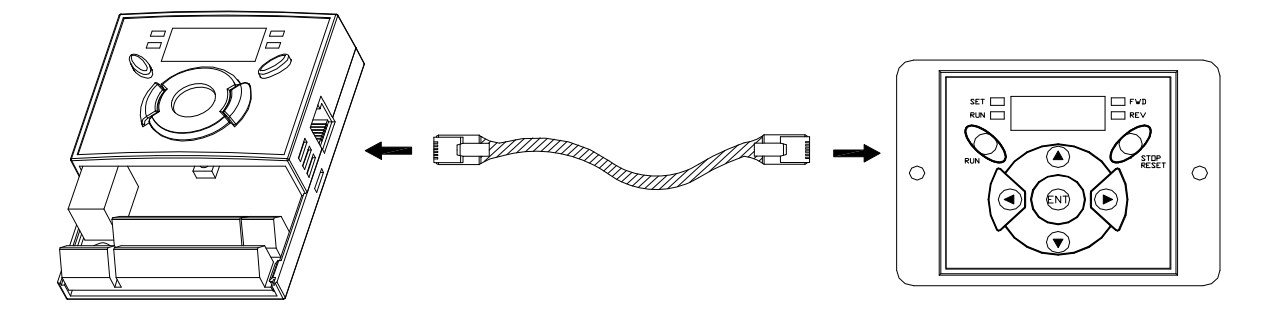

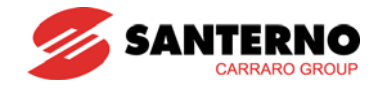

#### **ВНИМАНИЕ** $\sqrt{1}$

- Без считывания параметров их запись невозможна, поскольку изначально память выносного пульта управления свободна.
- Используйте только стандартный кабель ES. В противном случае возможны проблемы в работе пульта из-за помех или падения напряжения.
- Если на дисплее выносного пульта отображается индикация "----", проверьте целостность кабеля и качество его подключения.
- При выполнении чтения параметров (H91) на выносном дисплее отображается индикация "rd" (чтение) и "wr" (проверка). При записи параметров (H92) отображается только индикация "wr".

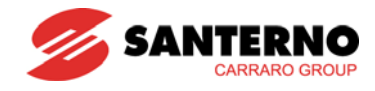

# **16.2 Монтажный набор**

- $\bullet$  Монтаж
- 1) Sinus M 0001 Sinus M 0007:

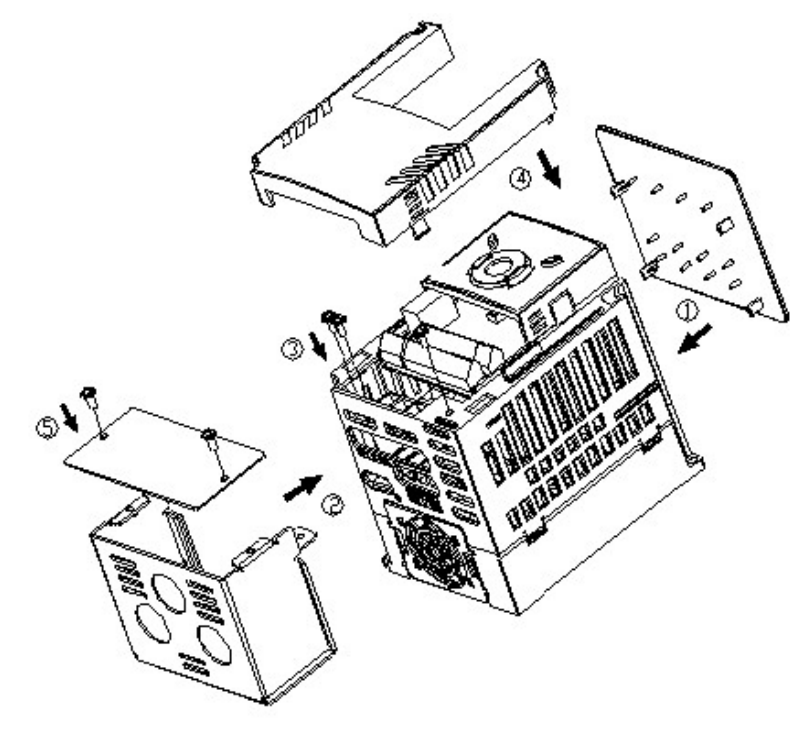

2) Sinus M 0011 – Sinus M 0014:

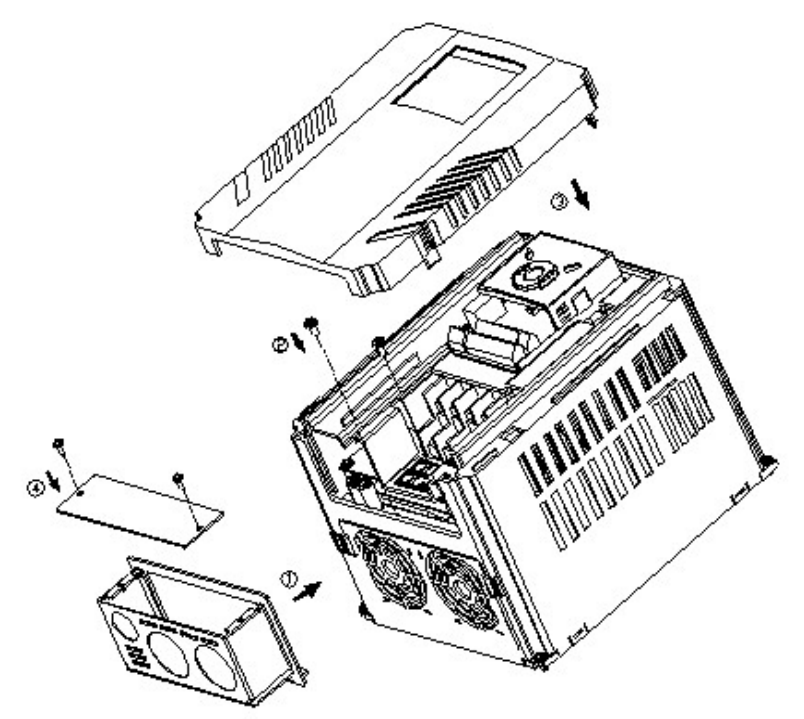

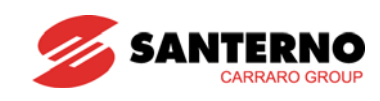

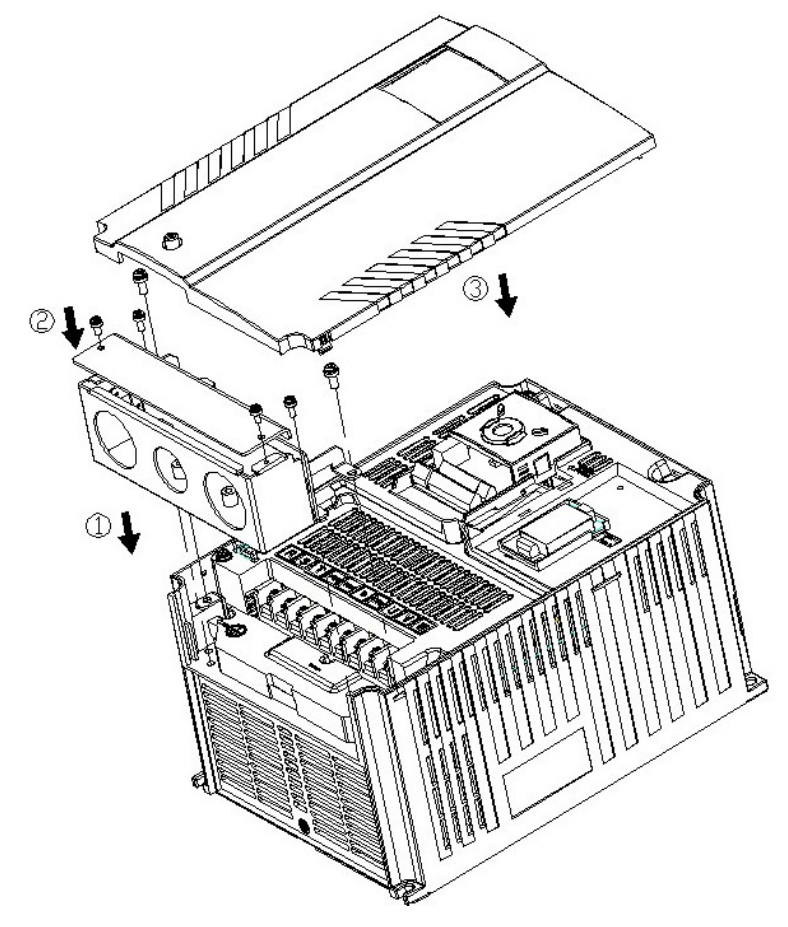

#### • Монтажный набор

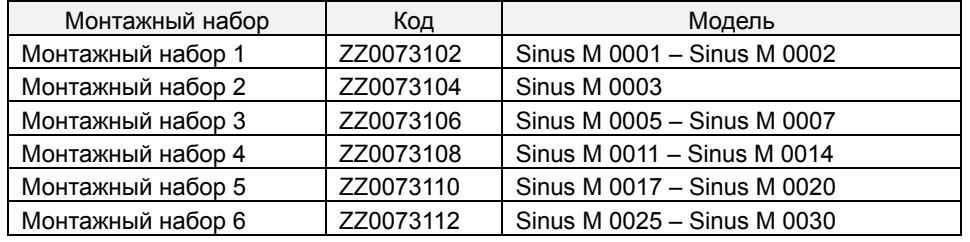

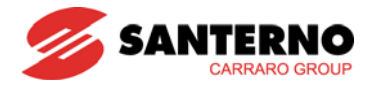

# **16.3 Фильтр EMC**

#### СЕТЕВЫЕ ФИЛЬТРЫ EMI / RFI

СЕТЕВЫЕ ФИЛЬТРЫ СЕРИЙ FFM (ГАБАРИТНЫЕ) И FV СПЕЦИАЛЬНО РАЗРАБОТАНЫ ДЛЯ ИСПОЛЬЗОВАНИЯ С ВЫСОКОЧАСТОТНЫМИ ПРЕОБРАЗОВАТЕЛЯМИ ELETTRONICA SANTERNO. ИСПОЛЬЗОВАНИЕ ФИЛЬТРОВ ES В СООТВЕТСТВИИ С ПРАВИЛАМИ УСТАНОВКИ, ПРИВЕДЕННЫМИ НА ОБОРОТЕ ЭТОЙ СТРАНИЦЫ, ОБЕСПЕЧИВАЕТ БЕСПРОБЛЕМНУЮ ЭКСПЛУАТАЦИЮ ПРИБОРОВ В СООТВЕТСТВИИ СО СТАНДАТАМИ СОВМЕСТИМОСТИ EN61800-3.

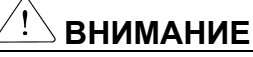

ЕСЛИ НА СТОРОНЕ ПИТАЮЩЕЙ СЕТИ УСТАНОВЛЕНЫ ЗАЩИТНЫЕ ПРИБОРЫ, КОНТРОЛИРУЮЩИЕ ТОКИ УТЕЧКИ, ВОЗМОЖНО ИХ ОТКЛЮЧЕНИЕ ПРИ ВКЛЮЧЕНИИ И ВЫКЛЮЧЕНИИ ПИТАНИЯ ПРЕОБРАЗОВАТЕЛЯ. ДЛЯ УСТРАНЕНИЯ ЭТОЙ ПРОБЛЕМЫ УРОВЕНЬ ЧУВСТВИТЕЛЬНОСТИ УПОМЯНУТЫХ ПРИБОРОВ ДОЛЖЕН БЫТЬ ВЫШЕ ЗНАЧЕНИЯ ТОКОВ УТЕЧКИ В ХУДШЕМ ИЗ ПРИВЕДЕННЫХ В ТАБЛИЦЕ НИЖЕ СЛУЧАЕВ.

#### **РЕКОМЕНДАЦИИ ПО УСТАНОВКЕ**

Для соответствия требованиям стандартов EMC-совместимости необходимо выполнить приведенные ниже инструкции как можно точнее. Соблюдайте меры безопасности при работе с электрооборудованием. Подключение фильтра, преобразователя и двигателя должно выполняться квалифицированным персоналом.

1-) Убедитесь, что ток, напряжение и код, приведенные на заводской табличке фильтра, соответствуют требованиям.

2-) Для получения наилучшего результата фильтр должен быть установлен как можно ближе к вводу сети, обычно непосредственно после автомата или выключателя питания.

3-) Поверхность панели, на которую предполагается установить фильтр, должна быть соответствующим образом подготовлена. Необходимо удалить все следы краски и других покрытий как с панели, так и с крепежных отверстий для обеспечения наилучшего заземления фильтра.

4-) Тщательно установите фильтр.

5-) Подключите сеть к клеммам фильтра с маркировкой LINE, подключите заземление к соответствующему болту. Подключите клеммы фильтра с маркировкой LOAD к сетевым клеммам преобразователя частоты как можно более коротким кабелем необходимого сечения.

6-) Подключите двигатель и установите ферритовое кольцо как можно ближе к преобразователю. При использовании армированного или экранированного кабеля (содержащего только три фазных провода) его необходимо пропустить через ферритовое кольцо дважды. Заземляющий проводник должен быть тщательно заземлен с двух сторон – со стороны преобразователя и со стороны двигателя. Экран должен быть соединен с корпусом при помощи заземляющего уплотнения.

7-) Кабели управления должны быть подключены в соответствии с рекомендациями, приведенными в руководстве по эксплуатации.

#### **ВАЖНО, ЧТОБЫ ВСЕ КАБЕЛИ ИМЕЛИ МИНИМАЛЬНУЮ ДЛИНУ, А КАБЕЛИ СЕТИ И ДВИГАТЕЛЯ БЫЛИ ПРОЛОЖЕНЫ ОТДЕЛЬНО ДРУГ ОТ ДРУГА.**

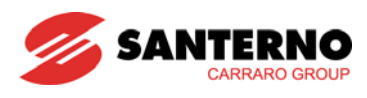

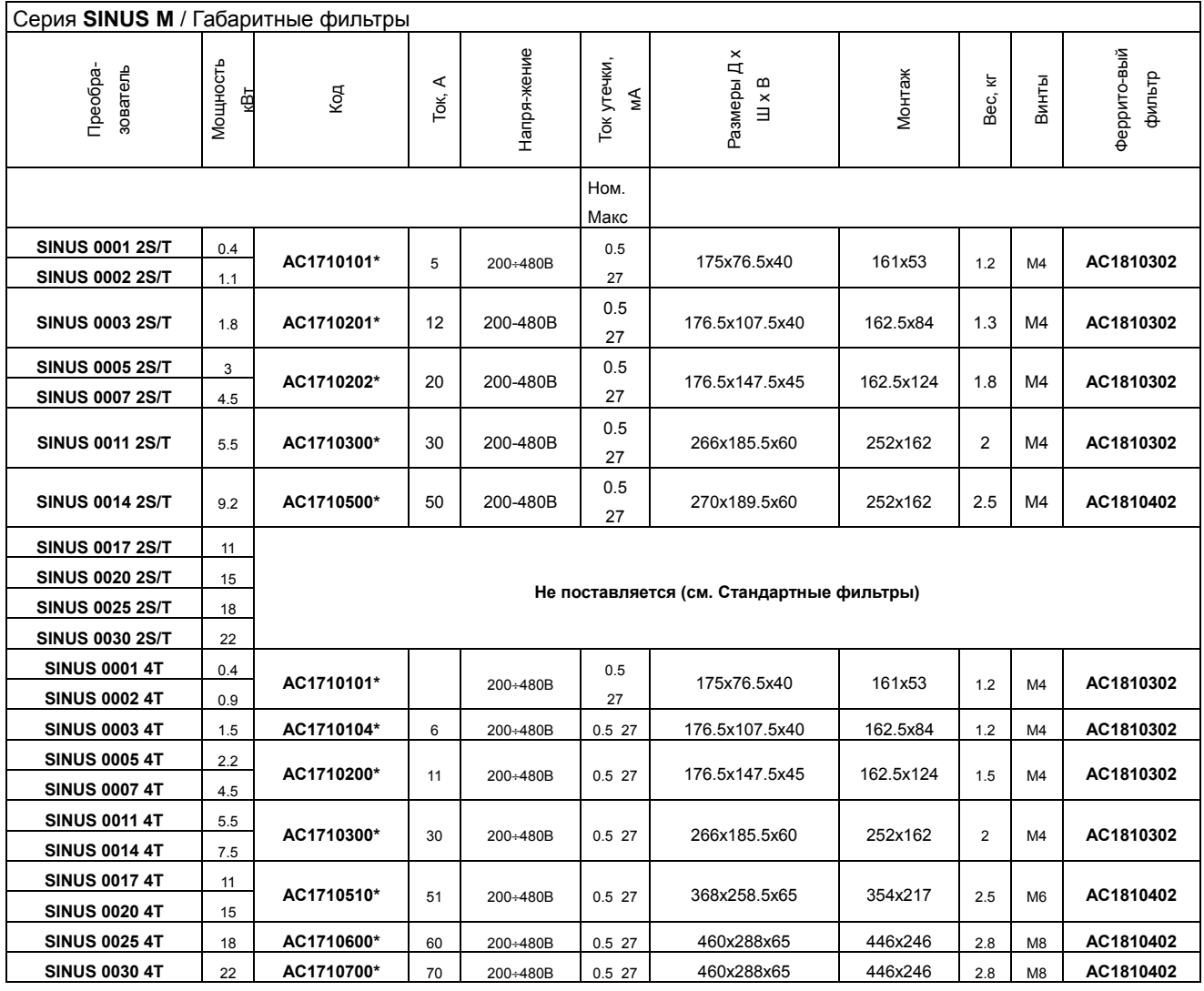

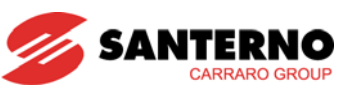

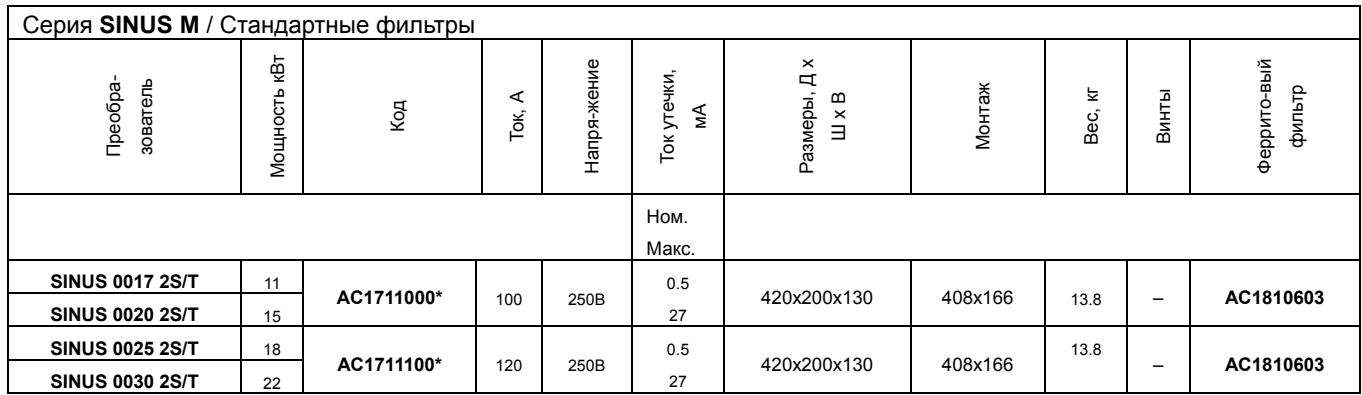

\* Для бытового и промышленного окружения, EN 50081-1 (класс В) - EN61000-6-3:02

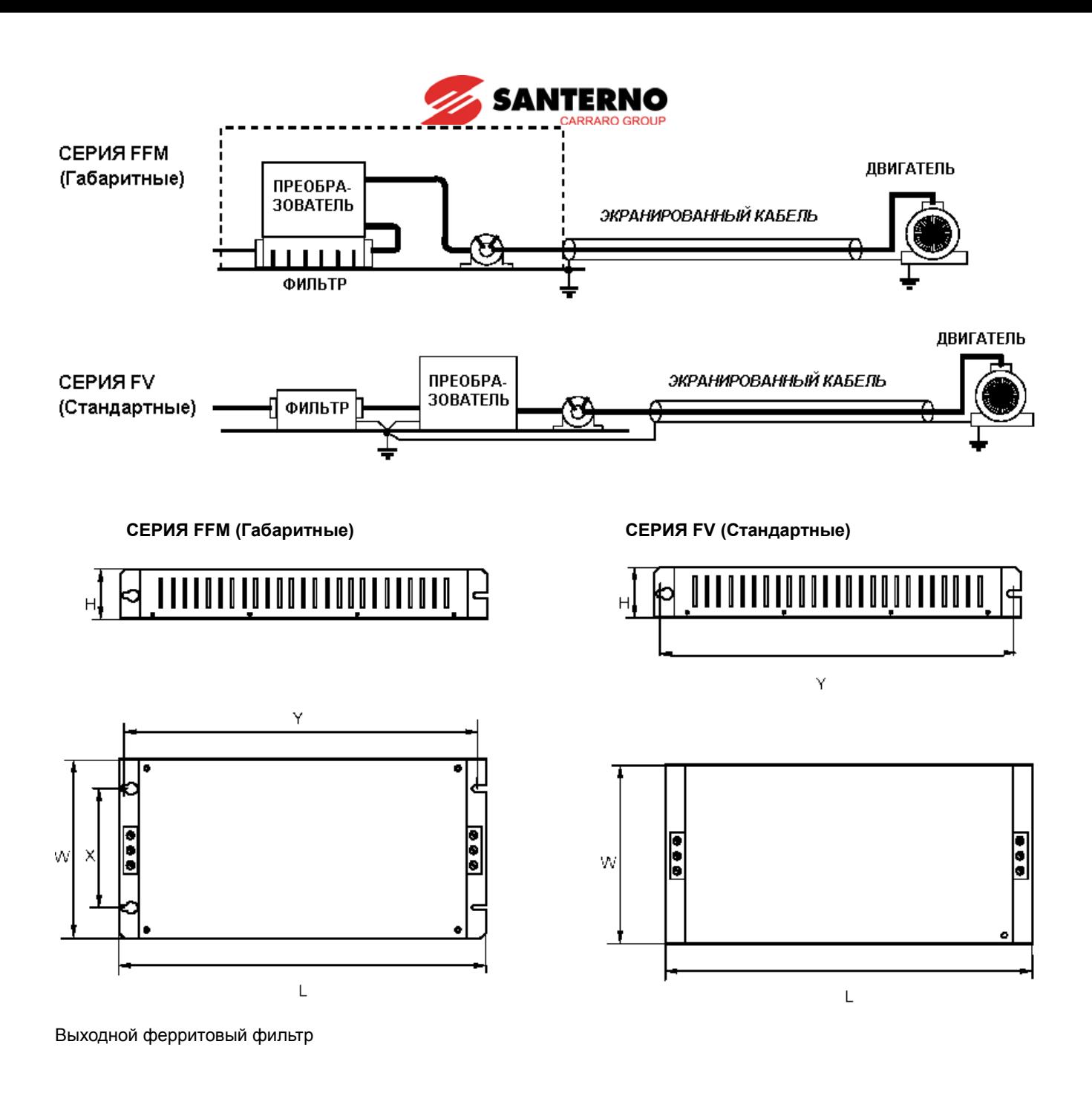

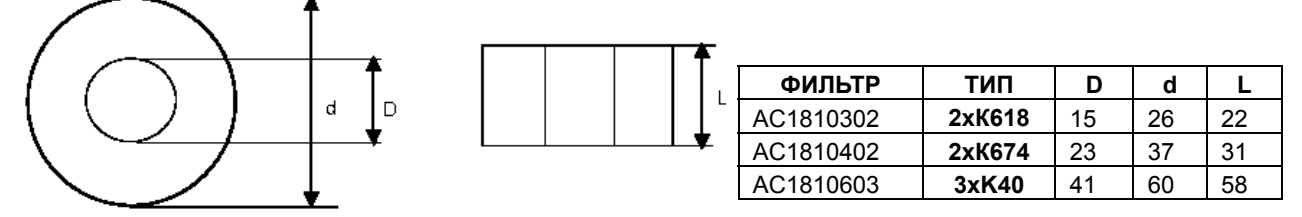

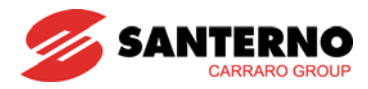

## **16.4 Тормозные резисторы**

Преобразователи класса 2S/T (200-230В)

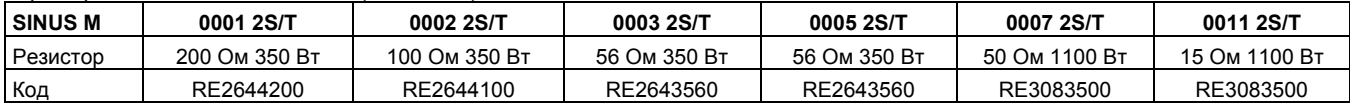

#### Преобразователи класса 2S/T (200-230В)

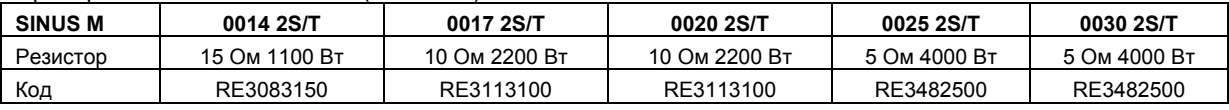

Преобразователи класса 4T (380-480В)

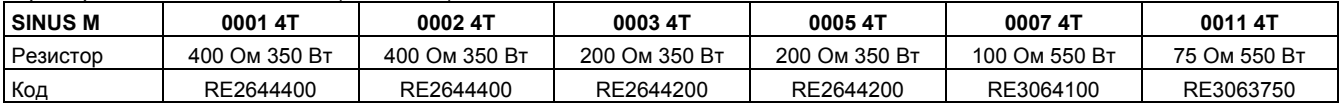

#### Преобразователи класса 4T (380-480В)

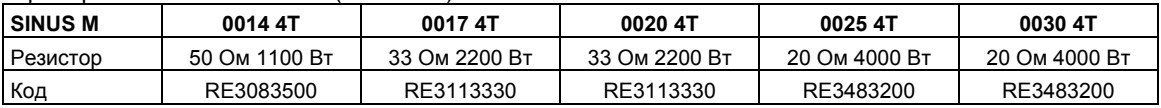

Мощность рассчитана исходя из времени торможения в цикле 5%, среднего тормозного момента 150% и непрерывного торможения 15 сек.

Предлагаемые тормозные резисторы предназначены для стандартных применений, где время торможения в цикле и длительность непрерывного торможения не превосходит указанных значений. При использовании для тяжелых применений, где нагрузка тормозится дольше указанного времени непрерывного торможения, требуется останов больших вращающихся масс и т.д., свяжитесь с компанией Elettronica Santerno.

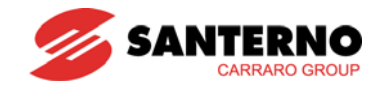

**16.4.1 Размеры** 

Модель 350 Вт – IP55

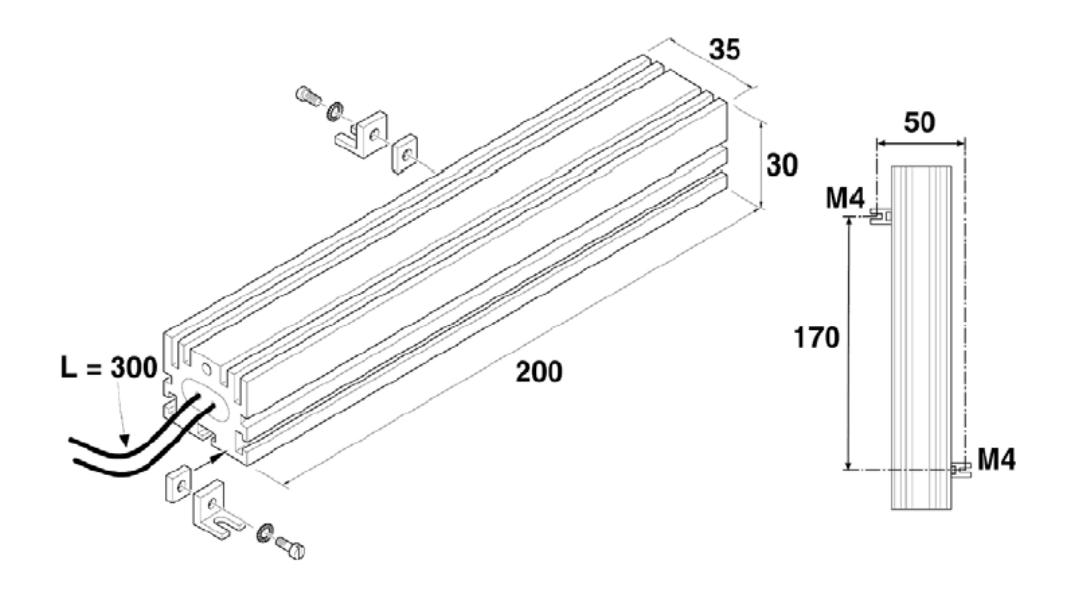

Габаритные размеры, резистор 350 Вт – IP55

Модель 550 Вт – IP55

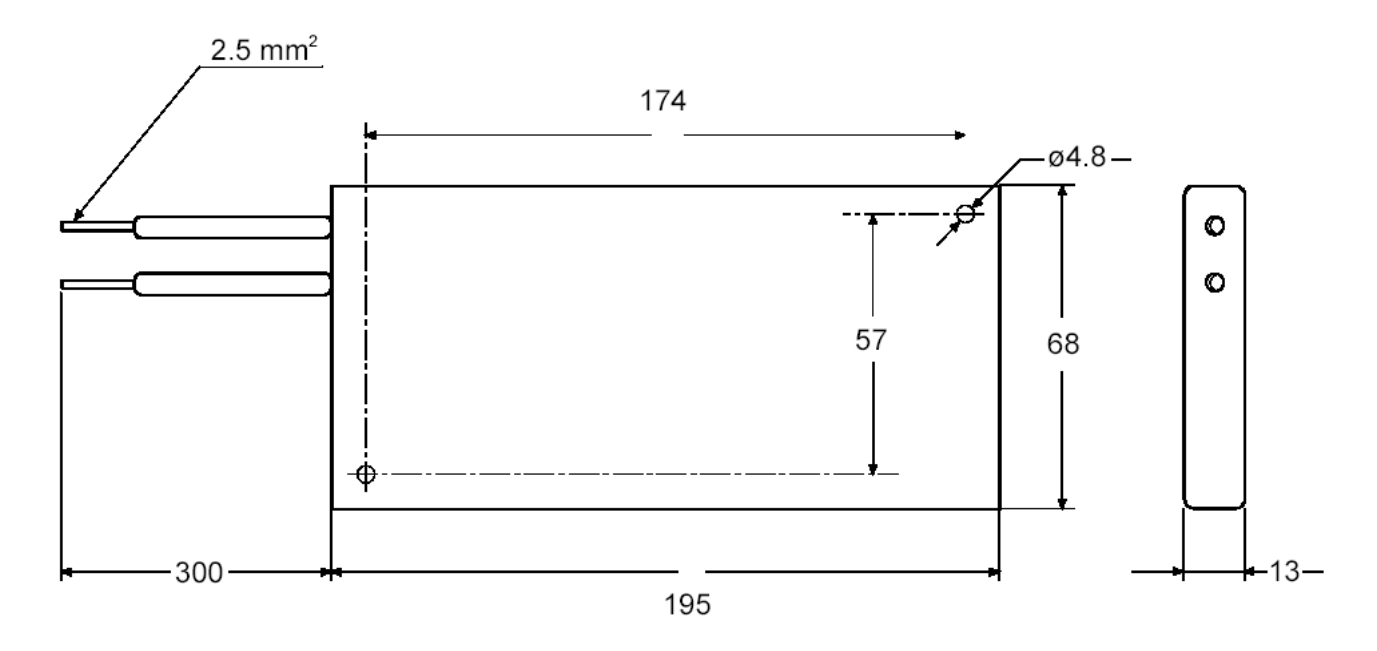

Габаритные размеры, резистор 550 Вт – IP55

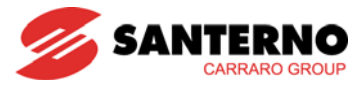

Модель 1100 Вт – IP55

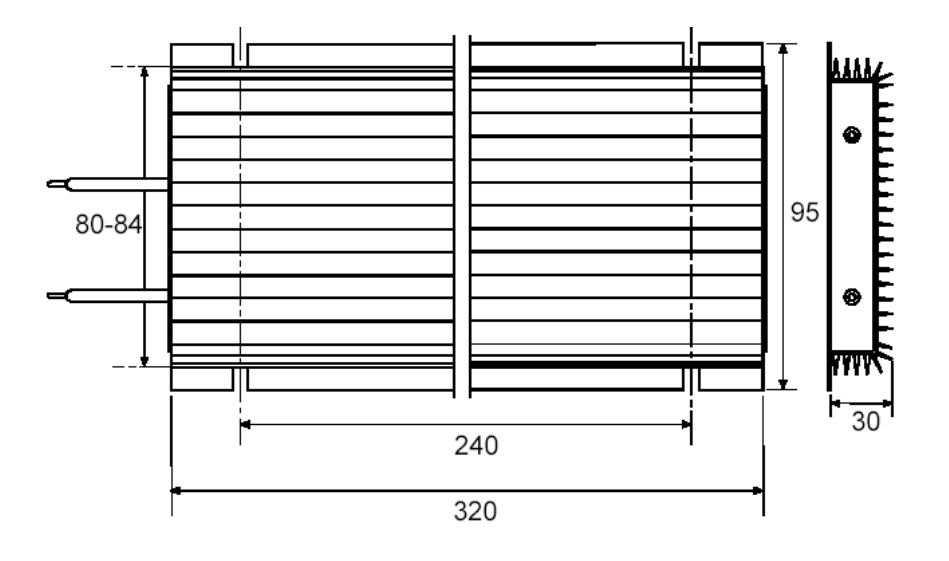

Габаритные размеры, резистор 1100 Вт – IP55

Модель 2200 Вт – IP54

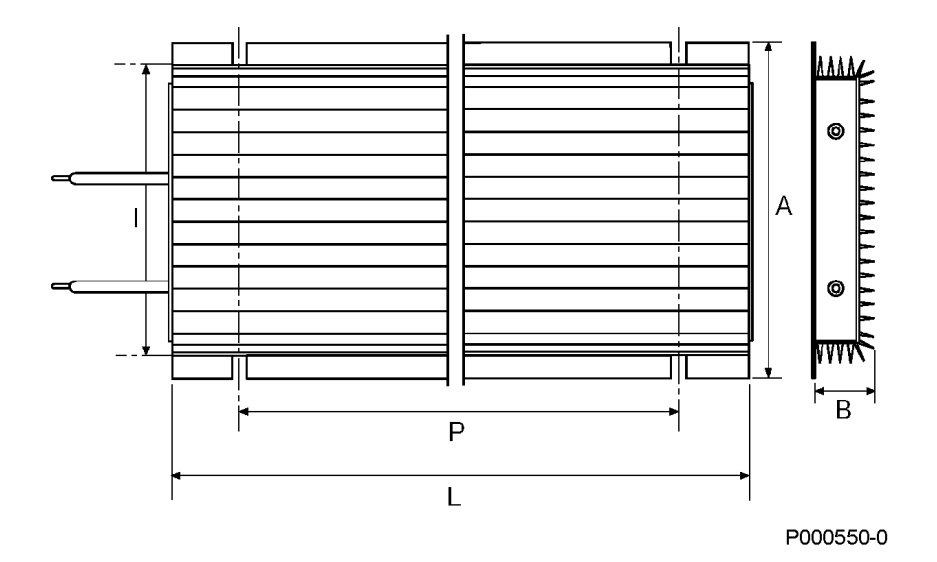

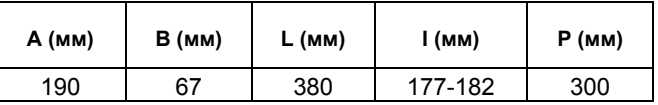

Габаритные размеры, резистор 2200 Вт – IP54
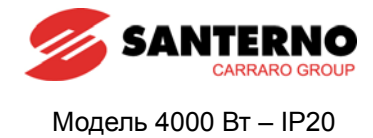

Passacavo PG 11 ▓ E  $H$  $\mathbf{r}$ O Ā  $\Gamma$  $13 \times 6.5$ Þ <u>|-------</u><br>|-------<br>|--------∥ P000551-0  $\overline{B}$ r.

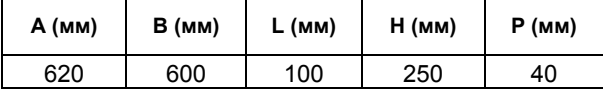

Габаритные размеры, резистор 4000 Вт – IP20

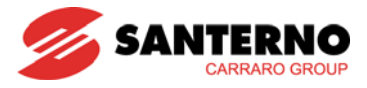

## **16.4.2 Схема подключения тормозного резистора**

Подключите резистор к клеммам В1 и В2 как можно более коротким кабелем.

Силовое подключение (0.4 ~ 7.5 кВт)

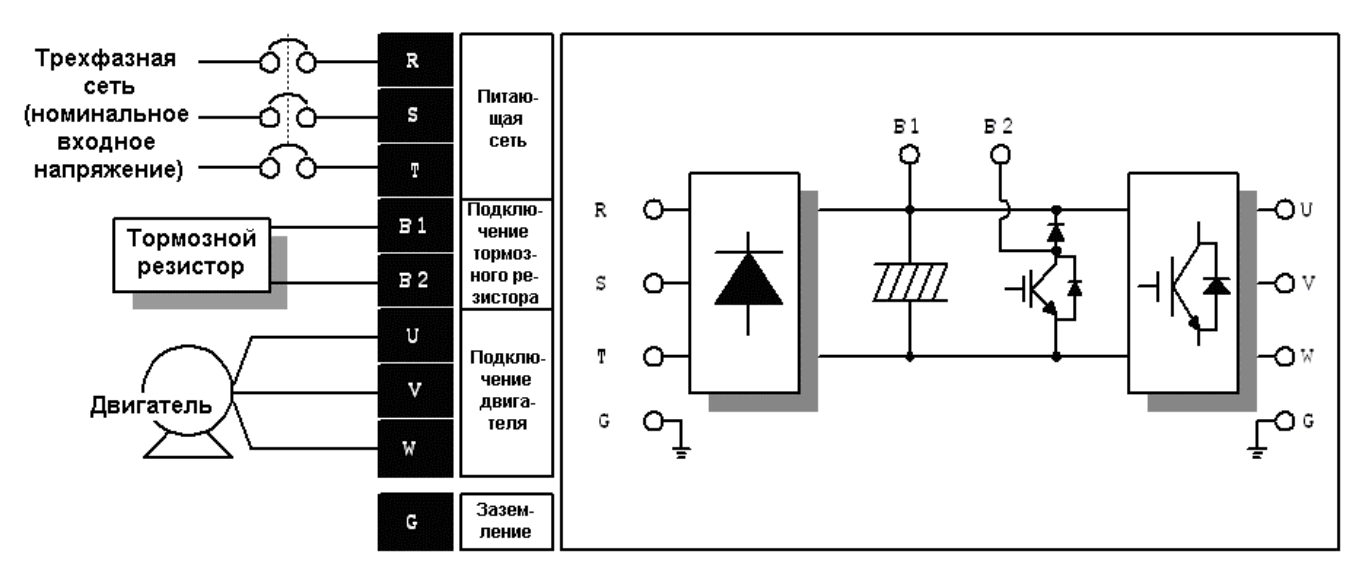

\* Модели 2S/T должны подключаться к однофазной сети через клеммы R, T.

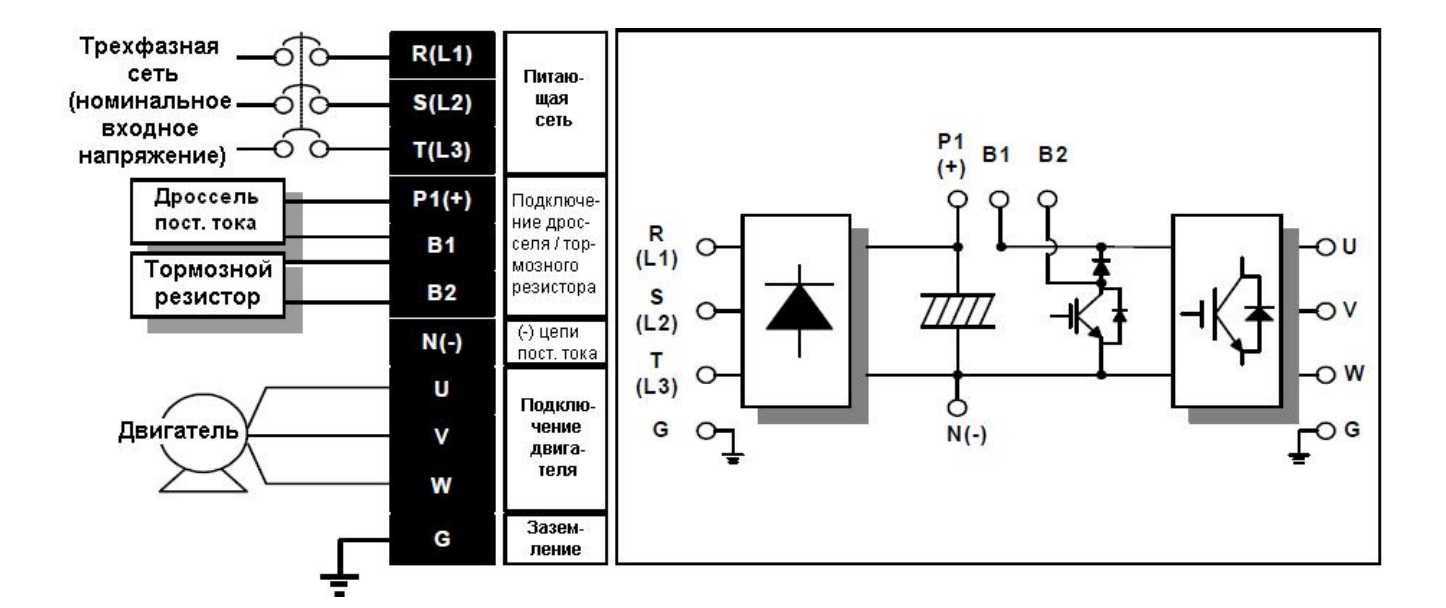

Силовое подключение (11 ~ 22 кВт)

\* Модели 2S/T должны подключаться к однофазной сети через клеммы R, T.

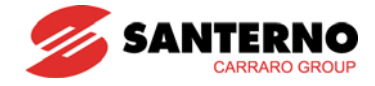

## ГЛАВА 17 - СЕРТИФИКАТ СООТВЕТСТВИЯ

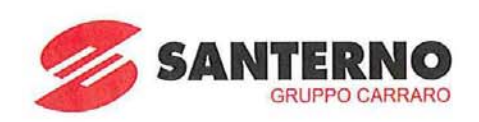

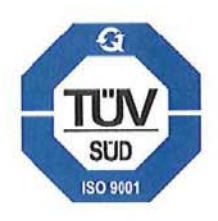

## **EC DECLARATION OF CONFORMITY**

Elettronica Santerno S.p.A.

S.S. Selice, 47 - 40026 Imola (BO) - Italy

**AS A MANUFACTURER** 

## **DECLARES**

UNDER ITS SOLE RESPONSIBILITY

THAT THE THREE-PHASE DIGITAL INVERTER OF THE SINUS M SERIES WITH RELATED ACCESSORIES/OPTIONS:

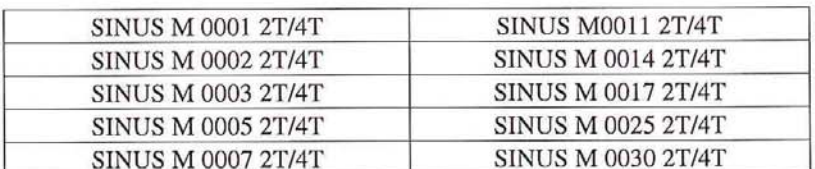

WHICH THIS DECLARATION RELATES TO,

WHEN APPLIED UNDER THE OPERATING CONDITIONS GIVEN IN THE USER MANUAL

CONFORMS TO THE FOLLOWING STANDARDS:

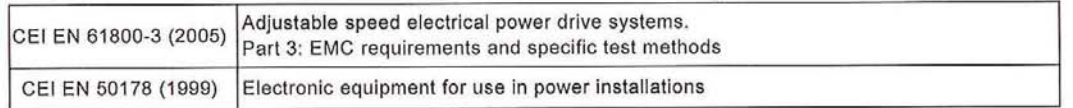

ACCORDING TO THE ELECTROMAGNETIC COMPATIBILITY DIRECTIVE 2004/108/CE

AND THE LOW VOLTAGE DIRECTIVE 2006/95/CE (LAST TWO FIGURES OF THE YEAR WHEN THE CE MARKING WAS APPLIED: 04)

PLACE AND DATE Imola, 9/05/2009

General Manager **BÓMBARDA ING. GIORGIO** 

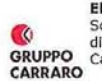

Elettronica Santerno Spa Sede Legale Società soggetta all'attività di Via Olmo 37<br>direzione e coordinamento di 35011 Camp<br>Carraro Spa 35011 Campodarsego (Pd)<br>Tel. +39 049 9219111<br>Fax +39 049 9289111 Stabilimenti e uffici<br>S.S. Selice 47<br>40060 Imola (Bo)<br>Tel. +39 0542 489711<br>Fax +39 0542 489797<br>www.elettronicasanterno.com sales@elettronicasanterno.it

Cap. Soc. € 2.500.000 i.v.<br>Codice Fiscale e Partita Iva<br>03686440284 03060440264<br>R.E.A. PD 328951<br>Cod. Mecc. PD 054138<br>Cod. Ident. IVA Intracom.<br>IT03686440284

Page 1/1